# Drawing UML with PlantUML

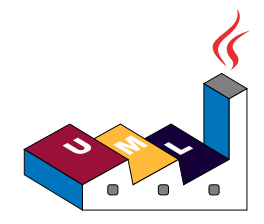

PlantUML Language Reference Guide

(Version 1.2020.22)

**PlantUML** is a component that allows to quickly write :

- Sequence diagram
- Usecase diagram
- Class diagram
- Activity diagram
- Component diagram
- State diagram
- Object diagram
- Deployment diagram
- Timing diagram
- The following non-UML diagrams are also supported:
	- JSON Data
	- Wireframe graphical interface
	- Archimate diagram
	- Specification and Description Language (SDL)
	- Ditaa diagram
	- Gantt diagram
	- MindMap diagram
	- Work Breakdown Structure diagram
	- Mathematic with AsciiMath or JLaTeXMath notation

Diagrams are defined using a simple and intuitive language.

# **1 Sequence Diagram**

## **1.1 Basic examples**

The sequence -> is used to draw a message between two participants. Participants do not have to be explicitly declared.

To have a dotted arrow, you use -->

It is also possible to use  $\leq$  - and  $\leq$  --. That does not change the drawing, but may improve readability. Note that this is only true for sequence diagrams, rules are different for the other diagrams.

```
@startuml
Alice -> Bob: Authentication Request
Bob --> Alice: Authentication Response
```

```
Alice -> Bob: Another authentication Request
Alice <-- Bob: Another authentication Response
@enduml
```
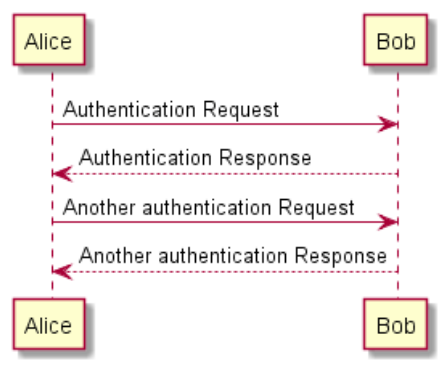

## **1.2 Declaring participant**

If the keyword participant is used to declare a participant, more control on that participant is possible.

The order of declaration will be the (default) **order of display**.

Using these other keywords to declare participants will **change the shape** of the participant representation:

- actor
- boundary
- control
- entity
- database

```
• collections
```

```
@startuml
actor Foo1
boundary Foo2
control Foo3
entity Foo4
database Foo5
collections Foo6
Foo1 -> Foo2 : To boundary
Foo1 -> Foo3 : To control
Foo1 -> Foo4 : To entity
Foo1 -> Foo5 : To database
Foo1 -> Foo6 : To collections
```
العجه

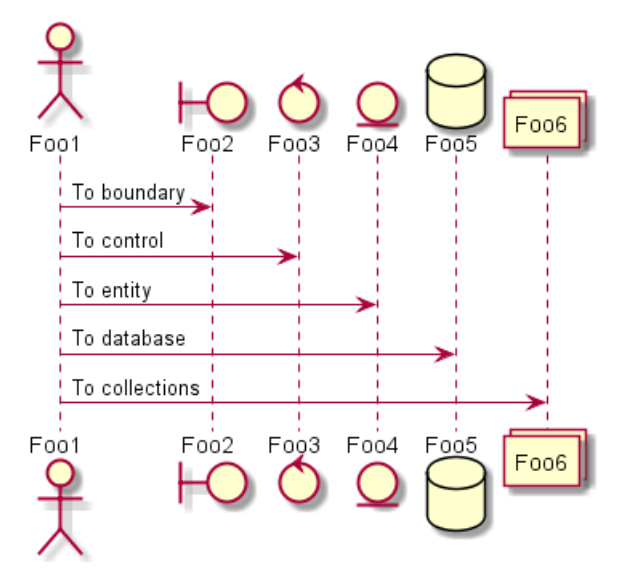

Rename a participant using the as keyword.

You can also change the background color of actor or participant.

```
@startuml
actor Bob #red
' The only difference between actor
'and participant is the drawing
participant Alice
participant "I have a really\nlong name" as L #99FF99
/' You can also declare:
   participant L as "I have a really\nlong name" #99FF99
  '/
```

```
Alice->Bob: Authentication Request
Bob->Alice: Authentication Response
Bob->L: Log transaction
@enduml
```
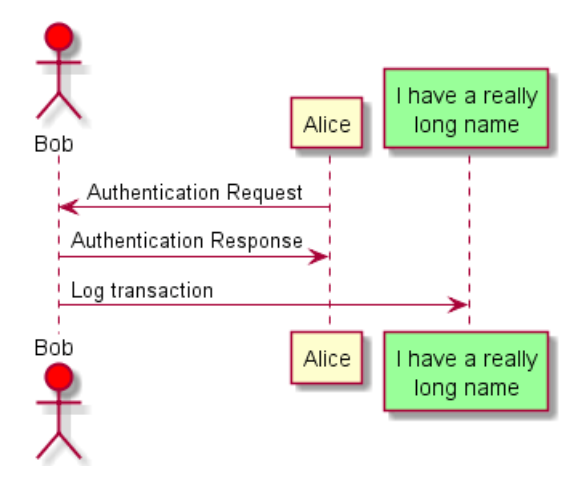

You can use the order keyword to customize the display order of participants.

```
@startuml
participant Last order 30
participant Middle order 20
participant First order 10
@enduml
```
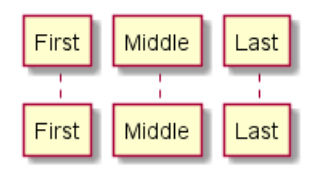

## **1.3 Use non-letters in participants**

You can use quotes to define participants. And you can use the as keyword to give an alias to those participants.

 $\leftarrow$ <sup>ok</sup>

This is very long

Bob()

```
@startuml
Alice -> "Bob()" : Hello
"Bob()" -> "This is very\nlong" as Long
' You can also declare:
' "Bob()" -> Long as "This is very\nlong"
Long --> "Bob()" : ok
@enduml
                                                 This is very
                                          Bob()
                                  Alice
                                                    long
```
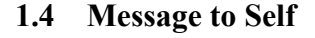

A participant can send a message to itself.

It is also possible to have multi-line using .

```
@startuml
```

```
Alice->Alice: This is a signal to self.\nIt also demonstrates\nmultiline \ntext
@enduml
```
Hello

Alice

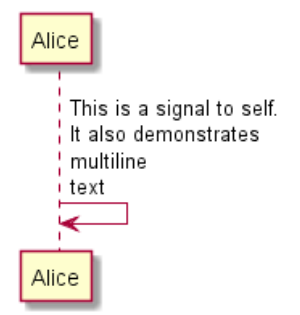

#### **1.5 Text alignment**

#### **1.5.1 Text of response message below the arrow**

You can put the text of the response message below the arrow, with the skinparam responseMessageBelowArrow true command.

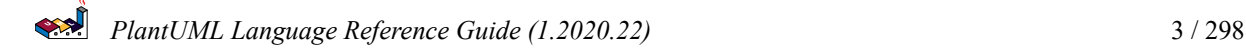

@startuml skinparam responseMessageBelowArrow true Bob -> Alice : hello Alice -> Bob : ok @enduml

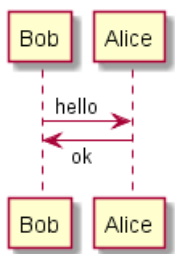

**TODO:** TODO Link to Text Alignment on skinparam page.

#### **1.6 Change arrow style**

You can change arrow style by several ways:

- add a final x to denote a lost message
- use  $\setminus$  or / instead of < or > to have only the bottom or top part of the arrow
- repeat the arrow head (for example,  $\gg$  or //) head to have a thin drawing
- use -- instead of to have a dotted arrow
- add a final "o" at arrow head
- use bidirectional arrow <->

@startuml

Bob ->x Alice Bob -> Alice Bob ->> Alice Bob  $-\langle$  Alice Bob \\- Alice Bob //-- Alice Bob ->o Alice Bob o\\-- Alice Bob <-> Alice Bob <->o Alice @enduml

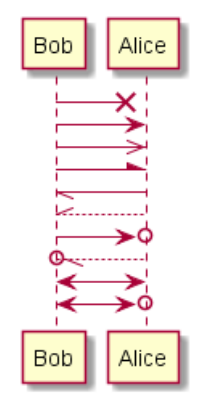

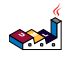

#### **1.7 Change arrow color**

You can change the color of individual arrows using the following notation:

```
@startuml
Bob -[#red]> Alice : hello
Alice -[#0000FF]->Bob : ok
@enduml
```
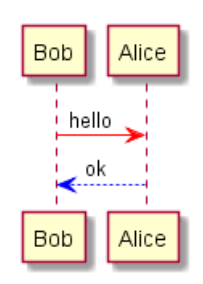

#### **1.8 Message sequence numbering**

The keyword autonumber is used to automatically add number to messages.

```
@startuml
autonumber
Bob -> Alice : Authentication Request
Bob <- Alice : Authentication Response
@enduml
```
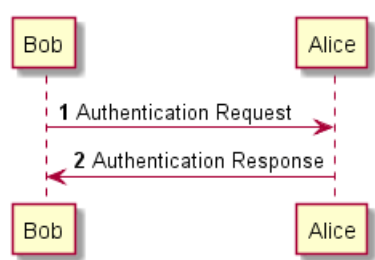

You can specify a startnumber with autonumber //start// , and also an increment with autonumber //start// //increment//.

```
@startuml
autonumber
Bob -> Alice : Authentication Request
Bob <- Alice : Authentication Response
autonumber 15
Bob -> Alice : Another authentication Request
Bob <- Alice : Another authentication Response
autonumber 40 10
Bob -> Alice : Yet another authentication Request
Bob <- Alice : Yet another authentication Response
```
@enduml

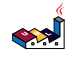

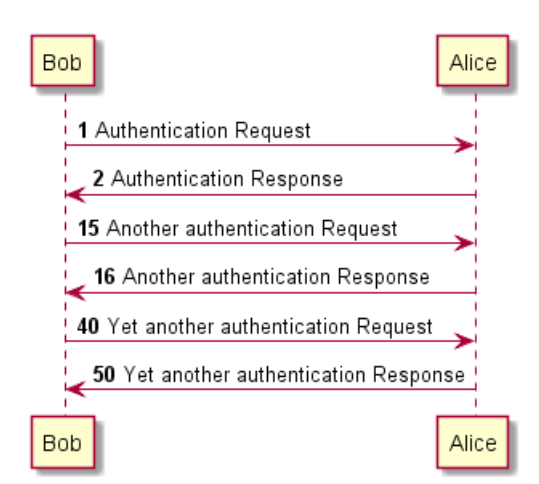

You can specify a format for your number by using between double-quote.

The formatting is done with the Java class DecimalFormat (0 means digit, # means digit and zero if absent).

You can use some html tag in the format.

```
@startuml
autonumber "<br/>b>[000]"
Bob -> Alice : Authentication Request
Bob <- Alice : Authentication Response
autonumber 15 "<br/>b>(<u>##</u>)"
Bob -> Alice : Another authentication Request
Bob <- Alice : Another authentication Response
autonumber 40 10 "<font color=red><b>Message 0 "
```

```
Bob -> Alice : Yet another authentication Request
Bob <- Alice : Yet another authentication Response
```
#### @enduml

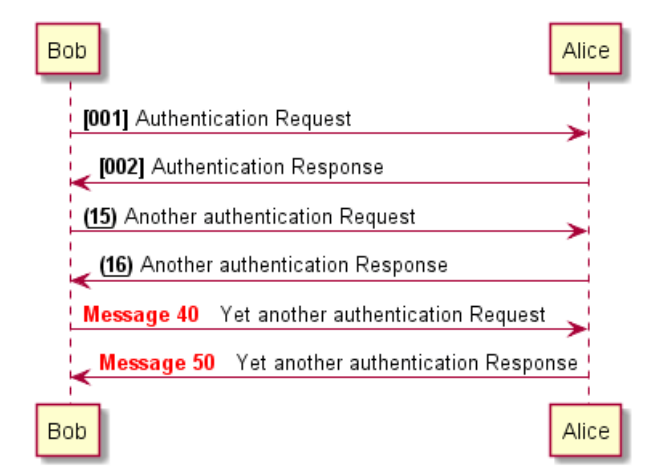

You can also use autonumber stop and autonumber resume //increment// //format// to respectively pause and resume automatic numbering.

```
@startuml
autonumber 10 10 "<br/>b>[000]"
Bob -> Alice : Authentication Request
Bob <- Alice : Authentication Response
autonumber stop
Bob -> Alice : dummy
```

```
autonumber resume "<font color=red><b>Message 0 "
Bob -> Alice : Yet another authentication Request
Bob <- Alice : Yet another authentication Response
autonumber stop
Bob -> Alice : dummy
autonumber resume 1 "<font color=blue><br/>b>Message 0 "
Bob -> Alice : Yet another authentication Request
Bob <- Alice : Yet another authentication Response
@enduml
                          Bob
                             [010] Authentication Request
                              [020] Authentication Response
                             dummy
                             Message 30 Yet another authentication Request
                              Message 40 Yet another authentication Response
                             dummy
                             Message 50 Yet another authentication Request
                              Message 51 Yet another authentication Response
                          Bob
```
Alice

Alice

## **1.9 Page Title, Header and Footer**

The title keyword is used to add a title to the page.

Pages can display headers and footers using header and footer.

@startuml

```
header Page Header
footer Page %page% of %lastpage%
title Example Title
```
Alice -> Bob : message 1 Alice -> Bob : message 2

@enduml

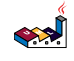

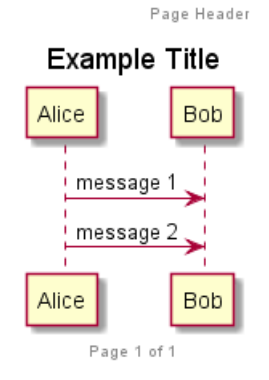

## **1.10 Splitting diagrams**

The newpage keyword is used to split a diagram into several images.

You can put a title for the new page just after the newpage keyword. This title overrides the previously specified title if any.

This is very handy with *Word* to print long diagram on several pages.

(Note: this really does work. Only the first page is shown below, but it is a display artifact.)

@startuml

```
Alice -> Bob : message 1
Alice -> Bob : message 2
```
newpage

```
Alice -> Bob : message 3
Alice -> Bob : message 4
newpage A title for the\nlast page
Alice -> Bob : message 5
Alice -> Bob : message 6
@enduml
```
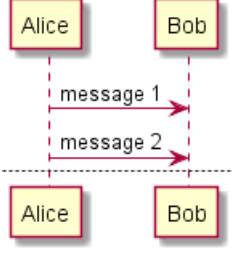

#### **1.11 Grouping message**

It is possible to group messages together using the following keywords:

- alt/else
- opt
- loop
- par
- break

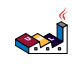

- critical
- group, followed by a text to be displayed

It is possible to add a text that will be displayed into the header (except for group).

The end keyword is used to close the group.

Note that it is possible to nest groups.

```
@startuml
Alice -> Bob: Authentication Request
alt successful case
   Bob -> Alice: Authentication Accepted
else some kind of failure
    Bob -> Alice: Authentication Failure
    group My own label
    Alice -> Log : Log attack start
        loop 1000 times
            Alice -> Bob: DNS Attack
        end
    Alice -> Log : Log attack end
    end
else Another type of failure
```
Bob -> Alice: Please repeat

end

```
@enduml
```
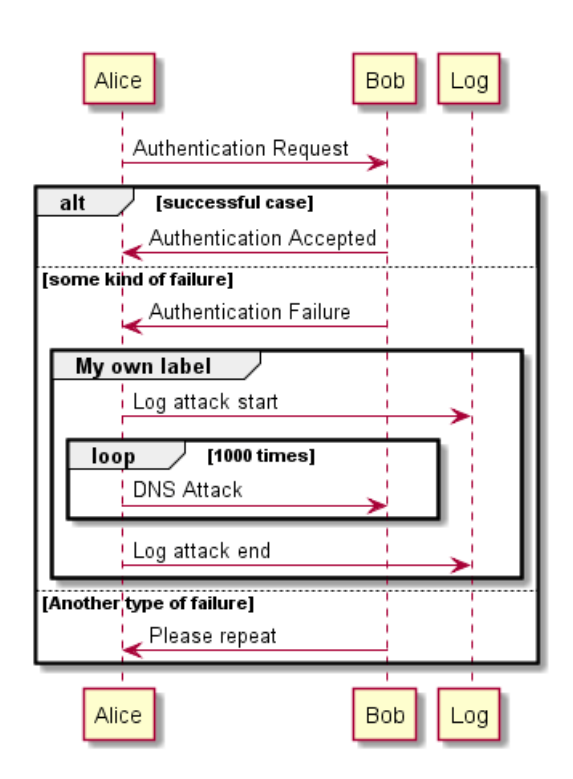

#### **1.12 Notes on messages**

It is possible to put notes on message using the note left or note right keywords *just after the message*.

You can have a multi-line note using the end note keywords.

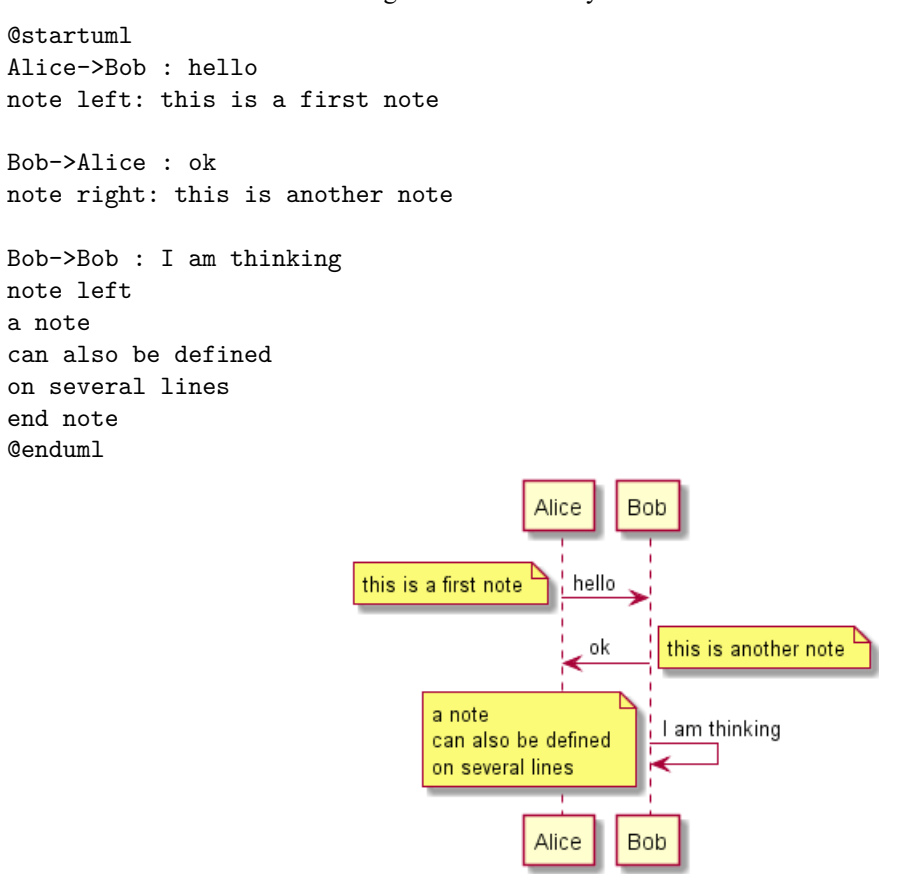

#### **1.13 Some other notes**

It is also possible to place notes relative to participant with note left of , note right of or note over keywords.

It is possible to highlight a note by changing its background color.

You can also have a multi-line note using the end note keywords.

```
@startuml
participant Alice
participant Bob
note left of Alice #aqua
This is displayed
left of Alice.
end note
note right of Alice: This is displayed right of Alice.
note over Alice: This is displayed over Alice.
note over Alice, Bob #FFAAAA: This is displayed\n over Bob and Alice.
note over Bob, Alice
This is yet another
example of
a long note.
end note
@enduml
```
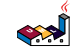

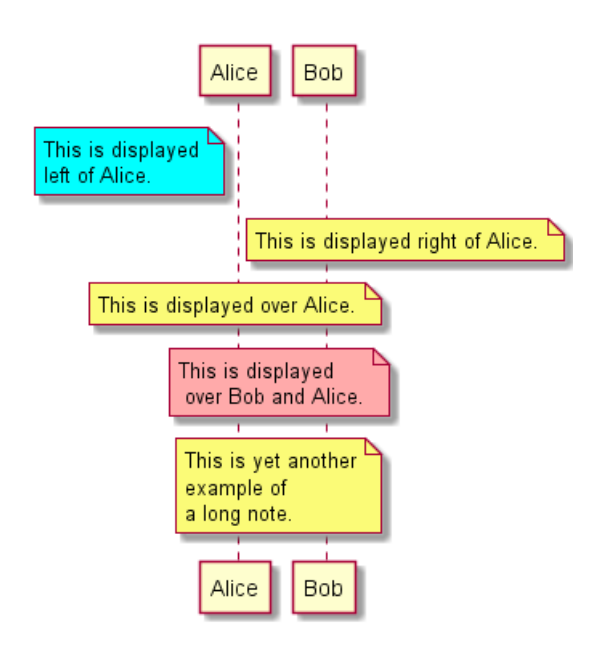

## **1.14 Changing notes shape**

You can use hnote and rnote keywords to change note shapes.

```
@startuml
caller -> server : conReq
hnote over caller : idle
caller <- server : conConf
rnote over server
 "r" as rectangle
 "h" as hexagon
endrnote
@enduml
```
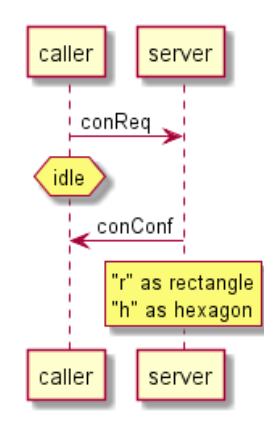

# **1.15 Creole and HTML**

It is also possible to use creole formatting:

```
@startuml
participant Alice
participant "The **Famous** Bob" as Bob
Alice -> Bob : hello --there--
... Some ~~long delay~~ ...
Bob -> Alice : ok
```

$$
\left\langle \mathbf{R}^{\prime }\right\rangle
$$

```
note left
  This is **bold**
  This is //italics//
  This is ""monospaced""
  This is --stroked--
  This is __underlined__
  This is ~~waved~~
end note
Alice -> Bob : A //well formatted// message
note right of Alice
 This is <br/> <br/> <br/> <br/> <br/> <br/> <br/> <br/> <br/> <br/> <br/> <br/> <br/><br/></br/>subsplayed</br/></br/>s\verb|size|><br/>dack>
 __left of__ Alice.
end note
note left of Bob
 <u:red>This</u> is <color #118888>displayed</color>
 **<color purple>left of</color> <s:red>Alice</strike> Bob**.
end note
note over Alice, Bob
 <w:#FF33FF>This is hosted</w> by <img sourceforge.jpg>
end note
@enduml
                                                                 The Famous Bob
                                              Alice
                                                 hello there
                                                       Some long delay
                           This is bold
                           This is italics
                           This is monospaced
                                                   οk
                           This is stroked
                           This is underlined
                           This is waved
                                                 A well formatted message
                                                  This is displayed
                                                  left of Alice.
                                                       This is displayed
                                                       left of Alice Bob.
                                                            SOURCER RGE
                                             This is hosted by
                                                                     \bulletnet
                                                                 The Famous Bob
                                              Alice
```
#### **1.16 Divider**

If you want, you can split a diagram using == separator to divide your diagram into logical steps. @startuml

```
== Initialization ==
```
Alice -> Bob: Authentication Request

Bob --> Alice: Authentication Response

== Repetition ==

Alice -> Bob: Another authentication Request Alice <-- Bob: another authentication Response

@enduml

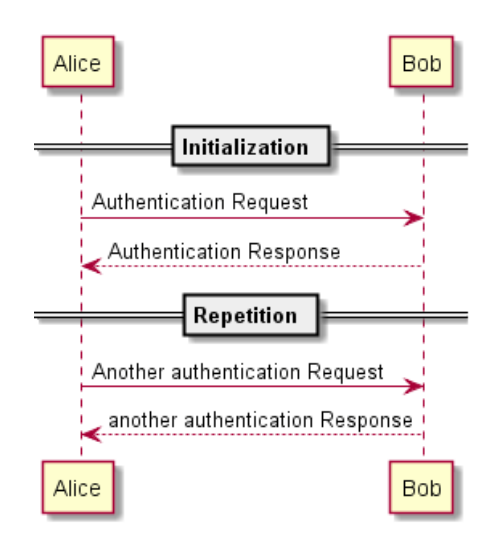

#### **1.17 Reference**

You can use reference in a diagram, using the keyword ref over.

@startuml participant Alice actor Bob ref over Alice, Bob : init Alice -> Bob : hello ref over Bob This can be on several lines end ref @enduml

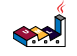

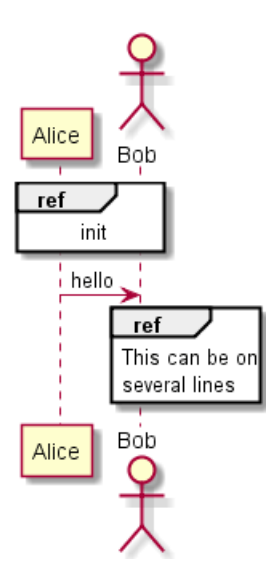

# **1.18 Delay**

You can use ... to indicate a delay in the diagram. And it is also possible to put a message with this delay. @startuml

```
Alice -> Bob: Authentication Request
...
Bob --> Alice: Authentication Response
...5 minutes later...
Bob --> Alice: Good Bye !
```
#### @enduml

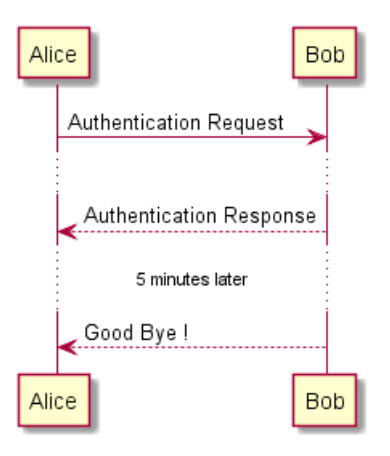

# **1.19 Text wrapping**

To break long messages, you can manually add in your text.

Another option is to use maxMessageSize setting:

```
@startuml
skinparam maxMessageSize 50
participant a
participant b
a -> b :this\nis\nmanually\ndone
a -> b :this is a very long message on several words
@enduml
```
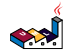

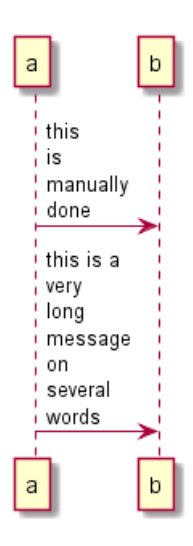

## **1.20 Space**

You can use  $|| \cdot ||$  to indicate some spacing in the diagram. It is also possible to specify a number of pixel to be used. @startuml

```
Alice -> Bob: message 1
Bob --> Alice: ok
|||
Alice -> Bob: message 2
Bob --> Alice: ok
||45||
Alice -> Bob: message 3
Bob --> Alice: ok
```
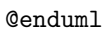

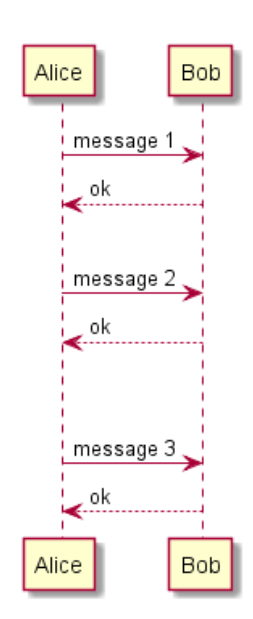

## **1.21 Lifeline Activation and Destruction**

The activate and deactivate are used to denote participant activation.

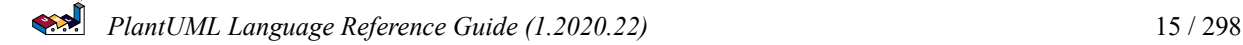

Once a participant is activated, its lifeline appears.

The activate and deactivate apply on the previous message.

The destroy denote the end of the lifeline of a participant.

@startuml participant User

User -> A: DoWork activate A

A -> B: << createRequest >> activate B

B -> C: DoWork activate C C --> B: WorkDone destroy C

B --> A: RequestCreated deactivate B

A -> User: Done deactivate A

@enduml

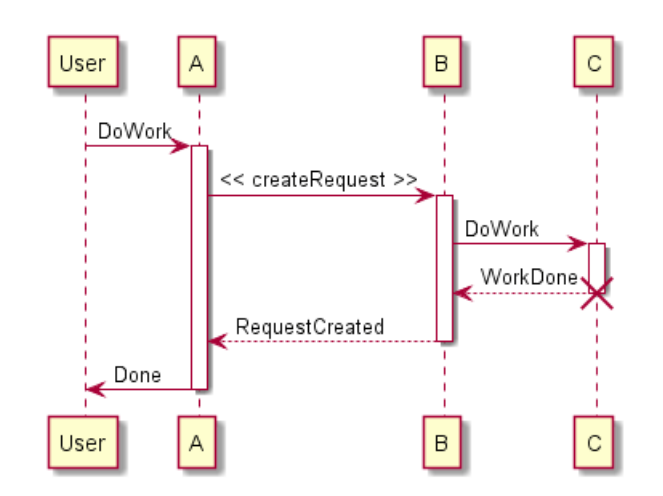

Nested lifeline can be used, and it is possible to add a color on the lifeline.

```
@startuml
participant User
User -> A: DoWork
activate A #FFBBBB
A -> A: Internal call
activate A #DarkSalmon
A -> B: << createRequest >>
activate B
B --> A: RequestCreated
deactivate B
deactivate A
A -> User: Done
```
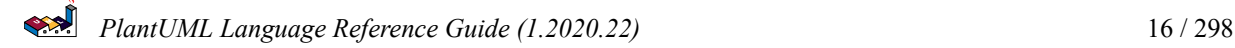

@enduml

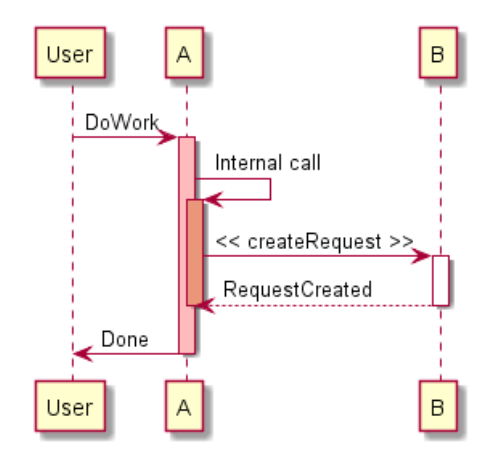

Autoactivation is possible and works with the return keywords:

```
@startuml
autoactivate on
alice -> bob : hello
bob -> bob : self call
bill -> bob #005500 : hello from thread 2
bob -> george ** : create
return done in thread 2
return rc
bob -> george !! : delete
return success
```
@enduml

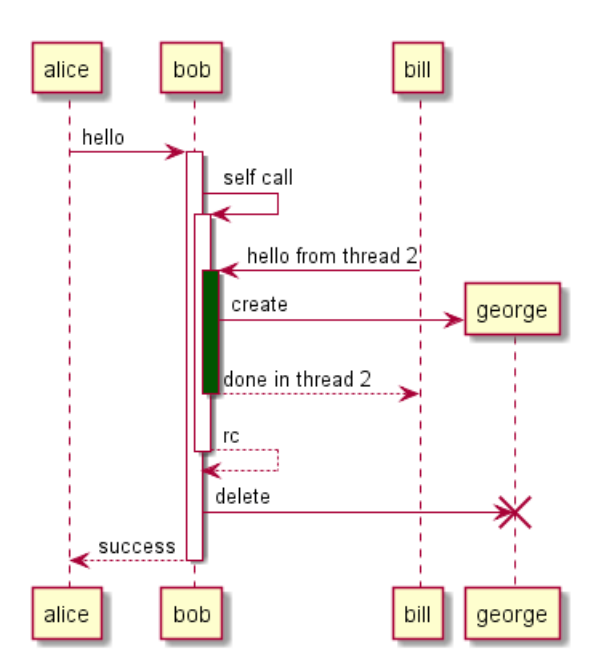

#### **1.22 Return**

Command return generates a return message with optional text label.

The return point is that which caused the most recent life-line activation.

The syntax is return label where label if provided is any string acceptable for conventional messages.

```
@startuml
Bob -> Alice : hello
activate Alice
Alice -> Alice : some action
return bye
@enduml
```
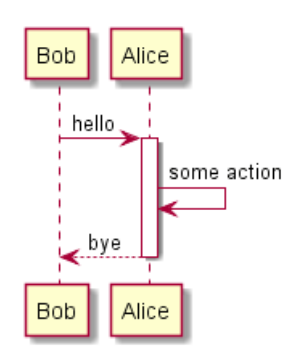

## **1.23 Participant creation**

You can use the create keyword just before the first reception of a message to emphasize the fact that this message is actually *creating* this new object.

```
@startuml
Bob -> Alice : hello
create Other
Alice -> Other : new
create control String
Alice -> String
note right : You can also put notes!
Alice --> Bob : ok
```
@enduml

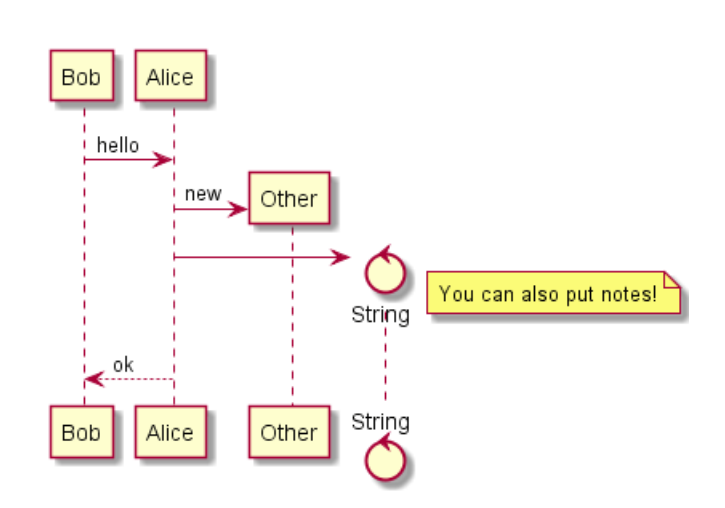

## **1.24 Shortcut syntax for activation, deactivation, creation**

Immediately after specifying the target participant, the following syntax can be used:

• ++ Activate the target (optionally a #color may follow this)

- -- Deactivate the source
- \*\* Create an instance of the target
- !! Destroy an instance of the target

```
@startuml
alice -> bob ++ : hello
bob -> bob ++ : self call
bob -> bib ++ #005500 : hello
bob -> george ** : create
return done
return rc
bob -> george !! : delete
return success
@enduml
```
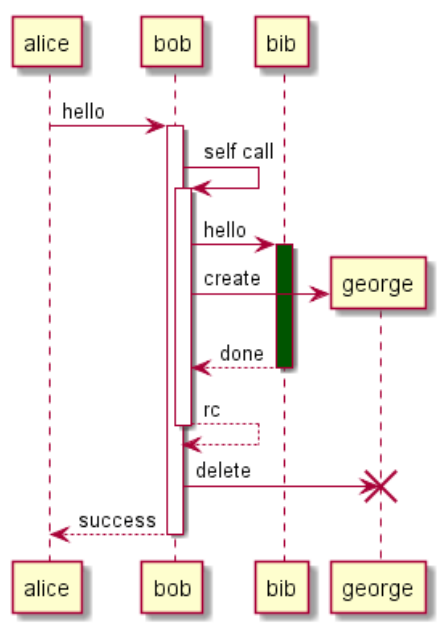

#### **1.25 Incoming and outgoing messages**

You can use incoming or outgoing arrows if you want to focus on a part of the diagram.

Use square brackets to denote the left "[" or the right "]" side of the diagram.

```
@startuml
[-> A: DoWork
activate A
A -> A: Internal call
activate A
A ->] : << createRequest >>
A<--] : RequestCreated
deactivate A
[<- A: Done
deactivate A
@enduml
```
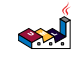

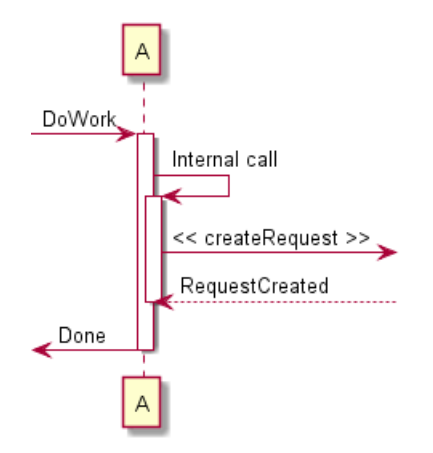

You can also have the following syntax:

@startuml [-> Bob [o-> Bob [o->o Bob [x-> Bob [<- Bob [x<- Bob  $Bob$   $->$ ] Bob ->o] Bob o->o] Bob ->x]  $Bob < -$ ] Bob x<-] @enduml

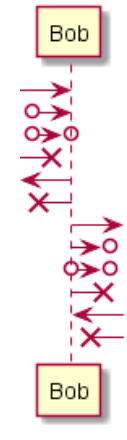

#### **1.26 Anchors and Duration**

d

With teoz usage it is possible to add anchors to the diagram and use the anchors to specify duration time.

```
@startuml
!pragma teoz true
{start} Alice -> Bob : start doing things during duration
Bob -> Max : something
Max -> Bob : something else
```
*PlantUML Language Reference Guide (1.2020.22)* 20 / 298

```
{end} Bob -> Alice : finish
```
{start} <-> {end} : some time

@enduml

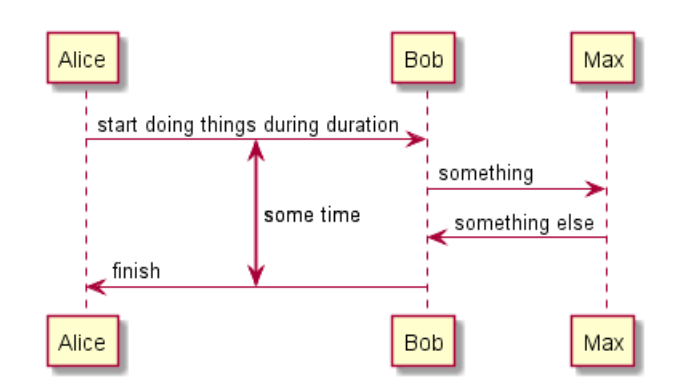

#### **1.27 Stereotypes and Spots**

It is possible to add stereotypes to participants using << and >>.

In the stereotype, you can add a spotted character in a colored circle using the syntax  $(X, color)$ .

@startuml

```
participant "Famous Bob" as Bob << Generated >>
participant Alice << (C,#ADD1B2) Testable >>
```
Bob->Alice: First message

@enduml

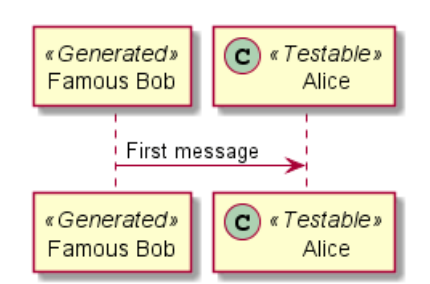

By default, the *guillemet* character is used to display the stereotype. You can change this behavious using the skinparam guillemet:

@startuml

skinparam guillemet false participant "Famous Bob" as Bob << Generated >> participant Alice << (C,#ADD1B2) Testable >>

Bob->Alice: First message

@enduml

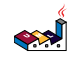

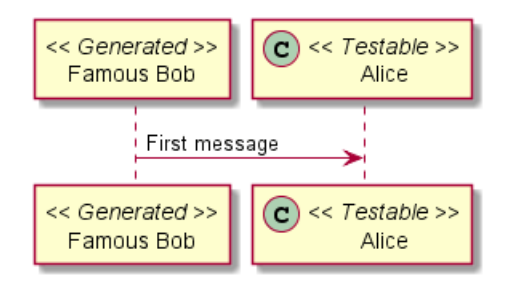

@startuml

```
participant Bob << (C,#ADD1B2) >>
participant Alice << (C,#ADD1B2) >>
```
Bob->Alice: First message

@enduml

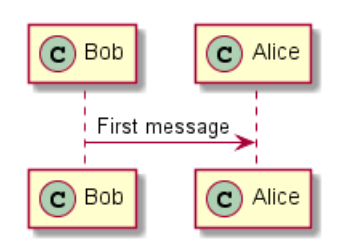

#### **1.28 More information on titles**

You can use creole formatting in the title.

@startuml

title \_\_Simple\_\_ \*\*communication\*\* example

Alice -> Bob: Authentication Request Bob -> Alice: Authentication Response

@enduml

#### Simple communication example

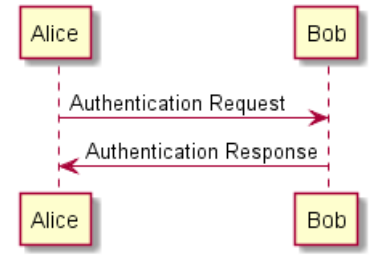

You can add newline using in the title description.

@startuml

title \_\_Simple\_\_ communication example\non several lines

Alice -> Bob: Authentication Request Bob -> Alice: Authentication Response

@enduml

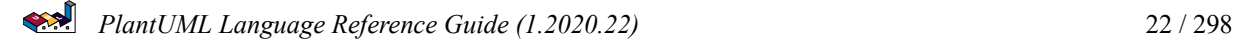

#### Simple communication example on several lines

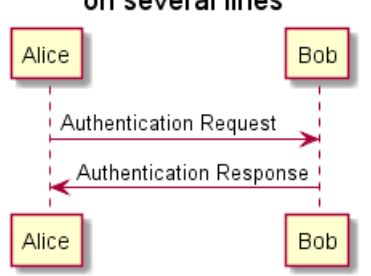

You can also define title on several lines using title and end title keywords.

```
@startuml
title
 <u>Simple</u> communication example
 on <i>several</i> lines and using <font color=red>html</font>
 This is hosted by <img:sourceforge.jpg>
end title
Alice -> Bob: Authentication Request
Bob -> Alice: Authentication Response
@enduml
```
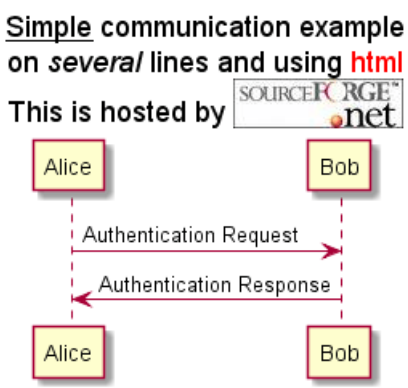

# **1.29 Participants encompass**

It is possible to draw a box around some participants, using box and end box commands.

You can add an optional title or a optional background color, after the box keyword.

@startuml

```
box "Internal Service" #LightBlue
participant Bob
participant Alice
end box
participant Other
Bob -> Alice : hello
Alice -> Other : hello
@enduml
```
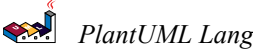

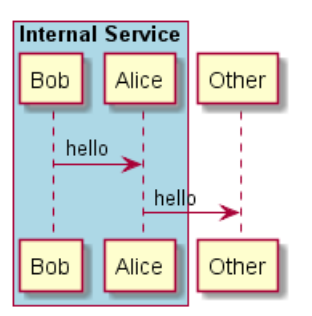

## **1.30 Removing Foot Boxes**

You can use the hide footbox keywords to remove the foot boxes of the diagram.

@startuml

hide footbox title Foot Box removed

Alice -> Bob: Authentication Request Bob --> Alice: Authentication Response

@enduml

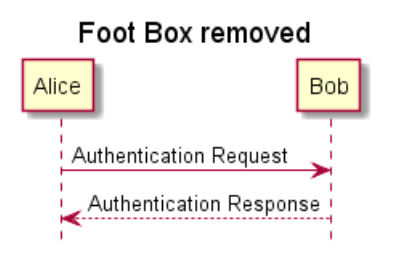

# **1.31 Skinparam**

You can use the skinparam command to change colors and fonts for the drawing.

You can use this command:

- In the diagram definition, like any other commands,
- In an included file,
- In a configuration file, provided in the command line or the ANT task.

You can also change other rendering parameter, as seen in the following examples:

```
@startuml
skinparam sequenceArrowThickness 2
skinparam roundcorner 20
skinparam maxmessagesize 60
skinparam sequenceParticipant underline
actor User
participant "First Class" as A
participant "Second Class" as B
participant "Last Class" as C
User -> A: DoWork
activate A
```
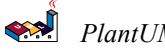

A -> B: Create Request activate B

B -> C: DoWork activate C C --> B: WorkDone destroy C

B --> A: Request Created deactivate B

A --> User: Done deactivate A

@enduml

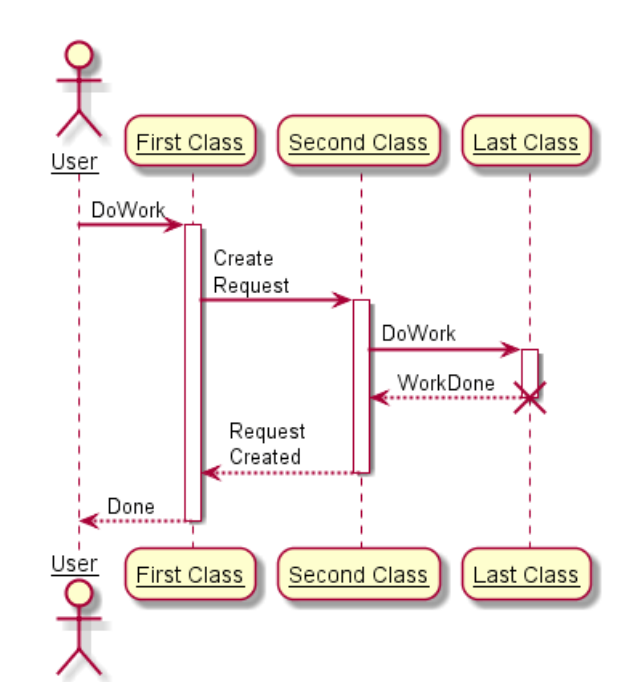

@startuml

skinparam backgroundColor #EEEBDC skinparam handwritten true

skinparam sequence { ArrowColor DeepSkyBlue ActorBorderColor DeepSkyBlue LifeLineBorderColor blue LifeLineBackgroundColor #A9DCDF

ParticipantBorderColor DeepSkyBlue ParticipantBackgroundColor DodgerBlue ParticipantFontName Impact ParticipantFontSize 17 ParticipantFontColor #A9DCDF

ActorBackgroundColor aqua ActorFontColor DeepSkyBlue ActorFontSize 17 ActorFontName Aapex }

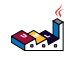

```
actor User
participant "First Class" as A
participant "Second Class" as B
participant "Last Class" as C
User -> A: DoWork
activate A
A -> B: Create Request
activate B
B -> C: DoWork
activate C
C --> B: WorkDone
destroy C
B --> A: Request Created
deactivate B
A --> User: Done
deactivate A
```

```
@enduml
```
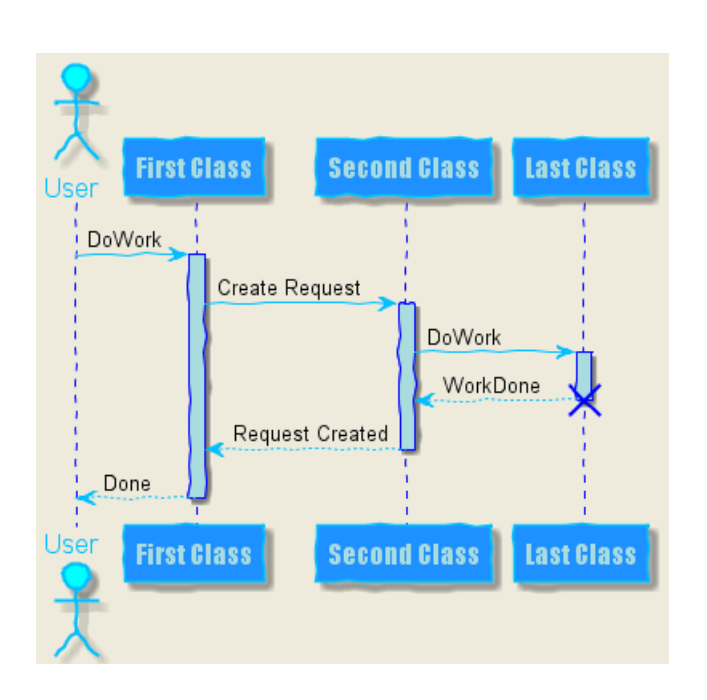

# **1.32 Changing padding**

It is possible to tune some padding settings.

```
@startuml
skinparam ParticipantPadding 20
skinparam BoxPadding 10
box "Foo1"
participant Alice1
participant Alice2
end box
box "Foo2"
participant Bob1
participant Bob2
```

```
end box
Alice1 -> Bob1 : hello
Alice1 -> Out : out
@enduml
```
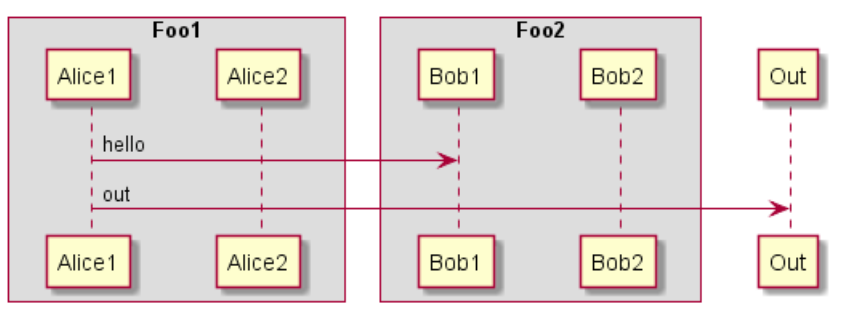

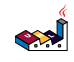

# **2 Use Case Diagram**

Let's have a few examples:

#### **2.1 Usecases**

Use cases are enclosed using between parentheses (because two parentheses looks like an oval).

You can also use the usecase keyword to define a usecase. And you can define an alias, using the as keyword. This alias will be used later, when defining relations.

@startuml

(First usecase) (Another usecase) as (UC2) usecase UC3 usecase (Last\nusecase) as UC4

@enduml

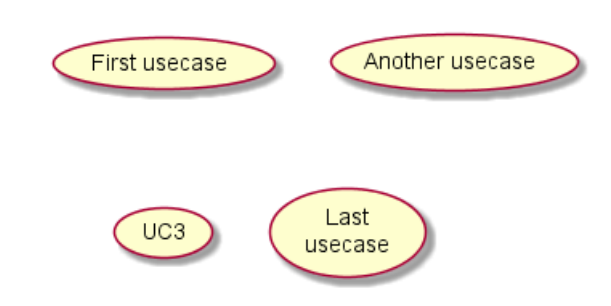

## **2.2 Actors**

The name defining an actor is enclosed between colons.

You can also use the actor keyword to define an actor. An alias can be assigned using the as keyword and can be used later instead of the actor's name, e. g. when defining relations.

You can see from the following examples, that the actor definitions are optional.

@startuml

```
:First Actor:
:Another\nactor: as Man2
actor Woman3
actor :Last actor: as Person1
```
@enduml

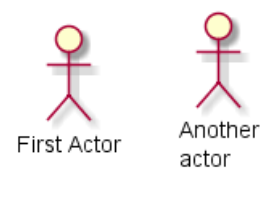

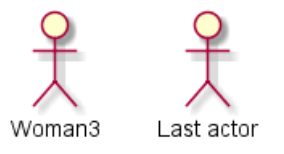

$$
\left( \sum_{i=1}^{n} a_i \right)
$$

#### **2.3 Change Actor style**

You can change the actor style from stick man *(by default)* to:

- an awesome man with the skinparam actorStyle awesome command;
- a hollow man with the skinparam actorStyle hollow command.

#### **2.3.1 Stick man** *(by default)*

```
@startuml
:User: --> (Use)
"Main Admin" as Admin
"Use the application" as (Use)
Admin --> (Admin the application)
@enduml
                                 User
                                                        Main Admin
                          Use the application
                                                    Admin the application
```
#### **2.3.2 Awesome man**

```
@startuml
skinparam actorStyle awesome
:User: --> (Use)
"Main Admin" as Admin
"Use the application" as (Use)
Admin --> (Admin the application)
@enduml
```
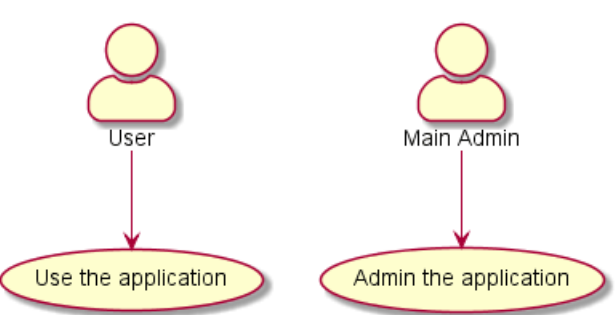

*[Ref. QA-10493]*

#### **2.3.3 Hollow man**

```
@startuml
skinparam actorStyle Hollow
:User: --> (Use)
"Main Admin" as Admin
"Use the application" as (Use)
Admin --> (Admin the application)
@enduml
```

$$
\left( \sum_{i=1}^{n} \frac{1}{i} \right)
$$

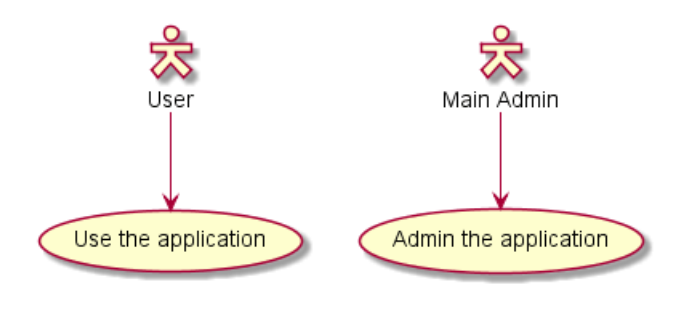

*[Ref. PR#396]*

## **2.4 Usecases description**

If you want to have a description spanning several lines, you can use quotes.

You can also use the following separators:

- $\bullet$  -- (dashes)
- .. (periods)
- $\bullet$  == (equals)
- \_ (underscores)

By using them pairwise and enclosing text between them, you can created separators with titles.

@startuml

```
usecase UC1 as "You can use
several lines to define your usecase.
You can also use separators.
--
Several separators are possible.
=And you can add titles:
..Conclusion..
This allows large description."
```
@enduml

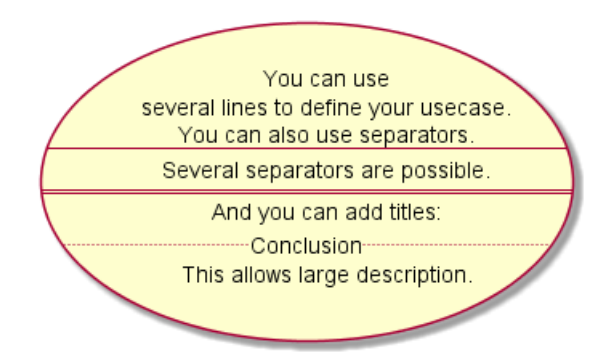

## **2.5 Use package**

You can use packages to group actors or use cases.

```
@startuml
left to right direction
actor Guest as g
package Professional {
  actor Chef as c
```
*PlantUML Language Reference Guide (1.2020.22)* 30 / 298

```
actor "Food Critic" as fc
}
package Restaurant {
  usecase "Eat Food" as UC1
  usecase "Pay for Food" as UC2
  usecase "Drink" as UC3
  usecase "Review" as UC4
}
fc \leftarrow \rightarrow UC4
g --> UC1
g --> UC2
g --> UC3
@enduml
```
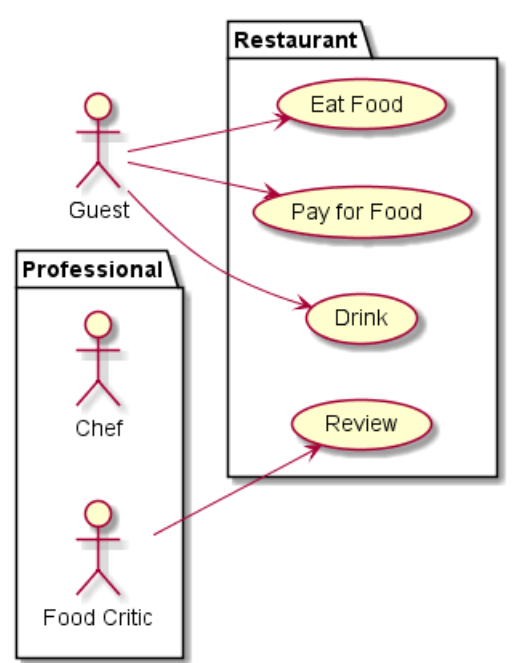

You can use rectangle to change the display of the package.

```
@startuml
left to right direction
actor "Food Critic" as fc
rectangle Restaurant {
 usecase "Eat Food" as UC1
 usecase "Pay for Food" as UC2
 usecase "Drink" as UC3
}
fc --> UC1
fc --> UC2
fc --> UC3@enduml
```
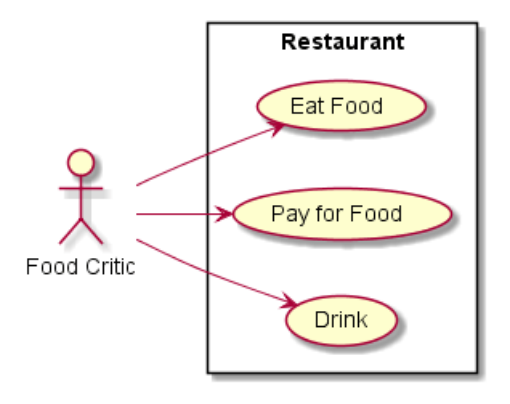

#### **2.6 Basic example**

To link actors and use cases, the arrow --> is used.

The more dashes - in the arrow, the longer the arrow. You can add a label on the arrow, by adding a : character in the arrow definition.

In this example, you see that *User* has not been defined before, and is used as an actor.

@startuml

```
User -> (Start)
User --> (Use the application) : A small label
```
:Main Admin: ---> (Use the application) : This is\nyet another\nlabel

@enduml

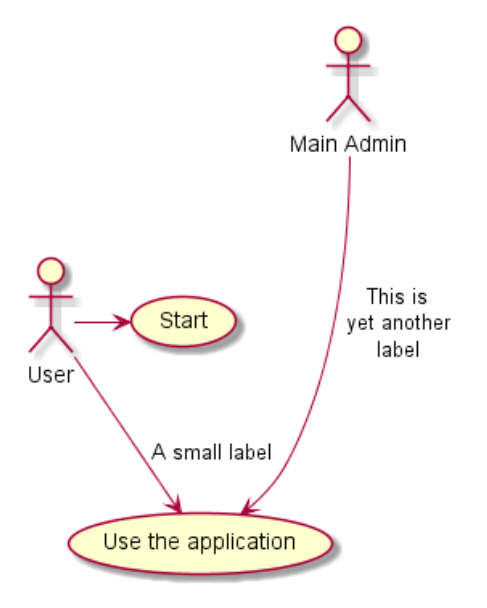

## **2.7 Extension**

If one actor/use case extends another one, you can use the symbol  $\lt |-$ .

```
@startuml
:Main Admin: as Admin
(Use the application) as (Use)
```

```
User <|-- Admin
(Start) <|-- (Use)
```
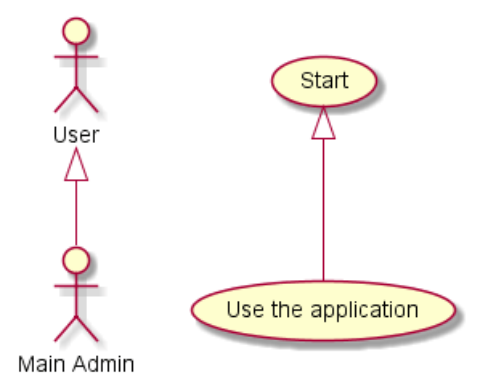

#### **2.8 Using notes**

You can use the note left of, note right of, note top of, note bottom of keywords to define notes related to a single object.

A note can be also define alone with the note keywords, then linked to other objects using the .. symbol.

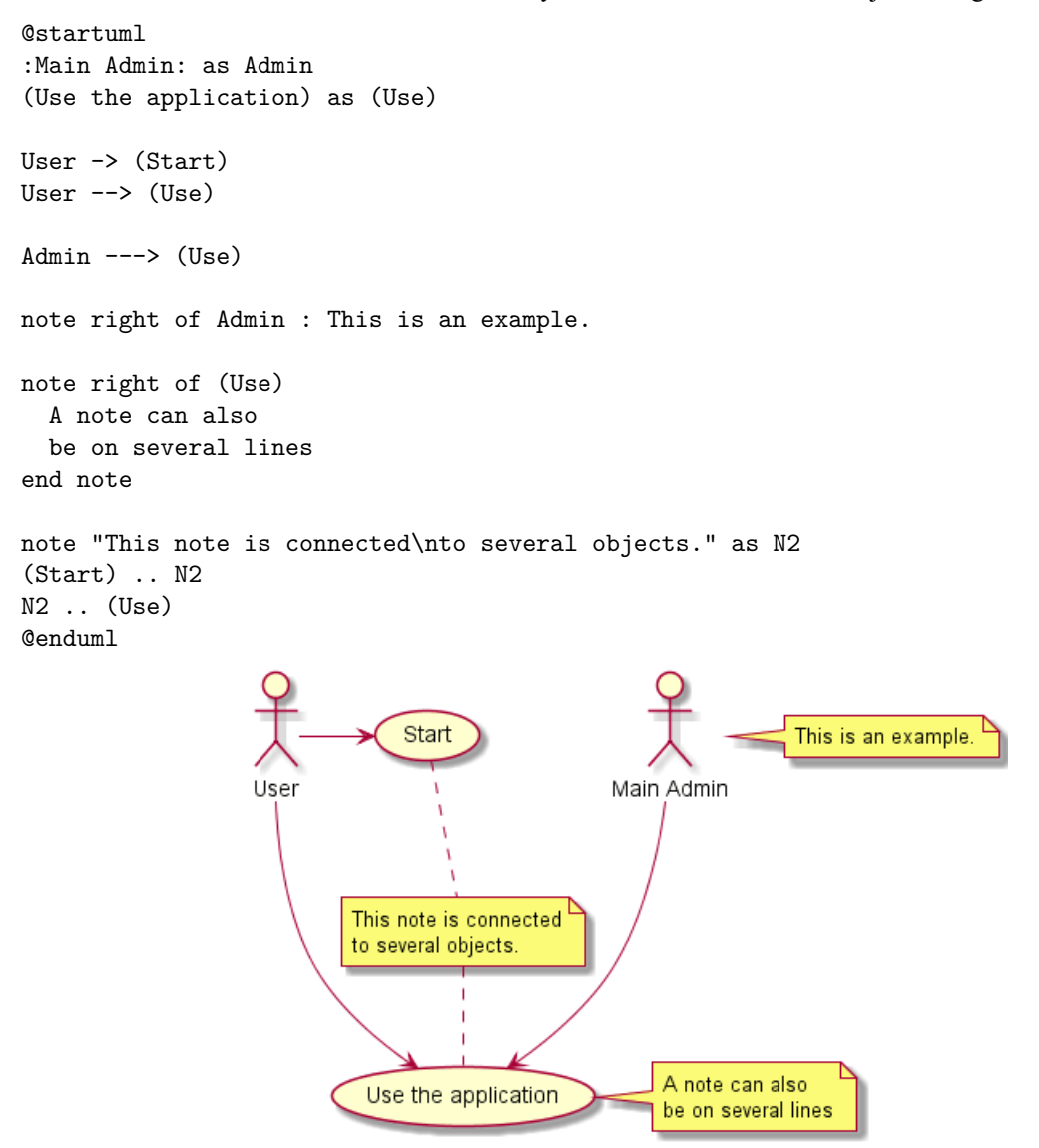

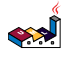

#### **2.9 Stereotypes**

You can add stereotypes while defining actors and use cases using << and >>.

```
@startuml
User << Human >>
:Main Database: as MySql << Application >>
(Start) << One Shot >>
(Use the application) as (Use) << Main >>
User -> (Start)
User --> (Use)
```
MySql --> (Use)

@enduml

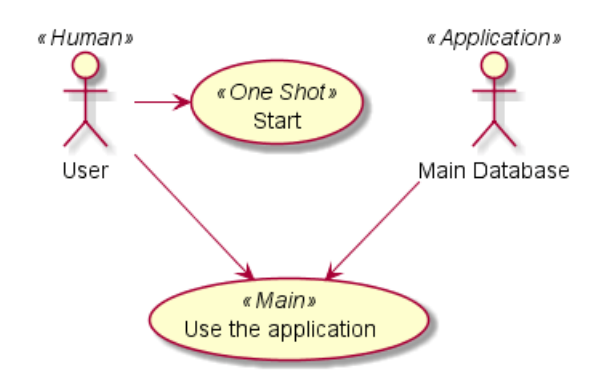

## **2.10 Changing arrows direction**

By default, links between classes have two dashes -- and are vertically oriented. It is possible to use horizontal link by putting a single dash (or dot) like this:

```
@startuml
:user: --> (Use case 1)
:user: -> (Use case 2)
@enduml
                                                  Use case 2
                                       user
                                    Use case 1
```
You can also change directions by reversing the link:

```
@startuml
(Use case 1) <.. :user:
(Use case 2) \leq :user:
@enduml
```
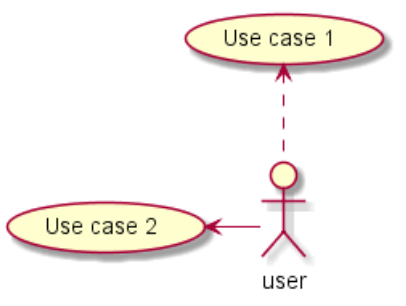

It is also possible to change arrow direction by adding left, right, up or down keywords inside the arrow:

#### @startuml

```
:user: -left-> (dummyLeft)
:user: -right-> (dummyRight)
:user: -up-> (dummyUp)
:user: -down-> (dummyDown)
@enduml
```
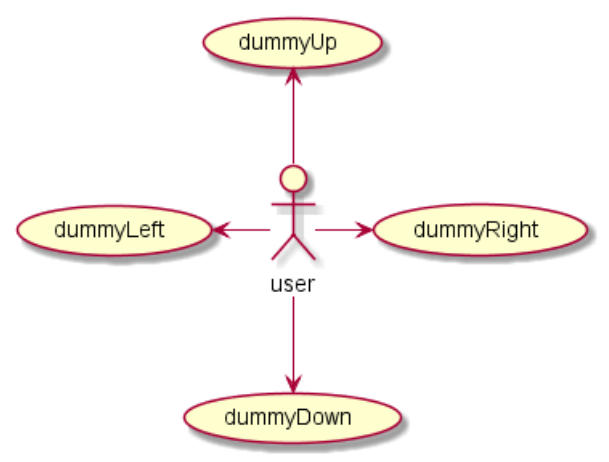

You can shorten the arrow by using only the first character of the direction (for example,  $-d$ - instead of  $-down$ ) or the two first characters (-do-).

Please note that you should not abuse this functionality : *Graphviz* gives usually good results without tweaking.

And with the left to right direction parameter:

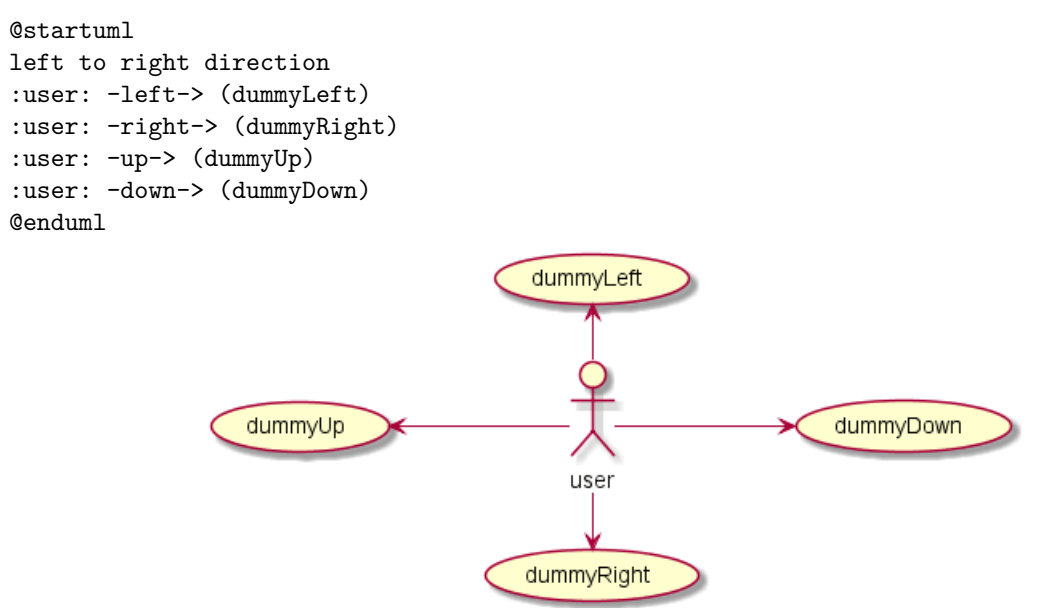

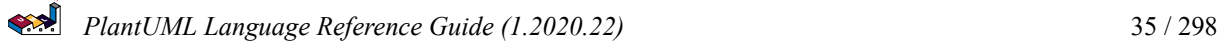
### **2.11 Splitting diagrams**

The newpage keywords to split your diagram into several pages or images.

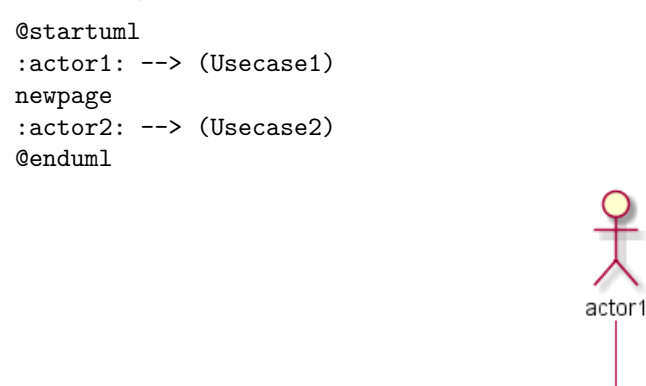

## **2.12 Left to right direction**

The general default behavior when building diagram is **top to bottom**.

```
@startuml
'default
top to bottom direction
user1 --> (Usecase 1)
user2 --> (Usecase 2)
```
@enduml

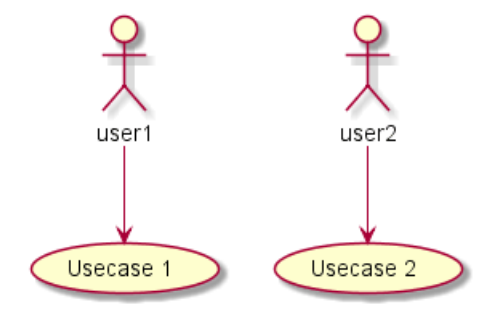

Usecase1

You may change to **left to right** using the left to right direction command. The result is often better with this direction.

@startuml

left to right direction user1 --> (Usecase 1) user2 --> (Usecase 2)

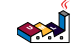

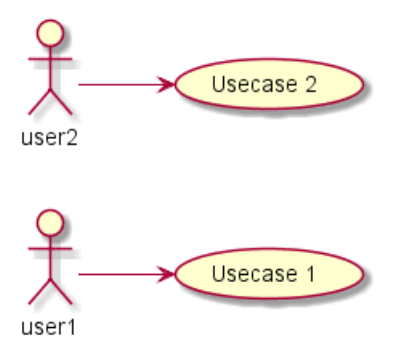

### **2.13 Skinparam**

You can use the skinparam command to change colors and fonts for the drawing. You can use this command :

- In the diagram definition, like any other commands,
- In an included file,
- In a configuration file, provided in the command line or the ANT task.

You can define specific color and fonts for stereotyped actors and usecases.

```
@startuml
skinparam handwritten true
```

```
skinparam usecase {
BackgroundColor DarkSeaGreen
BorderColor DarkSlateGray
```
BackgroundColor<< Main >> YellowGreen BorderColor<< Main >> YellowGreen

```
ArrowColor Olive
ActorBorderColor black
ActorFontName Courier
```

```
ActorBackgroundColor<< Human >> Gold
}
```

```
User << Human >>
:Main Database: as MySql << Application >>
(Start) << One Shot >>
(Use the application) as (Use) << Main >>
```

```
User -> (Start)
User --> (Use)
```
MySql --> (Use)

```
@enduml
```
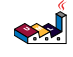

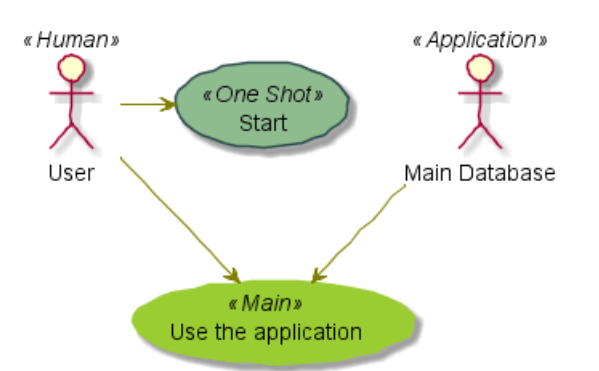

## **2.14 Complete example**

```
@startuml
left to right direction
skinparam packageStyle rectangle
actor customer
actor clerk
rectangle checkout {
  customer -- (checkout)
  (checkout) .> (payment) : include
  (help) .> (checkout) : extends
  (checkout) -- clerk
}
@enduml
```
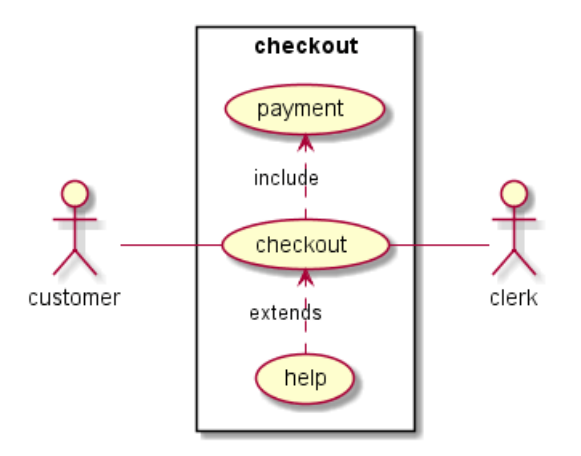

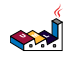

# **3 Class Diagram**

## **3.1 Declaring element**

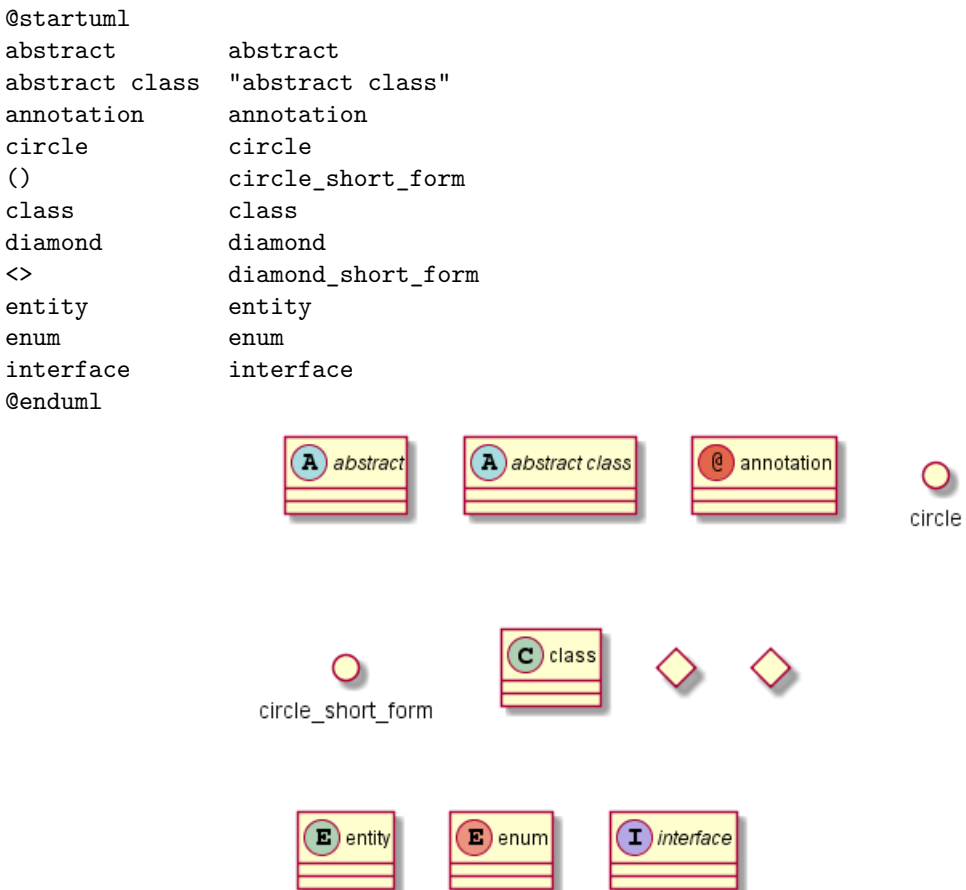

## **3.2 Relations between classes**

Relations between classes are defined using the following symbols :

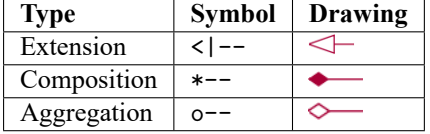

It is possible to replace -- by .. to have a dotted line.

Knowing those rules, it is possible to draw the following drawings:

```
@startuml
Class01 <|-- Class02
Class03 *-- Class04
Class05 o-- Class06
Class07 .. Class08
Class09 -- Class10
@enduml
```
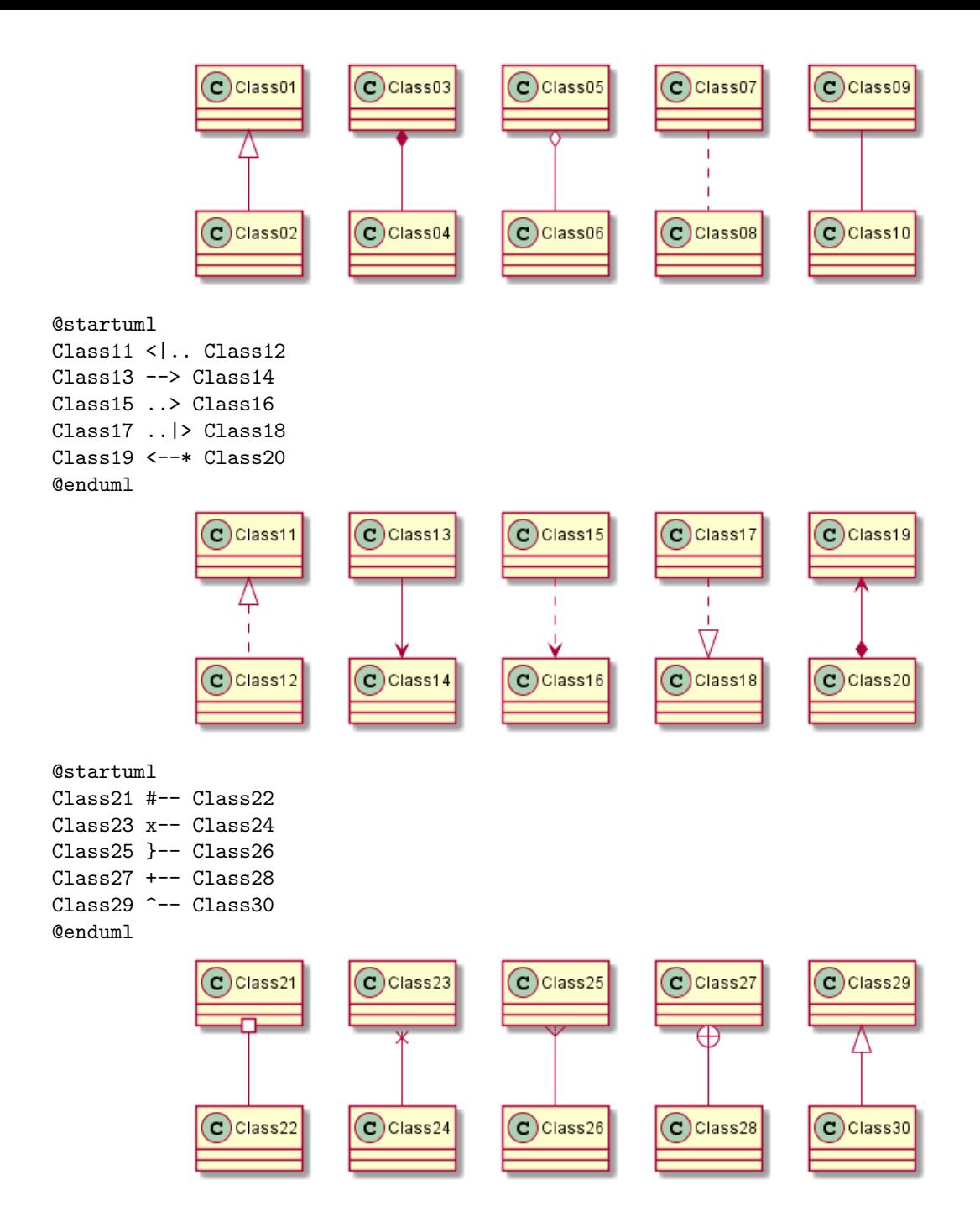

### **3.3 Label on relations**

It is possible to add a label on the relation, using :, followed by the text of the label.

For cardinality, you can use double-quotes "" on each side of the relation.

@startuml

Class01 "1" \*-- "many" Class02 : contains Class03 o-- Class04 : aggregation Class05 --> "1" Class06 @enduml

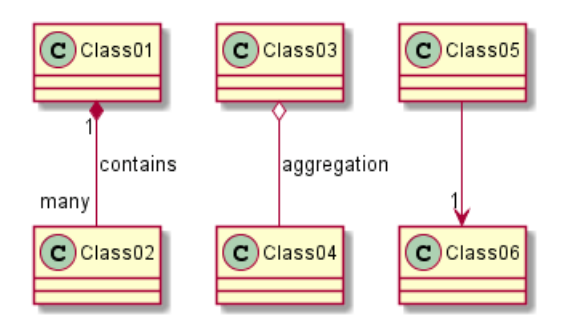

You can add an extra arrow pointing at one object showing which object acts on the other object, using < or > at the begin or at the end of the label.

@startuml class Car

```
Driver - Car : drives >
Car *- Wheel : have 4>Car -- Person : < owns
```
@enduml

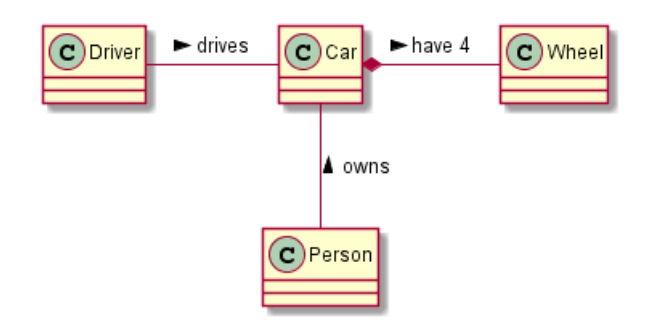

## **3.4 Adding methods**

To declare fields and methods, you can use the symbol : followed by the field's or method's name.

The system checks for parenthesis to choose between methods and fields.

```
@startuml
Object <|-- ArrayList
Object : equals()
ArrayList : Object[] elementData
ArrayList : size()
```
@enduml

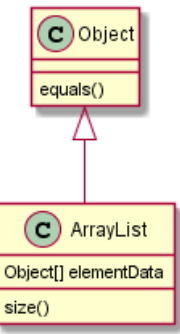

It is also possible to group between brackets {} all fields and methods.

PlantUML Language Reference Guide (1.2020.22) 41 / 298

Note that the syntax is highly flexible about type/name order.

```
@startuml
class Dummy {
  String data
  void methods()
class Flight {
   flightNumber : Integer
   departureTime : Date
}
@enduml
                                       (c) Dummy
                                                            \left( c\right) Flight
                                                         flightNumber : Integer
                                       String data
                                                         departureTime : Date
```
You can use {field} and {method} modifiers to override default behaviour of the parser about fields and methods.

void methods()

```
@startuml
class Dummy {
  {field} A field (despite parentheses)
  {method} Some method
}
```
@enduml

}

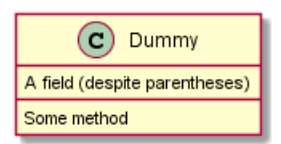

### **3.5 Defining visibility**

When you define methods or fields, you can use characters to define the visibility of the corresponding item:

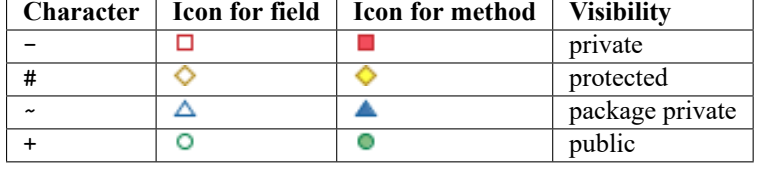

@startuml

```
class Dummy {
 -field1
 #field2
 ~method1()
 +method2()
}
```
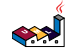

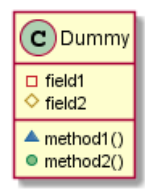

You can turn off this feature using the skinparam classAttributeIconSize 0 command :

```
@startuml
skinparam classAttributeIconSize 0
class Dummy {
 -field1
 #field2
 ~method1()
 +method2()
}
```
@enduml

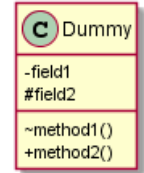

#### **3.6 Abstract and Static**

You can define static or abstract methods or fields using the {static} or {abstract} modifier.

These modifiers can be used at the start or at the end of the line. You can also use {classifier} instead of {static}.

```
@startuml
class Dummy {
  {static} String id
  {abstract} void methods()
}
@enduml
```
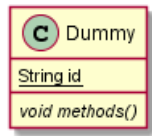

## **3.7 Advanced class body**

By default, methods and fields are automatically regrouped by PlantUML. You can use separators to define your own way of ordering fields and methods. The following separators are possible :  $-- \ldots ==$ 

You can also use titles within the separators:

```
@startuml
class Foo1 {
 You can use
 several lines
  ..
 as you want
 and group
```
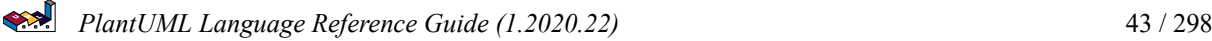

```
==
  things together.
  \overline{\phantom{a}}You can have as many groups
  as you want
  --
  End of class
}
class User {
  .. Simple Getter ..
  + getName()
  + getAddress()
  .. Some setter ..
  + setName()
  \frac{1}{2} private data \frac{1}{2}int age
  -- encrypted --
  String password
}
```
#### @enduml

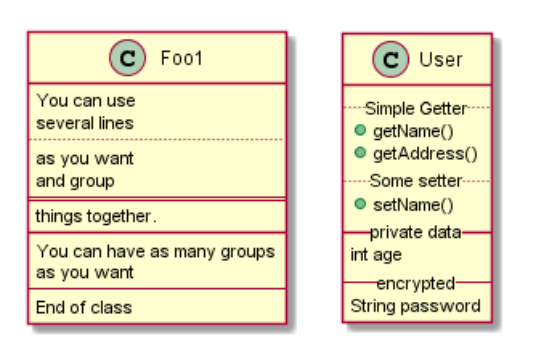

#### **3.8 Notes and stereotypes**

Stereotypes are defined with the class keyword, << and >>.

You can also define notes using note left of, note right of, note top of, note bottom of keywords. You can also define a note on the last defined class using note left, note right, note top, note bottom. A note can be also define alone with the note keywords, then linked to other objects using the .. symbol.

```
@startuml
class Object << general >>
Object <|--- ArrayList
note top of Object : In java, every class\nextends this one.
note "This is a floating note" as N1
note "This note is connected\nto several objects." as N2
Object .. N2
N2 .. ArrayList
class Foo
note left: On last defined class
```
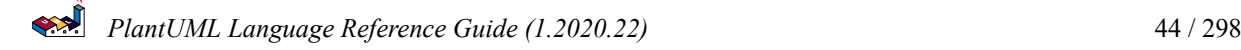

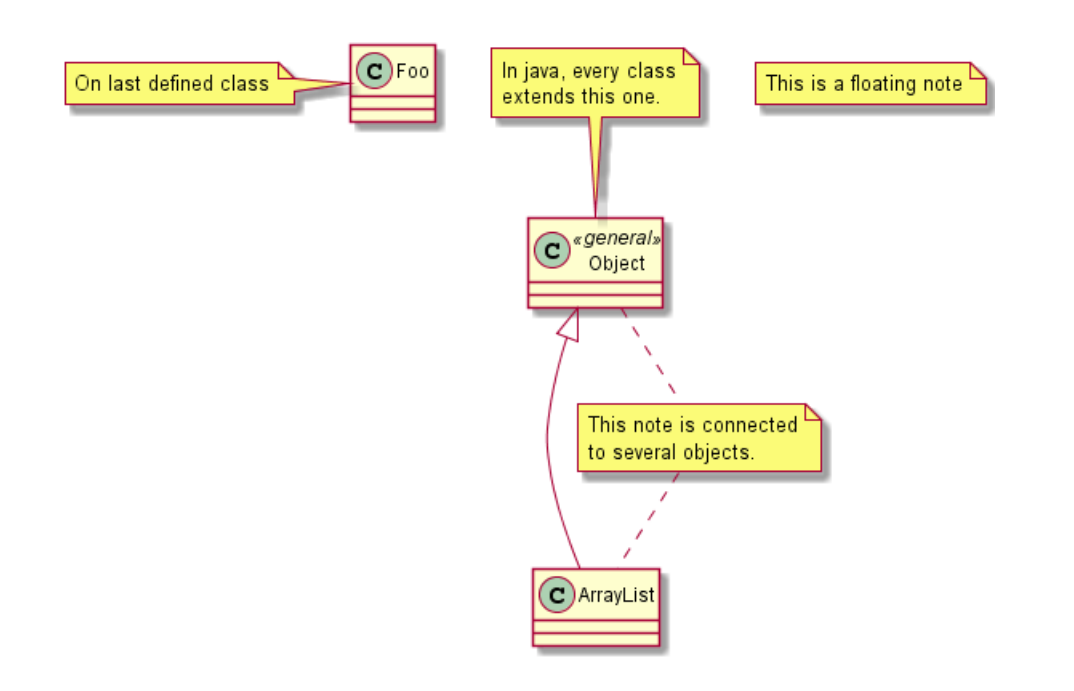

### **3.9 More on notes**

It is also possible to use few html tags like :

- $\cdot$  <br/> $\langle$
- <u>
- $\cdot$  <i>
- <s>, <del>, <strike>
- <font color="#AAAAAA"> or <font color="colorName">
- <color:#AAAAAA> or <color:colorName>
- <size:nn> to change font size
- <img src="file"> or <img:file>: the file must be accessible by the filesystem

You can also have a note on several lines.

You can also define a note on the last defined class using note left, note right, note top, note bottom.

@startuml

```
class Foo
note left: On last defined class
note top of Object
  In java, <size:18>every</size> <u>class</u>
  <b>extends</b>
  <i>this</i> one.
end note
note as N1
  This note is \langle u \ranglealso\langle u \rangle<b><color:royalBlue>on several</color>
  <s>words</s> lines
  And this is hosted by <img:sourceforge.jpg>
end note
```
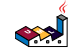

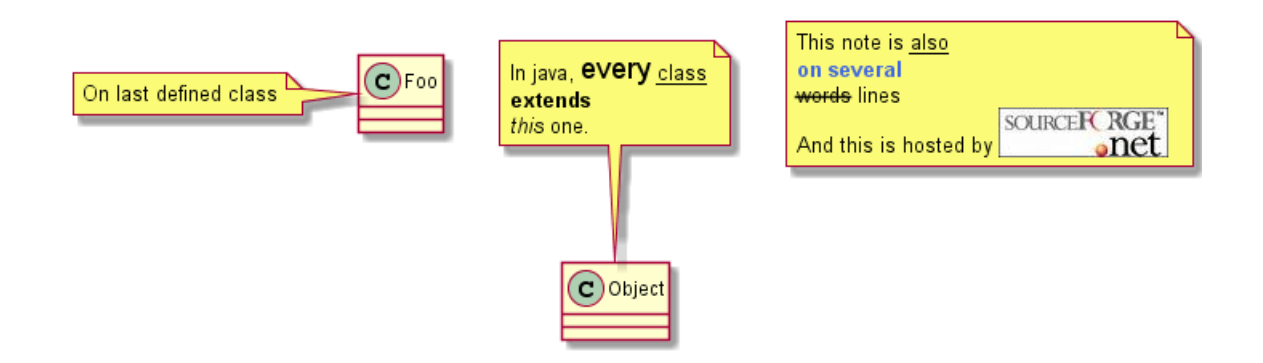

#### **3.10 Note on links**

It is possible to add a note on a link, just after the link definition, using note on link.

You can also use note left on link, note right on link, note top on link, note bottom on link if you want to change the relative position of the note with the label.

@startuml

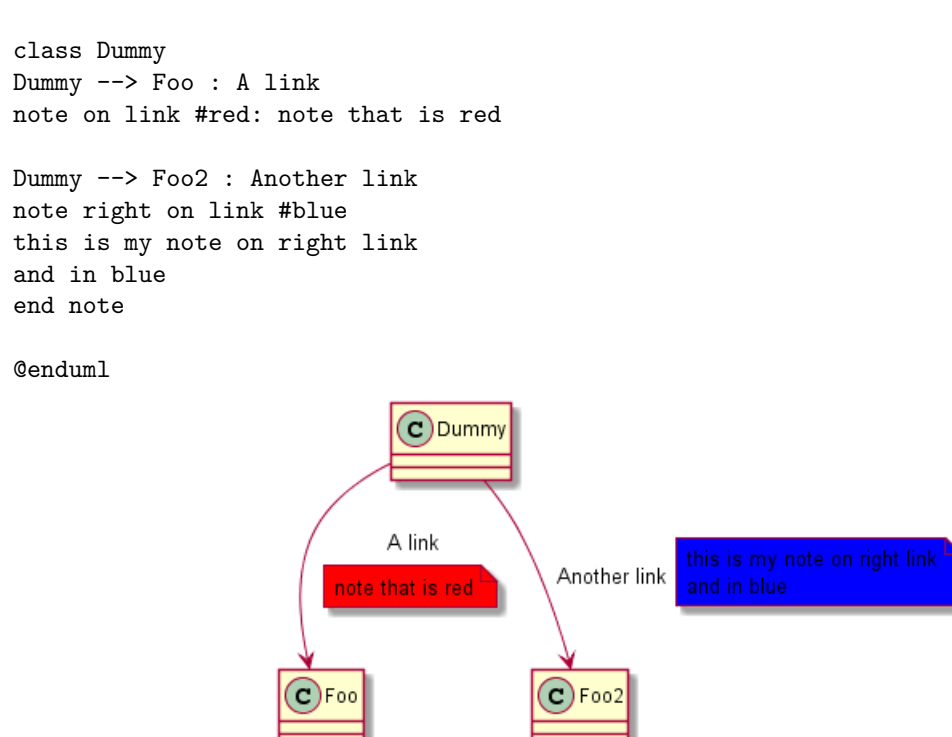

### **3.11 Abstract class and interface**

You can declare a class as abstract using abstract or abstract class keywords.

The class will be printed in *italic*.

You can use the interface, annotation and enum keywords too.

@startuml

```
abstract class AbstractList
abstract AbstractCollection
interface List
interface Collection
```

```
PlantUML Language Reference Guide (1.2020.22) 46 / 298
```

```
List <|-- AbstractList
Collection <|-- AbstractCollection
Collection <|- List
AbstractCollection <|- AbstractList
AbstractList <|-- ArrayList
class ArrayList {
  Object[] elementData
  size()
}
enum TimeUnit {
  DAYS
  HOURS
 MINUTES
}
```

```
annotation SuppressWarnings
```
@enduml

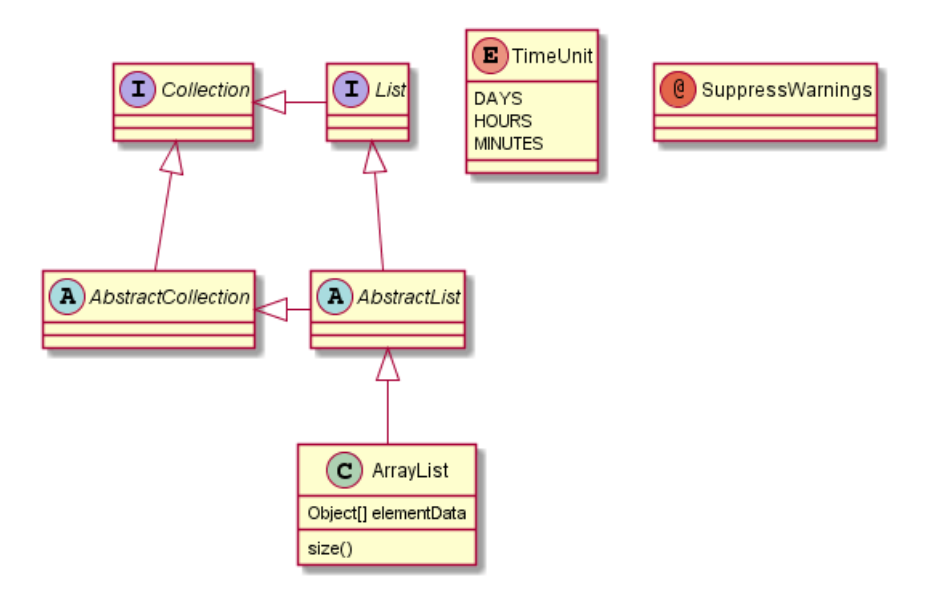

### **3.12 Using non-letters**

If you want to use non-letters in the class (or enum...) display, you can either :

• Use the as keyword in the class definition

```
• Put quotes "" around the class name
```

```
@startuml
class "This is my class" as class1
class class2 as "It works this way too"
class2 *-- "foo/dummy" : use
@enduml
```
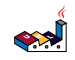

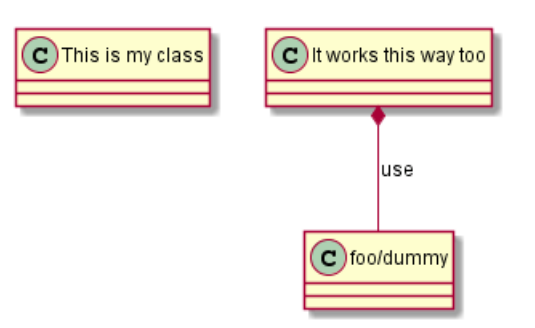

### **3.13 Hide attributes, methods...**

You can parameterize the display of classes using the hide/show command.

The basic command is: hide empty members. This command will hide attributes or methods if they are empty. Instead of empty members, you can use:

- empty fields or empty attributes for empty fields,
- empty methods for empty methods,
- fields or attributes which will hide fields, even if they are described,
- methods which will hide methods, even if they are described,
- members which will hide fields and methods, even if they are described,
- circle for the circled character in front of class name,
- stereotype for the stereotype.

You can also provide, just after the hide or show keyword:

- class for all classes,
- interface for all interfaces,
- enum for all enums,
- <<foo1>> for classes which are stereotyped with *foo1*,
- an existing class name.

You can use several show/hide commands to define rules and exceptions.

@startuml

```
class Dummy1 {
  +myMethods()
}
class Dummy2 {
  +hiddenMethod()
}
class Dummy3 <<Serializable>> {
String name
}
hide members
hide <<Serializable>> circle
show Dummy1 methods
show <<Serializable>> fields
```
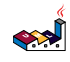

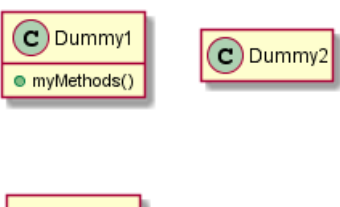

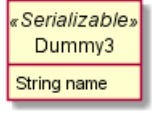

## **3.14 Hide classes**

You can also use the show/hide commands to hide classes.

This may be useful if you define a large !included file, and if you want to hide come classes after file inclusion. @startuml

class Foo1 class Foo2 Foo $2$  \*-- Foo $1$ hide Foo2 @enduml

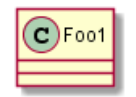

### **3.15 Use generics**

You can also use bracket < and > to define generics usage in a class.

@startuml

```
class Foo<? extends Element> {
  int size()
}
Foo *- Element
```
@enduml

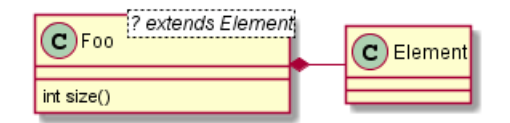

It is possible to disable this drawing using skinparam genericDisplay old command.

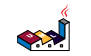

### **3.16 Specific Spot**

Usually, a spotted character (C, I, E or A) is used for classes, interface, enum and abstract classes.

But you can define your own spot for a class when you define the stereotype, adding a single character and a color, like in this example:

@startuml

```
class System << (S,#FF7700) Singleton >>
class Date << (D,orchid) >>
@enduml
```
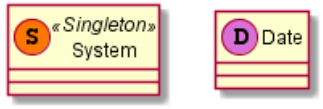

#### **3.17 Packages**

You can define a package using the package keyword, and optionally declare a background color for your package (Using a html color code or name).

Note that package definitions can be nested.

@startuml

```
package "Classic Collections" #DDDDDD {
  Object <|-- ArrayList
}
package net.sourceforge.plantuml {
  Object <|-- Demo1
  Demo1 *- Demo2
}
```
@enduml

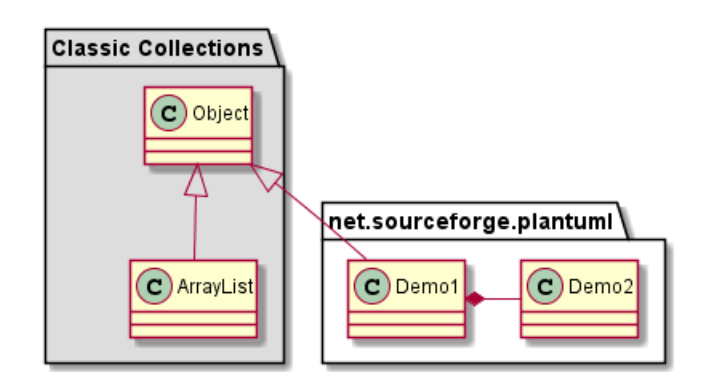

### **3.18 Packages style**

There are different styles available for packages.

You can specify them either by setting a default style with the command : skinparam packageStyle, or by using a stereotype on the package:

```
@startuml
scale 750 width
package foo1 <<Node>> {
  class Class1
```

```
}
package foo2 <<Rectangle>> {
  class Class2
}
package foo3 <<Folder>> {
  class Class3
}
package foo4 <<Frame>> {
  class Class4
}
package foo5 <<Cloud>> {
  class Class5
}
package foo6 <<Database>> {
  class Class6
}
```
@enduml

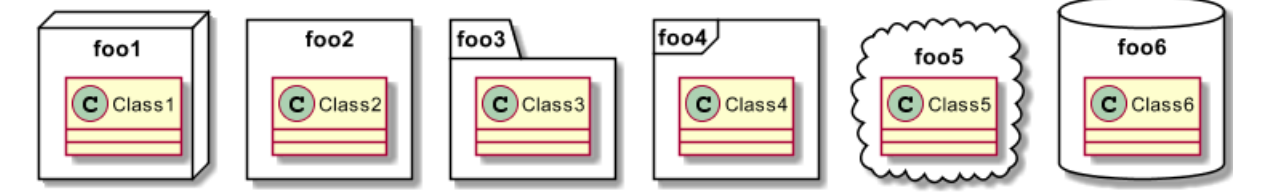

You can also define links between packages, like in the following example:

@startuml

```
skinparam packageStyle rectangle
```

```
package foo1.foo2 {
}
package foo1.foo2.foo3 {
  class Object
}
```

```
foo1.foo2 +-- foo1.foo2.foo3
```
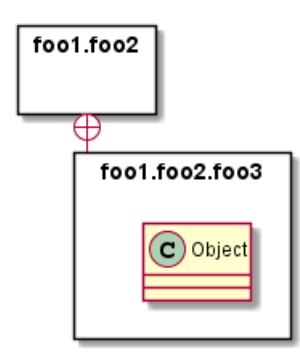

$$
\left( \sum_{i=1}^{n} a_i \right)
$$

#### **3.19 Namespaces**

In packages, the name of a class is the unique identifier of this class. It means that you cannot have two classes with the very same name in different packages.

In that case, you should use namespaces instead of packages.

You can refer to classes from other namespaces by fully qualify them. Classes from the default namespace are qualified with a starting dot.

Note that you don't have to explicitly create namespace : a fully qualified class is automatically put in the right namespace.

```
@startuml
```
class BaseClass

```
namespace net.dummy #DDDDDD {
    .BaseClass <|-- Person
    Meeting o-- Person
    .BaseClass <|- Meeting
}
namespace net.foo {
  net.dummy.Person <|- Person
  .BaseClass <|-- Person
```

```
net.dummy.Meeting o-- Person
}
```

```
BaseClass <|-- net.unused.Person
```
@enduml

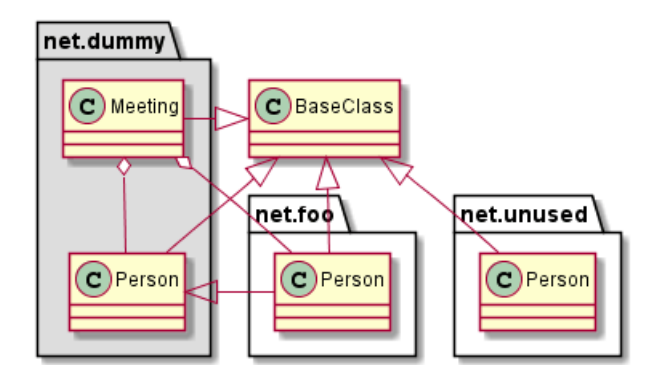

#### **3.20 Automatic namespace creation**

You can define another separator (other than the dot) using the command : set namespaceSeparator ???.

@startuml

```
set namespaceSeparator ::
class X1::X2::foo {
  some info
}
```
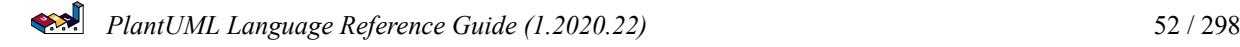

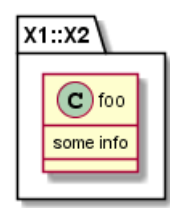

You can disable automatic package creation using the command set namespaceSeparator none.

```
@startuml
```

```
set namespaceSeparator none
class X1.X2.foo {
  some info
}
```
@enduml

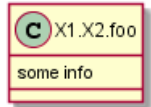

## **3.21 Lollipop interface**

You can also define lollipops interface on classes, using the following syntax:

- bar  $()$  foo
- bar ()-- foo
- foo -() bar

```
@startuml
class foo
bar ()- foo
@enduml
```
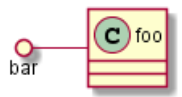

## **3.22 Changing arrows direction**

By default, links between classes have two dashes -- and are vertically oriented. It is possible to use horizontal link by putting a single dash (or dot) like this:

```
@startuml
Room o- Student
Room *-- Chair
@enduml
```
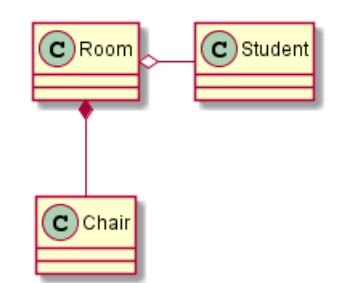

$$
\left\langle \mathbf{R}\right\rangle
$$

You can also change directions by reversing the link:

@startuml Student -o Room Chair --\* Room @enduml

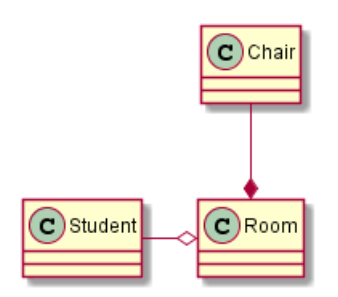

It is also possible to change arrow direction by adding left, right, up or down keywords inside the arrow:

```
@startuml
foo -left-> dummyLeft
foo -right-> dummyRight
foo -up-> dummyUp
foo -down-> dummyDown
@enduml
```
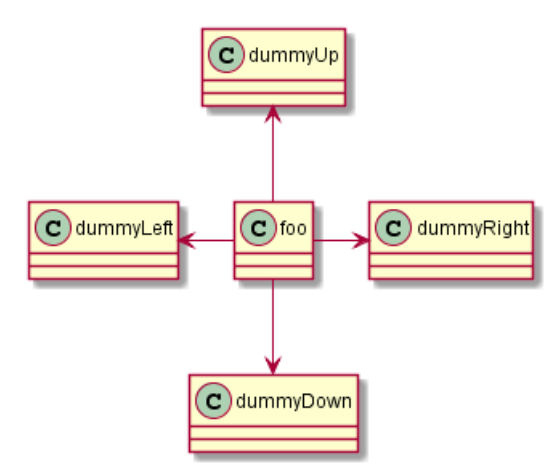

You can shorten the arrow by using only the first character of the direction (for example,  $-d$ - instead of  $-down$ ) or the two first characters  $(-do-)$ .

Please note that you should not abuse this functionality : *Graphviz* gives usually good results without tweaking.

And with the left to right direction parameter:

```
@startuml
left to right direction
foo -left-> dummyLeft
foo -right-> dummyRight
foo -up-> dummyUp
foo -down-> dummyDown
@enduml
```
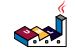

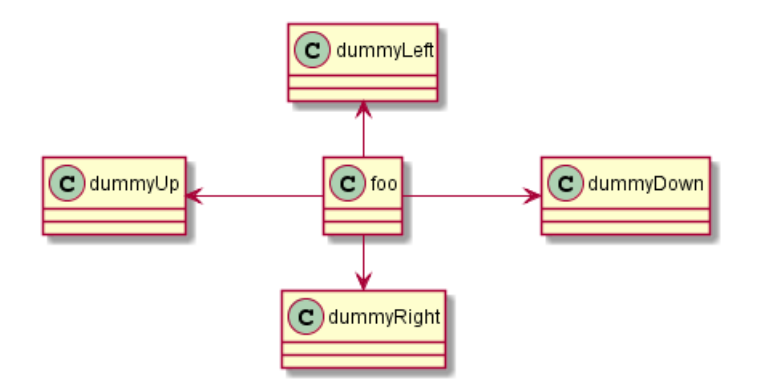

## **3.23 Association classes**

You can define *association class* after that a relation has been defined between two classes, like in this example:

```
@startuml
class Student {
  Name
}
Student "0..*" - "1..*" Course
(Student, Course) .. Enrollment
class Enrollment {
  drop()
  cancel()
}
@enduml
```
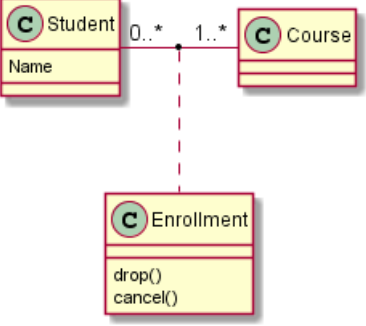

You can define it in another direction:

```
@startuml
class Student {
  Name
}
Student "0..*" -- "1..*" Course
(Student, Course) . Enrollment
class Enrollment {
  drop()
  cancel()
}
@enduml
```
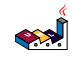

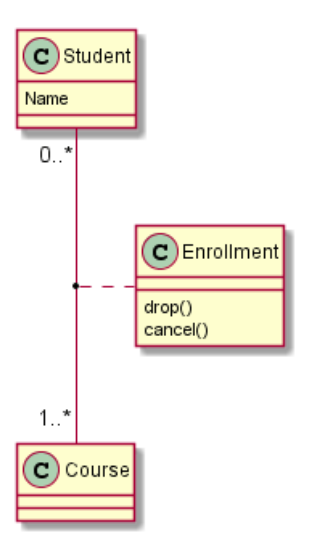

from 0.

## **3.24 Association on same classe**

```
@startuml
class Station {
     +name: string
}
class StationCrossing {
     +cost: TimeInterval
}
<> diamond
StationCrossing . diamond
diamond - "from 0..*" Station
diamond - "to 0..* " Station
@enduml
                                                       to 0..
                                (\mathbf{c})StationCrossing
                                                              (c) Station
                                O cost: TimeInterval
                                                              o name: string
```
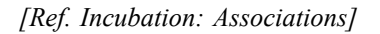

## **3.25 Skinparam**

You can use the skinparam command to change colors and fonts for the drawing.

You can use this command :

- In the diagram definition, like any other commands,
- In an included file,
- In a configuration file, provided in the command line or the ANT task.

@startuml

```
skinparam class {
BackgroundColor PaleGreen
ArrowColor SeaGreen
BorderColor SpringGreen
```
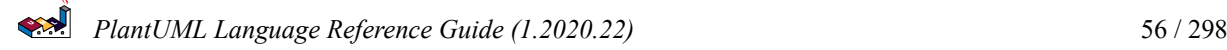

```
}
skinparam stereotypeCBackgroundColor YellowGreen
Class01 "1" *-- "many" Class02 : contains
Class03 o-- Class04 : aggregation
@enduml
                                 C Class01
                                               C Class03
```
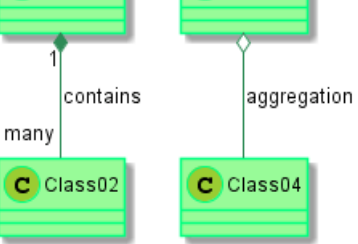

### **3.26 Skinned Stereotypes**

You can define specific color and fonts for stereotyped classes.

```
@startuml
```

```
skinparam class {
BackgroundColor PaleGreen
ArrowColor SeaGreen
BorderColor SpringGreen
BackgroundColor<<Foo>> Wheat
BorderColor<<Foo>> Tomato
}
skinparam stereotypeCBackgroundColor YellowGreen
skinparam stereotypeCBackgroundColor<< Foo >> DimGray
Class01 <<Foo>>
Class03 <<Foo>>
Class01 "1" *-- "many" Class02 : contains
Class03 o-- Class04 : aggregation
@enduml
```
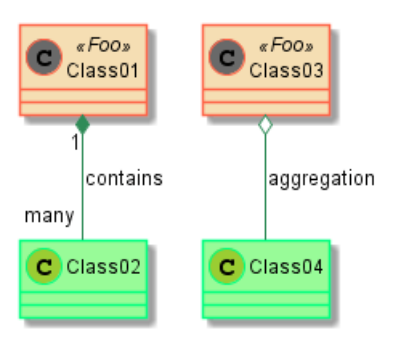

## **3.27 Color gradient**

It's possible to declare individual color for classes or note using the # notation.

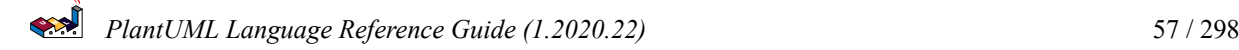

You can use either standard color name or RGB code.

You can also use color gradient in background, with the following syntax: two colors names separated either by:

```
• |,
```
- /,
- \,
- $\bullet$  or  $\sim$

depending the direction of the gradient.

For example, you could have:

```
@startuml
```

```
skinparam backgroundcolor AntiqueWhite/Gold
skinparam classBackgroundColor Wheat|CornflowerBlue
class Foo #red-green
note left of Foo #blue\9932CC
  this is my
  note on this class
end note
package example #GreenYellow/LightGoldenRodYellow {
  class Dummy
}
```
@enduml

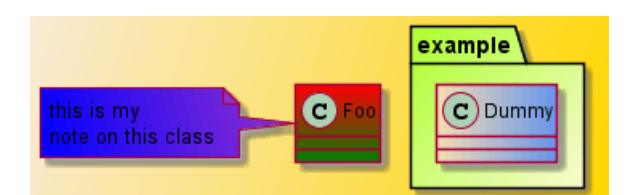

## **3.28 Help on layout**

Sometimes, the default layout is not perfect...

You can use together keyword to group some classes together : the layout engine will try to group them (as if they were in the same package).

You can also use hidden links to force the layout.

```
@startuml
```

```
class Bar1
class Bar2
together {
  class Together1
  class Together2
  class Together3
}
Together1 - Together2
Together2 - Together3
Together2 -[hidden]--> Bar1
Bar1 -[hidden]> Bar2
```
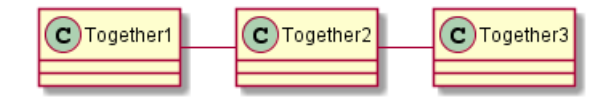

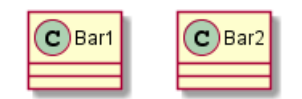

## **3.29 Splitting large files**

Sometimes, you will get some very large image files.

You can use the page (hpages)x(vpages) command to split the generated image into several files :

hpages is a number that indicated the number of horizontal pages, and vpages is a number that indicated the number of vertical pages.

You can also use some specific skinparam settings to put borders on splitted pages (see example).

```
@startuml
' Split into 4 pages
page 2x2
skinparam pageMargin 10
skinparam pageExternalColor gray
skinparam pageBorderColor black
class BaseClass
namespace net.dummy #DDDDDD {
    .BaseClass <|-- Person
    Meeting o-- Person
    .BaseClass <|- Meeting
}
namespace net.foo {
  net.dummy.Person <|- Person
  .BaseClass <|-- Person
  net.dummy.Meeting o-- Person
}
BaseClass <|-- net.unused.Person
@enduml
```
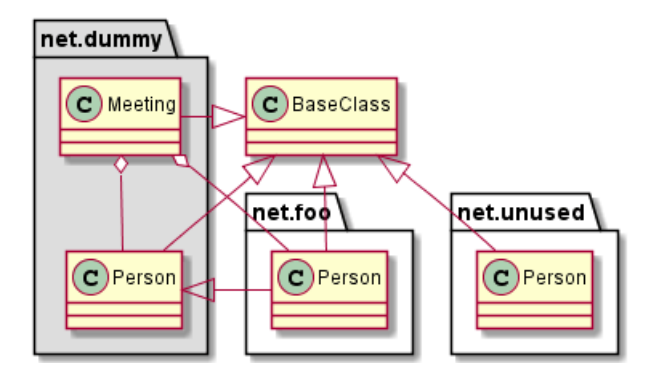

### **3.30 Extends and implements**

It is also possible to use extends and implements keywords.

```
@startuml
class ArrayList implements List
class ArrayList extends AbstractList
@enduml
                                                   \mathbf C AbstractList
                                       т
```
## **3.31 Inline style of relations (Linking or arrow)**

It's also possible to have explicitly bold, dashed, dotted, hidden or plain relation, links or arrows:

 $\left( c\right)$  ArrayList

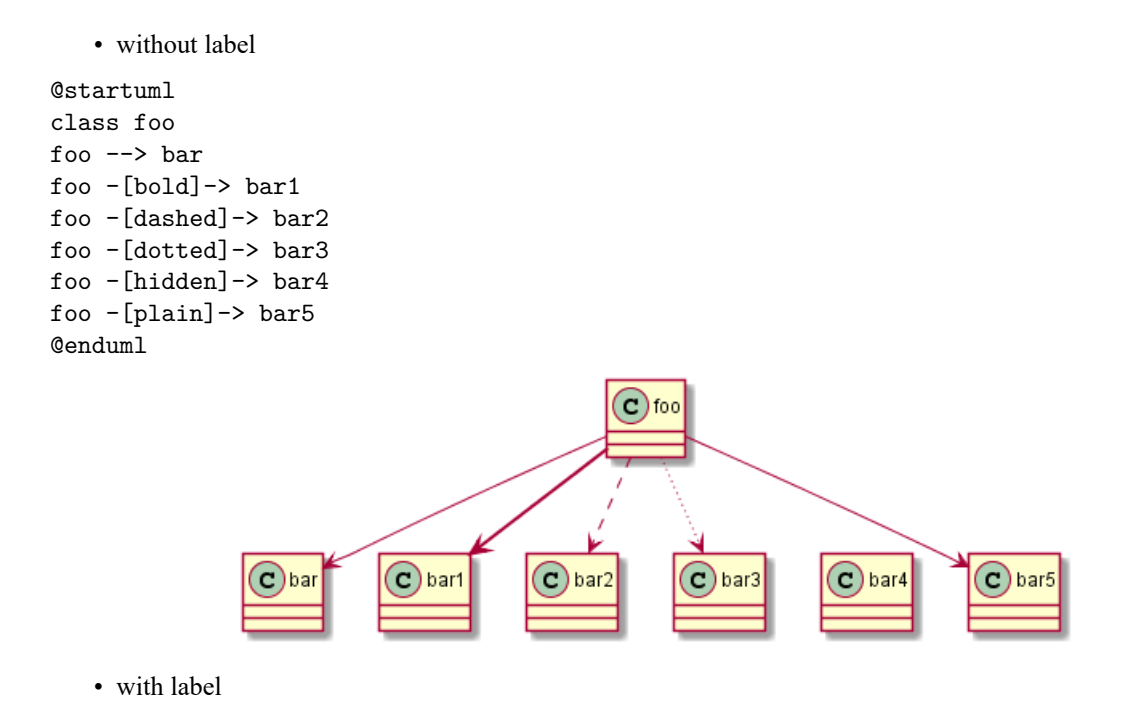

```
SARA
  PlantUML Language Reference Guide (1.2020.22) 60 / 298
```
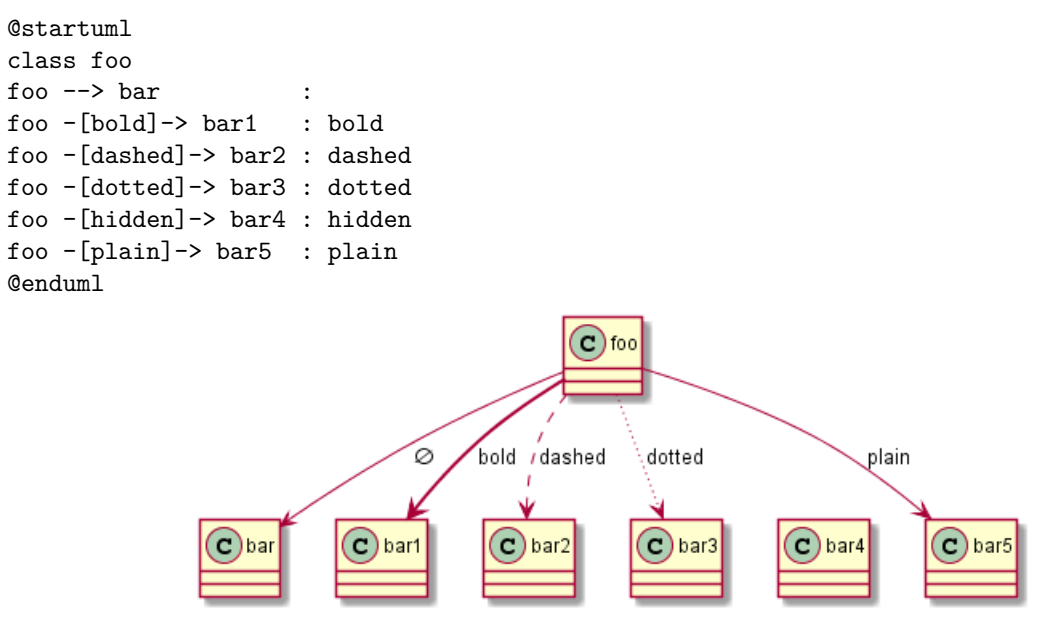

```
[Adapted from QA-4181]
```
## **3.32 Change relation, linking or arrow color and style**

You can change the color of individual relation or arrows using the following notation: [#color] or #color;line. [bold|dashed|dott

```
• old method
```

```
@startuml
class foo
foo --> bar
foo -[#red]-> bar1
foo -[#green]-> bar2
foo -[#blue]-> bar3
'foo -[#blue;#yellow;#green]-> bar4
@enduml
```
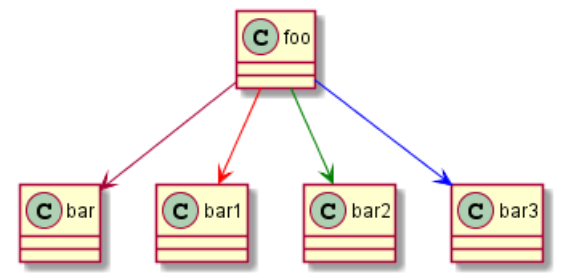

• new method

```
@startuml
class foo
foo --> bar : normal
foo --> bar1 #line:red;line.bold;text:red : red bold
foo --> bar2 #green;line.dashed;text:green : green dashed
foo --> bar3 #blue;line.dotted;text:blue : blue dotted
@enduml
```
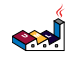

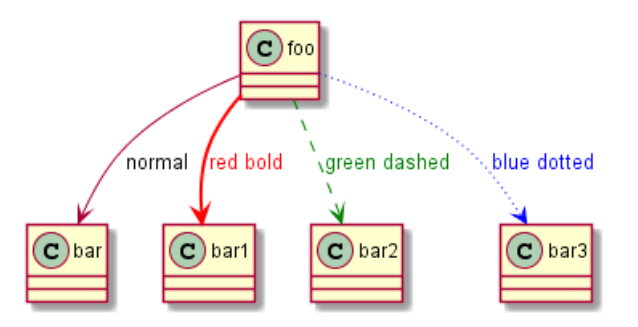

*[See similar feature on deployment]*

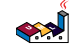

# **4 Activity Diagram (legacy)**

This is the old **Activity Diagram (legacy)** syntax, to see the new current version see: **Activity Diagram (new)**.

#### **4.1 Simple Action**

You can use  $(*)$  for the starting point and ending point of the activity diagram.

In some occasion, you may want to use (\*top) to force the starting point to be at the top of the diagram.

```
Use --> for arrows.
```
@startuml

```
(*) --> "First Action"
"First Action" --> (*)
```
@enduml

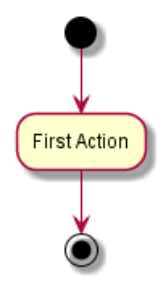

## **4.2 Label on arrows**

By default, an arrow starts at the last used activity.

You can put a label on an arrow using brackets [ and ] just after the arrow definition.

@startuml

```
(*) --> "First Action"
-->[You can put also labels] "Second Action"
--> (*)
```
@enduml

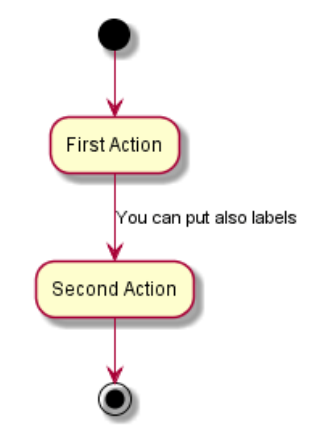

### **4.3 Changing arrow direction**

You can use  $\rightarrow$  for horizontal arrows. It is possible to force arrow's direction using the following syntax:

- -down-> (default arrow)
- $\cdot$  -right-> or ->
- -left->
- $\cdot$  -up->

@startuml

```
(*) -up-> "First Action"
-right-> "Second Action"
--> "Third Action"
-left-> (*)
```
@enduml

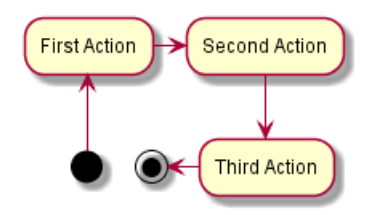

## **4.4 Branches**

You can use if/then/else keywords to define branches.

```
@startuml
(*) --> "Initialization"
if "Some Test" then
  -->[true] "Some Action"
  --> "Another Action"
 -right-> (*)else
  ->[false] "Something else"
  -->[Ending process] (*)
endif
```
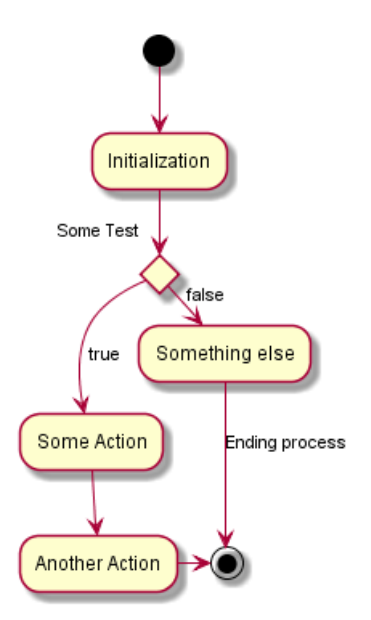

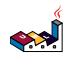

Unfortunately, you will have to sometimes repeat the same activity in the diagram text:

```
@startuml
(*) --> "check input"
If "input is verbose" then
--> [Yes] "turn on verbosity"
--> "run command"
else
--> "run command"
Endif
\left| - \right\rangle (*)
@enduml
                                                      check input
                                            input is verbose
                                                         es/
                                             turn on verbosity
                                                    run command
```
#### **4.5 More on Branches**

By default, a branch is connected to the last defined activity, but it is possible to override this and to define a link with the if keywords.

It is also possible to nest branches.

@startuml

```
(*) --> if "Some Test" then
 -->[true] "action 1"
 if "" then
    -> "action 3" as a3
 else
    if "Other test" then
     -left-> "action 5"
    else
      --> "action 6"
    endif
 endif
else
```
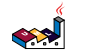

```
->[false] "action 2"
endif
a3 --> if "last test" then
  --> "action 7"
else
  -> "action 8"
endif
@enduml
```
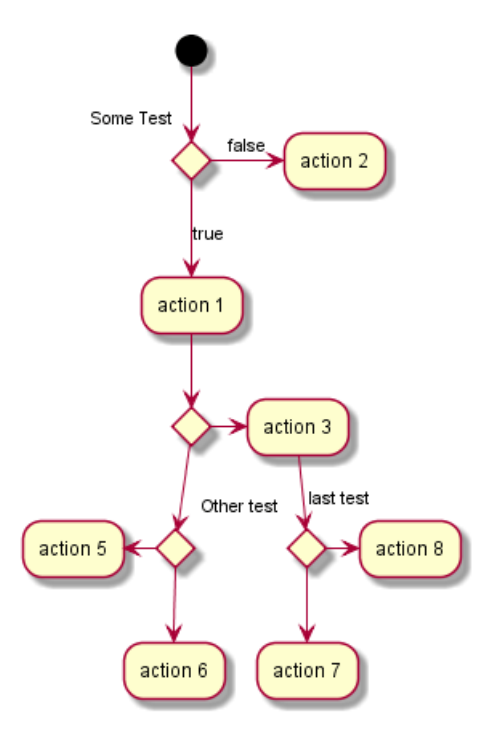

## **4.6 Synchronization**

You can use === code === to display synchronization bars.

@startuml

```
(*) --> ===B1===
--> "Parallel Action 1"
--> ===B2===
===B1=== --> "Parallel Action 2"
--> ===B2===
--> (*)
```
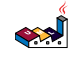

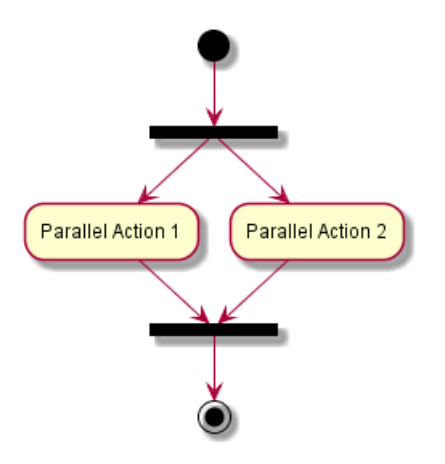

#### **4.6.1 # Long action description**

When you declare activities, you can span on several lines the description text. You can also add in the description.

You can also give a short code to the activity with the as keyword. This code can be used latter in the diagram description.

```
@startuml
(*) -left-> "this <size:20>action</size>
is <br/>b>very</b> <color:red>long2</color>
and defined on several lines
that contains many <i>text</i>" as A1
-up-> "Another action\n on several lines"
```

```
A1 --> "Short action <img:sourceforge.jpg>"
@enduml
```
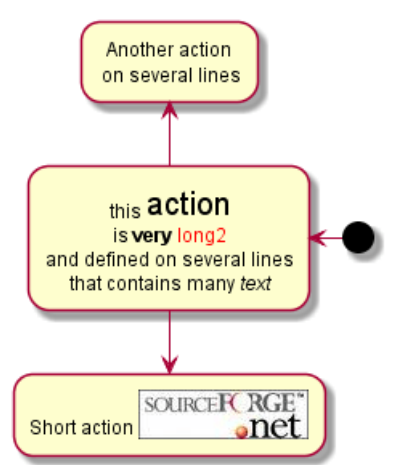

#### **4.7 Notes**

You can add notes on a activity using the commands note left, note right, note top or note bottom, just after the description of the activity you want to note.

If you want to put a note on the starting point, define the note at the very beginning of the diagram description.

You can also have a note on several lines, using the endnote keywords.

@startuml

(\*) --> "Some action"

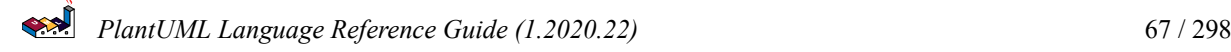

```
note right: This action has to be defined
"Some action" --> (*)note left
 This note is on
 several lines
end note
@enduml
                                      Some action
                                                    This action has to be defined
                          This note is on
                         several lines
```
#### **4.8 Partition**

You can define a partition using the partition keyword, and optionally declare a background color for your partition (Using a html color code or name)

When you declare activities, they are automatically put in the last used partition.

You can close the partition definition using a closing bracket }.

@startuml

```
partition Conductor {
  (*) --> "Climbs on Platform"
  \leftarrow > == S1 ==--> Bows
}
partition Audience #LightSkyBlue {
  == S1 == --- Applauds
}
partition Conductor {
  Bows \leftarrow \leftarrow === S2 ===
  --> WavesArmes
  Applauds \leftarrow === S2 ===
}
partition Orchestra #CCCCEE {
  WavesArmes --> Introduction
  --> "Play music"
}
@enduml
```
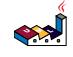

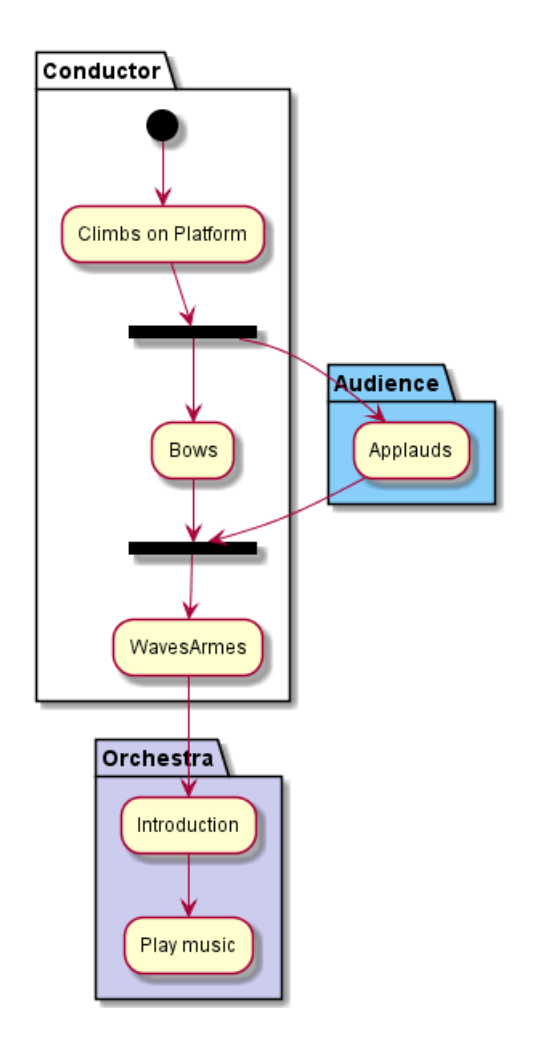

#### **4.9 Skinparam**

You can use the skinparam command to change colors and fonts for the drawing.

You can use this command :

- In the diagram definition, like any other commands,
- In an included file,
- In a configuration file, provided in the command line or the ANT task.

You can define specific color and fonts for stereotyped activities.

```
@startuml
```

```
skinparam backgroundColor #AAFFFF
skinparam activity {
  StartColor red
  BarColor SaddleBrown
  EndColor Silver
  BackgroundColor Peru
  BackgroundColor<< Begin >> Olive
  BorderColor Peru
  FontName Impact
}
(*) --> "Climbs on Platform" << Begin >>
\leftarrow > == S1 ==--> Bows
```
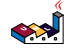

```
\leftarrow \leftarrow \leftarrow \leftarrow \leftarrow \leftarrow \leftarrow--> WavesArmes
--> (*)
```
@enduml

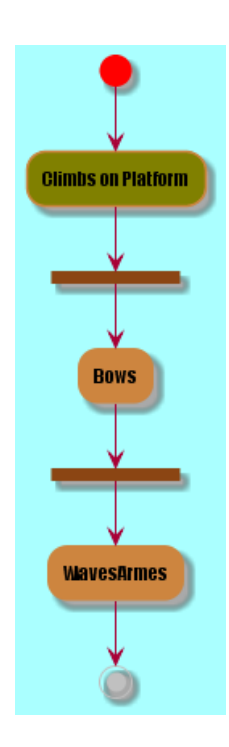

## **4.10 Octagon**

You can change the shape of activities to octagon using the skinparam activityShape octagon command.

```
@startuml
'Default is skinparam activityShape roundBox
skinparam activityShape octagon
```

```
(*) --> "First Action"
"First Action" --> (*)
```
@enduml

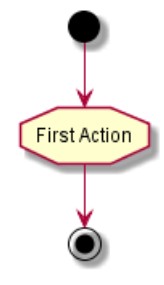

### **4.11 Complete example**

```
@startuml
title Servlet Container
```

```
(*) --> "ClickServlet.handleRequest()"
--> "new Page"
```
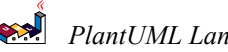

```
if "Page.onSecurityCheck" then
  ->[true] "Page.onInit()"
  if "isForward?" then
   ->[no] "Process controls"
   if "continue processing?" then
     \left[-\right] ===RENDERING===
   else
     -->[no] ==REDIRECT_CHECK===
   endif
  else
   -->[yes] ===RENDERING===
  endif
  if "is Post?" then
    -->[yes] "Page.onPost()"
    --> "Page.onRender()" as render
    \leftarrow> ===\text{REDIRECT\_CHECK}===
  else
    -->[no] "Page.onGet()"
    --> render
  endif
else
  \left[-\right] ===REDIRECT_CHECK===
endif
if "Do redirect?" then
->[yes] "redirect request"
 \leftarrow> ==BEFORE_DESTROY===
else
 if "Do Forward?" then
 -left->[yes] "Forward request"
 --> ==BEFORE_DESTROY===
 else
  -right->[no] "Render page template"
  \leftarrow> ==BEFORE_DESTROY===
 endif
endif
--> "Page.onDestroy()"
\left| \frac{-}{\ast} \right)
```

```
@enduml
```
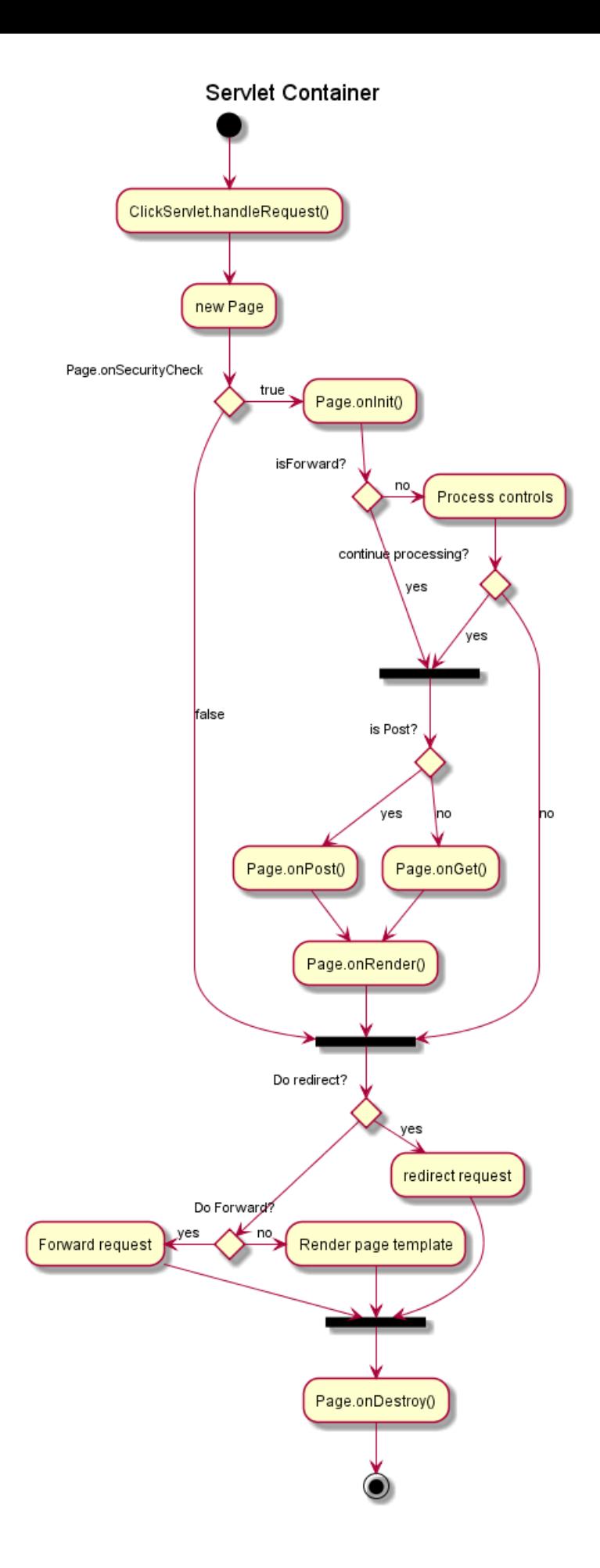

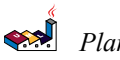

# **5 Activity Diagram (new)**

Old syntax for activity diagram had several limitations and drawbacks (for example, it's difficult to maintain).

So a completely new syntax and implementation is now available to users. Another advantage of this implementation is that it's done without the need of having Graphviz installed (as for sequence diagrams).

This syntax will replace the old legacy one. However, for compatibility reason, the old syntax will still be recognized, to ensure *ascending compatibility*.

Users are simply encouraged to migrate to the new syntax.

### **5.1 Simple action**

Activities label starts with : and ends with ;.

Text formatting can be done using creole wiki syntax.

They are implicitly linked in their definition order.

```
@startuml
:Hello world;
:This is defined on
several **lines**;
@enduml
```
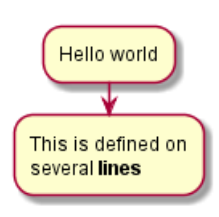

## **5.2 Start/Stop/End**

You can use start and stop keywords to denote the beginning and the end of a diagram.

```
@startuml
start
:Hello world;
:This is defined on
several **lines**;
stop
@enduml
```
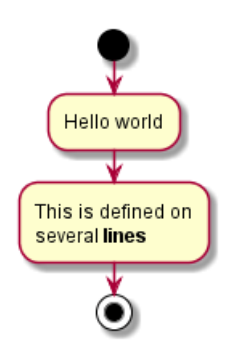

You can also use the end keyword.

```
@startuml
start
:Hello world;
```
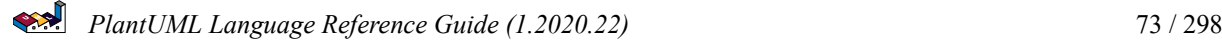

:This is defined on several \*\*lines\*\*; end @enduml

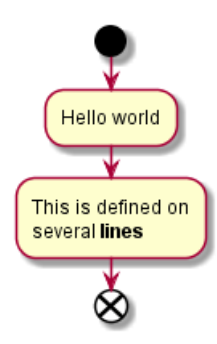

### **5.3 Conditional**

:print not red;

@enduml

You can use if, then and else keywords to put tests in your diagram. Labels can be provided using parentheses.

The 3 syntaxes are possible:

```
• if (...) then (...)@startuml
start
if (Graphviz installed?) then (yes)
  :process all\ndiagrams;
else (no)
  :process only
  __sequence__ and __activity__ diagrams;
endif
stop
@enduml
                                      Graphviz installed?
                              process all
                                            process only
                               diagrams
                                            sequence and activity diagrams
   • if (...) is (...) then
@startuml
if (color?) is (<color:red>red) then
:print red;
else
```
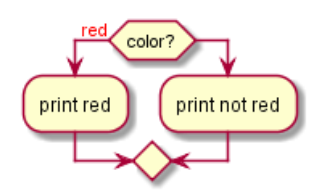

```
• if (...) equals (...) then
@startuml
if (counter?) equals (5) then
:print 5;
else
:print not 5;
@enduml
```
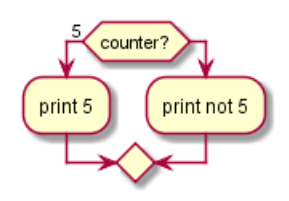

*[Ref. QA-301]*

#### **5.3.1 Several tests (horizontal mode)**

You can use the elseif keyword to have several tests *(by default, it is the horizontal mode)*:

```
@startuml
start
if (condition A) then (yes)
  :Text 1;
elseif (condition B) then (yes)
  :Text 2;
  stop
elseif (condition C) then (yes)
  :Text 3;
elseif (condition D) then (yes)
  :Text 4;
else (nothing)
  :Text else;
endif
stop
@enduml
                                                                          nothing
                       condition A
                                     condition B
                                                   condition C
                                                                 condition D
                                                                      \overline{ves}ves
                                          ves
                                                        ves
                         Text 1
                                       Text 2
                                                    Text 3
                                                                  Text 4
                                                                              Text else
                                                     ۰
```
#### **5.3.2 Several tests (vertical mode)**

You can use the command ! pragma useVerticalIf on to have the tests in vertical mode:

```
@startuml
!pragma useVerticalIf on
start
if (condition A) then (yes)
  :Text 1;
elseif (condition B) then (yes)
  :Text 2;
  stop
elseif (condition C) then (yes)
  :Text 3;
elseif (condition D) then (yes)
  :Text 4;
else (nothing)
  :Text else;
endif
stop
@enduml
```
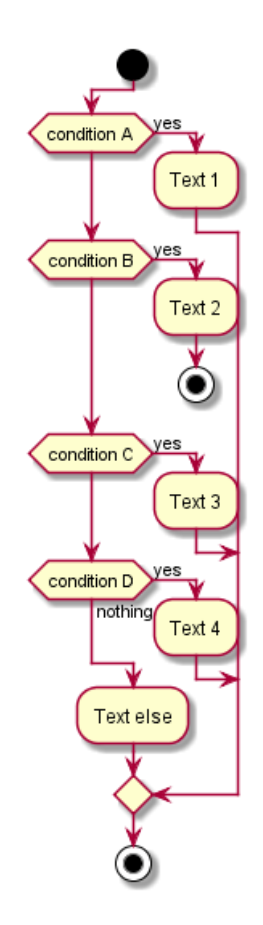

*[Ref. QA-3931]*

### **5.4 Conditional with stop on an action [kill, detach]**

You can stop action on a if loop.

```
@startuml
if (condition?) then
  :error;
```
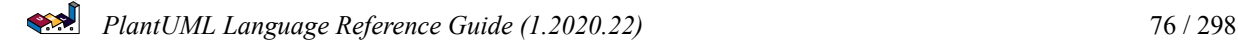

stop endif #palegreen:action; @enduml

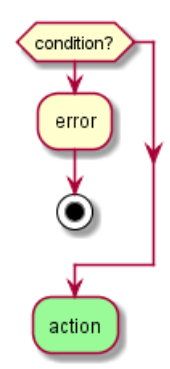

But if you want to stop at an precise action, you can use the kill or detach keyword:

• kill

@startuml if (condition?) then #pink:error; kill endif #palegreen:action; @enduml

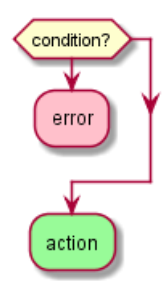

*[Ref. QA-265]*

```
• detach
```
@startuml if (condition?) then #pink:error; detach endif #palegreen:action; @enduml

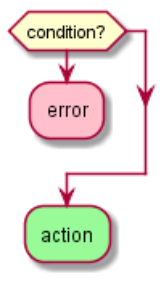

PlantUML Language Reference Guide (1.2020.22) 77 / 298

### **5.5 Repeat loop**

You can use repeat and repeatwhile keywords to have repeat loops.

@startuml

start

```
repeat
  :read data;
  :generate diagrams;
repeat while (more data?) is (yes)
->no;
stop
```
@enduml

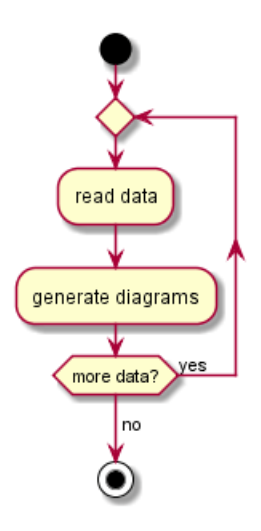

It is also possible to use a full action as repeat target and insert an action in the return path using the backward keyword.

@startuml

start

```
repeat :foo as starting label;
  :read data;
  :generate diagrams;
backward:This is backward;
repeat while (more data?)
```
stop

@enduml

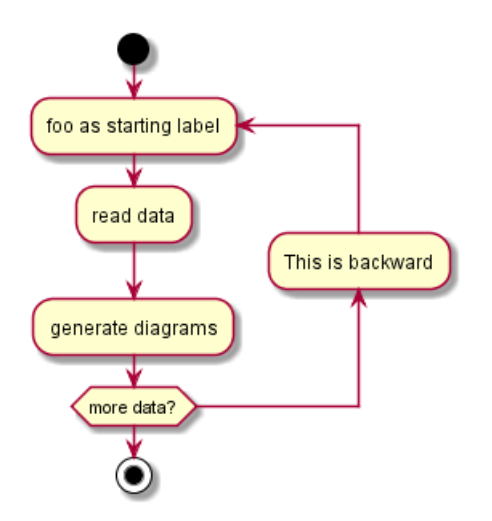

## **5.6 Break on a repeat loop [break]**

You can break after an action on a loop.

```
@startuml
start
repeat
  :Test something;
    if (Something went wrong?) then (no)
      #palegreen:OK;
     break
    endif
    ->NOK;
    :Alert "Error with long text";
repeat while (Something went wrong with long text?) is (yes)
->no;
:Alert "Sucess";
stop
@enduml
```
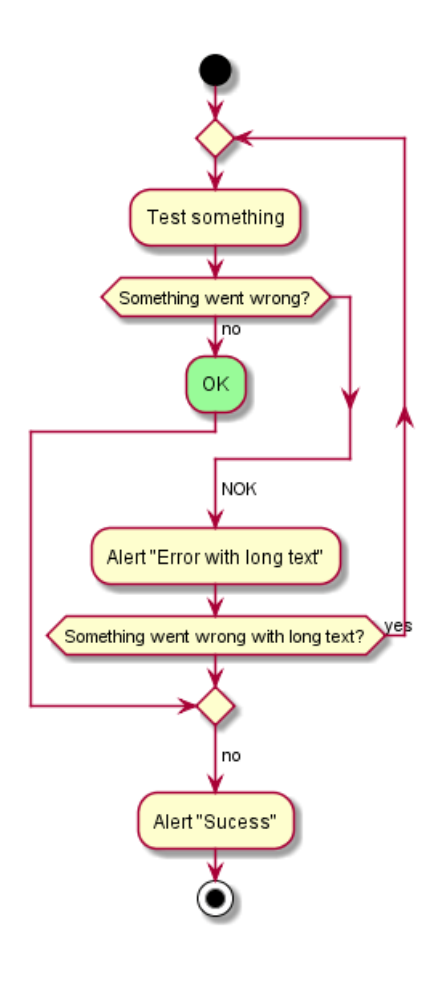

*[Ref. QA-6105]*

## **5.7 While loop**

You can use while and end while keywords to have repeat loops. @startuml

start

```
while (data available?)
  :read data;
  :generate diagrams;
endwhile
```
stop

@enduml

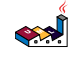

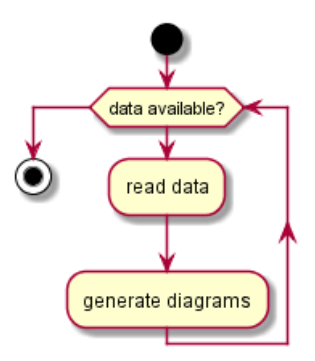

It is possible to provide a label after the endwhile keyword, or using the is keyword.

```
@startuml
while (check filesize ?) is (not empty)
  :read file;
endwhile (empty)
:close file;
@enduml
```
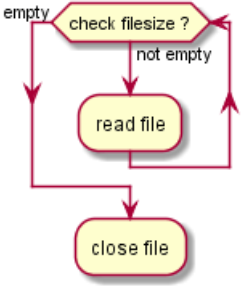

## **5.8 Parallel processing**

You can use fork, fork again and end fork keywords to denote parallel processing. @startuml

start

```
if (multiprocessor?) then (yes)
 fork
    :Treatment 1;
 fork again
    :Treatment 2;
  end fork
else (monoproc)
  :Treatment 1;
  :Treatment 2;
endif
@enduml
```
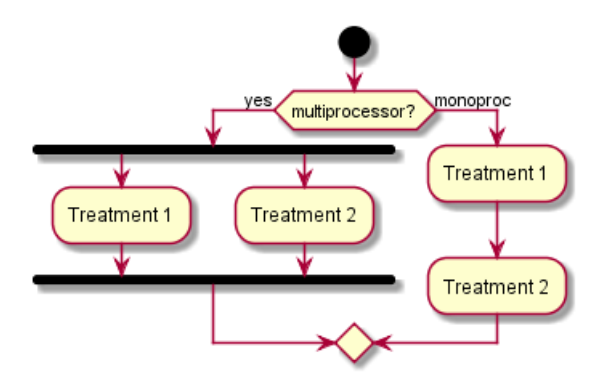

### **5.9 Notes**

Text formatting can be done using creole wiki syntax.

A note can be floating, using floating keyword.

```
@startuml
```

```
start
:foo1;
floating note left: This is a note
:foo2;
note right
 This note is on several
  //lines// and can
  contain <br/>b>HTML</b>
  ====
  * Calling the method ""foo()"" is prohibited
end note
stop
```
#### @enduml

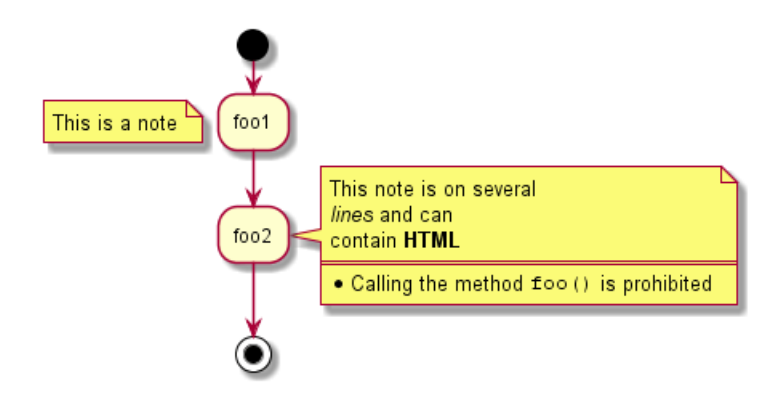

You can add note on backward activity.

```
@startuml
start
repeat :Enter data;
:Submit;
backward :Warning;
note right: Note
repeat while (Valid?) is (No) not (Yes)
stop
@enduml
```
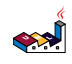

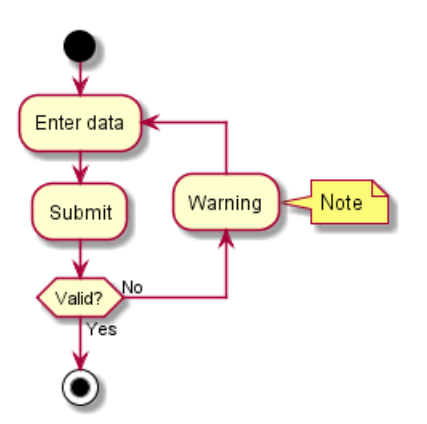

*[Ref. QA-11788]*

### **5.10 Colors**

You can specify a color for some activities.

@startuml

```
start
:starting progress;
#HotPink:reading configuration files
These files should be edited at this point!;
#AAAAAA:ending of the process;
```
@enduml

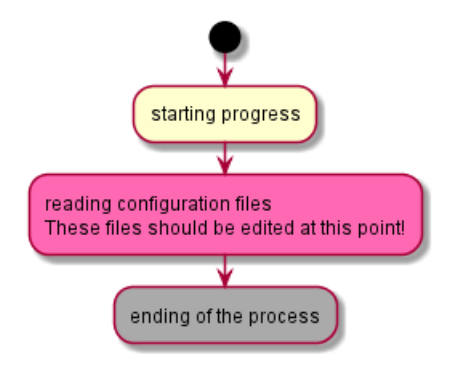

### **5.11 Lines without arrows**

You can use skinparam ArrowHeadColor none in order to connect activities using lines only, without arrows.

```
@startuml
skinparam ArrowHeadColor none
start
:Hello world;
:This is on defined on
several **lines**;
stop
@enduml
```
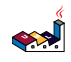

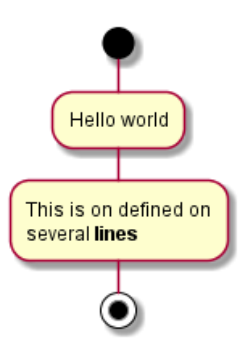

@startuml skinparam ArrowHeadColor none start repeat :Enter data; :Submit; backward :Warning; repeat while (Valid?) is (No) not (Yes) stop @enduml

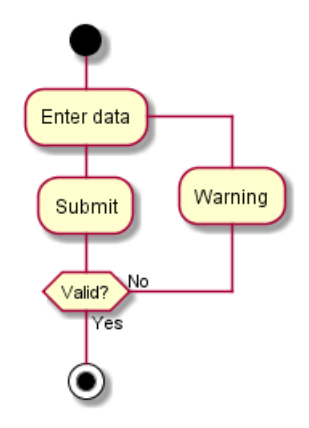

### **5.12 Arrows**

Using the -> notation, you can add texts to arrow, and change their color.

It's also possible to have dotted, dashed, bold or hidden arrows.

```
@startuml
:foo1;
-> You can put text on arrows;
if (test) then
  -[#blue]->
  :foo2;
  -[#green,dashed]-> The text can
  also be on several lines
  and **very** long...;
  :foo3;
else
  -[#black,dotted]->
  :foo4;
endif
-[#gray,bold]->
:foo5;
@enduml
```
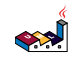

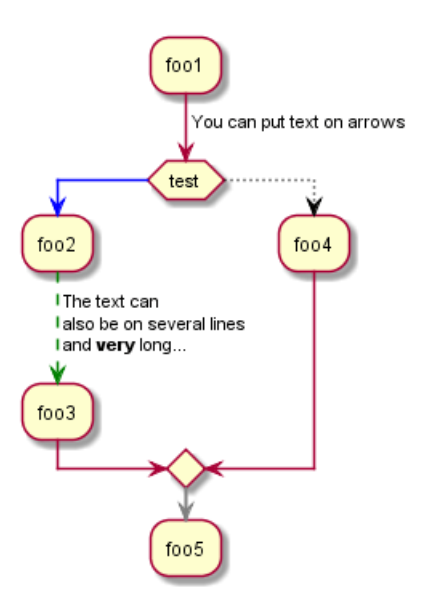

## **5.13 Connector**

You can use parentheses to denote connector.

```
@startuml
start
:Some activity;
(A)
detach
(A)
:Other activity;
@enduml
```
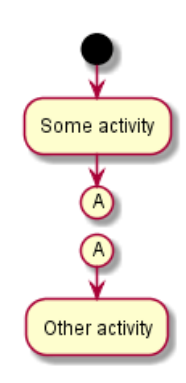

## **5.14 Color on connector**

You can add color on connector.

```
@startuml
start
:The connector below
wishes he was blue;
#blue:(B)
:This next connector
feels that she would
be better off green;
#green:(G)
stop
```
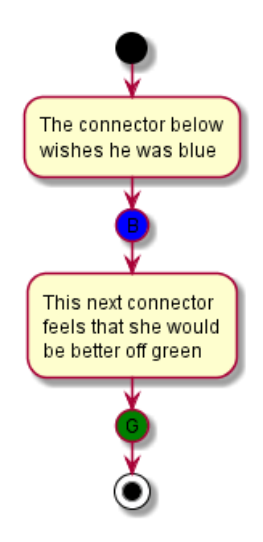

*[Ref. QA-10077]*

## **5.15 Grouping**

You can group activity together by defining partition:

```
@startuml
start
partition Initialization {
    :read config file;
    :init internal variable;
}
partition Running {
    :wait for user interaction;
    :print information;
}
```
stop @enduml

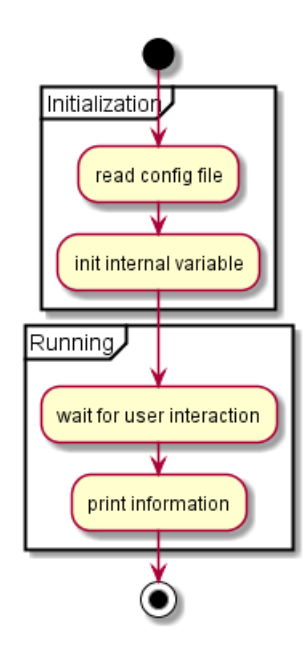

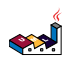

PlantUML Language Reference Guide (1.2020.22) 86 / 298

#### **5.16 Swimlanes**

Using pipe |, you can define swimlanes.

It's also possible to change swimlanes color.

```
@startuml
|Swimlane1|
start
:foo1;
|#AntiqueWhite|Swimlane2|
:foo2;
:foo3;
|Swimlane1|
:foo4;
|Swimlane2|
:foo5;
stop
@enduml
```
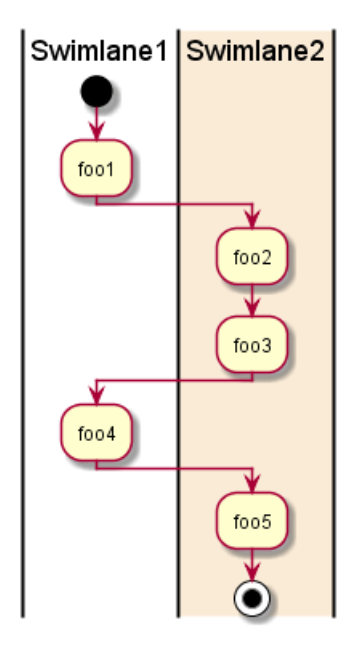

You can add if conditional or repeat or while loop within swimlanes.

```
@startuml
|#pink|Actor_For_red|
start
if (color?) is (red) then
#pink:**action red**;
:foo1;
else (not red)
|#lightgray|Actor_For_no_red|
#lightgray:**action not red**;
:foo2;
endif
|Next_Actor|
#lightblue:foo3;
:foo4;
|Final_Actor|
#palegreen:foo5;
stop
@enduml
```
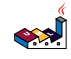

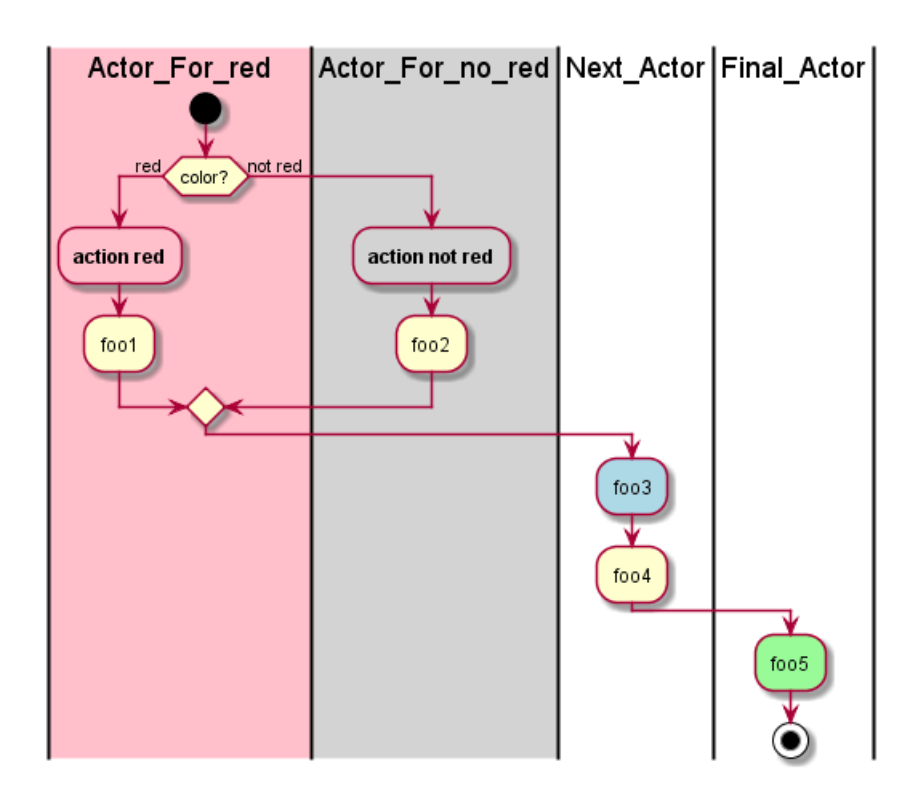

## **5.17 Detach or kill [detach, kill]**

It's possible to remove an arrow using the detach or kill keyword:

• detach @startuml :start; fork :foo1; :foo2; fork again :foo3; detach endfork if (foo4) then :foo5; detach endif :foo6; detach :foo7; stop @enduml

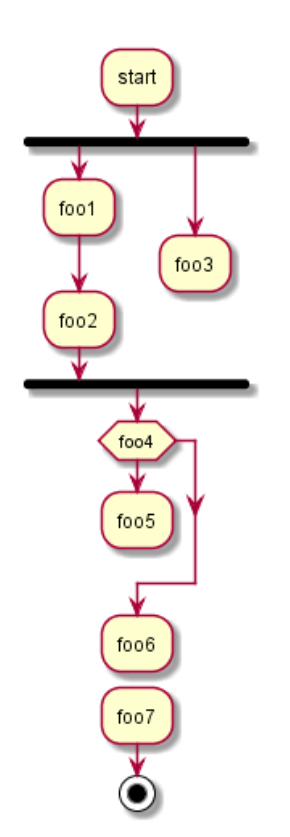

• kill @startuml :start; fork :foo1; :foo2; fork again :foo3; kill endfork if (foo4) then :foo5; kill endif :foo6; kill :foo7; stop @enduml

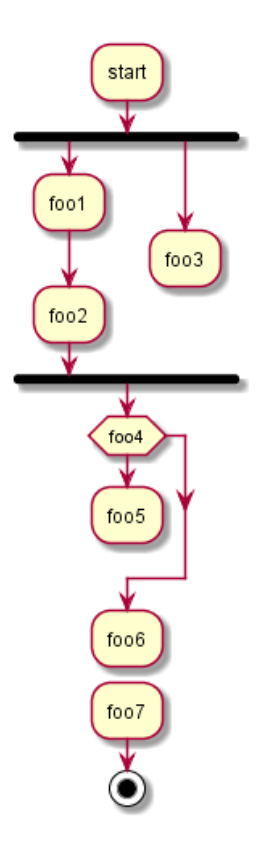

## **5.18 SDL (Specification and Description Language)**

By changing the final ; separator, you can set different rendering for the activity:

• | • < • > • / • \\ • ] • } @startuml :Ready; :next(o)| :Receiving; split :nak(i)< :ack(o)> split again :ack(i)< :next(o) on several lines| :i := i + 1] :ack(o)> split again :err(i)< :nak(o)> split again :foo/

split again :bar\\ split again  $: i > 5$ stop end split :finish; @enduml

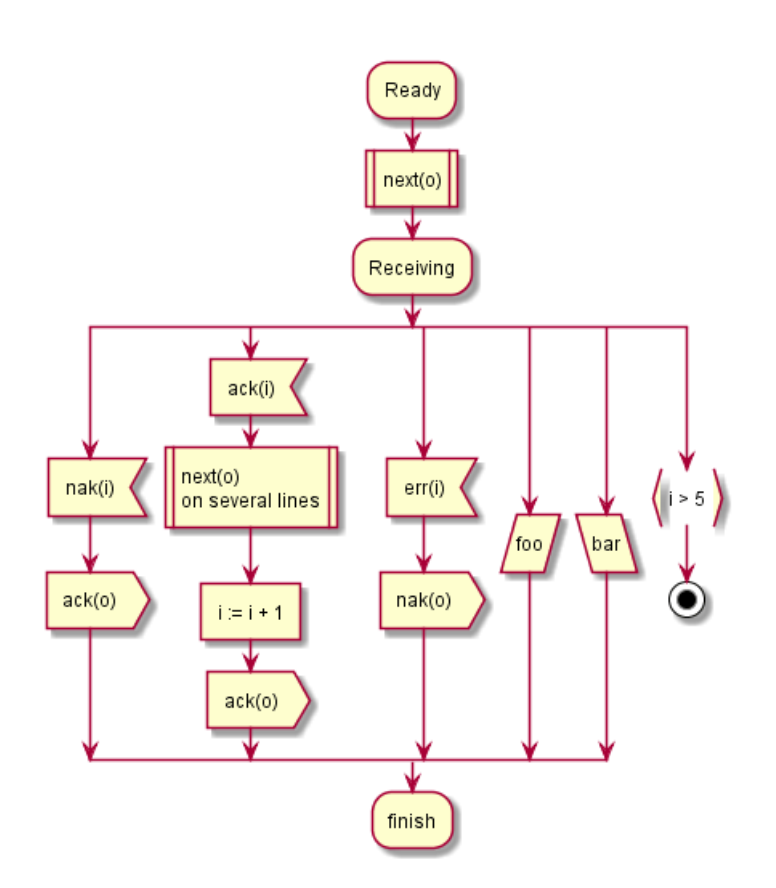

## **5.19 Complete example**

```
@startuml
```

```
start
:ClickServlet.handleRequest();
:new page;
if (Page.onSecurityCheck) then (true)
  :Page.onInit();
  if (isForward?) then (no)
    :Process controls;
    if (continue processing?) then (no)
      stop
    endif
    if (isPost?) then (yes)
      :Page.onPost();
    else (no)
      :Page.onGet();
    endif
    :Page.onRender();
  endif
```
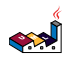

```
else (false)
endif
if (do redirect?) then (yes)
 :redirect process;
else
 if (do forward?) then (yes)
   :Forward request;
 else (no)
   :Render page template;
 endif
endif
stop
```
@enduml

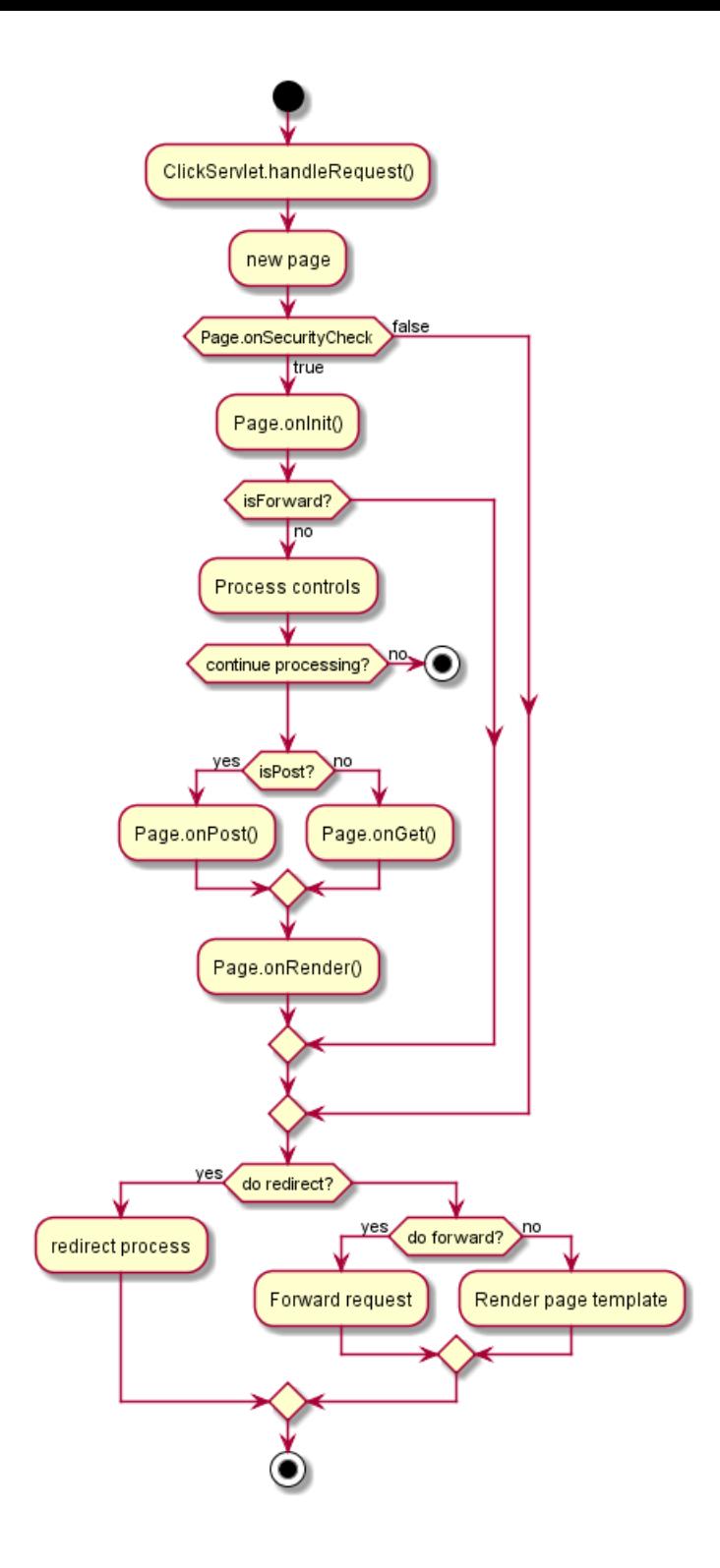

## **5.20 Condition Style**

### **5.20.1 Inside style (by default)**

```
@startuml
skinparam conditionStyle inside
start
repeat
  :act1;
  :act2;
```

$$
\left( \sum_{i=1}^{n} a_i \right)
$$

repeatwhile (<br/>b>end) :act3; @enduml

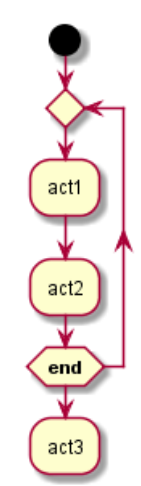

@startuml start repeat :act1; :act2; repeatwhile (<br/>b>end) :act3; @enduml

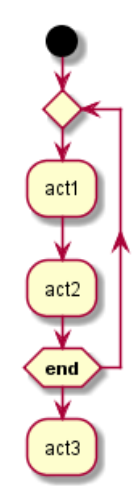

#### **5.20.2 Diamond style**

@startuml skinparam conditionStyle diamond start repeat :act1; :act2; repeatwhile (<br/>b>end) :act3; @enduml

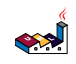

PlantUML Language Reference Guide (1.2020.22) 94 / 298

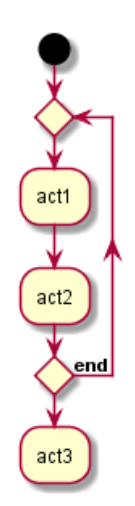

#### **5.20.3 InsideDiamond (or** *Foo1***) style**

@startuml skinparam conditionStyle InsideDiamond start repeat :act1; :act2; repeatwhile (<br/>b>end) :act3; @enduml

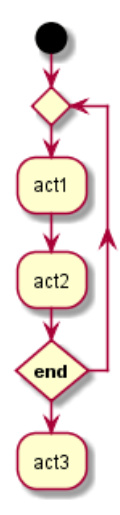

```
@startuml
skinparam conditionStyle foo1
start
repeat
  :act1;
  :act2;
repeatwhile (<br/>b>end)
:act3;
@enduml
```
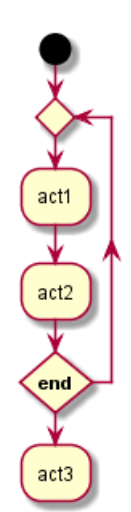

*[Ref. QA-1290 and #400]*

### **5.21 Condition End Style**

#### **5.21.1 Diamond style (by default)**

```
• With one branch
```

```
@startuml
skinparam ConditionEndStyle diamond
:A;
if (decision) then (yes)
    :B1;
else (no)
endif
:C;
@enduml
```
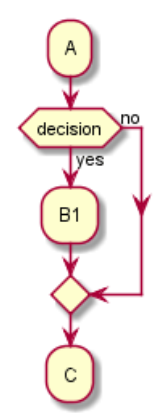

• With two branchs (B1, B2)

```
@startuml
skinparam ConditionEndStyle diamond
:A;
if (decision) then (yes)
    :B1;
else (no)
    :B2;
endif
:C;
```

$$
\left( \sum_{i=1}^{n} \frac{1}{i} \right)
$$

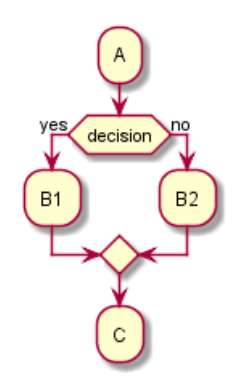

#### **5.21.2 Horizontal line (hline) style**

```
• With one branch
```
@startuml skinparam ConditionEndStyle hline :A; if (decision) then (yes) :B1; else (no) endif :C; @enduml

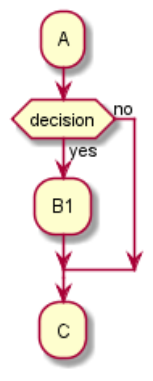

• With two branchs (B1, B2)

```
@startuml
skinparam ConditionEndStyle hline
:A;
if (decision) then (yes)
    :B1;
else (no)
    :B2;
endif
:C;
@enduml
@enduml
```
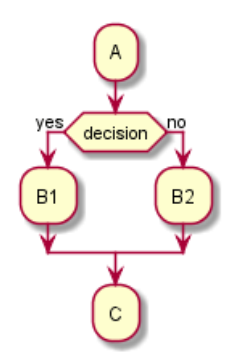

*[Ref. QA-4015]*

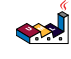

# **6 Component Diagram**

Let's have few examples :

### **6.1 Components**

Components must be bracketed.

You can also use the component keyword to define a component. And you can define an alias, using the as keyword. This alias will be used later, when defining relations.

@startuml

[First component] [Another component] as Comp2 component Comp3 component [Last\ncomponent] as Comp4

@enduml

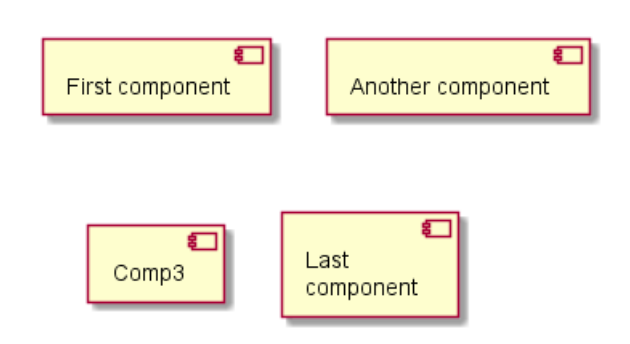

### **6.2 Interfaces**

Interface can be defined using the () symbol (because this looks like a circle).

You can also use the interface keyword to define an interface. And you can define an alias, using the as keyword. This alias will be used latter, when defining relations.

We will see latter that interface definition is optional.

@startuml

```
() "First Interface"
() "Another interface" as Interf2
interface Interf3
interface "Last\ninterface" as Interf4
[component]
footer //Adding "component" to force diagram to be a **component diagram**//
@enduml
```
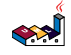

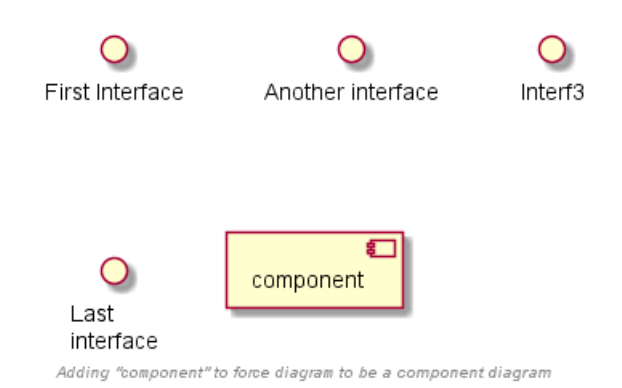

#### **6.3 Basic example**

Links between elements are made using combinations of dotted line  $( \cdot \cdot )$ , straight line  $( --)$ , and arrows  $( -->)$ symbols.

@startuml

DataAccess - [First Component] [First Component] ..> HTTP : use

@enduml

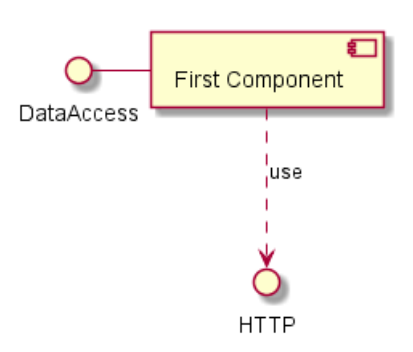

#### **6.4 Using notes**

You can use the note left of , note right of , note top of , note bottom of keywords to define notes related to a single object.

A note can be also define alone with the note keywords, then linked to other objects using the .. symbol.

@startuml

```
interface "Data Access" as DA
DA - [First Component]
[First Component] ..> HTTP : use
note left of HTTP : Web Service only
note right of [First Component]
  A note can also
  be on several lines
end note
```
@enduml

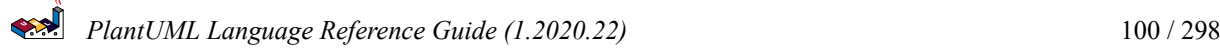

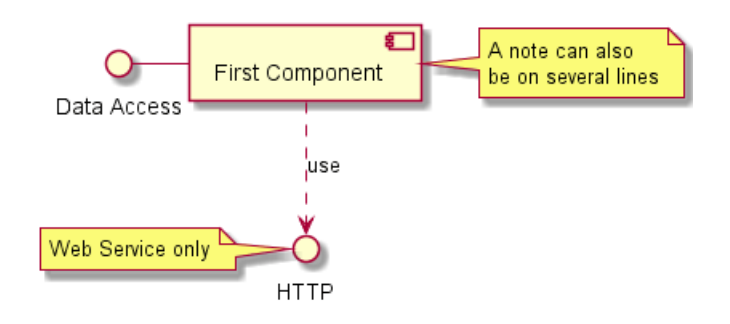

### **6.5 Grouping Components**

You can use several keywords to group components and interfaces together:

- package
- node
- folder
- frame
- cloud
- database

```
@startuml
```

```
package "Some Group" {
  HTTP - [First Component]
  [Another Component]
}
node "Other Groups" {
  FTP - [Second Component]
  [First Component] --> FTP
}
cloud {
  [Example 1]
}
database "MySql" {
  folder "This is my folder" {
    [Folder 3]
  }
  frame "Foo" {
    [Frame 4]
  }
}
[Another Component] --> [Example 1]
[Example 1] --> [Folder 3]
[Folder 3] --> [Frame 4]
```
@enduml

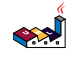

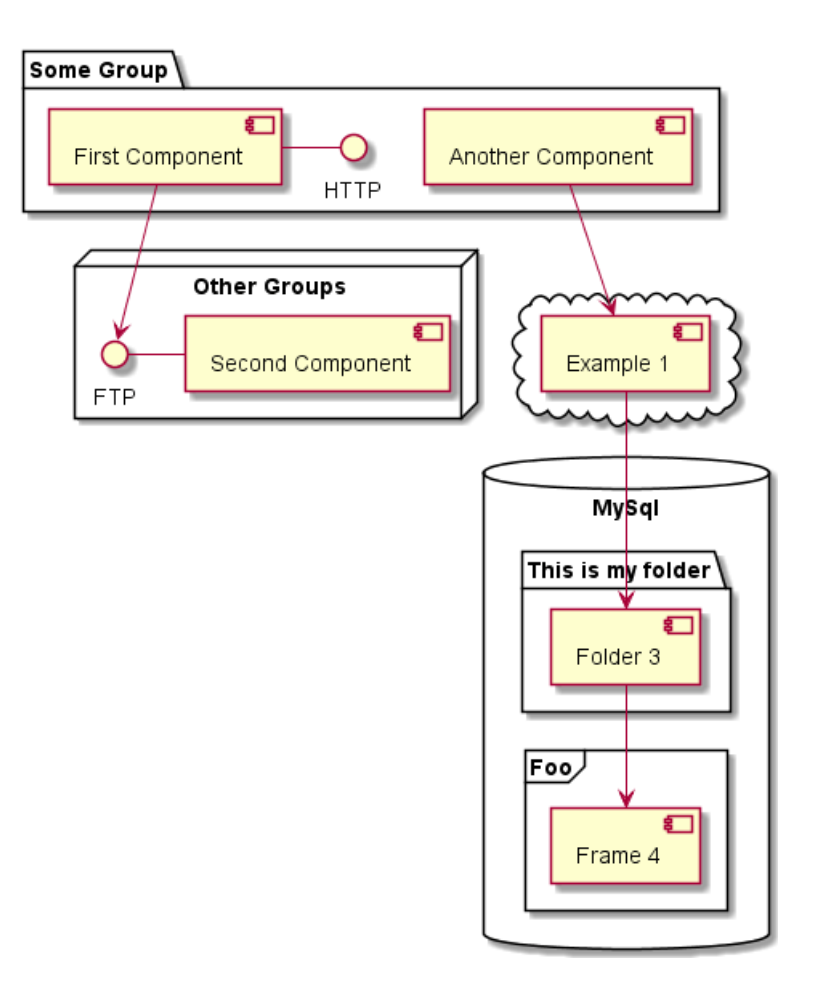

#### **6.6 Changing arrows direction**

By default, links between classes have two dashes -- and are vertically oriented. It is possible to use horizontal link by putting a single dash (or dot) like this:

```
@startuml
[Component] --> Interface1
[Component] -> Interface2
@enduml
```
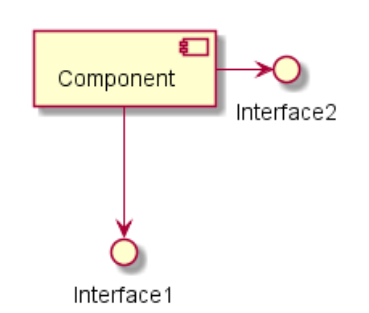

You can also change directions by reversing the link:

```
@startuml
Interface1 <-- [Component]
Interface2 <- [Component]
@enduml
```
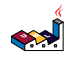

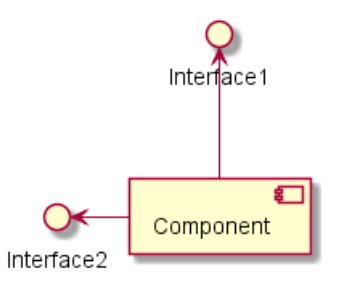

It is also possible to change arrow direction by adding left, right, up or down keywords inside the arrow:

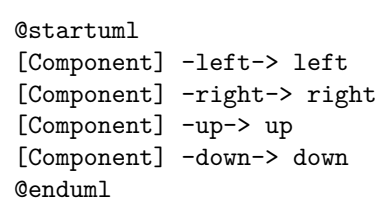

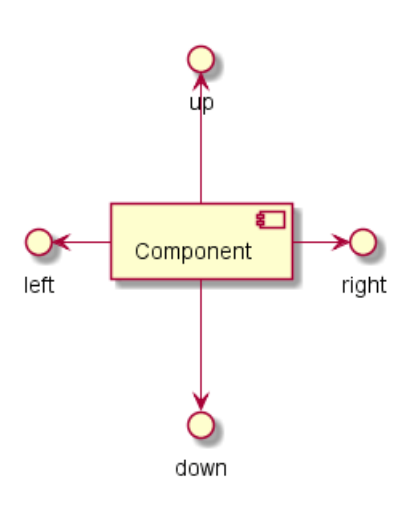

You can shorten the arrow by using only the first character of the direction (for example,  $-d$ - instead of  $-down$ ) or the two first characters (-do-).

Please note that you should not abuse this functionality : *Graphviz* gives usually good results without tweaking.

And with the left to right direction parameter:

```
@startuml
left to right direction
[Component] -left-> left
[Component] -right-> right
[Component] -up-> up
[Component] -down-> down
@enduml
```
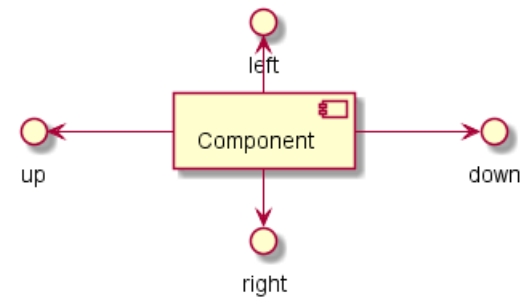

#### **6.7 Use UML2 notation**

By default *(from v1.2020.13-14)*, UML2 notation is used.

PlantUML Language Reference Guide (1.2020.22) 103 / 298

@startuml

```
interface "Data Access" as DA
DA - [First Component]
[First Component] ..> HTTP : use
@enduml
```
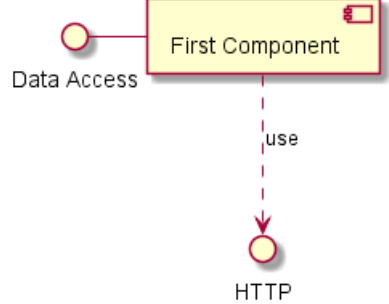

### **6.8 Use UML1 notation**

The skinparam componentStyle uml1 command is used to switch to UML1 notation.

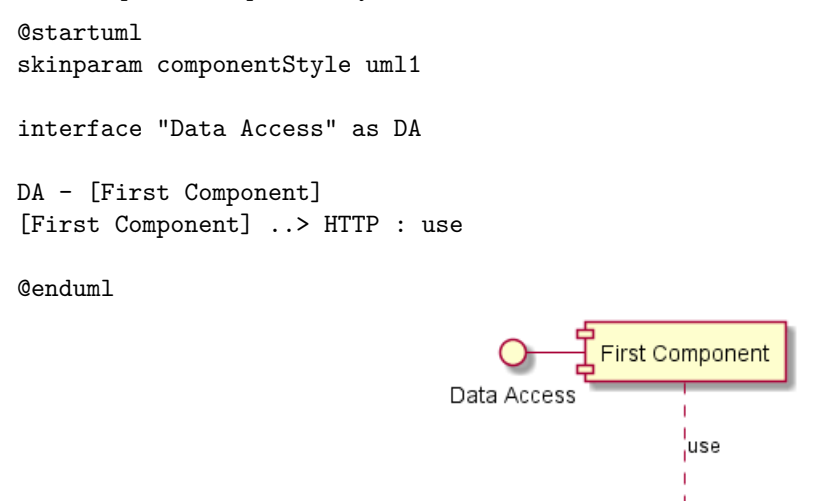

### **6.9 Use rectangle notation (remove UML notation)**

The skinparam componentStyle rectangle command is used to switch to rectangle notation *(without any UML notation)*.

**HTTP** 

```
@startuml
skinparam componentStyle rectangle
interface "Data Access" as DA
DA - [First Component]
[First Component] ..> HTTP : use
```
@enduml

Ú

*PlantUML Language Reference Guide (1.2020.22)* 104 / 298

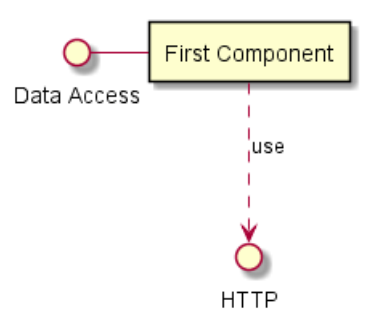

### **6.10 Long description**

It is possible to put description on several lines using square brackets.

```
@startuml
component comp1 [
This component
has a long comment
on several lines
]
@enduml
```
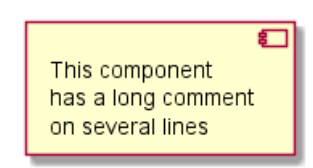

## **6.11 Individual colors**

You can specify a color after component definition.

```
@startuml
component [Web Server] #Yellow
@enduml
```
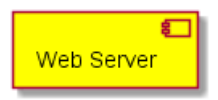

## **6.12 Using Sprite in Stereotype**

You can use sprites within stereotype components.

```
@startuml
sprite $businessProcess [16x16/16] {
FFFFFFFFFFFFFFFF
FFFFFFFFFFFFFFFF
FFFFFFFFFFFFFFFF
FFFFFFFFFFFFFFFF
FFFFFFFFFF0FFFFF
FFFFFFFFFF00FFFF
FF00000000000FFF
FF000000000000FF
FF00000000000FFF
FFFFFFFFFF00FFFF
FFFFFFFFFF0FFFFF
FFFFFFFFFFFFFFFF
```
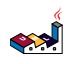

```
FFFFFFFFFFFFFFFF
FFFFFFFFFFFFFFFF
FFFFFFFFFFFFFFFF
FFFFFFFFFFFFFFFF
}
rectangle " End to End\nbusiness process" <<$businessProcess>> {
 rectangle "inner process 1" <<$businessProcess>> as src
 rectangle "inner process 2" <<$businessProcess>> as tgt
 src -> tgt
}
@enduml
                                             \rightarrowEnd to End
```
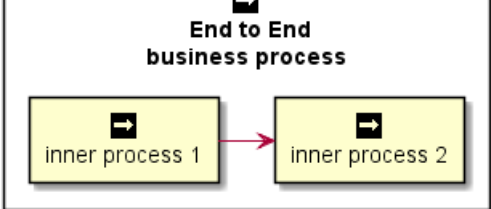

### **6.13 Skinparam**

You can use the skinparam command to change colors and fonts for the drawing. You can use this command :

- In the diagram definition, like any other commands,
- In an included file,
- In a configuration file, provided in the command line or the ANT task.

You can define specific color and fonts for stereotyped components and interfaces.

@startuml

```
skinparam interface {
  backgroundColor RosyBrown
  borderColor orange
}
skinparam component {
  FontSize 13
  BackgroundColor<<Apache>> Red
  BorderColor<<Apache>> #FF6655
  FontName Courier
  BorderColor black
  BackgroundColor gold
  ArrowFontName Impact
  ArrowColor #FF6655
  ArrowFontColor #777777
}
() "Data Access" as DA
DA - [First Component]
[First Component] ..> () HTTP : use
HTTP - [Web Server] << Apache >>
```
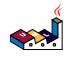

```
O
                                      First Component
                          Data Access
                                              use,
                                                                €
                                                      Web Server
                                            HTTP
@startuml
[AA] <<static lib>>
[BB] <<shared lib>>
[CC] <<static lib>>
node node1
node node2 <<shared node>>
database Production
skinparam component {
    backgroundColor<<static lib>> DarkKhaki
    backgroundColor<<shared lib>> Green
}
skinparam node {
borderColor Green
backgroundColor Yellow
backgroundColor<<shared node>> Magenta
}
skinparam databaseBackgroundColor Aqua
@enduml
                                                                     €
                                కా
                                                            « static lib »
                       « static lib»
                                         « shared lib »
```
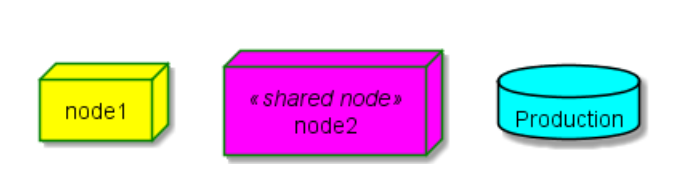

**BB** 

 $cc$ 

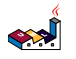

AA
# **7 State Diagram**

State diagrams are used to give an abstract description of the behavior of a system. This behavior is represented as a series of events that can occur in one or more possible states.

# **7.1 Simple State**

You can use  $[*]$  for the starting point and ending point of the state diagram.

Use --> for arrows.

@startuml

```
[*] --> State1
State1 --> [*]
State1 : this is a string
State1 : this is another string
```

```
State1 -> State2
State2 --> [*]
```
@enduml

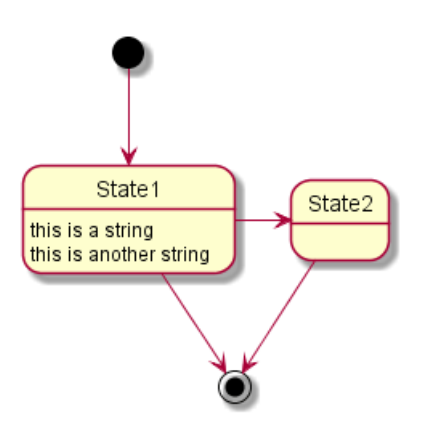

## **7.2 Change state rendering**

You can use hide empty description to render state as simple box.

```
@startuml
hide empty description
[*] --> State1
State1 --> [*]
State1 : this is a string
State1 : this is another string
State1 -> State2
```

```
State2 --> [*]
@enduml
```
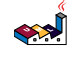

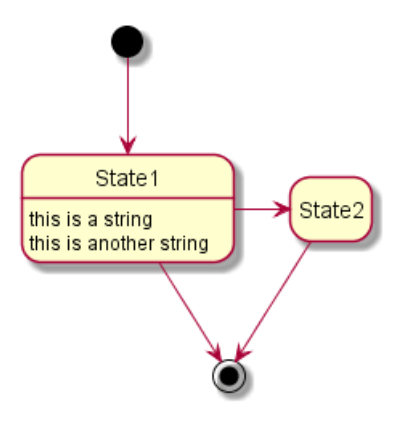

# **7.3 Composite state**

A state can also be composite. You have to define it using the state keywords and brackets.

#### **7.3.1 Internal sub-state**

```
@startuml
scale 350 width
[*] --> NotShooting
state NotShooting {
  [*] --> Idle
  Idle --> Configuring : EvConfig
  Configuring --> Idle : EvConfig
}
state Configuring {
  [*] --> NewValueSelection
  NewValueSelection --> NewValuePreview : EvNewValue
  NewValuePreview --> NewValueSelection : EvNewValueRejected
  NewValuePreview --> NewValueSelection : EvNewValueSaved
  state NewValuePreview {
     State1 -> State2
  }
}
@enduml
```
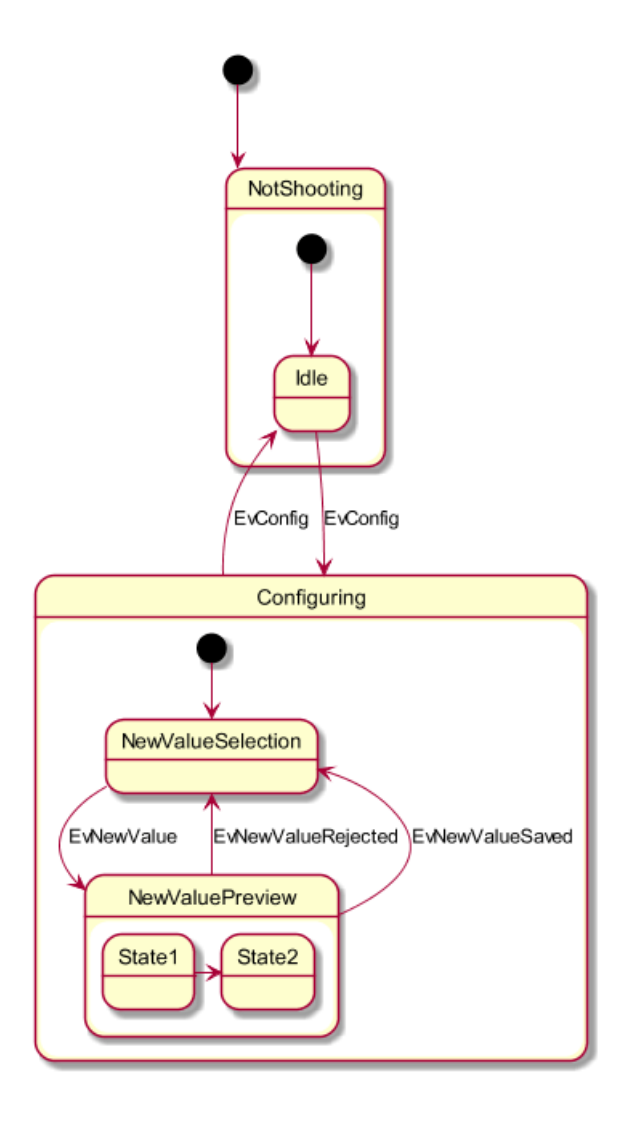

#### **7.3.2 Sub-state to sub-state**

```
@startuml
state A {
  state X {
  }
  state Y {
  }
}
state B {
  state Z {
  }
}
X --> Z
Z \rightarrow Y@enduml
```
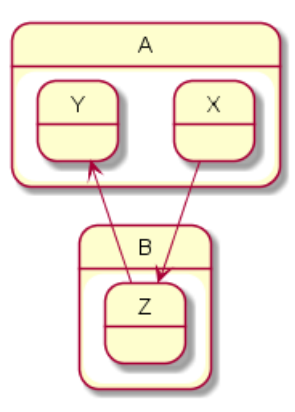

*[Ref. QA-3300]*

## **7.4 Long name**

You can also use the state keyword to use long description for states.

```
@startuml
scale 600 width
[*] -> State1
State1 --> State2 : Succeeded
State1 --> [*] : Aborted
State2 --> State3 : Succeeded
State2 --> [*] : Aborted
state State3 {
  state "Accumulate Enough Data\nLong State Name" as long1
 long1 : Just a test
 [*] --> long1
 long1 --> long1 : New Data
 long1 --> ProcessData : Enough Data
}
State3 --> State3 : Failed
State3 --> [*] : Succeeded / Save Result
State3 --> [*] : Aborted
```
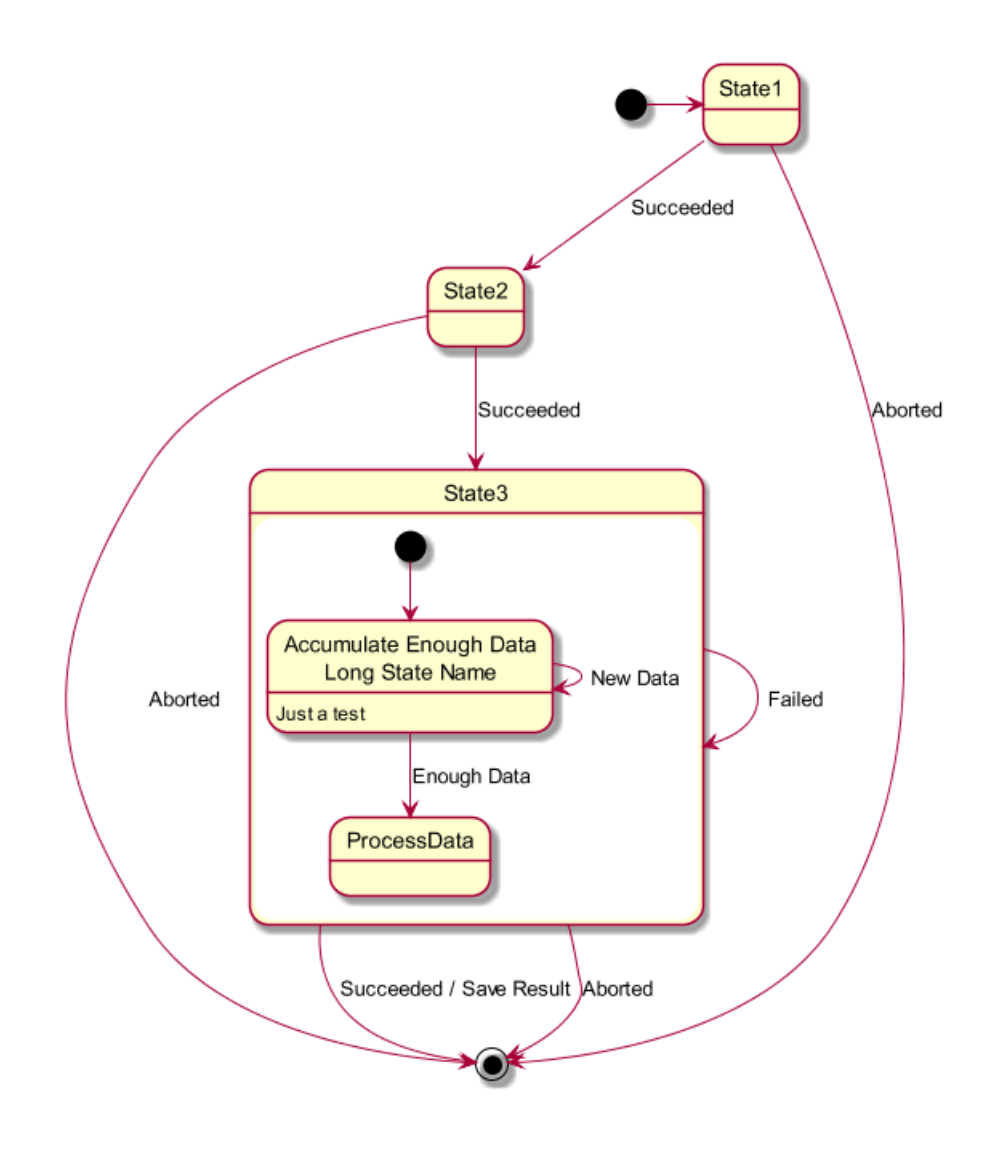

# **7.5 History [[H], [H\*]]**

You can use [H] for the history and [H\*] for the deep history of a substate.

```
@startuml
[*] -> State1
State1 --> State2 : Succeeded
State1 --> [*] : Aborted
State2 --> State3 : Succeeded
State2 --> [*] : Aborted
state State3 {
  state "Accumulate Enough Data" as long1
 long1 : Just a test
  [*] --> long1
  long1 --> long1 : New Data
  long1 --> ProcessData : Enough Data
  State2 --> [H]: Resume
}
State3 --> State2 : Pause
State2 --> State3[H*]: DeepResume
State3 --> State3 : Failed
State3 --> [*] : Succeeded / Save Result
State3 --> [*] : Aborted
@enduml
```
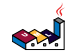

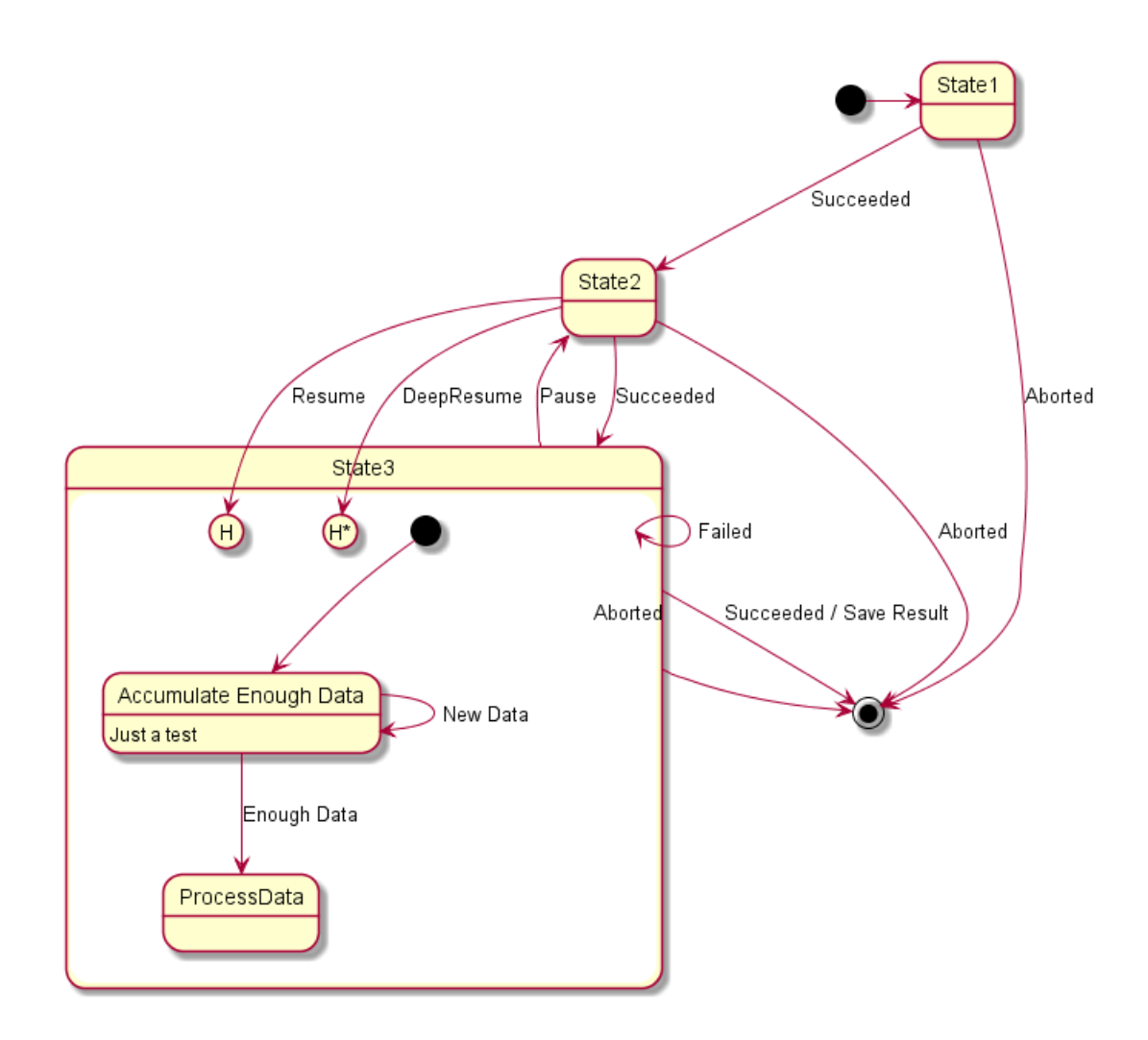

# **7.6 Fork [fork, join]**

You can also fork and join using the <<fork>> and <<join>> stereotypes. @startuml

```
state fork_state <<fork>>
[*] --> fork_state
fork_state --> State2
fork_state --> State3
state join_state <<join>>
State2 --> join_state
State3 --> join_state
join_state --> State4
State4 --> [*]
```

$$
\left( \sum_{i=1}^{n} \sum_{j=1}^{n} a_{ij} \right)
$$

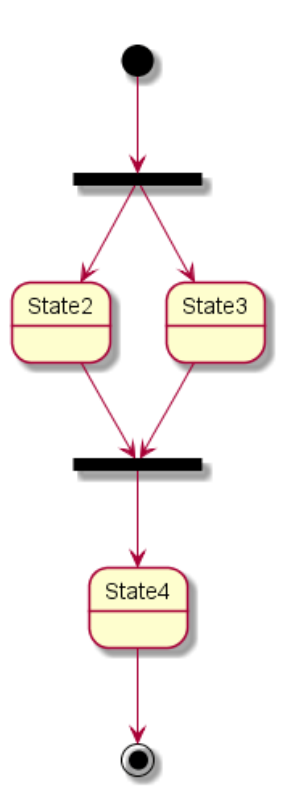

# **7.7 Concurrent state [--, ||]**

You can define concurrent state into a composite state using either -- or  $||$  symbol as separator.

#### **7.7.1 Horizontal separator --**

```
@startuml
[*] --> Active
state Active {
  [*] -> NumLockOff
  NumLockOff --> NumLockOn : EvNumLockPressed
  NumLockOn --> NumLockOff : EvNumLockPressed
  --
  [*] -> CapsLockOff
  CapsLockOff --> CapsLockOn : EvCapsLockPressed
  CapsLockOn --> CapsLockOff : EvCapsLockPressed
  --
  [*] -> ScrollLockOff
  ScrollLockOff --> ScrollLockOn : EvCapsLockPressed
  ScrollLockOn --> ScrollLockOff : EvCapsLockPressed
}
```
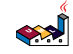

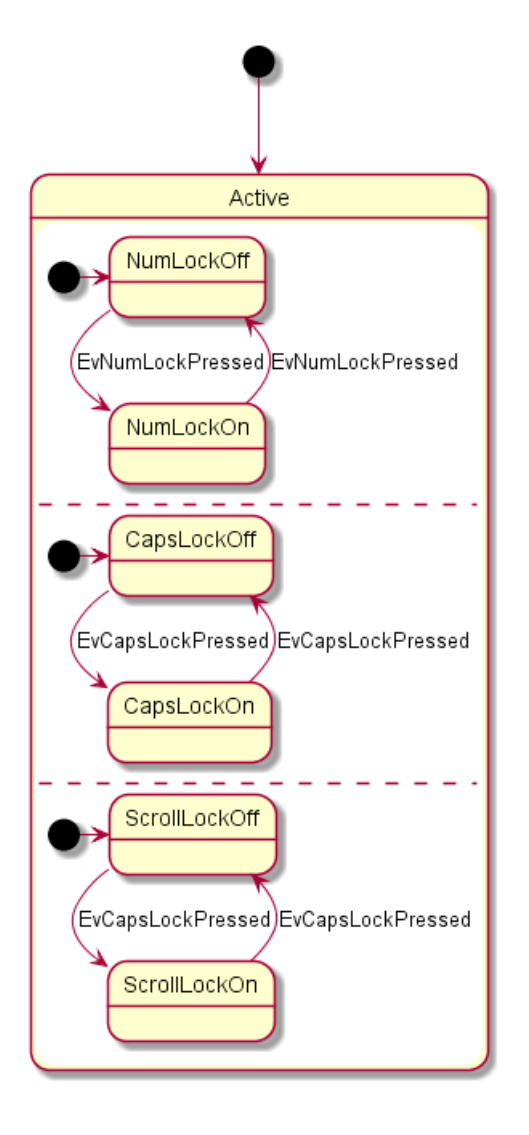

#### **7.7.2 Vertical separator ||**

```
@startuml
[*] --> Active
state Active {
  [*] -> NumLockOff
  NumLockOff --> NumLockOn : EvNumLockPressed
  NumLockOn --> NumLockOff : EvNumLockPressed
  | \cdot |[*] -> CapsLockOff
  CapsLockOff --> CapsLockOn : EvCapsLockPressed
  CapsLockOn --> CapsLockOff : EvCapsLockPressed
  | \cdot |[*] -> ScrollLockOff
  ScrollLockOff --> ScrollLockOn : EvCapsLockPressed
  ScrollLockOn --> ScrollLockOff : EvCapsLockPressed
}
```
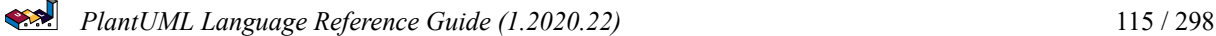

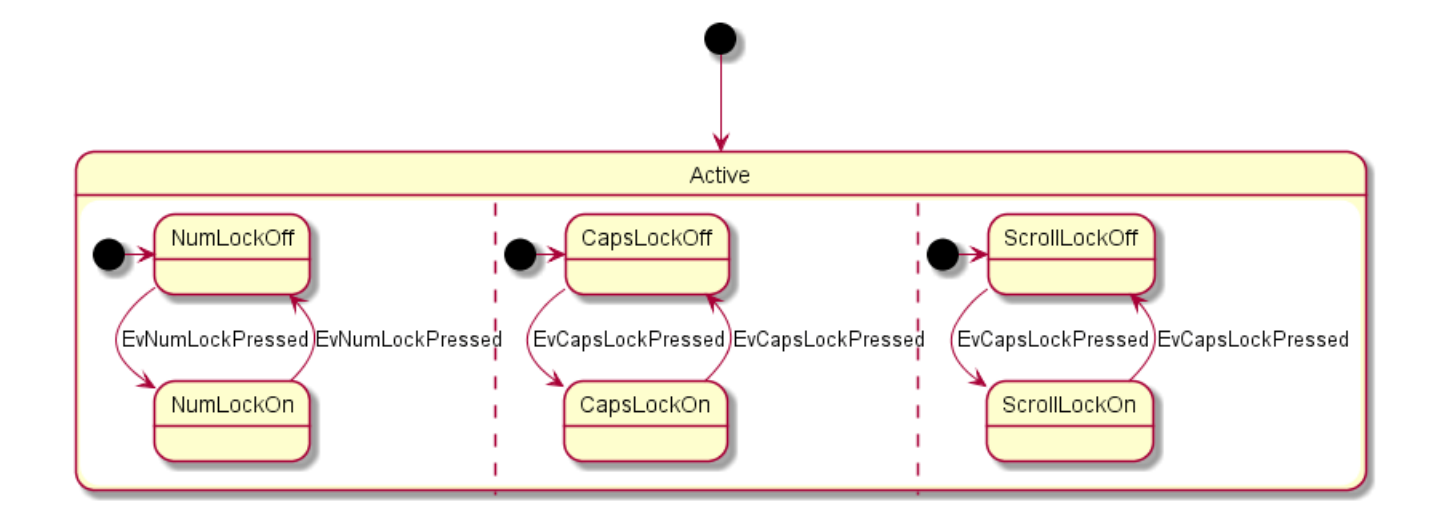

# **7.8 Conditional [choice]**

The stereotype << choice>> can be used to use conditional state.

```
@startuml
state "Req(Id)" as ReqId <<sdlreceive>>
state "Minor(Id)" as MinorId
state "Major(Id)" as MajorId
state c << choice>>
Idle --> ReqId
ReqId --> cc --> MinorId : [Id <= 10]
c --> MajorId : [Id > 10]
@enduml
```
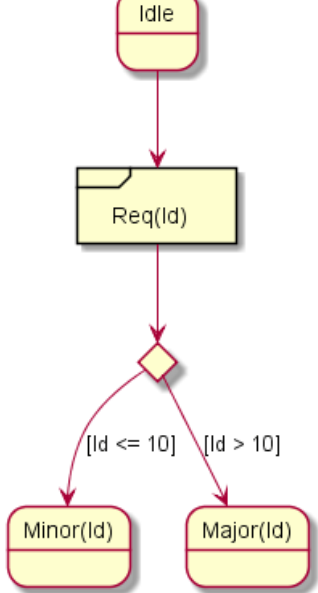

# **7.9 Stereotypes full example [choice, fork, join, end]**

@startuml

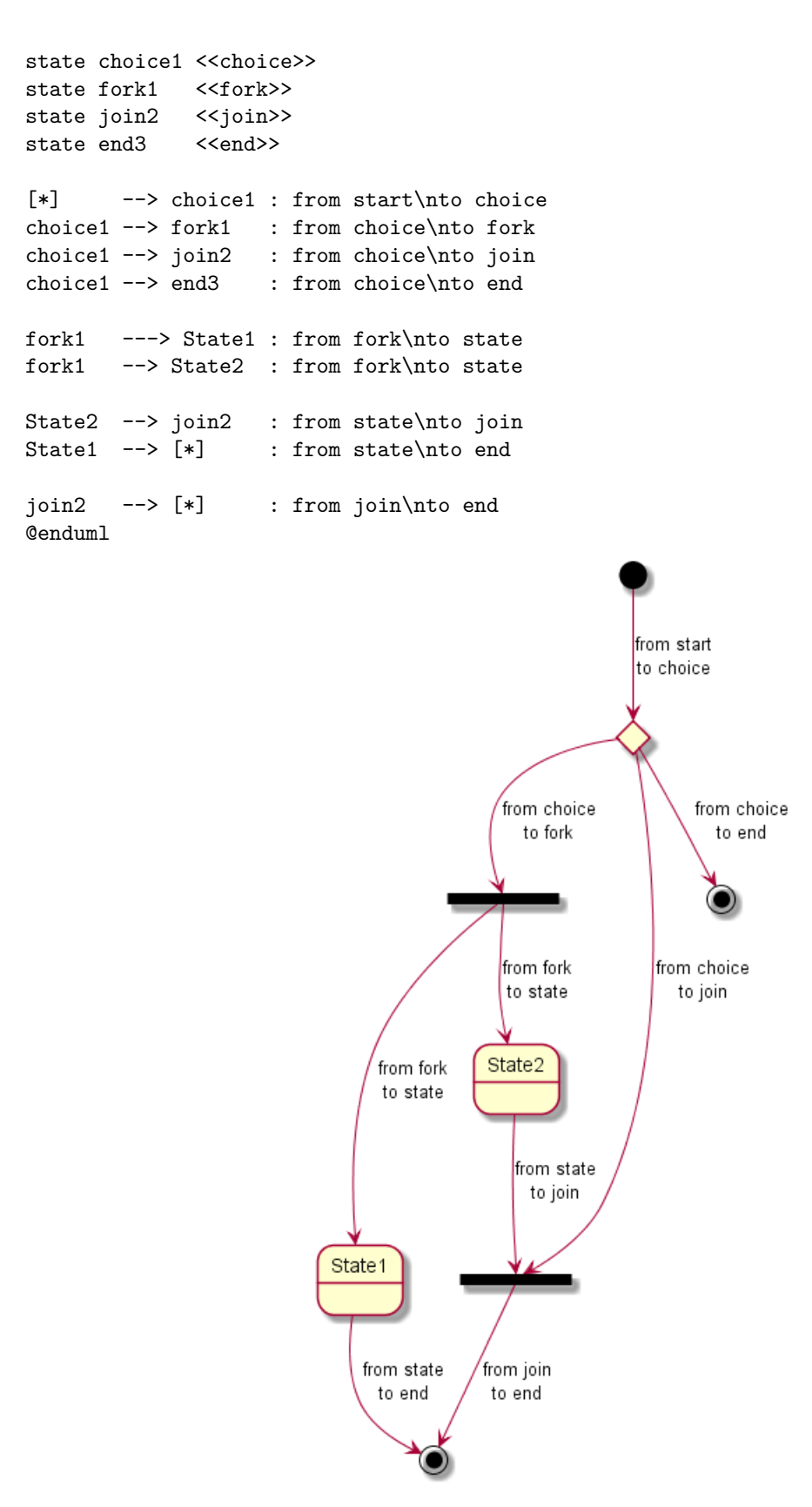

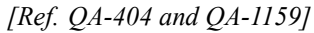

# **7.10 Point [entryPoint, exitPoint]**

You can added **point** with <<entryPoint>> and <<exitPoint>> stereotypes:

```
@startuml
state Somp {
  state entry1 <<entryPoint>>
  state entry2 <<entryPoint>>
 state sin
 entry1 --> sin
  entry2 -> sin
 sin -> sin2
 sin2 --> exitA <<exitPoint>>
}
[*] --> entry1
exitA --> Foo
Foo1 \rightarrow entry2
@enduml
```
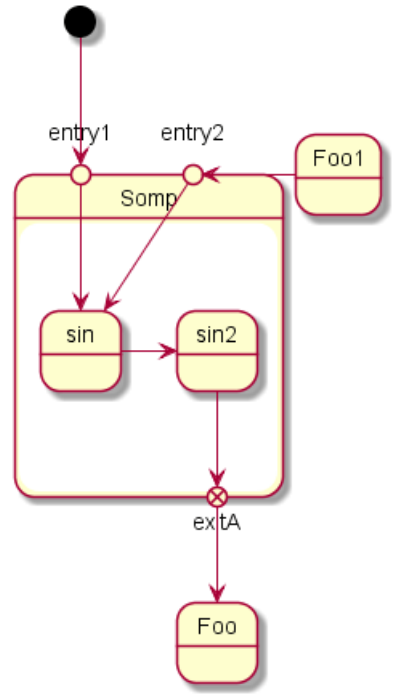

# **7.11 Pin [inputPin, outputPin]**

You can added pin with <<inputPin>> and <<outputPin>> stereotypes:

```
@startuml
state Somp {
 state entry1 <<inputPin>>
 state entry2 <<inputPin>>
 state sin
 entry1 --> sin
 entry2 -> sin
 sin \rightarrow sin2
  sin2 --> exitA <<outputPin>>
}
[*] --> entry1
exitA --> Foo
Foo1 -> entry2
@enduml
```
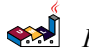

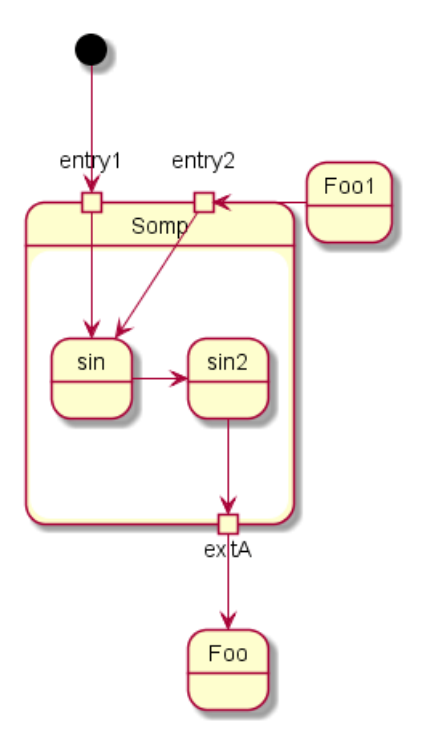

*[Ref. QA-4309]*

# **7.12 Expansion [expansionInput, expansionOutput]**

You can added **expansion** with <<expansionInput>> and <<expansionOutput>> stereotypes:

```
@startuml
state Somp {
 state entry1 <<expansionInput>>
 state entry2 <<expansionInput>>
 state sin
 entry1 --> sin
 entry2 -> sin
 sin -> sin2
 sin2 --> exitA <<expansionOutput>>
}
[*] --> entry1
exitA --> Foo
Foo1 -> entry2
@enduml
```
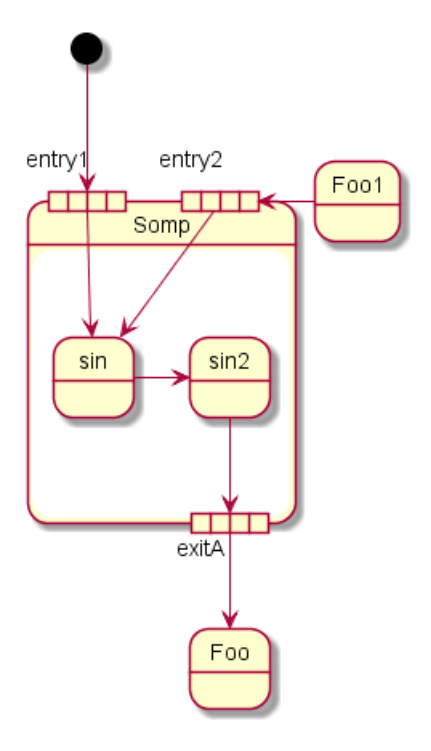

*[Ref. QA-4309]*

# **7.13 Arrow direction**

You can use  $\rightarrow$  for horizontal arrows. It is possible to force arrow's direction using the following syntax:

- $\bullet$  -down-> or -->
- -right-> or -> *(default arrow)*
- -left->
- $\cdot$  -up->

@startuml

```
[*] -up-> First
First -right-> Second
Second --> Third
Third -left-> Last
```
@enduml

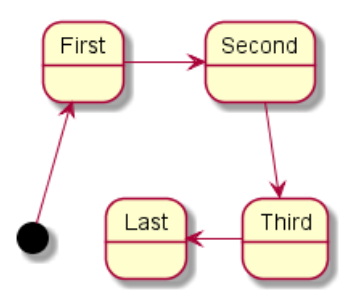

You can shorten the arrow definition by using only the first character of the direction (for example, -d- instead of -down-) or the two first characters (-do-).

Please note that you should not abuse this functionality : *Graphviz* gives usually good results without tweaking.

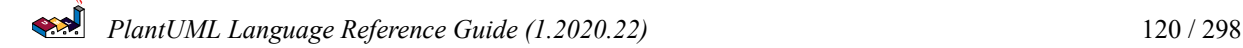

#### **7.14 Change line color and style**

You can change line color and/or line style.

```
@startuml
State S1
State S2
S1 -[#DD00AA]-> S2
S1 -left[#yellow]-> S3
S1 -up[#red,dashed]-> S4
S1 -right[dotted,#blue]-> S5
X1 - [dashed] \rightarrow X2Z1 -[dotted]-> Z2
Y1 -[#blue,bold]-> Y2
@enduml
```
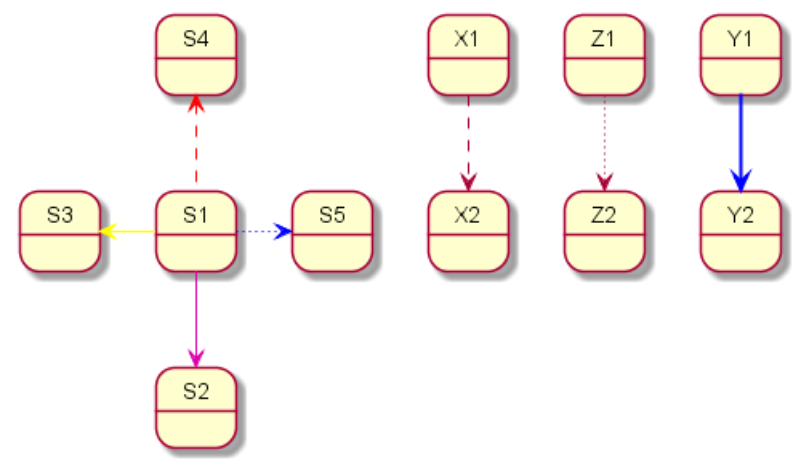

*[Ref. Incubation: Change line color in state diagrams]*

## **7.15 Note**

You can also define notes using note left of, note right of, note top of, note bottom of keywords.

You can also define notes on several lines.

@startuml

```
[*] --> Active
Active --> Inactive
note left of Active : this is a short\nnote
note right of Inactive
  A note can also
  be defined on
  several lines
end note
@enduml
```
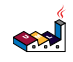

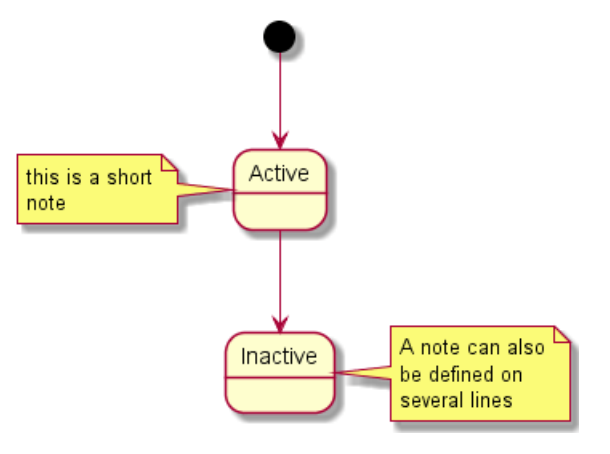

You can also have floating notes.

@startuml

```
state foo
note "This is a floating note" as N1
```
@enduml

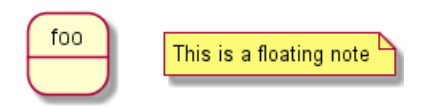

#### **7.16 Note on link**

You can put notes on state-transition or link, with note on link keyword.

```
@startuml
[*] -> State1
State1 --> State2
note on link
  this is a state-transition note
end note
@enduml
```
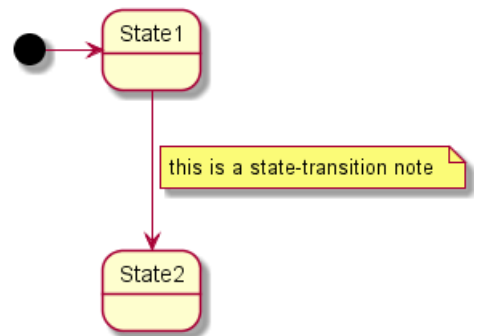

#### **7.17 More in notes**

You can put notes on composite states. @startuml

[\*] --> NotShooting

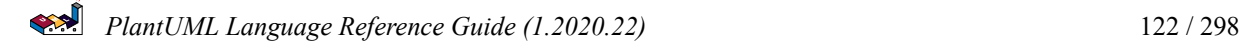

```
state "Not Shooting State" as NotShooting {
  state "Idle mode" as Idle
  state "Configuring mode" as Configuring
  [*] --> Idle
  Idle --> Configuring : EvConfig
  Configuring --> Idle : EvConfig
}
```
note right of NotShooting : This is a note on a composite state

#### @enduml

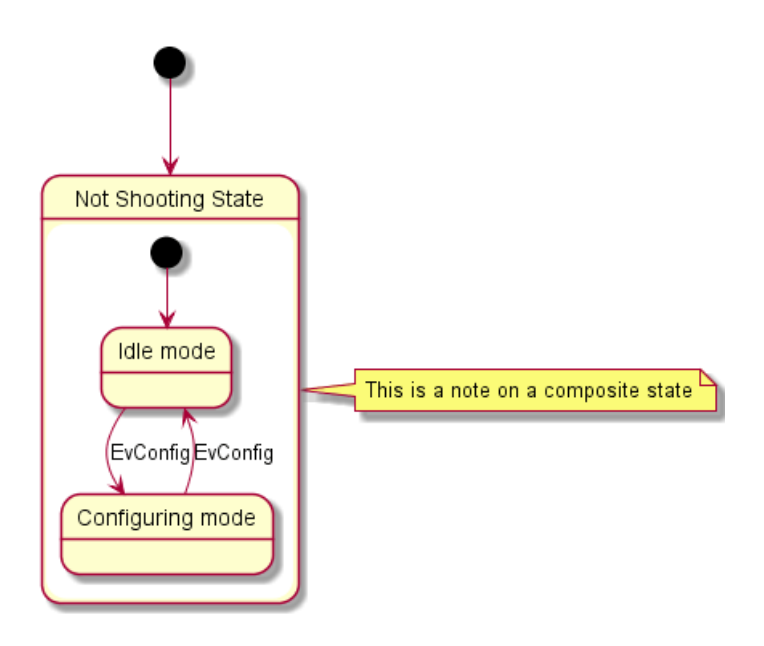

#### **7.18 Inline color**

```
@startuml
state CurrentSite #pink {
    state HardwareSetup #lightblue {
       state Site #brown
        Site -[hidden]-> Controller
        Controller -[hidden]-> Devices
    }
    state PresentationSetup{
        Groups -[hidden]-> PlansAndGraphics
    }
    state Trends #FFFF77
    state Schedule #magenta
   state AlarmSupression
}
@enduml
```
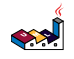

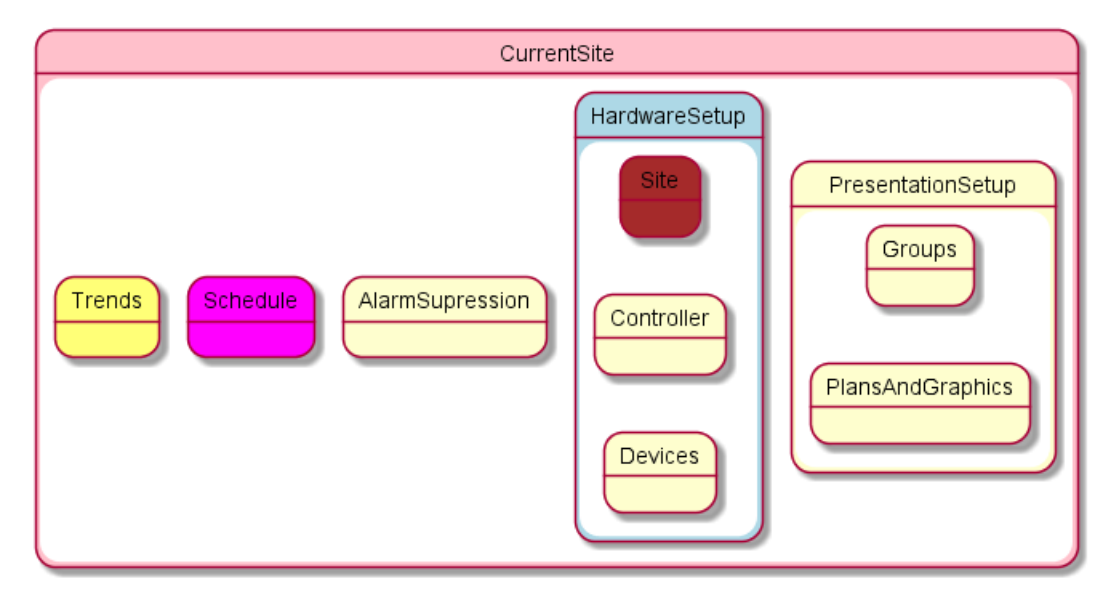

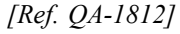

## **7.19 Skinparam**

You can use the skinparam command to change colors and fonts for the drawing.

You can use this command :

- In the diagram definition, like any other commands,
- In an included file,
- In a configuration file, provided in the command line or the ANT task.

You can define specific color and fonts for stereotyped states.

```
@startuml
skinparam backgroundColor LightYellow
skinparam state {
  StartColor MediumBlue
 EndColor Red
 BackgroundColor Peru
 BackgroundColor<<Warning>> Olive
 BorderColor Gray
 FontName Impact
}
[*] --> NotShooting
state "Not Shooting State" as NotShooting {
  state "Idle mode" as Idle <<Warning>>
 state "Configuring mode" as Configuring
  [*] --> Idle
 Idle --> Configuring : EvConfig
 Configuring --> Idle : EvConfig
}
NotShooting --> [*]
@enduml
```
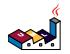

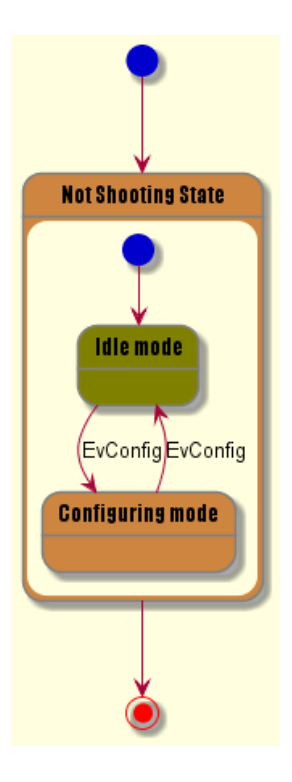

# **7.20 Changing style**

You can change style.

```
@startuml
<style>
stateDiagram {
  BackgroundColor Peru
  'LineColor Gray
 FontName Impact
 FontColor Red
  arrow {
    FontSize 13
    LineColor Blue
  }
}
</style>
[*] --> NotShooting
state "Not Shooting State" as NotShooting {
  state "Idle mode" as Idle <<Warning>>
  state "Configuring mode" as Configuring
  [*] --> Idle
 Idle --> Configuring : EvConfig
  Configuring --> Idle : EvConfig
}
NotShooting --> [*]
@enduml
```
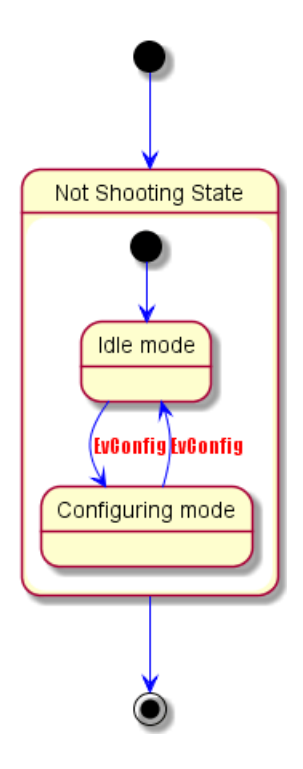

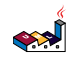

# **8 Object Diagram**

# **8.1 Definition of objects**

You define instance of objects using the object keywords.

```
@startuml
object firstObject
object "My Second Object" as o2
@enduml
```
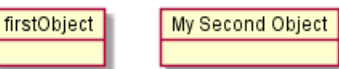

## **8.2 Relations between objects**

Relations between objects are defined using the following symbols :

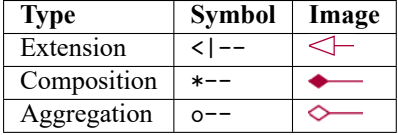

It is possible to replace  $-$  by  $\ldots$  to have a dotted line.

Knowing those rules, it is possible to draw the following drawings.

It is possible a add a label on the relation, using : followed by the text of the label.

For cardinality, you can use double-quotes "" on each side of the relation.

@startuml object Object01 object Object02 object Object03 object Object04 object Object05 object Object06 object Object07 object Object08 Object01 <|-- Object02 Object03 \*-- Object04 Object05 o-- "4" Object06 Object07 .. Object08 : some labels @enduml Object01 Object03 Object05

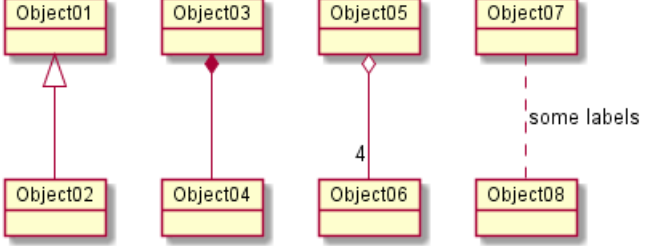

## **8.3 Associations objects**

@startuml object o1

object o2 diamond dia object o3

o1 --> dia o2 --> dia dia --> o3 @enduml

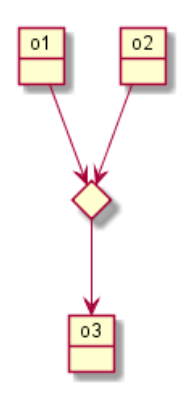

# **8.4 Adding fields**

To declare fields, you can use the symbol : followed by the field's name. @startuml

object user

```
user : name = "Dummy"
user : id = 123
```
@enduml

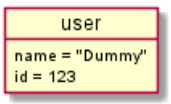

It is also possible to group all fields between brackets {}.

@startuml

```
object user {
 name = "Dummy"
  id = 123
}
```
@enduml

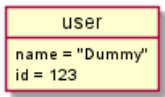

# **8.5 Common features with class diagrams**

- Hide attributes, methods...
- Defines notes

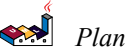

- Use packages
- Skin the output

#### **8.6 Map table or associative array**

You can define a map table or associative array, with map keyword and => separator.

```
@startuml
map CapitalCity {
 UK => London
 USA => Washington
 Germany => Berlin
}
@enduml
                                              CapitalCity
                                             \overline{UK}London
                                            USA
                                                  Washington
                                           Germany Berlin
@startuml
map "Map **Contry => CapitalCity**" as CC {
 UK => London
 USA => Washington
 Germany => Berlin
}
@enduml
                                         Map Contry => CapitalCity
                                          UKLondon
                                          USA
                                               Washington
                                        Germany Berlin
@startuml
map "map: Map<Integer, String>" as users {
 1 => Alice
 2 \Rightarrow Bob3 => Charlie
}
@enduml
                                        map: Map<Integer, String>
                                        1 Alice
                                        2 Bob
                                        3 Charlie
And add link with object.
@startuml
object London
map CapitalCity {
 UK *-> London
 USA => Washington
 Germany => Berlin
}
@enduml
```
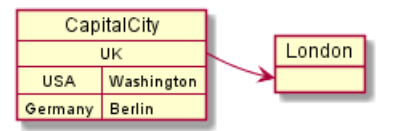

```
@startuml
object London
object Washington
object Berlin
object NewYork
map CapitalCity {
 UK *-> London
 USA *--> Washington
 Germany *---> Berlin
}
NewYork --> CapitalCity::USA
@enduml
                                              NewYork
                                              CapitalCity
                                                 \overline{\mathsf{u}\mathsf{k}}London
                                                \overline{USA}Germany
                                      Washington
                                                      Berlin
```
*[Ref. #307]*

# **9 Timing Diagram**

This is still under construction. You can propose new features if you need some.

## **9.1 Declaring participant**

You declare participant using the following keywords, depending on how you want them to be drawn.

- concise: A simplified signal designed to show the movement of data (great for messages).
- robust: A complex line signal designed to show the transition from one state to another (can have many states).
- clock: A 'clocked' signal that repeatedly transitions from high to low
- binary: A specific signal restricted to only 2 states (binary).

You define state change using the @ notation, and the is verb.

```
@startuml
robust "Web Browser" as WB
concise "Web User" as WU
@0
WU is Idle
WB is Idle
@100
WU is Waiting
WB is Processing
@300
WB is Waiting
@enduml
```
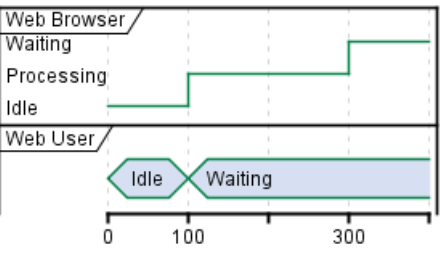

# **9.2 Binary and Clock**

It's also possible to have binary and clock signal, using the following keywords:

```
• binary
```

```
• clock
```

```
@startuml
clock clk with period 1
binary "Enable" as EN
@0
EN is low
@5
EN is high
```
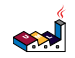

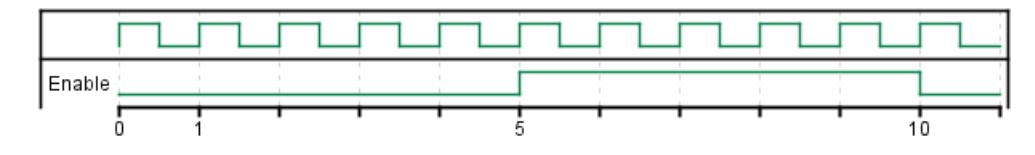

# **9.3 Adding message**

You can add message using the following syntax.

```
@startuml
robust "Web Browser" as WB
concise "Web User" as WU
@0
WU is Idle
WB is Idle
@100
WU -> WB : URL
WU is Waiting
WB is Processing
@300
WB is Waiting
@enduml
```
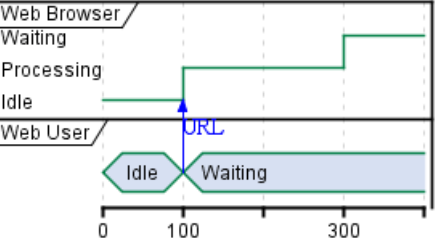

# **9.4 Relative time**

It is possible to use relative time with @.

```
@startuml
robust "DNS Resolver" as DNS
robust "Web Browser" as WB
concise "Web User" as WU
@0
WU is Idle
WB is Idle
DNS is Idle
@+100
WU -> WB : URL
WU is Waiting
WB is Processing
```

```
@+200
WB is Waiting
WB -> DNS@+50 : Resolve URL
@+100
DNS is Processing
@+300
DNS is Idle
@enduml
                 DNS Resolver
```
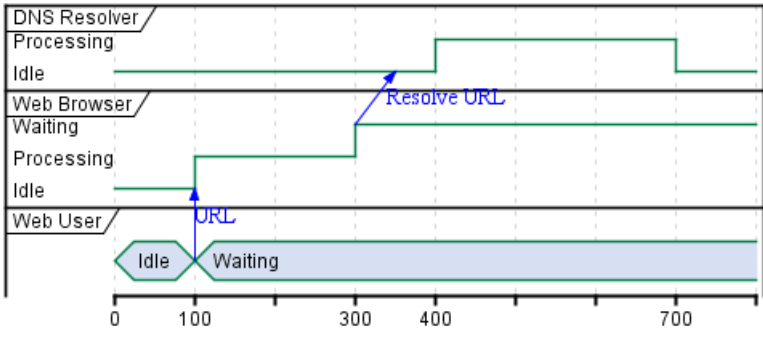

#### **9.5 Anchor Points**

Instead of using absolute or relative time on an absolute time you can define a time as an anchor point by using the as keyword and starting the name with a :.

```
@XX as :<anchor point name>
```

```
@startuml
clock clk with period 1
binary "enable" as EN
concise "dataBus" as db
@0 as :start
@5 as :en_high
@10 as :en_low
@:start
EN is low
db is "0x0000"
@:en_high
EN is high
@:en_low
EN is low
@:en_high-2
db is "0xf23a"
@:en_high+6
db is "0x0000"
@enduml
```
**SARA** 

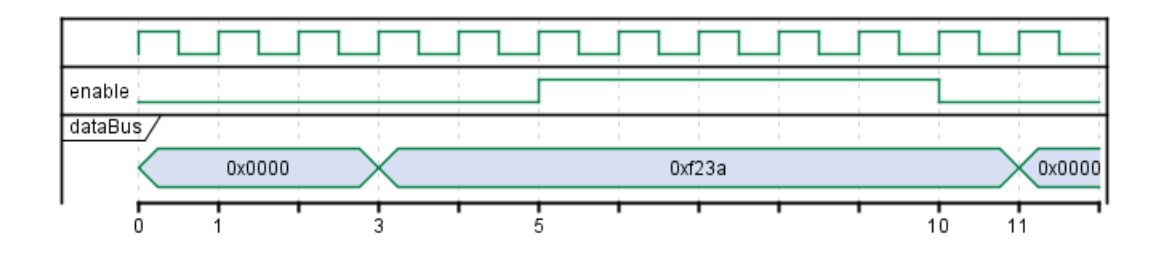

# **9.6 Participant oriented**

Rather than declare the diagram in chronological order, you can define it by participant.

```
@startuml
robust "Web Browser" as WB
concise "Web User" as WU
```
#### @WB

```
0 is idle
+200 is Proc.
+100 is Waiting
```

```
@WU
0 is Waiting
+500 is ok
@enduml
```
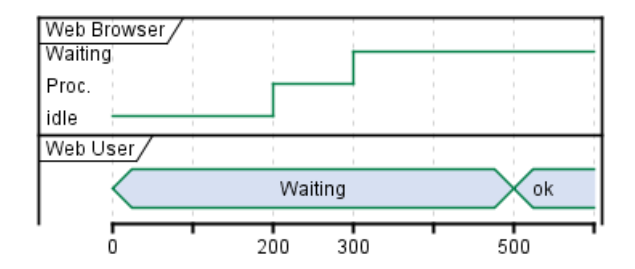

# **9.7 Setting scale**

You can also set a specific scale.

```
@startuml
concise "Web User" as WU
scale 100 as 50 pixels
```
@WU 0 is Waiting +500 is ok @enduml

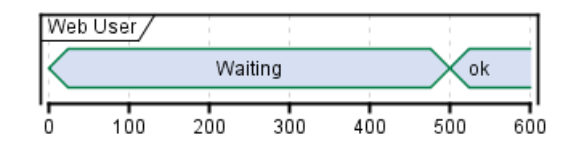

## **9.8 Initial state**

You can also define an inital state.

```
@startuml
robust "Web Browser" as WB
concise "Web User" as WU
WB is Initializing
WU is Absent
@WB
0 is idle
+200 is Processing
+100 is Waiting
@WU
0 is Waiting
+500 is ok
@enduml
                    Web Browser
```
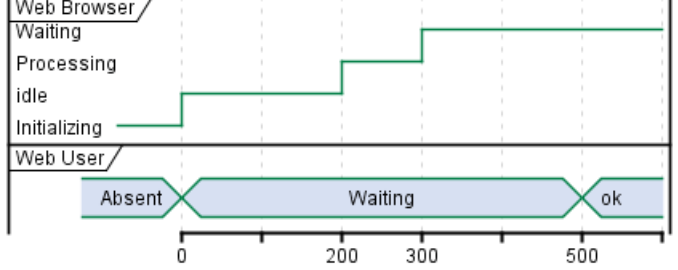

## **9.9 Intricated state**

A signal could be in some undefined state.

```
@startuml
robust "Signal1" as S1
robust "Signal2" as S2
S1 has 0,1,2,hello
S2 has 0,1,2
@0
S1 is 0
S2 is 0
@100
S1 is {0,1} #SlateGrey
S2 is {0,1}
@200
S1 is 1
S2 is 0
@300
S1 is hello
S2 is {0,2}
@enduml
```
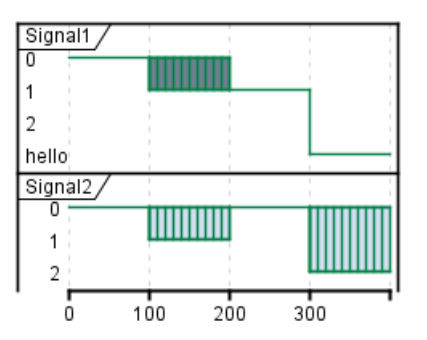

## **9.10 Hidden state**

It is also possible to hide some state.

```
@startuml
concise "Web User" as WU
@0
WU is {-}
@100
WU is A1
@200
WU is {-}
@300
WU is {hidden}
@400
WU is A3
@500
WU is {-}
@enduml
```
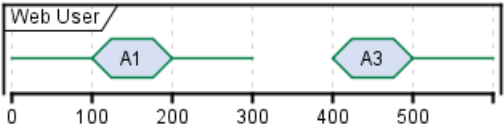

# **9.11 Hide time axis**

```
It is possible to hide time axis.
```
@startuml hide time-axis concise "Web User" as WU

WU is Absent

@WU 0 is Waiting +500 is ok @enduml

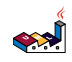

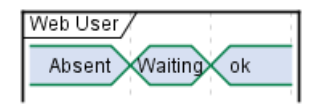

# **9.12 Using Time and Date**

It is possible to use time or date.

@startuml robust "Web Browser" as WB concise "Web User" as WU

@2019/07/02 WU is Idle WB is Idle

@2019/07/04 WU is Waiting : some note WB is Processing : some other note

@2019/07/05 WB is Waiting @enduml

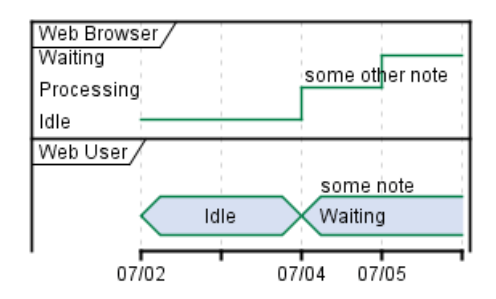

@startuml robust "Web Browser" as WB concise "Web User" as WU

@1:15:00 WU is Idle WB is Idle

@1:16:30 WU is Waiting : some note WB is Processing : some other note

@1:17:30 WB is Waiting @enduml

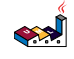

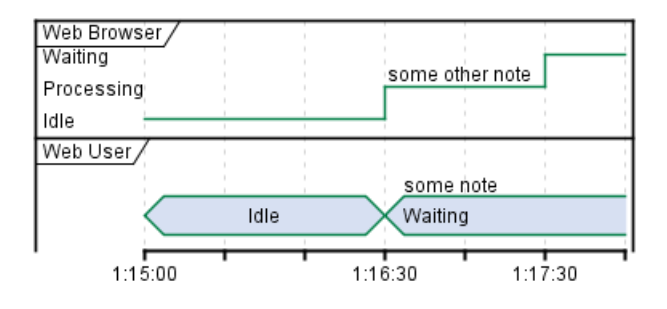

## **9.13 Adding constraint**

It is possible to display time constraints on the diagrams.

```
@startuml
robust "Web Browser" as WB
concise "Web User" as WU
WB is Initializing
WU is Absent
@WB
0 is idle
+200 is Processing
+100 is Waiting
WB@0 <-> @50 : {50 ms lag}
@WU
0 is Waiting
+500 is ok
@200 \leq~>> @+150 : \{150 \text{ ms}\}\@enduml
                       Web Browser
                       Waiting
                       Processing
                                   (50) ms lag )idle
                       Initializing
                       Web User
                                                     (150 \text{ ms})Absent
                                                    Waiting
                                                                          ok
                                     ő
                                                  200300
                                                                       500
```
# **9.14 Highlighted period**

You can higlight a part of diagram.

```
@startuml
robust "Web Browser" as WB
concise "Web User" as WU
```
@0 WU is Idle WB is Idle @100 WU -> WB : URL WU is Waiting #LightCyan;line:Aqua @200 WB is Proc. @300 WU -> WB@350 : URL2 WB is Waiting @+200 WU is ok @+200 WB is Idle highlight 200 to 450 #Gold;line:DimGrey : This is my caption

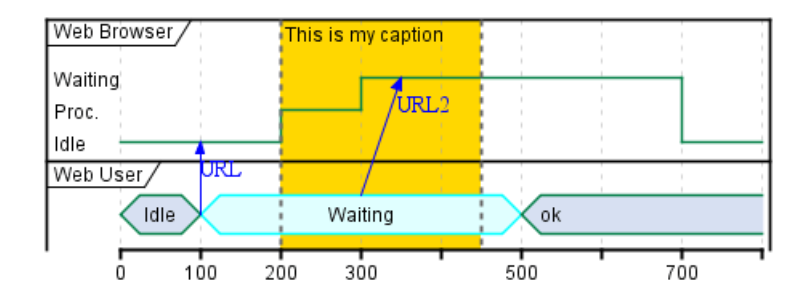

## **9.15 Adding texts**

@enduml

You can optionally add a title, a header, a footer, a legend and a caption:

```
@startuml
Title This is my title
header: some header
footer: some footer
legend
Some legend
end legend
caption some caption
robust "Web Browser" as WB
concise "Web User" as WU
@0
WU is Idle
WB is Idle
@100
WU is Waiting
WB is Processing
@300
WB is Waiting
```
**SARA** 

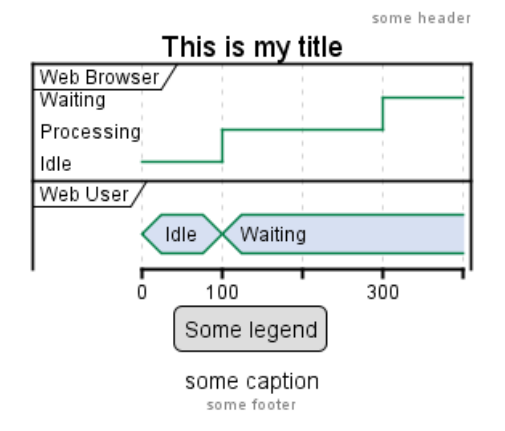

#### **9.16 Complete example**

Thanks to Adam Rosien for this example.

```
@startuml
concise "Client" as Client
concise "Server" as Server
concise "Response freshness" as Cache
Server is idle
Client is idle
@Client
0 is send
Client -> Server@+25 : GET
+25 is await
+75 is recv
+25 is idle
+25 is send
Client -> Server@+25 : GET\nIf-Modified-Since: 150
+25 is await
+50 is recv
+25 is idle
@100 <-> @275 : no need to re-request from server
@Server
25 is recv
+25 is work
+25 is send
Server -> Client@+25 : 200 OK\nExpires: 275
+25 is idle
+75 is recv
+25 is send
Server -> Client@+25 : 304 Not Modified
+25 is idle
@Cache
75 is fresh
+200 is stale
```
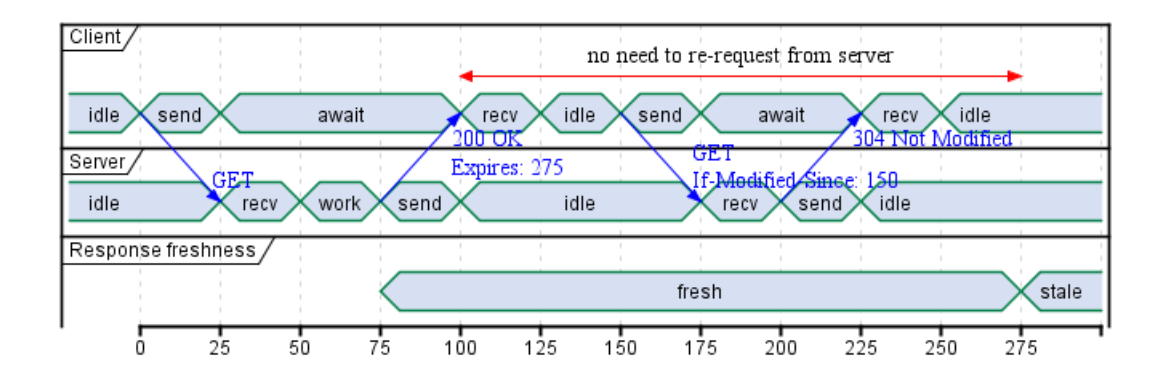

# **9.17 Digital Example**

```
@startuml
scale 5 as 150 pixels
clock clk with period 1
binary "enable" as en
binary "R/W" as rw
binary "data Valid" as dv
concise "dataBus" as db
concise "address bus" as addr
@6 as :write_beg
@10 as :write_end
@15 as :read_beg
@19 as :read_end
@0
en is low
db is "0x0"
addr is "0x03f"
rw is low
dv is 0
@:write_beg-3
 en is high
@:write_beg-2
 db is "0xDEADBEEF"
@:write_beg-1
dv is 1
@:write_beg
rw is high
@:write_end
rw is low
dv is low
@:write_end+1
rw is low
db is "0x0"
addr is "0x23"
```

```
@12
```
العجه

dv is high @13 db is "0xFFFF" @20 en is low dv is low @21 db is "0x0" highlight :write\_beg to :write\_end #Gold:Write highlight :read\_beg to :read\_end #lightBlue:Read db@:write\_beg-1 <-> @:write\_end : setup time db@:write\_beg-1 -> addr@:write\_end+1 : hold

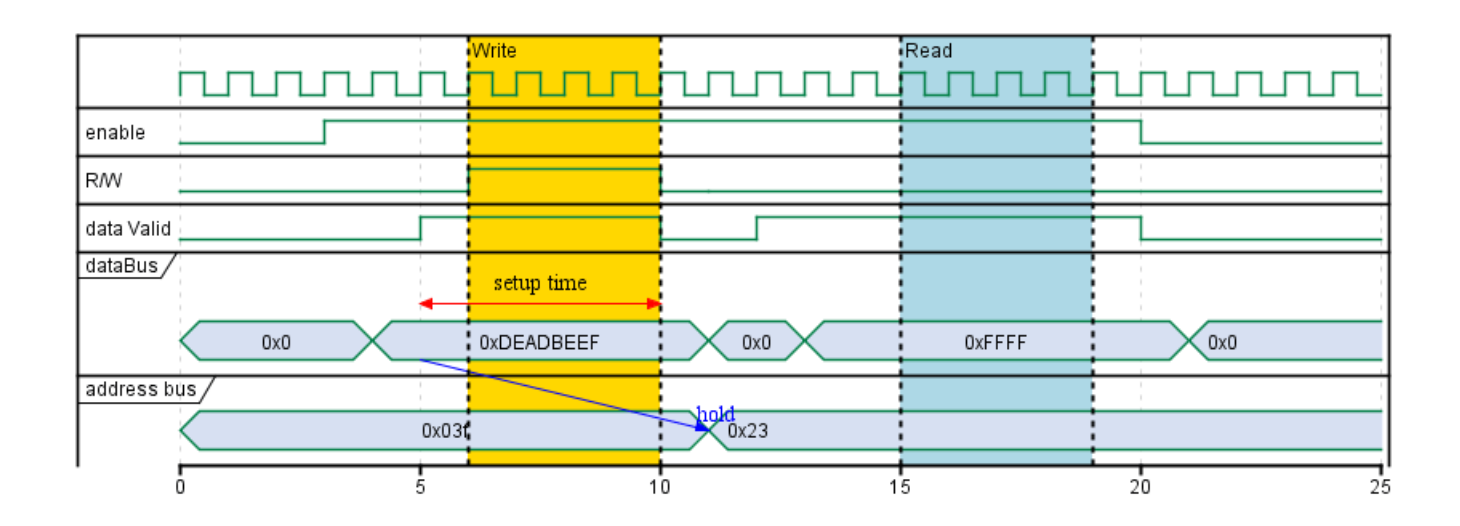

# **10 Gantt Diagram**

The Gantt is described in *natural* language, using very simple sentences (subject-verb-complement).

## **10.1 Declaring tasks**

Tasks defined using square bracket.

#### **10.1.1 Duration**

Their durations are defined using the last verb:

```
@startgantt
[Prototype design] lasts 15 days
[Test prototype] lasts 10 days
-- All example --
[Task 1 (1 day)] lasts 1 day
[T2 (5 days)] lasts 5 days
[T3 (1 week)] lasts 1 week
[T4 (1 week and 4 days)] lasts 1 week and 4 days
[T5 (2 weeks)] lasts 2 weeks
@endgantt
```
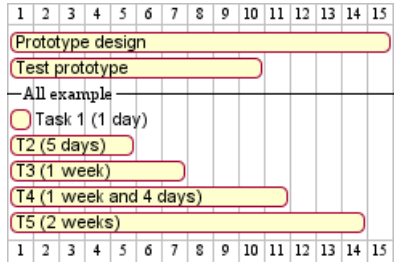

#### **10.1.2 Start**

Their beginning are defined using the start verb:

```
@startuml
[Prototype design] lasts 15 days
[Test prototype] lasts 10 days
```

```
Project starts 2020-07-01
[Prototype design] starts 2020-07-01
[Test prototype] starts 2020-07-16
@enduml
```
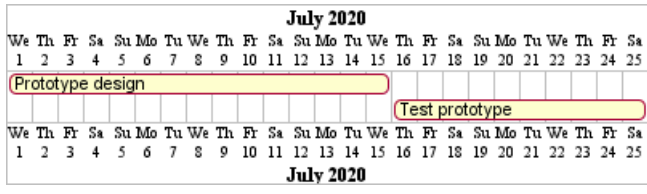

#### **10.1.3 End**

Their ending are defined using the end verb:

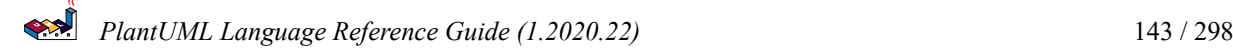
@startuml [Prototype design] lasts 15 days [Test prototype] lasts 10 days

```
Project starts 2020-07-01
[Prototype design] ends 2020-07-15
[Test prototype] ends 2020-07-25
```
@enduml

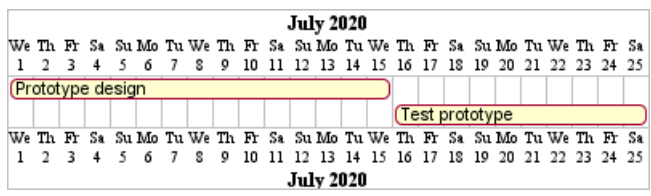

#### **10.1.4 Start/End**

It is possible to define both absolutely, by specifying dates:

@startuml

```
Project starts 2020-07-01
[Prototype design] starts 2020-07-01
[Test prototype] starts 2020-07-16
[Prototype design] ends 2020-07-15
[Test prototype] ends 2020-07-25
```
@enduml

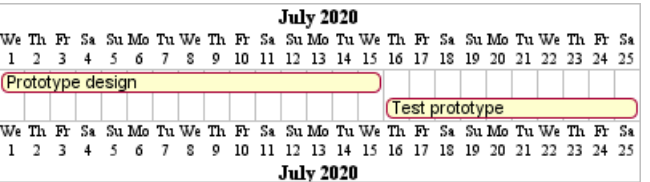

#### **10.2 One-line declaration (with the and conjunction)**

It is possible to combine declaration on one line with the and conjunction.

```
@startuml
Project starts 2020-07-01
[Prototype design] starts 2020-07-01 and ends 2020-07-15
[Test prototype] starts 2020-07-16 and lasts 10 days
@enduml
```
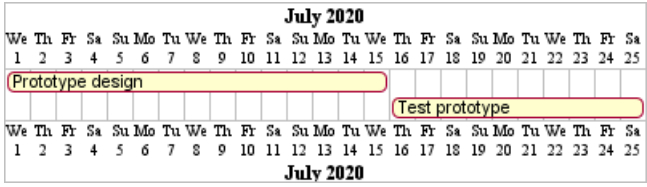

#### **10.3 Adding constraints**

It is possible to add constraints between tasks.

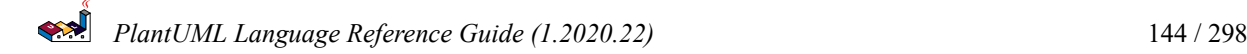

@startgantt [Prototype design] lasts 15 days [Test prototype] lasts 10 days [Test prototype] starts at [Prototype design]'s end @endgantt

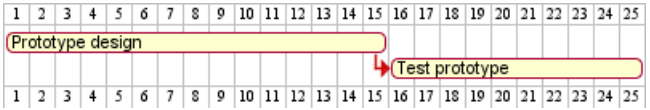

@startgantt [Prototype design] lasts 10 days [Code prototype] lasts 10 days [Write tests] lasts 5 days [Code prototype] starts at [Prototype design]'s end [Write tests] starts at [Code prototype]'s start @endgantt

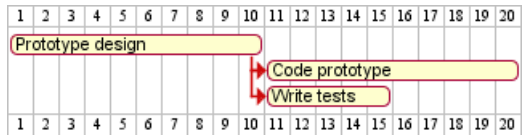

### **10.4 Short names**

It is possible to define short name for tasks with the as keyword.

```
@startgantt
[Prototype design] as [D] lasts 15 days
[Test prototype] as [T] lasts 10 days
[T] starts at [D]'s end
@endgantt
                             1 \ 2 \ 3 \ 4 \ 5 \ 6 \ 7 \ 8 \ 9 \ 10 \ 11 \ 12 \ 13 \ 14 \ 15 \ 16 \ 17 \ 18 \ 19 \ 20 \ 21 \ 22 \ 23 \ 24 \ 25Prototype design
                                                                  Test prototype
```
1 2 3 4 5 6 7 8 9 10 11 12 13 14 15 16 17 18 19 20 21 22 23 24 25

## **10.5 Customize colors**

It is also possible to customize colors with is colored in.

```
@startgantt
[Prototype design] lasts 13 days
[Test prototype] lasts 4 days
[Test prototype] starts at [Prototype design]'s end
[Prototype design] is colored in Fuchsia/FireBrick
[Test prototype] is colored in GreenYellow/Green
@endgantt
```
 $1 \ 2 \ 3 \ 4 \ 5 \ 6 \ 7 \ 8 \ 9 \ 10 \ 11 \ 12 \ 13 \ 14 \ 15 \ 16 \ 17$ Prototype design 40 Test prototype  $1$   $2$   $3$   $4$   $5$   $6$   $7$   $8$   $9$   $10$   $11$   $12$   $13$   $14$   $15$   $16$   $17$ 

#### **10.6 Completion status**

You can set the completion status of a task.

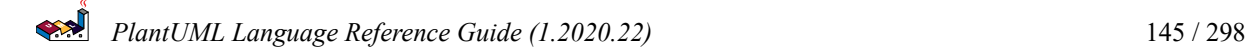

@startgantt [foo] lasts 21 days [foo] is 40% completed [bar] lasts 30 days and is 10% complete @endgantt

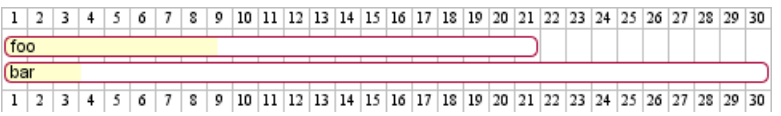

## **10.7 Milestone**

You can define Milestones using the happen verb.

#### **10.7.1 Relative milestone (use of constraints)**

@startgantt [Test prototype] lasts 10 days [Prototype completed] happens at [Test prototype]'s end [Setup assembly line] lasts 12 days [Setup assembly line] starts at [Test prototype]'s end @endgantt

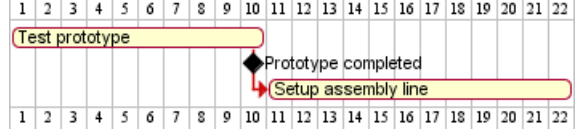

#### **10.7.2 Absolute milestone (use of fixed date)**

```
@startgantt
Project starts 2020-07-01
[Test prototype] lasts 10 days
[Prototype completed] happens 2020-07-10
[Setup assembly line] lasts 12 days
[Setup assembly line] starts at [Test prototype]'s end
@endgantt
```
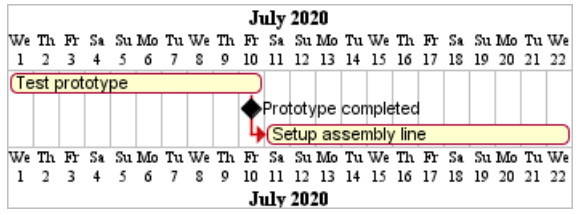

#### **10.7.3 Milestone of maximum end of tasks**

@startgantt [Task1] lasts 4 days then [Task1.1] lasts 4 days [Task1.2] starts at [Task1]'s end and lasts 7 days

[Task2] lasts 5 days then [Task2.1] lasts 4 days

[MaxTaskEnd] happens at [Task1.1]'s end

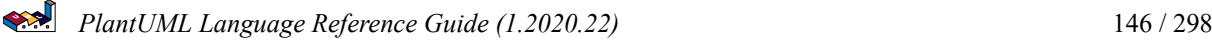

[MaxTaskEnd] happens at [Task1.2]'s end [MaxTaskEnd] happens at [Task2.1]'s end

@endgantt

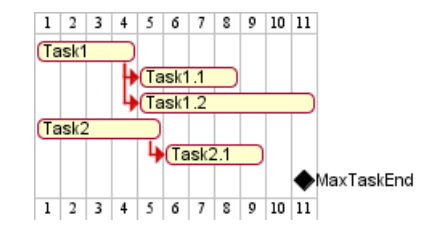

*[Ref. QA-10764]*

# **10.8 Hyperlinks**

You can add hyperlinks to tasks.

```
@startgantt
[task1] lasts 10 days
[task1] links to [[http://plantuml.com]]
@endgantt
```
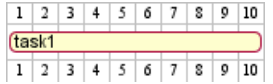

### **10.9 Calendar**

You can specify a starting date for the whole project. By default, the first task starts at this date.

```
@startgantt
Project starts the 20th of september 2017
[Prototype design] as [TASK1] lasts 13 days
[TASK1] is colored in Lavender/LightBlue
@endgantt
```
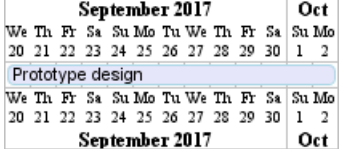

# **10.10 Coloring days**

It is possible to add colors to some days.

```
@startgantt
Project starts the 2020/09/01
```
2020/09/07 is colored in salmon 2020/09/13 to 2020/09/16 are colored in lightblue

```
[Prototype design] as [TASK1] lasts 22 days
[TASK1] is colored in Lavender/LightBlue
[Prototype completed] happens at [TASK1]'s end
@endgantt
```
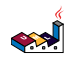

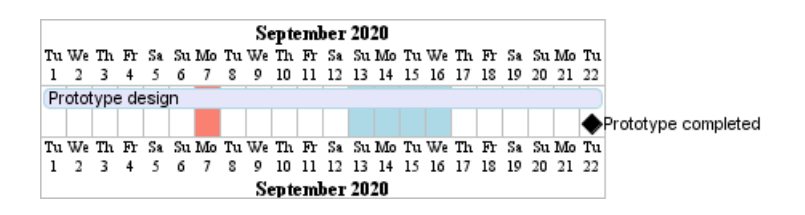

# **10.11 Changing scale**

You can change scale for very long project, with one of those parameters:

- printscale
- ganttscale
- projectscale

and one of the values:

- daily *(by default)*
- weekly
- monthly

*(See QA-11272, QA-9041 and QA-10948)*

#### **10.11.1 Daily** *(by default)*

@startuml saturday are closed sunday are closed

Project starts the 1st of january 2021 [Prototype design end] as [TASK1] lasts 19 days [TASK1] is colored in Lavender/LightBlue [Testing] lasts 14 days [TASK1]->[Testing]

2021-01-18 to 2021-01-22 are named [End's committee] 2021-01-18 to 2021-01-22 are colored in salmon @enduml

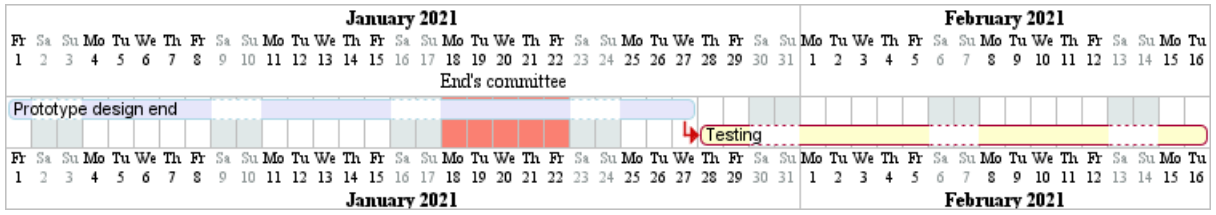

#### **10.11.2 Weekly**

@startuml printscale weekly saturday are closed sunday are closed

Project starts the 1st of january 2021 [Prototype design end] as [TASK1] lasts 19 days [TASK1] is colored in Lavender/LightBlue [Testing] lasts 14 days

[TASK1]->[Testing]

2021-01-18 to 2021-01-22 are named [End's committee] 2021-01-18 to 2021-01-22 are colored in salmon @enduml

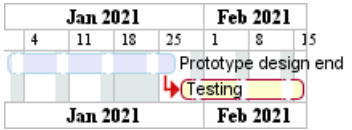

@startgantt printscale weekly Project starts the 20th of september 2020 [Prototype design] as [TASK1] lasts 130 days [TASK1] is colored in Lavender/LightBlue [Testing] lasts 20 days [TASK1]->[Testing]

2021-01-18 to 2021-01-22 are named [End's committee] 2021-01-18 to 2021-01-22 are colored in salmon @endgantt

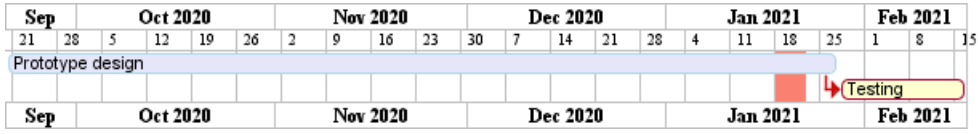

#### **10.11.3 Monthly**

```
@startgantt
projectscale monthly
Project starts the 20th of september 2020
[Prototype design] as [TASK1] lasts 130 days
[TASK1] is colored in Lavender/LightBlue
[Testing] lasts 20 days
[TASK1]->[Testing]
```

```
2021-01-18 to 2021-01-22 are named [End's committee]
2021-01-18 to 2021-01-22 are colored in salmon
@endgantt
```
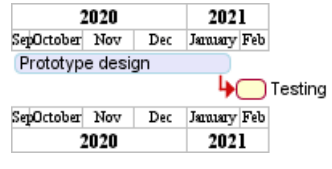

#### **10.12 Close day**

It is possible to close some day.

```
@startgantt
project starts the 2018/04/09
saturday are closed
sunday are closed
2018/05/01 is closed
2018/04/17 to 2018/04/19 is closed
[Prototype design] lasts 14 days
[Test prototype] lasts 4 days
```
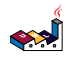

[Test prototype] starts at [Prototype design]'s end [Prototype design] is colored in Fuchsia/FireBrick [Test prototype] is colored in GreenYellow/Green @endgantt

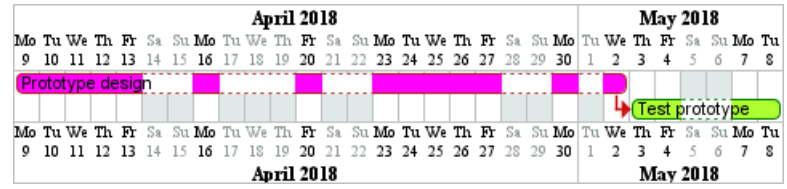

Then it is possible to open some closed day.

```
@startgantt
2020-07-07 to 2020-07-17 is closed
2020-07-13 is open
```
Project starts the 2020-07-01 [Prototype design] lasts 10 days Then [Test prototype] lasts 10 days @endgantt

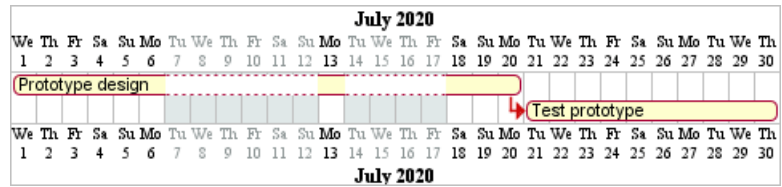

# **10.13 Simplified task succession**

It's possible to use the then keyword to denote consecutive tasks.

```
@startgantt
[Prototype design] lasts 14 days
then [Test prototype] lasts 4 days
then [Deploy prototype] lasts 6 days
@endgantt
```
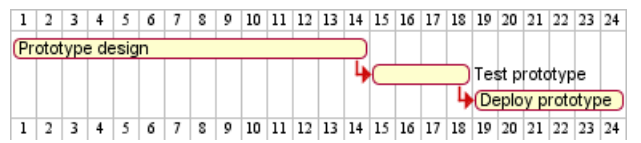

You can also use arrow ->

```
@startgantt
[Prototype design] lasts 14 days
[Build prototype] lasts 4 days
[Prepare test] lasts 6 days
[Prototype design] -> [Build prototype]
[Prototype design] -> [Prepare test]
@endgantt
                            1 \ 2 \ 3 \ 4 \ 5 \ 6 \ 7 \ 8 \ 9 \ 10 \ 11 \ 12 \ 13 \ 14 \ 15 \ 16 \ 17 \ 18 \ 19 \ 20Prototype design
```
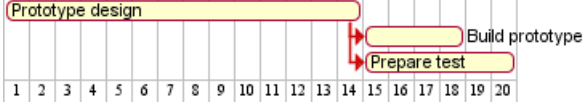

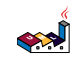

#### **10.14 Separator**

You can use  $--$  to separate sets of tasks.

```
@startgantt
[Task1] lasts 10 days
then [Task2] lasts 4 days
-- Phase Two --
then [Task3] lasts 5 days
then [Task4] lasts 6 days
@endgantt
                                    1 \ 2 \ 3 \ 4 \ 5 \ 6 \ 7 \ 8 \ 9 \ 10 \ 11 \ 12 \ 13 \ 14 \ 15 \ 16 \ 17 \ 18 \ 19 \ 20 \ 21 \ 22 \ 23 \ 24 \ 25Task1
                                                                  \overline{\mathbf{I}_{\blacktriangleright\text{(Task2)}}}-Phase Two
                                                                               \frac{1}{2}(Task3
                                                                                                \sqrt{\text{Task4}}
```
# 

#### **10.15 Working with resources**

You can affect tasks on resources using the on keyword and brackets for resource name.

```
@startgantt
[Task1] on {Alice} lasts 10 days
[Task2] on {Bob:50%} lasts 2 days
then [Task3] on {Alice:25%} lasts 1 days
@endgantt
```

```
1 | 2 | 3 | 4 | 5 | 6 | 7 | 8 | 9 | 10Task1 {Alice}
          Task2 {Bob:50%}
         ₩⊂
                     Task3 {Alice: 25%}
Alice<br>100100100100125125125125100100
1 2 3 4 5 6 7 8 9 10
```
Multiple resources can be assigned to a task:

@startgantt [Task1] on {Alice} {Bob} lasts 20 days @endgantt

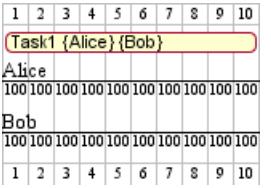

Resources can be marked as off on specific days:

@startgantt project starts on 2020-06-19 [Task1] on {Alice} lasts 10 days {Alice} is off on 2020-06-24 to 2020-06-26 @endgantt

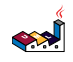

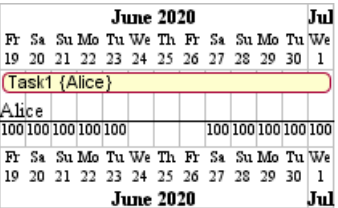

## **10.16 Complex example**

It also possible to use the and conjunction.

You can also add delays in constraints.

@startgantt

[Prototype design] lasts 13 days and is colored in Lavender/LightBlue [Test prototype] lasts 9 days and is colored in Coral/Green and starts 3 days after [Prototype design]'s end [Write tests] lasts 5 days and ends at [Prototype design]'s end [Hire tests writers] lasts 6 days and ends at [Write tests]'s start [Init and write tests report] is colored in Coral/Green [Init and write tests report] starts 1 day before [Test prototype]'s start and ends at [Test prototype]'s end @endgantt

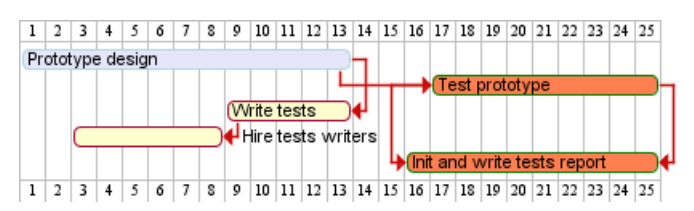

# **10.17 Comments**

As is mentioned on Common Commands page:  $\Box$ blockquote  $\Box$  Everything that starts with simple quote ' is a comment.

You can also put comments on several lines using / ' to start and ' / to end. **Diockquote**  $\Box$  *(i.e.: the first character (except space character) of a comment line must be a simple quote ')*

@startgantt ' This is a comment

[T1] lasts 3 days

/' this comment is on several lines '/

[T2] starts at [T1]'s end and lasts 1 day @endgantt

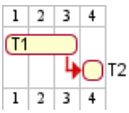

## **10.18 Using style**

```
@startuml
<style>
ganttDiagram {
task {
```
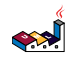

```
FontName Helvetica
FontColor red
FontSize 18
FontStyle bold
BackGroundColor GreenYellow
LineColor blue
}
milestone {
FontColor blue
FontSize 25
FontStyle italic
BackGroundColor yellow
LineColor red
}
note {
FontColor DarkGreen
FontSize 10
LineColor OrangeRed
}
}
</style>
[Task1] lasts 20 days
note bottom
  memo1 ...
  memo2 ...
  explanations1 ...
  explanations2 ...
end note
[Task2] lasts 4 days
[Task1] -> [Task2]
-- Separator title --
[M1] happens on 5 days after [Task1]'s end
-- end --
@enduml
                    1 \ 2 \ 3 \ 4 \ 5 \ 6 \ 7 \ 8 \ 9 \ 10 \ 11 \ 12 \ 13 \ 14 \ 15 \ 16 \ 17 \ 18 \ 19 \ 20 \ 21 \ 22 \ 23 \ 24 \ 25Task1)
                                                              Task2
                     memo1...
                     memo2
                     explanations1
                     explanations2
```
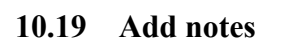

```
@startgantt
[task01] lasts 15 days
note bottom
 memo1 ...
 memo2 ...
  explanations1 ...
  explanations2 ...
end note
```
[task01] -> [task02]

```
PlantUML Language Reference Guide (1.2020.22) 153 / 298
```
-Separator title -

1 2 3 4 5 6 7 8 9 10 11 12 13 14 15 16 17 18 19 20 21 22 23 24 25

-end·

M1

**@endgantt** 

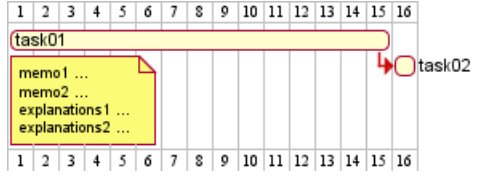

Example with overlap.

```
@startgantt
[task01] lasts 15 days
note bottom
 memo1 ...
 memo2 ...
 explanations1 ...
  explanations2 ...
end note
[task01] -> [task02]
```

```
[task03] lasts 5 days
```

```
@endgantt
```
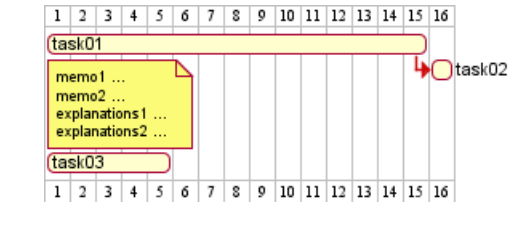

@startgantt

-- test01 --

```
[task01] lasts 4 days
note bottom
'note left
memo1 ...
memo2 ...
explanations1 ...
explanations2 ...
end note
[task02] lasts 8 days
[task01] -> [task02]
note bottom
'note left
memo1 ...
memo2 ...
explanations1 ...
explanations2 ...
end note
-- test02 --
[task03] as [t3] lasts 7 days
[t3] -> [t4]
```
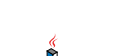

@endgantt

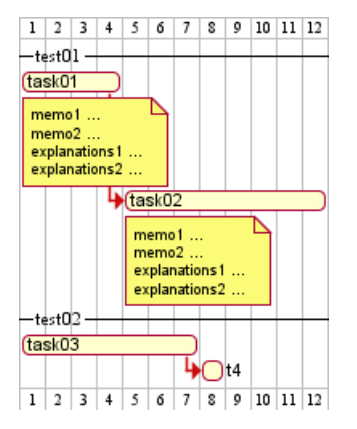

**TODO:** DONE *Thanks for correction (of #386 on v1.2020.18) when overlapping* @startgantt

```
Project starts 2020-09-01
[taskA] starts 2020-09-01 and lasts 3 days
[taskB] starts 2020-09-10 and lasts 3 days
[taskB] displays on same row as [taskA]
[task01] starts 2020-09-05 and lasts 4 days
then [task02] lasts 8 days
note bottom
  note for task02
  more notes
end note
then [task03] lasts 7 days
note bottom
 note for task03
 more notes
end note
-- separator --
[taskC] starts 2020-09-02 and lasts 5 days
[taskD] starts 2020-09-09 and lasts 5 days
[taskD] displays on same row as [taskC]
[task 10] starts 2020-09-05 and lasts 5 days
then [task 11] lasts 5 days
note bottom
  note for task11
  more notes
end note
@endgantt
```
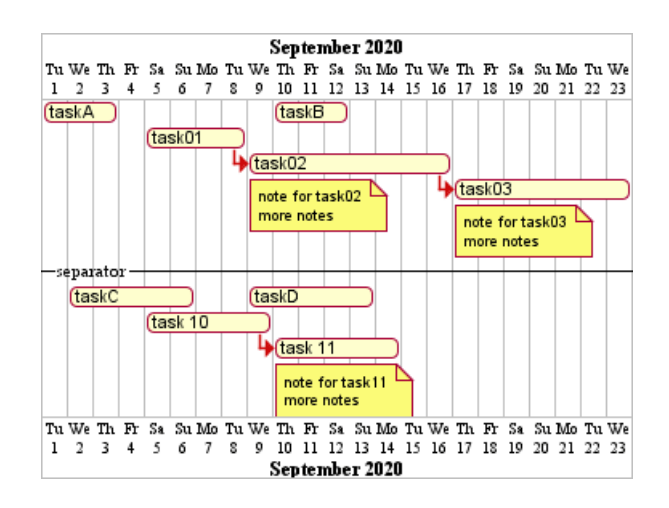

#### **10.20 Pause tasks**

@startgantt Project starts the 5th of december 2018 saturday are closed sunday are closed 2018/12/29 is opened [Prototype design] lasts 17 days [Prototype design] pauses on 2018/12/13 [Prototype design] pauses on 2018/12/14 [Prototype design] pauses on monday [Test prototype] starts at [Prototype design]'s end and lasts 2 weeks @endgantt

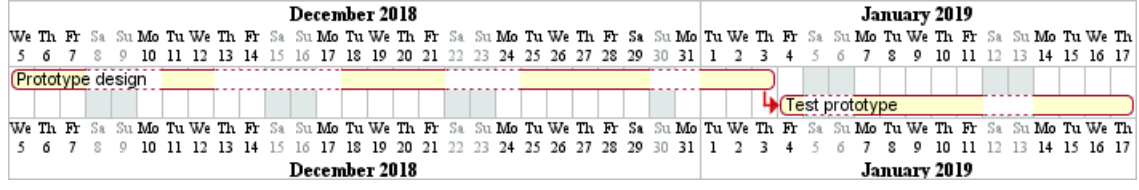

# **10.21 Change link colors**

```
@startgantt
[T1] lasts 4 days
[T2] lasts 4 days and starts 3 days after [T1]'s end with blue dotted link
[T3] lasts 4 days and starts 3 days after [T2]'s end with green bold link
[T4] lasts 4 days and starts 3 days after [T3]'s end with green dashed link
@endgantt
                                 1 \mid 2 \mid 3 \mid 4 \mid 5 \mid 6 \mid 7 \mid 8 \mid 9 \mid 10 \mid 11 \mid 12 \mid 13 \mid 14 \mid 15 \mid 16 \mid 17 \mid 18 \mid 19 \mid 20 \mid 21 \mid 22 \mid 23 \mid 24 \mid 25\overline{C}\sqrt{T}\sqrt{13}U
                                                                                              -\sqrt{74}1 \ 2 \ 3 \ 4 \ 5 \ 6 \ 7 \ 8 \ 9 \ 10 \ 11 \ 12 \ 13 \ 14 \ 15 \ 16 \ 17 \ 18 \ 19 \ 20 \ 21 \ 22 \ 23 \ 24 \ 25@startuml
```
Links are colored in blue [Prototype design] lasts 14 days [Build prototype] lasts 4 days [Prepare test] lasts 6 days [Prototype design] -[#FF00FF]-> [Build prototype] [Prototype design] -[dotted]-> [Prepare test]

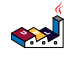

@enduml

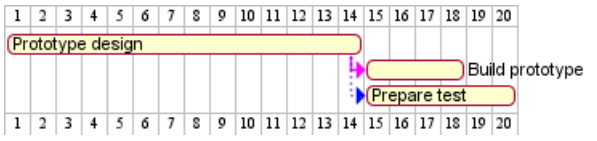

### **10.22 Tasks or Milestones on the same line**

```
@startgantt
[Prototype design] lasts 13 days
[Test prototype] lasts 4 days and 1 week
[Test prototype] starts 1 week and 2 days after [Prototype design]'s end
[Test prototype] displays on same row as [Prototype design]
[r1] happens on 5 days after [Prototype design]'s end
[r2] happens on 5 days after [r1]'s end
[r3] happens on 5 days after [r2]'s end
[r2] displays on same row as [r1]
[r3] displays on same row as [r1]
@endgantt
           Prototype design
                                            Test prototype
                                     +1\bullet 2
                                                     \bullet<sub>3</sub>
```
### **10.23 Highlight today**

```
@startgantt
Project starts the 20th of september 2018
sunday are close
2018/09/21 to 2018/09/23 are colored in salmon
2018/09/21 to 2018/09/30 are named [Vacation in the Bahamas]
```
today is 30 days after start and is colored in #AAF [Foo] happens 40 days after start [Dummy] lasts 10 days and starts 10 days after start

@endgantt

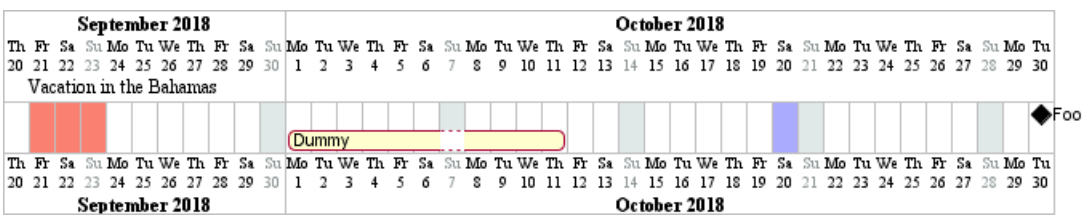

## **10.24 Task between two milestones**

```
@startgantt
project starts on 2020-07-01
[P_start] happens 2020-07-03
[P_end] happens 2020-07-13
[Prototype design] occurs from [P_start] to [P_end]
@endgantt
```
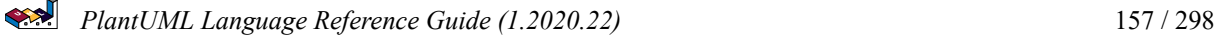

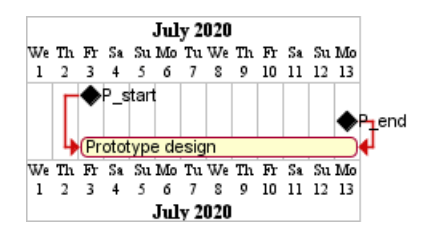

#### **10.25 Grammar and verbal form**

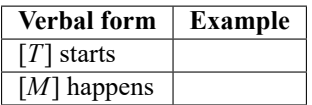

#### **10.26 Add title, header, footer, caption or legend on gantt diagram**

@startuml

header some header

footer some footer

title My title

[Prototype design] lasts 13 days

legend The legend end legend

caption This is caption

@enduml

some header

My title

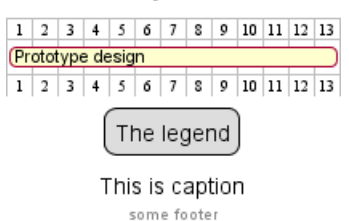

*(See also: Common commands)*

#### **10.27 Removing Foot Boxes**

You can use the hide footbox keywords to remove the foot boxes of the gantt diagram *(as for sequence diagram)*. Examples on:

```
• daily scale (without project start)
```
@startgantt

```
hide footbox
title Foot Box removed
```
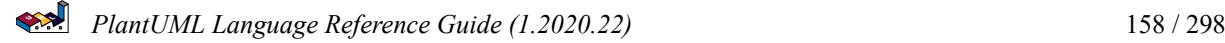

[Prototype design] lasts 15 days [Test prototype] lasts 10 days @endgantt

#### **Foot Box removed**

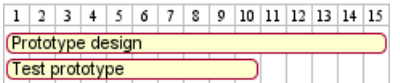

• daily scale

@startgantt

Project starts the 20th of september 2017 [Prototype design] as [TASK1] lasts 13 days [TASK1] is colored in Lavender/LightBlue

hide footbox @endgantt

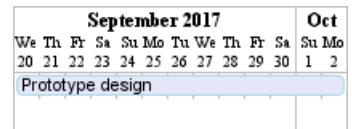

• weekly scale

@startgantt hide footbox

printscale weekly saturday are closed sunday are closed

Project starts the 1st of january 2021 [Prototype design end] as [TASK1] lasts 19 days [TASK1] is colored in Lavender/LightBlue [Testing] lasts 14 days [TASK1]->[Testing]

2021-01-18 to 2021-01-22 are named [End's committee] 2021-01-18 to 2021-01-22 are colored in salmon @endgantt

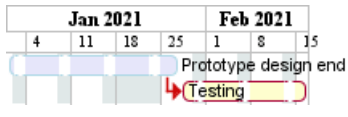

• monthly scale

@startgantt

hide footbox

projectscale monthly Project starts the 20th of september 2020 [Prototype design] as [TASK1] lasts 130 days [TASK1] is colored in Lavender/LightBlue [Testing] lasts 20 days [TASK1]->[Testing]

2021-01-18 to 2021-01-22 are named [End's committee] 2021-01-18 to 2021-01-22 are colored in salmon @endgantt

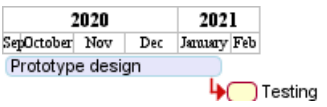

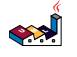

# **11 MindMap**

MindMap diagram are still in beta: the syntax may change without notice.

# **11.1 OrgMode syntax**

This syntax is compatible with OrgMode

```
@startmindmap
* Debian
** Ubuntu
*** Linux Mint
*** Kubuntu
*** Lubuntu
*** KDE Neon
** LMDE
** SolydXK
** SteamOS
** Raspbian with a very long name
*** <s>Raspmbc</s> => OSMC
*** <s>Raspyfi</s> => Volumio
@endmindmap
```
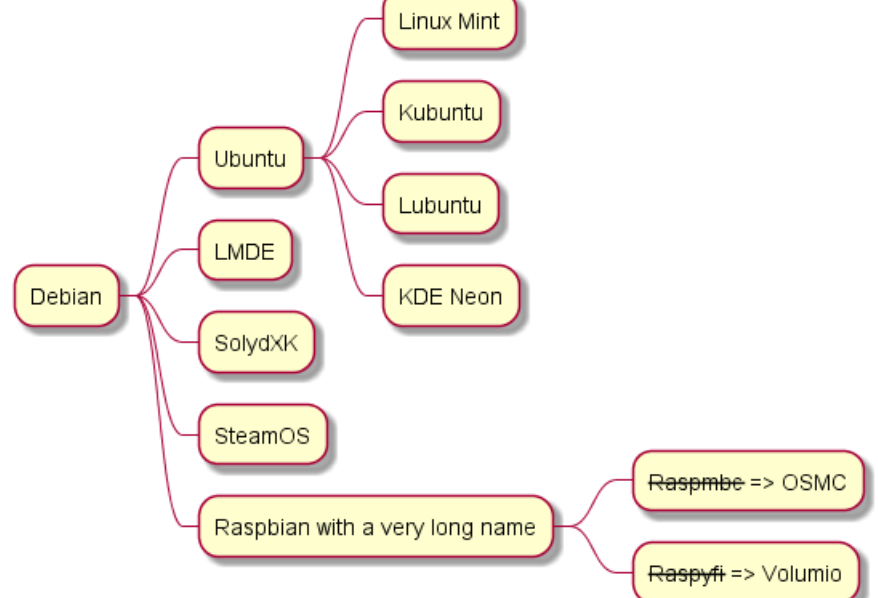

# **11.2 Multilines**

You can use : and ; to have multilines box.

```
@startmindmap
* Class Templates
**:Example 1
<code></code>
template <typename T>
class cname{
void f1()<U+003B>
...
}
```

```
\langle/code;
**:Example 2
<code></code>
other template <typename T>
class cname{
...
</code>
;
@endmindmap
                                                 Example 1
                                                 template <typename T>
                                                 class cname{
                                                void f1()<U+003B>
                                                 \ldots\}Class Templates
                                                 Example 2
                                                 other template <typename T>
                                                 class cname{
                                                 \sim 10
```
# **11.3 Colors**

It is possible to change node color.

#### **11.3.1 With inline color**

```
• OrgMode syntax mindmap
@startmindmap
*[#Orange] Colors
**[#lightgreen] Green
**[#FFBBCC] Rose
**[#lightblue] Blue
@endmindmap
```
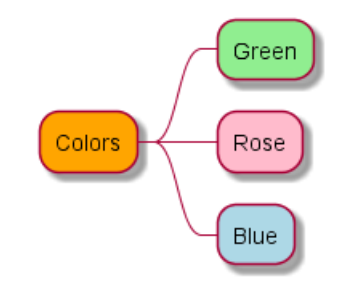

• Markdown syntax mindmap

#### @startmindmap

```
*[#Orange] root node
```
- \*[#lightgreen] some first level node
- \*[#FFBBCC] second level node

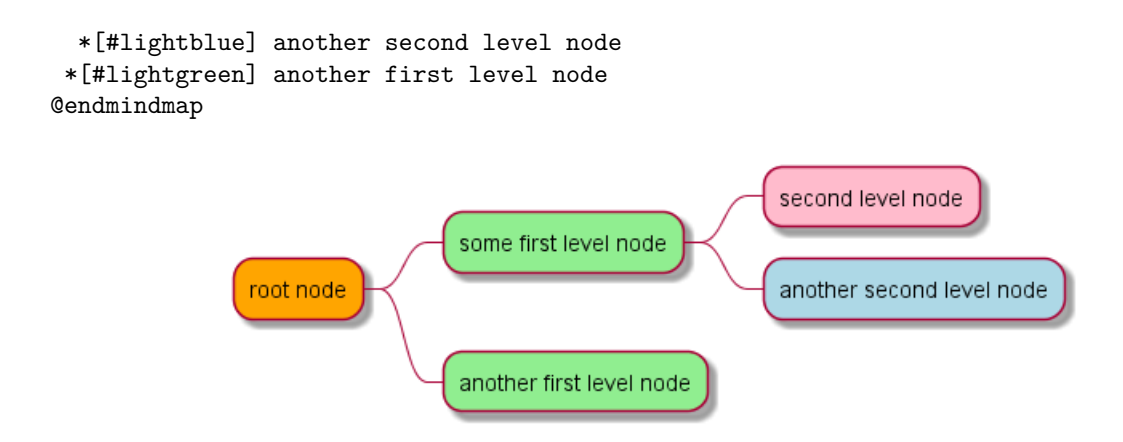

#### **11.3.2 With style color**

```
• OrgMode syntax mindmap
@startmindmap
```

```
<style>
mindmapDiagram {
  .green {
    BackgroundColor lightgreen
  }
  .rose {
    BackgroundColor #FFBBCC
  }
  .your_style_name {
    BackgroundColor lightblue
  }
}
</style>
* Colors
** Green <<green>>
** Rose <<rose>>
** Blue <<your_style_name>>
@endmindmap
```
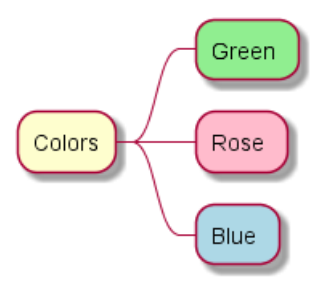

• Markdown syntax mindmap

```
@startmindmap
<style>
mindmapDiagram {
  .green {
    BackgroundColor lightgreen
  }
  .rose {
    BackgroundColor #FFBBCC
  }
```
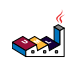

```
.your_style_name {
    BackgroundColor lightblue
  }
}
</style>
* root node
 * some first level node <<green>>
 * second level node <<rose>>
 * another second level node <<your_style_name>>
 * another first level node <<green>>
@endmindmap
```
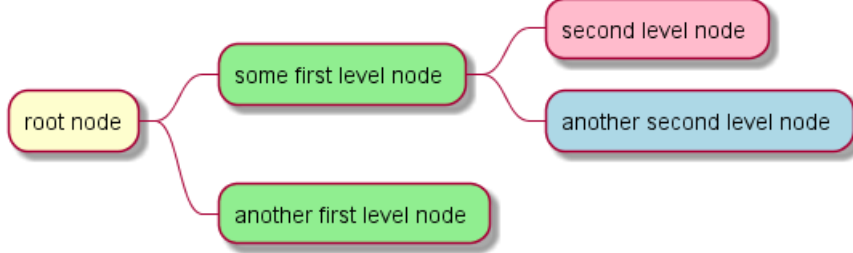

### **11.4 Removing box**

You can remove the box drawing using an underscore.

```
@startmindmap
* root node
** some first level node
***_ second level node
***_ another second level node
***_ foo
***_ bar
***_ foobar
** another first level node
@endmindmap
                                                           second level node
                                                          another second level node
                                  some first level node
                                                          foo
```
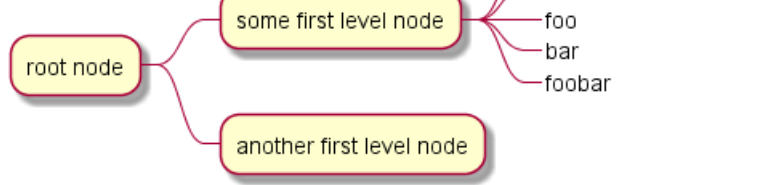

## **11.5 Arithmetic notation**

You can use the following notation to choose diagram side.

```
@startmindmap
+ OS
++ Ubuntu
+++ Linux Mint
+++ Kubuntu
+++ Lubuntu
+++ KDE Neon
```
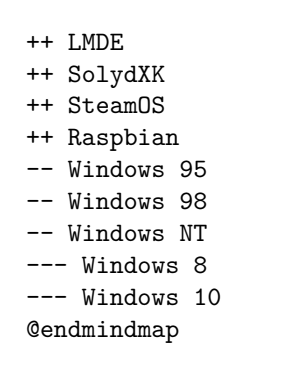

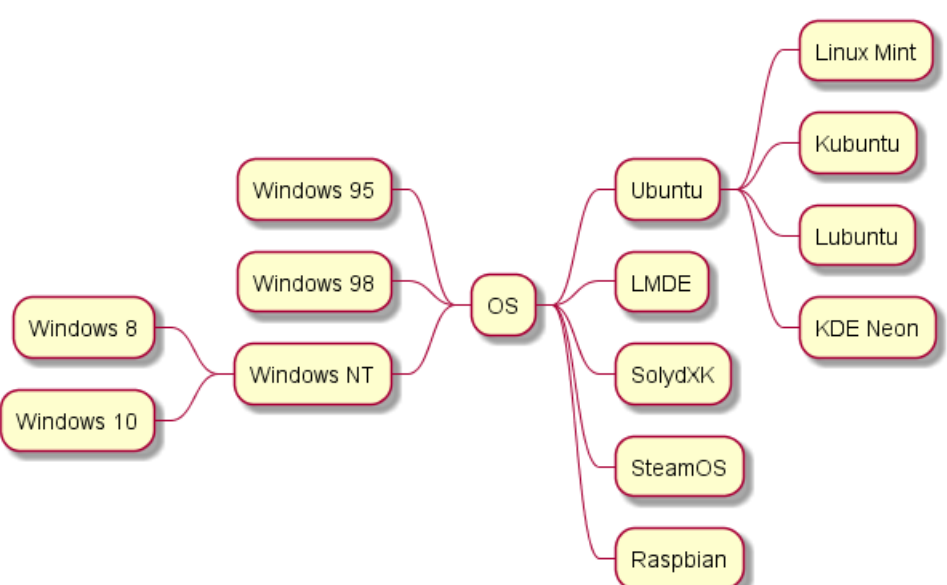

# **11.6 Markdown syntax**

This syntax is compatible with Markdown

#### @startmindmap

- \* root node
- \* some first level node
- \* second level node
- \* another second level node
- \* another first level node

```
@endmindmap
```
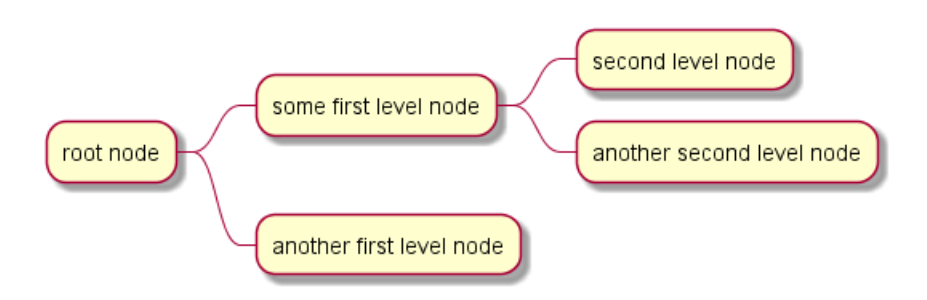

## **11.7 Changing style**

#### @startmindmap <style>

```
mindmapDiagram {
    node {
        BackgroundColor lightGreen
    }
    :depth(1) {
      BackGroundColor white
    }
}
</style>
* Linux
** NixOS
** Debian
*** Ubuntu
**** Linux Mint
**** Kubuntu
**** Lubuntu
**** KDE Neon
@endmindmap
```
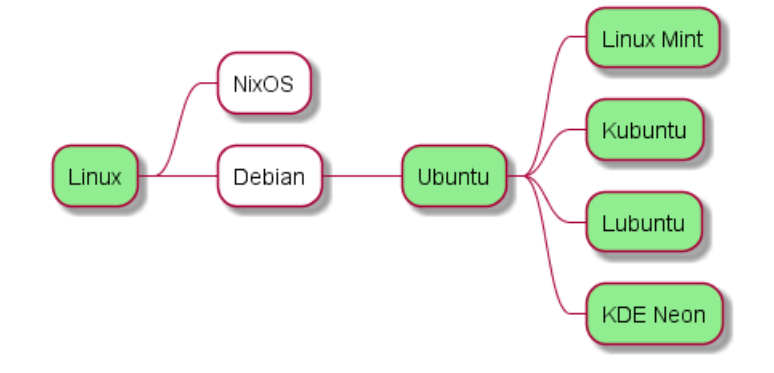

# **11.8 Changing diagram direction**

It is possible to use both sides of the diagram.

```
@startmindmap
* count
** 100
*** 101
*** 102
** 200
left side
** A
*** AA
*** AB
** B
@endmindmap
```
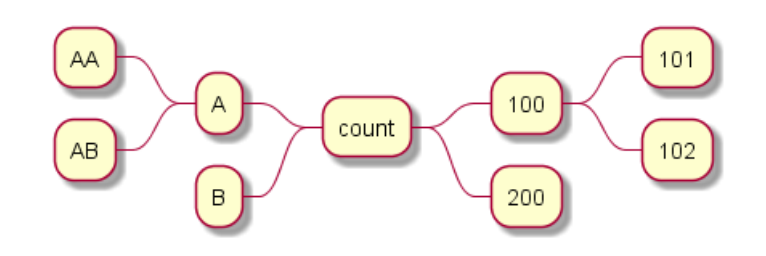

# **11.9 Complete example**

@startmindmap caption figure 1 title My super title \* <&flag>Debian \*\* <&globe>Ubuntu \*\*\* Linux Mint \*\*\* Kubuntu \*\*\* Lubuntu \*\*\* KDE Neon \*\* <&graph>LMDE \*\* <&pulse>SolydXK \*\* <&people>SteamOS \*\* <&star>Raspbian with a very long name \*\*\* <s>Raspmbc</s> => OSMC \*\*\* <s>Raspyfi</s> => Volumio header My super header endheader center footer My super footer legend right Short legend endlegend @endmindmap

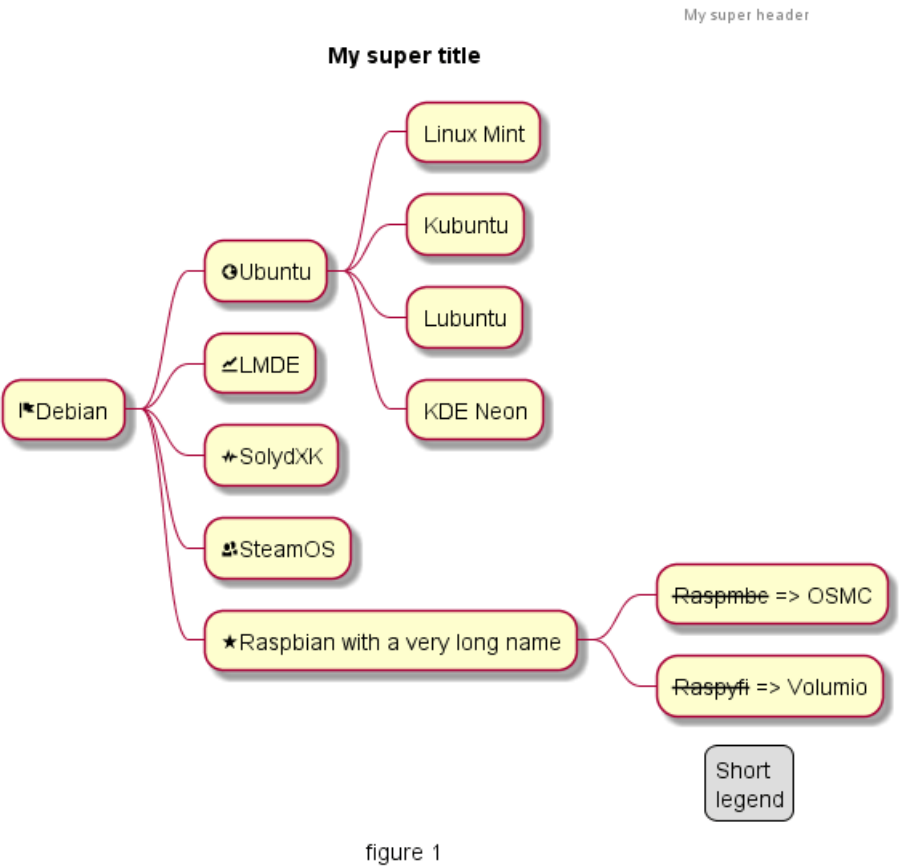

My super footer

# **11.10 Word Wrap**

Using MaximumWidth setting you can control automatic word wrap. Unit used is pixel.

@startmindmap

```
<style>
node {
    Padding 12
    Margin 3
    HorizontalAlignment center
    LineColor blue
    LineThickness 3.0
    BackgroundColor gold
    RoundCorner 40
    MaximumWidth 100
}
rootNode {
    LineStyle 8.0;3.0
    LineColor red
    BackgroundColor white
    LineThickness 1.0
    RoundCorner 0
    Shadowing 0.0
}
```
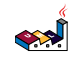

```
leafNode {
    LineColor gold
    RoundCorner 0
    Padding 3
}
arrow {
    LineStyle 4
    LineThickness 0.5
    LineColor green
}
</style>
* Hi = )** sometimes i have node in wich i want to write a long text
*** this results in really huge diagram
**** of course, i can explicit split with a\nnew line
**** but it could be cool if PlantUML was able to split long lines, maybe with an option who specify the maximu
```
@endmindmap

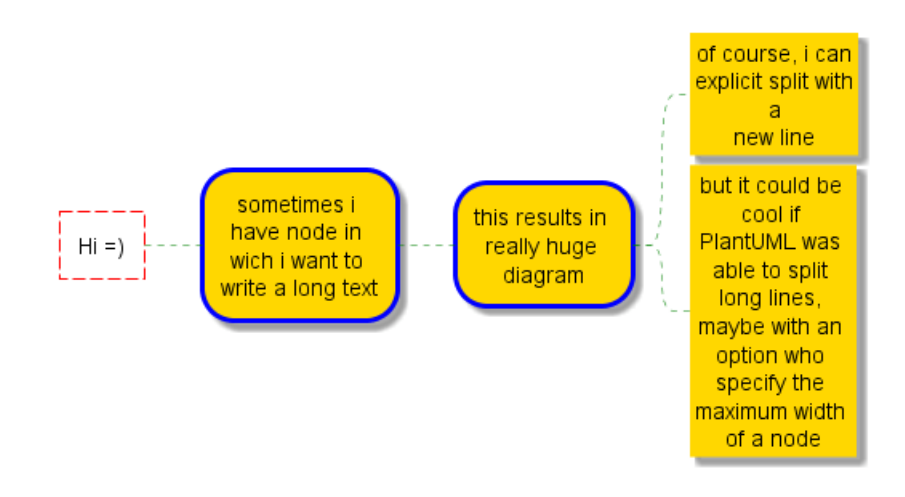

# **12 Work Breakdown Structure (WBS)**

WBS diagram are still in beta: the syntax may change without notice.

# **12.1 OrgMode syntax**

This syntax is compatible with OrgMode

```
@startwbs
* Business Process Modelling WBS
** Launch the project
*** Complete Stakeholder Research
*** Initial Implementation Plan
** Design phase
*** Model of AsIs Processes Completed
**** Model of AsIs Processes Completed1
**** Model of AsIs Processes Completed2
*** Measure AsIs performance metrics
*** Identify Quick Wins
** Complete innovate phase
@endwbs
```
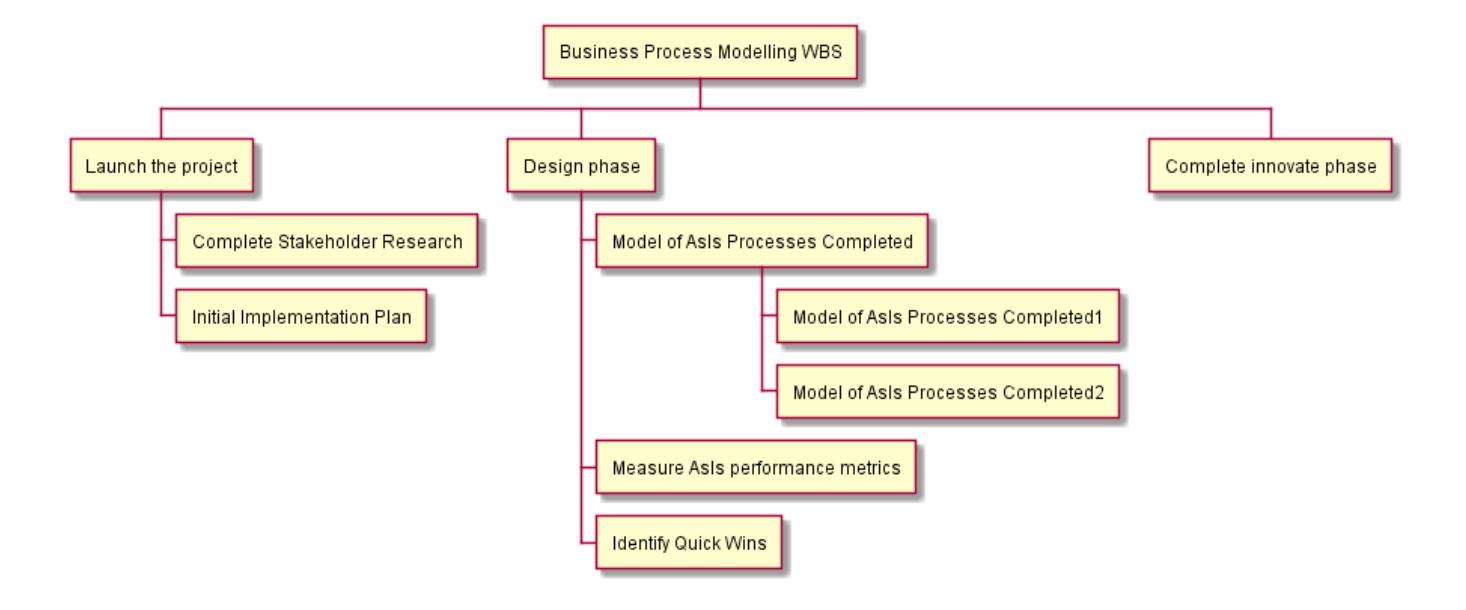

## **12.2 Change direction**

You can change direction using < and >

```
@startwbs
* Business Process Modelling WBS
** Launch the project
*** Complete Stakeholder Research
*** Initial Implementation Plan
** Design phase
*** Model of AsIs Processes Completed
****< Model of AsIs Processes Completed1
****> Model of AsIs Processes Completed2
***< Measure AsIs performance metrics
***< Identify Quick Wins
@endwbs
```
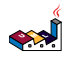

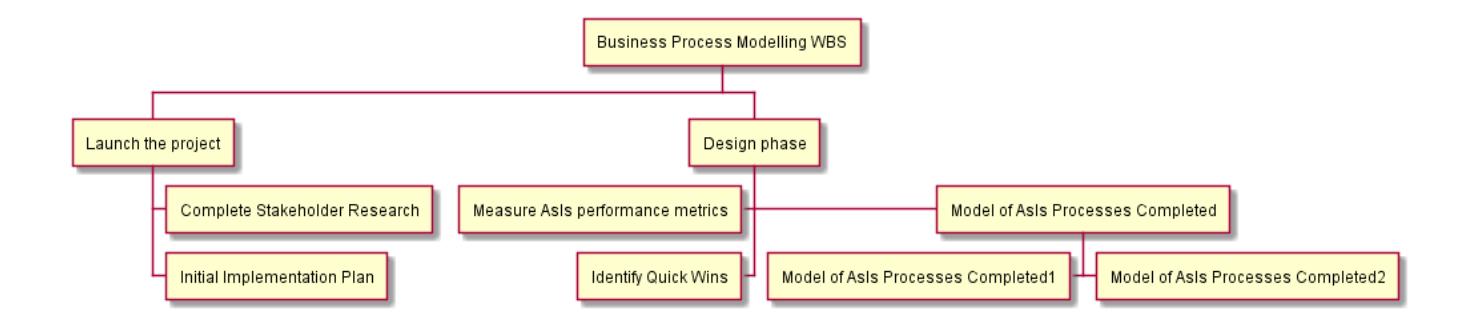

### **12.3 Arithmetic notation**

You can use the following notation to choose diagram side.

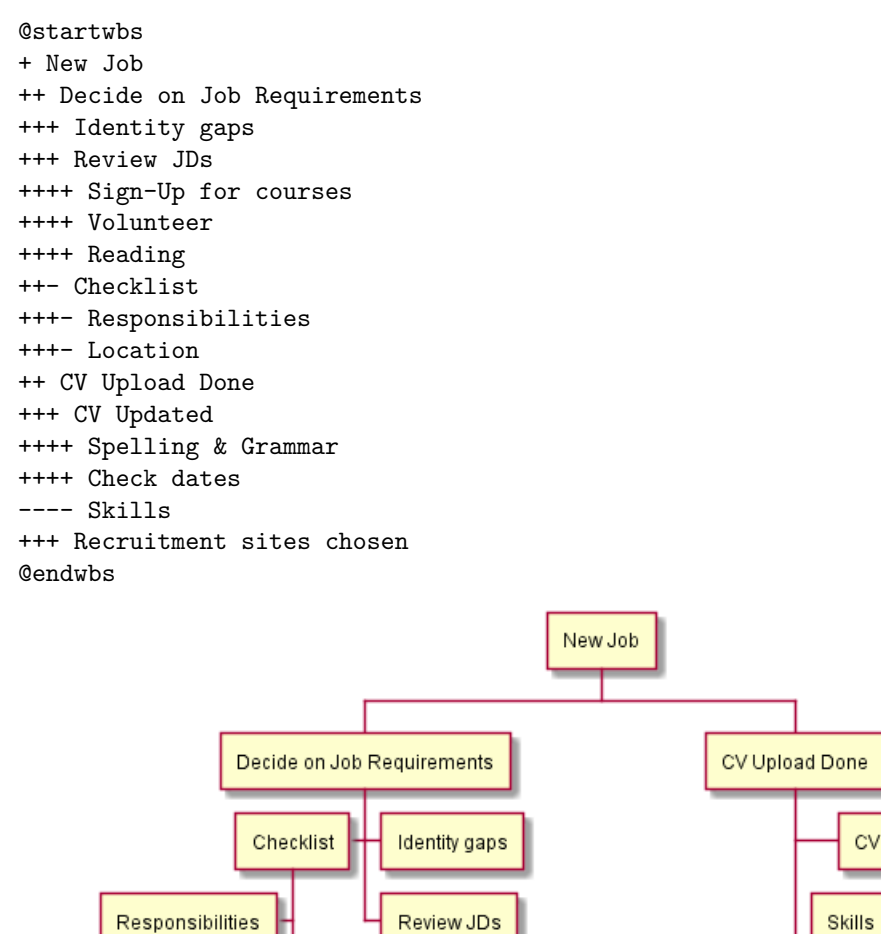

Sign-Up for courses

Volunteer

Reading

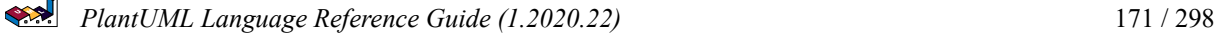

Location

CV Updated

Spelling & Grammar

Check dates

Recruitment sites chosen

# **12.4 Removing box**

You can use underscore \_ to remove box drawing.

```
@startwbs
+ Project
 + Part One
  + Task 1.1
   - LeftTask 1.2
   + Task 1.3
  + Part Two
   + Task 2.1
   + Task 2.2
   -_ Task 2.2.1 To the left boxless
   -_ Task 2.2.2 To the Left boxless
   +_ Task 2.2.3 To the right boxless
@endwbs
                                                  Project
                          Part One
                                         Task 1.1
                                LeftTask 1.2
                                               Task 1.3
                                                    Part Two
                               Task 2.2.1 To the left boxless
                                                          Task 2.1
                              Task 2.2.2 To the Left boxless
                                                          Task 2.2
                                                         Task 2.2.3 To the right boxless
```
# **12.5 Colors (with inline or style color)**

It is possible to change node color:

• with inline color

```
@startwbs
*[#SkyBlue] this is the partner workpackage
**[#pink] this is my workpackage
** this is another workpackage
@endwbs
                                      this is the partner workpackage
                             this is my workpackage
                                                    this is another workpackage
```
*[Ref. QA-12374, only from v1.2020.20]*

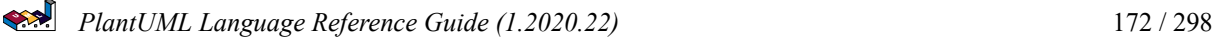

```
• with style color
@startwbs
<style>
wbsDiagram {
  .pink {
      BackgroundColor pink
  }
  .your_style_name {
      BackgroundColor SkyBlue
  }
}
</style>
* this is the partner workpackage <<your_style_name>>
** this is my workpackage <<pink>>
** this is another workpackage
@endwbs
                                   this is the partner workpackage
```
this is my workpackage

# **12.6 Using style**

It is possible to change diagram style.

```
@startwbs
<style>
wbsDiagram {
 // all lines (meaning connector and borders, there are no other lines in WBS) are black by default
 Linecolor black
  arrow {
    // note that connector are actually "arrow" even if they don't look like as arrow
  // This is to be consistent with other UML diagrams. Not 100% sure that it's a good idea
    // So now connector are green
    LineColor green
  }
  :depth(0) {
      // will target root node
      BackgroundColor White
      RoundCorner 10
      LineColor red
    // Because we are targetting depth(0) for everything, border and connector for level 0 will be red
  }
  arrow {
    :depth(2) {
      // Targetting only connector between Mexico-Chihuahua and USA-Texas
      LineColor blue
      LineStyle 4
      LineThickness .5
    }
  }
  node {
    :depth(2) {
      LineStyle 2
```
this is another workpackage

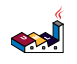

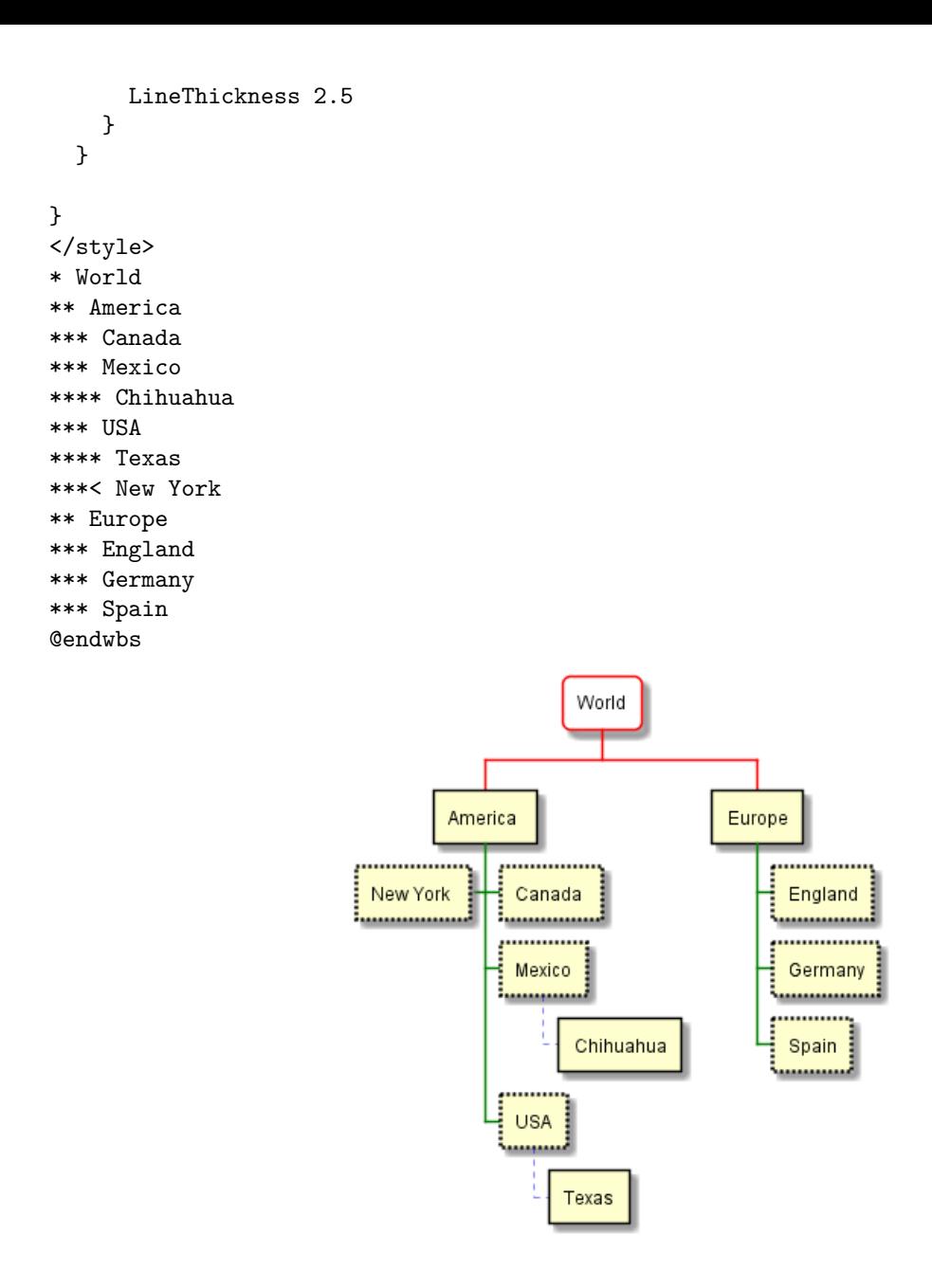

# **12.7 Word Wrap**

Using MaximumWidth setting you can control automatic word wrap. Unit used is pixel.

#### @startwbs

```
<style>
node {
    Padding 12
    Margin 3
    HorizontalAlignment center
    LineColor blue
    LineThickness 3.0
    BackgroundColor gold
    RoundCorner 40
    MaximumWidth 100
```

```
}
```

```
rootNode {
    LineStyle 8.0;3.0
    LineColor red
    BackgroundColor white
    LineThickness 1.0
    RoundCorner 0
    Shadowing 0.0
}
leafNode {
    LineColor gold
    RoundCorner 0
    Padding 3
}
arrow {
    LineStyle 4
    LineThickness 0.5
    LineColor green
}
</style>
* Hi =)
** sometimes i have node in wich i want to write a long text
*** this results in really huge diagram
**** of course, i can explicit split with a\nnew line
**** but it could be cool if PlantUML was able to split long lines, maybe with an option who specify the maximu
```
@endwbs

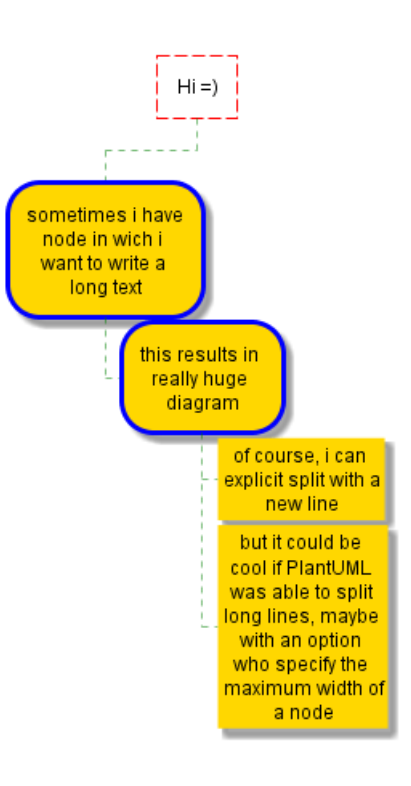

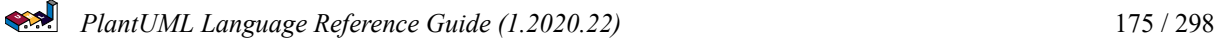

# **13 Display JSON Data**

JSON format is widely used in software.

You can use PlantUML to visualize your data.

To activate this feature, the diagram must:

- begin with @startjson keyword
- end with @endjson keyword.

```
@startjson
{
   "fruit":"Apple",
   "size":"Large",
   "color":"Red"
}
@endjson
```
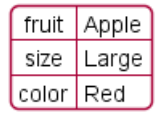

# **13.1 Complex example**

You can use complex JSON structure.

```
@startjson
{
  "firstName": "John",
  "lastName": "Smith",
  "isAlive": true,
  "age": 27,
  "address": {
    "streetAddress": "21 2nd Street",
    "city": "New York",
    "state": "NY",
    "postalCode": "10021-3100"
 },
  "phoneNumbers": [
    {
      "type": "home",
      "number": "212 555-1234"
    },
    {
      "type": "office",
      "number": "646 555-4567"
    }
 ],
  "children": [],
  "spouse": null
}
@endjson
```
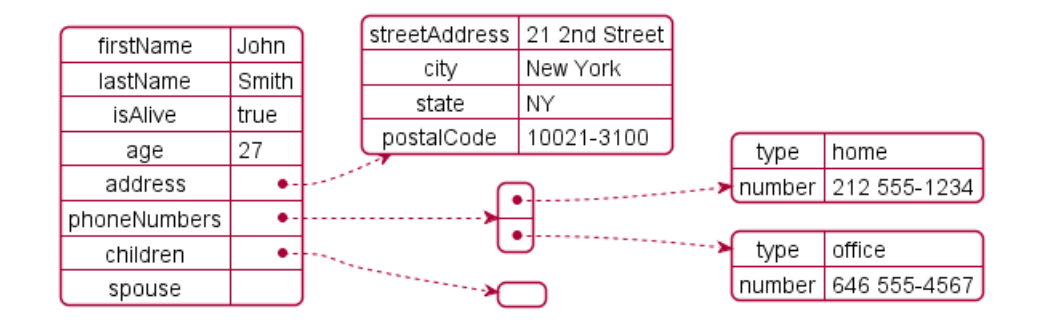

# **13.2 Highlight parts**

```
@startjson
#highlight "lastName"
#highlight "address" / "city"
#highlight "phoneNumbers" / "0" / "number"
{
  "firstName": "John",
  "lastName": "Smith",
  "isAlive": true,
  "age": 28,
  "address": {
    "streetAddress": "21 2nd Street",
    "city": "New York",
    "state": "NY",
    "postalCode": "10021-3100"
  },
  "phoneNumbers": [
    {
      "type": "home",
      "number": "212 555-1234"
    },
    {
      "type": "office",
      "number": "646 555-4567"
    }
  ],
  "children": [],
  "spouse": null
}
@endjson
                                    streetAddress 21 2nd Street
              firstName
                          John
                                        city
                                                 New York
              lastName
                          Smith
                                        state
                                                 NY
               isAlive
                         true
                                     postalCode
                                                 10021-3100
                          28
                age
                                                                    type
                                                                          home
               address
                             \bulletnumber
                                                                         212 555-1234
            phoneNumbers
                             \bullettype
                                                                          office
               children
                             \bullet
```
PlantUML Language Reference Guide (1.2020.22) 177 / 298

spouse

number 646 555-4567

## **13.3 JSON basic element**

#### **13.3.1 Synthesis of all JSON basic element**

```
@startjson
{
"null": null,
"true": true,
"false": false,
"JSON_Number": [-1, -1.1, "<color:green>TBC"],
"JSON_String": "a\nb\rc\td <color:green>TBC...",
"JSON_Object": {
  "{}": {},
  "k_int": 123,
  "k_str": "abc",
  "k_obj": {"k": "v"}
},
"JSON_Array" : [
  [],
  [true, false],
  [-1, 1],["a", "b", "c"],
  ["mix", null, true, 1, {"k": "v"}]
]
}
@endjson
```
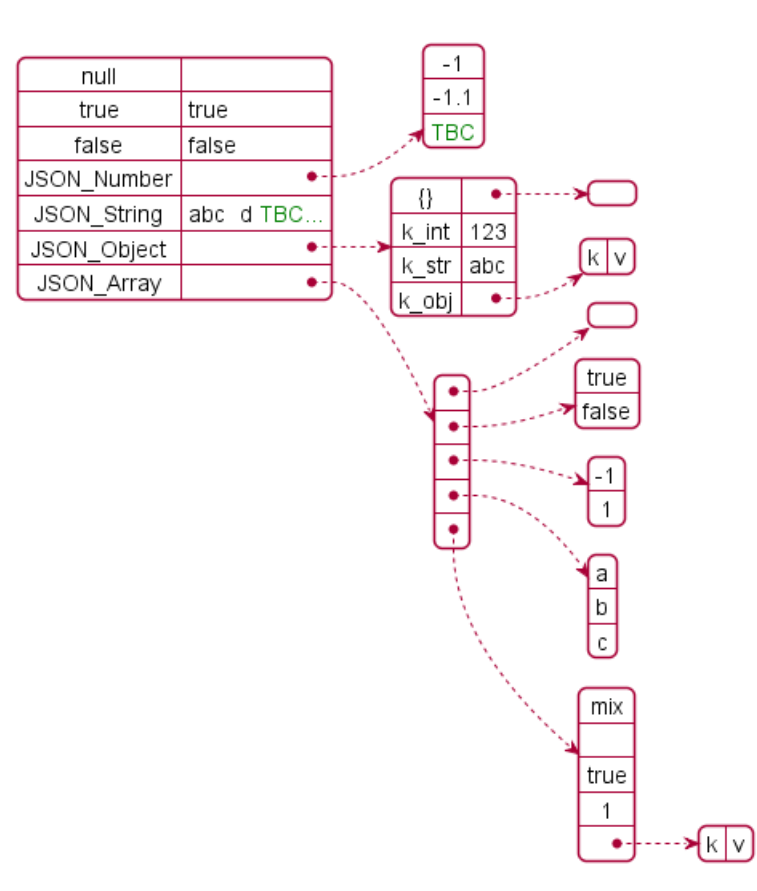

PlantUML Language Reference Guide (1.2020.22) 178 / 298

## **13.4 JSON tables**

#### **13.4.1 Type tables**

```
@startjson
{
"Numeric": [1, 2, 3],
"String ": ["v1a", "v2b", "v3c"],
"Boolean": [true, false, true]
}
@endjson
```
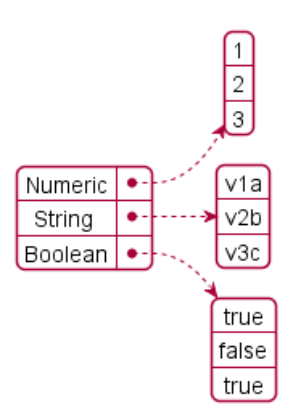

#### **13.4.2 Minimal table**

#### **13.4.3 Number**

@startjson [1, 2, 3] @endjson

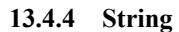

```
@startjson
["1a", "2b", "3c"]
@endjson
```
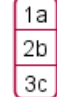

1  $\frac{2}{3}$ 

#### **13.4.5 Boolean**

**@startjson** [true, false, true] @endjson
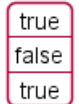

## **13.5 JSON numbers**

```
@startjson
{
"DecimalNumber": [-1, 0, 1],
"DecimalNumber . Digits": [-1.1, 0.1, 1.1],
"DecimalNumber ExponentPart": [1E5]
}
@endjson
```
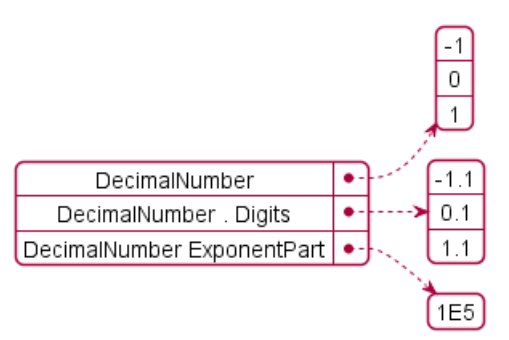

## **13.6 JSON strings**

#### **13.6.1 JSON Unicode**

On JSON you can use Unicode directly or by using escaped form like .

```
@startjson
{
    "<color:blue><b>code": "<color:blue><b>value",
    "\text{a}\u005Cb": "a\u005Cb",
    "\\uD83D\\uDE10": "\uD83D\uDE10",
    \begin{array}{lllllllll} \textbf{u} & \textbf{u} & \textbf{u} & \textbf{u} & \textbf{u} & \textbf{u} \\ \textbf{u} & \textbf{u} & \textbf{u} & \textbf{u} & \textbf{u} & \textbf{u} & \textbf{u} \end{array}}
@endjson
```
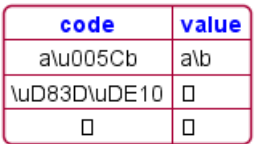

#### **13.6.2 JSON two-character escape sequence**

```
@startjson
{
"**legend**: character name": ["**two-character escape sequence**", "example (beetwen 'a' and 'b')
 "quotation mark character (U+0022)": [V\|\|, "a\|b"],<br>"reverse solidus character (U+005C)": [V\|\|, "a\|b"],
 "reverse solidus character (U+005C)": ["\setminus\setminus\setminus", "a\setminus b"],<br>"solidus character (U+002F)": ["\setminus\setminus\setminus", "a\setminus b"],
 "solidus character (U+002F)":
 "backspace character (U+0008)": ["\\\b", "a\bbb"],
```
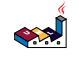

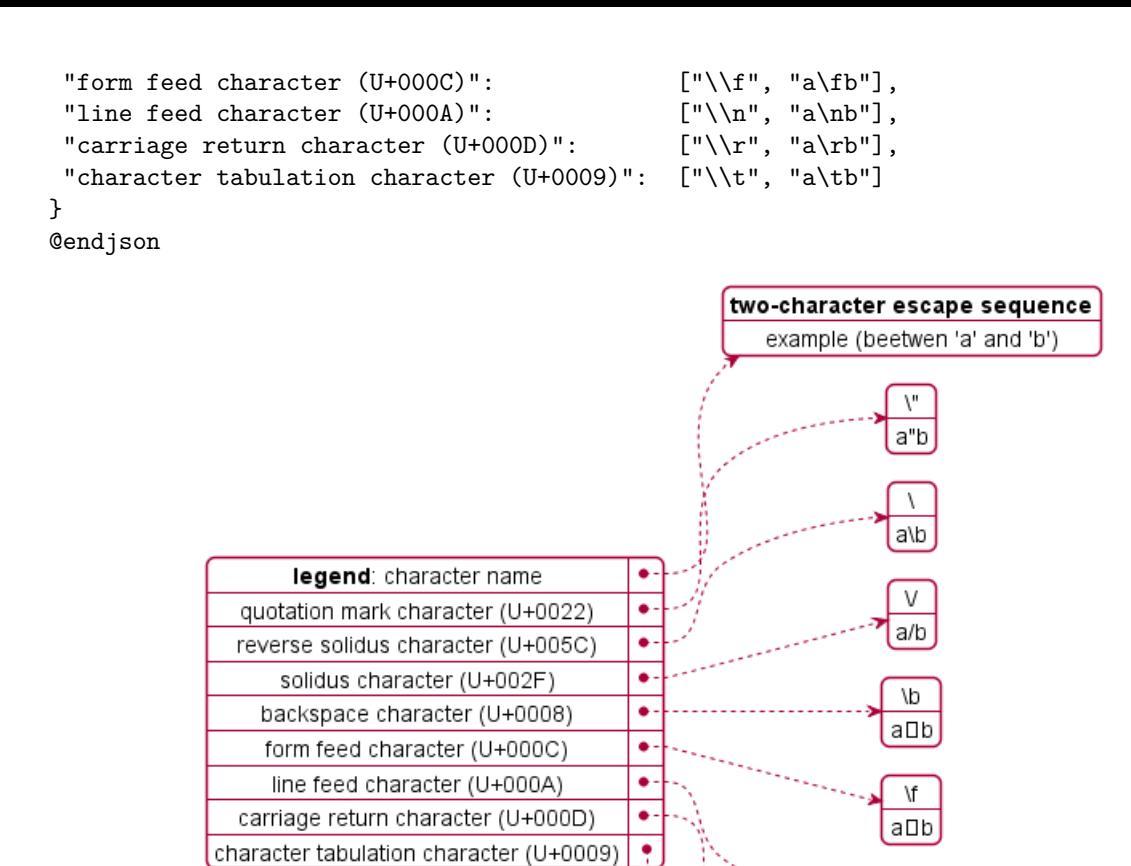

**TODO:** FIXME FIXME or not  $\Box$ , on the same item as management in PlantUML  $\Box$  **TODO:** FIXME

ab

ab

a b

@startjson  $\Gamma$ "\\\\",  $" \\\ n"$ ,  $"\\\r$ ', "\\t" ] @endjson

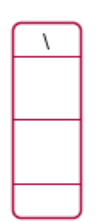

#### **13.7 Minimal JSON examples**

@startjson

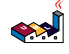

"Hello world!" @endjson

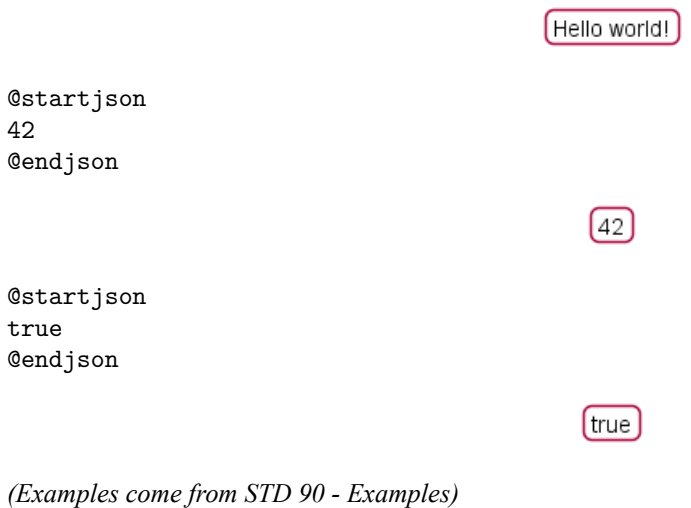

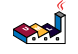

## **14 Maths**

You can use AsciiMath or JLaTeXMath notation within PlantUML:

```
@startuml
:\frac{\text{math}}{\text{math}}\int_0^1f(x)dx:<math>\frac{x^2+y_1+z_1^2^34}{x^3};
note right
Try also
d/dxf(x)=lim(h->0)(f(x+h)-f(x))/h\label{ex:conv} $$\l{y|\mathbf{x}\} \mbox{ or } f(\mathbf{x})+\epsilon/ \latex>end note
@enduml
```

$$
\frac{\int_0^1 f(x) dx}{\int_0^2 f(x) dx}
$$
\n
$$
\frac{d}{dx} f(x) = \lim_{h \to 0} \frac{f(x+h) - f(x)}{h}
$$
\n
$$
P(y|\mathbf{x}) \text{ or } f(\mathbf{x}) + \epsilon
$$

or:

@startuml

Bob  $\rightarrow$  Alice : Can you solve:  $\frac{1}{2}$   $\frac{1}{2}$   $\frac{1}{2}$   $\frac{1}{2}$   $\frac{1}{2}$   $\frac{1}{2}$   $\frac{1}{2}$ Alice  $\leftarrow$  Bob:  $\langle \text{math} \rangle$  =  $(-b+-sqrt(b^2-4ac))/(2a)$   $\langle \text{math} \rangle$ @enduml

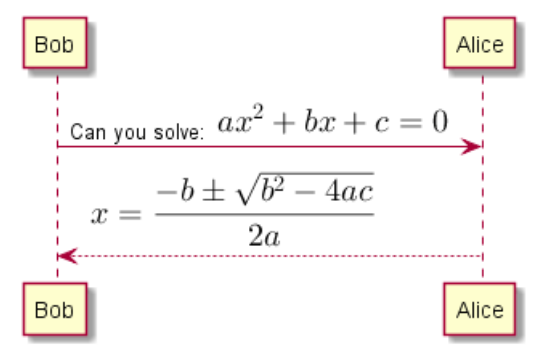

## **14.1 Standalone diagram**

You can also use @startmath/@endmath to create standalone AsciiMath formula.

@startmath

 $f(t)=(a_0)/2 + \text{sum}_n(n=1)^{\circ}$ ooa\_ncos((npit)/L)+sum\_(n=1)^oo b\_n\ sin((npit)/L) @endmath

$$
f(t) = \frac{a_0}{2} + \sum_{n=1}^{\infty} a_n \cos\left(\frac{n\pi t}{L}\right) + \sum_{n=1}^{\infty} b_n \sin\left(\frac{n\pi t}{L}\right)
$$

Or use @startlatex/@endlatex to create standalone JLaTeXMath formula.

@startlatex  $\sum_{i=0}^{n-1} (a_i + b_i^2)$ **@endlatex** 

$$
\sum_{i=0}^{n-1} (a_i + b_i^2)
$$

## **14.2 How is this working?**

To draw those formulas, PlantUML uses two open source projects:

- AsciiMath that converts AsciiMath notation to LaTeX expression;
- JLatexMath that displays mathematical formulas written in LaTeX. JLaTeXMath is the best Java library to display LaTeX code.

ASCIIMathTeXImg.js is small enough to be integrated into PlantUML standard distribution.

PlantUML relies on the Java Scripting API (specifically: new ScriptEngineManager().getEngineByName("JavaScript");) to load a JavaScript engine and execute JavaScript code. Java 8 includes a JavaScript engine called Nashorn but it was deprecated in Java 11.

If you are using AsciiMath in Java 11 you see the following warnings:

Warning: Nashorn engine is planned to be removed from a future JDK release

Nashorn was removed in Java 15. Fortunately, you can use the GraalVM JavaScript Engine instead by adding the following dependencies:

```
<dependency>
  <groupId>org.graalvm.js</groupId>
  <artifactId>js</artifactId>
  <version>20.2.0</version>
</dependency>
<dependency>
  <groupId>org.graalvm.js</groupId>
  <artifactId>js-scriptengine</artifactId>
  <version>20.2.0</version>
</dependency>
```
You can even use the GraalVM JavaScript Engine in Java 11 to get rid of the warning messages.

Since JLatexMath is bigger, you have to download it separately, then unzip the 4 jar files (*batik-all-1.7.jar*, *jlatexmathminimal-1.0.3.jar*, *jlm\_cyrillic.jar* and *jlm\_greek.jar*) in the same folder as PlantUML.jar.

## **15 Common commands**

### **15.1 Comments**

Everything that starts with simple quote ' is a comment. You can also put comments on several lines using  $\prime$ <sup>+</sup> to start and  $\prime$  / to end.

### **15.2 Footer and header**

You can use the commands header or footer to add a footer or a header on any generated diagram.

You can optionally specify if you want a center, left or right footer/header, by adding a keyword.

As for title, it is possible to define a header or a footer on several lines.

It is also possible to put some HTML into the header or footer.

@startuml Alice -> Bob: Authentication Request

```
header
<font color=red>Warning:</font>
Do not use in production.
endheader
```
center footer Generated for demonstration

@enduml

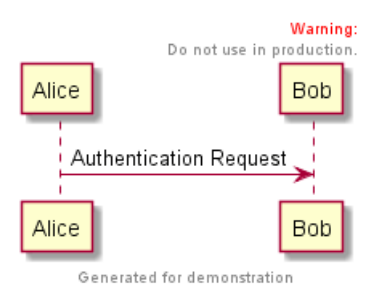

## **15.3 Zoom**

You can use the scale command to zoom the generated image.

You can use either a number or a fraction to define the scale factor. You can also specify either width or height (in pixel). And you can also give both width and height : the image is scaled to fit inside the specified dimension.

- scale 1.5
- scale 2/3
- scale 200 width
- scale 200 height
- scale 200\*100
- scale max 300\*200
- scale max 1024 width
- scale max 800 height

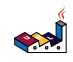

@startuml scale 180\*90 Bob->Alice : hello @enduml

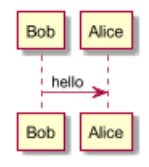

## **15.4 Title**

The title keywords is used to put a title. You can add newline using in the title description.

Some skinparam settings are available to put borders on the title.

```
@startuml
skinparam titleBorderRoundCorner 15
skinparam titleBorderThickness 2
skinparam titleBorderColor red
skinparam titleBackgroundColor Aqua-CadetBlue
title Simple communication\nexample
Alice -> Bob: Authentication Request
Bob --> Alice: Authentication Response
@enduml
```
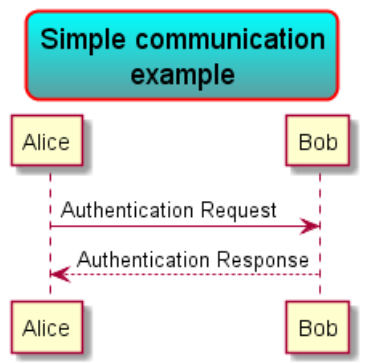

You can use creole formatting in the title.

You can also define title on several lines using title and end title keywords.

```
@startuml
```

```
title
 <u>Simple</u> communication example
 on <i>several</i> lines and using <br/> <br/>back:cadetblue>creole tags</back>
end title
Alice -> Bob: Authentication Request
Bob -> Alice: Authentication Response
@enduml
```
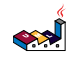

### Simple communication example on several lines and using creole tags

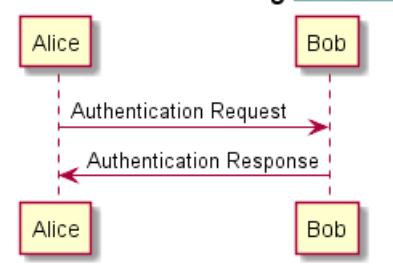

## **15.5 Caption**

There is also a caption keyword to put a caption under the diagram.

@startuml

caption figure 1 Alice -> Bob: Hello

@enduml

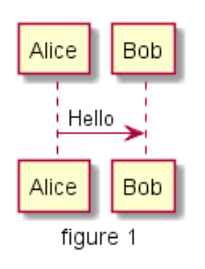

## **15.6 Legend the diagram**

The legend and end legend are keywords is used to put a legend.

You can optionally specify to have left, right, top, bottom or center alignment for the legend.

```
@startuml
Alice -> Bob : Hello
legend right
  Short
  legend
endlegend
@enduml
```
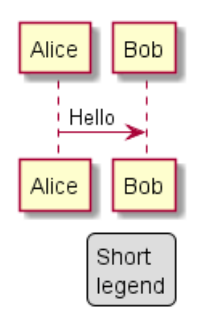

@startuml Alice -> Bob : Hello legend top left

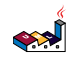

Short legend endlegend @enduml

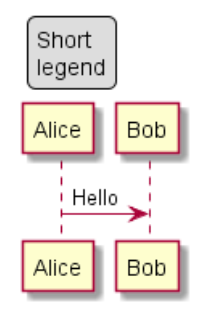

## **15.7 Appendice: Examples on all diagram**

**15.7.1 Activity**

@startuml header some header

footer some footer

title My title

caption This is caption

legend The legend end legend

start :Hello world; :This is defined on several \*\*lines\*\*; stop

@enduml

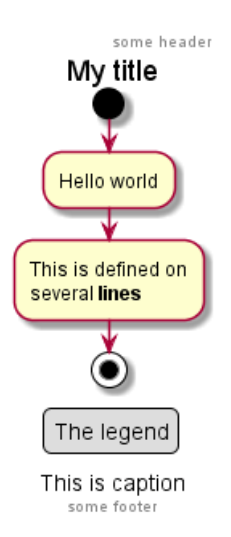

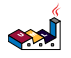

#### **15.7.2 Archimate**

@startuml header some header

footer some footer

title My title

caption This is caption

legend The legend end legend

archimate #Technology "VPN Server" as vpnServerA <<technology-device>>

rectangle GO #lightgreen rectangle STOP #red rectangle WAIT #orange

@enduml

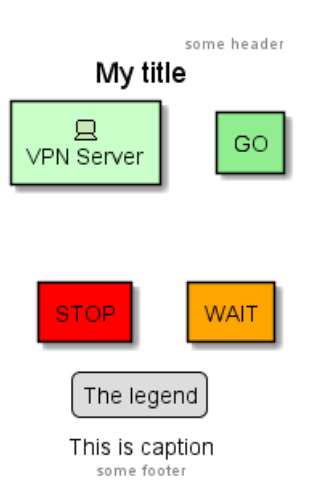

**15.7.3 Class**

@startuml header some header

footer some footer

title My title

caption This is caption

legend The legend end legend

a -- b

@enduml

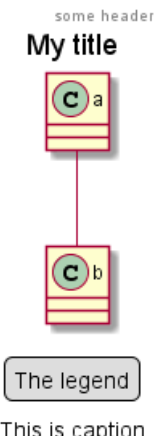

This is caption some footer

#### **15.7.4 Component, Deployment, Use-Case**

@startuml header some header

footer some footer

title My title

caption This is caption

legend The legend end legend

node n  $(u) \rightarrow [c]$ 

@enduml

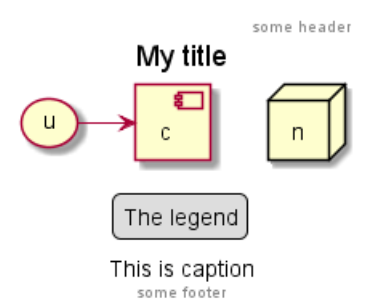

#### **15.7.5 Gantt project planning**

@startuml header some header

footer some footer

title My title

caption This is caption

legend

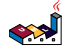

The legend end legend

#### [t] lasts 5 days

@enduml

some header My title  $1$  2 3 4 5 Œ 1 2 3 4 5 The legend This is caption

some footer

**TODO:** DONE *[(Header, footer) corrected on V1.2020.18]*

**15.7.6 Object**

@startuml header some header footer some footer title My title

caption This is caption

legend The legend end legend

object user { name = "Dummy" id = 123 }

@enduml

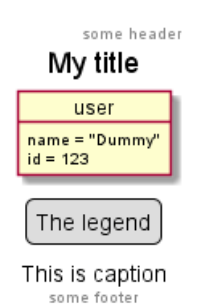

#### **15.7.7 MindMap**

@startmindmap header some header

footer some footer

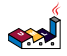

caption This is caption

legend The legend end legend

\* r

\*\* d1

\*\* d2

@endmindmap

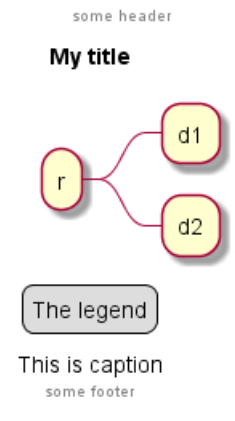

#### **15.7.8 Network (nwdiag)**

```
@startuml
header some header
footer some footer
title My title
caption This is caption
legend
The legend
end legend
nwdiag {
 network inet {
      web01 [shape = cloud]
  }
}
```
@enduml

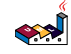

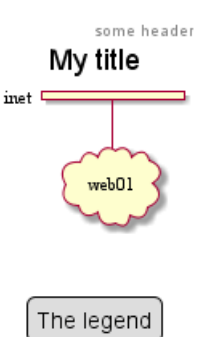

This is caption some footer

#### **15.7.9 Sequence**

@startuml header some header

footer some footer

title My title

caption This is caption

legend The legend end legend

a->b @enduml

some header

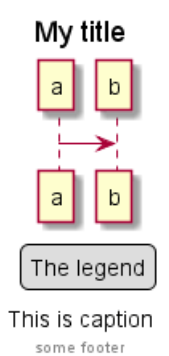

#### **15.7.10 State**

@startuml header some header

footer some footer

title My title

caption This is caption

legend The legend

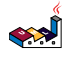

end legend

[\*] --> State1 State1 -> State2

@enduml

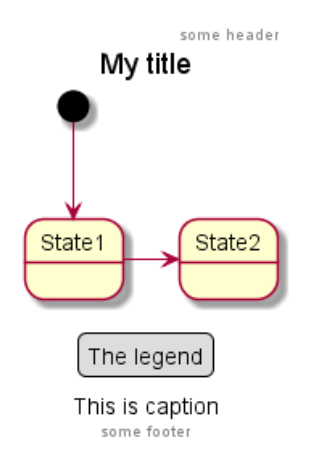

#### **15.7.11 Timing**

@startuml

header some header footer some footer title My title caption This is caption legend The legend end legend robust "Web Browser" as WB concise "Web User" as WU

@0 WU is Idle WB is Idle

@100 WU is Waiting WB is Processing

@300 WB is Waiting

@enduml

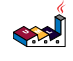

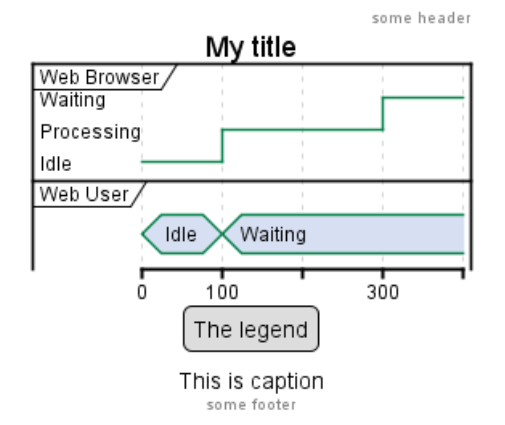

**15.7.12 Work Breakdown Structure (WBS)**

@startwbs header some header

footer some footer

title My title

caption This is caption

legend The legend end legend

\* r

\*\* d1

\*\* d2

@endwbs

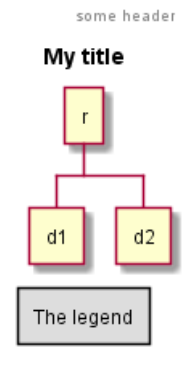

This is caption some footer

**TODO:** DONE *[Corrected on V1.2020.17]*

#### **15.7.13 Wireframe (SALT)**

@startsalt header some header

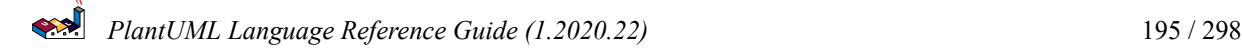

```
footer some footer
title My title
caption This is caption
legend
The legend
end legend
\{+\}Login | "MyName "
 Password | "**** "
  [Cancel] | [ OK ]
}
@endsalt
```
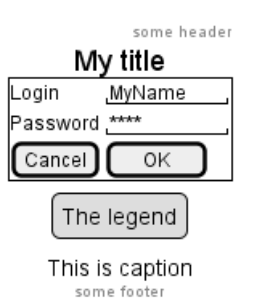

**TODO:** DONE *[Corrected on V1.2020.18]*

## **15.8 Appendice: Examples on all diagram with style**

#### **TODO:** DONE

FYI:

- all is only good for **Sequence diagram**
- title, caption and legend are good for all diagrams except for **salt diagram**

#### **TODO:** FIXME

• Now *(test on 1.2020.18-19)* header, footer are not good for **all other diagrams** except only for **Sequence diagram**.

To be fix; Thanks

#### **TODO:** FIXME

Here are tests of title, header, footer, caption or legend on all the diagram with the debug style:

```
<style>
title {
  HorizontalAlignment right
  FontSize 24
  FontColor blue
}
header {
  HorizontalAlignment center
 FontSize 26
  FontColor purple
}
```
footer {

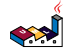

```
HorizontalAlignment left
  FontSize 28
 FontColor red
}
legend {
 FontSize 30
 BackGroundColor yellow
 Margin 30
 Padding 50
}
caption {
 FontSize 32
}
</style>
15.8.1 Activity
@startuml
<style>
title {
 HorizontalAlignment right
 FontSize 24
 FontColor blue
}
header {
  HorizontalAlignment center
 FontSize 26
 FontColor purple
}
footer {
 HorizontalAlignment left
 FontSize 28
 FontColor red
}
legend {
 FontSize 30
 BackGroundColor yellow
 Margin 30
  Padding 50
}
caption {
  FontSize 32
}
</style>
header some header
footer some footer
title My title
caption This is caption
```

$$
\left( \sum_{i=1}^{n} \frac{1}{i} \right)
$$

```
legend
The legend
end legend
start
:Hello world;
:This is defined on
several **lines**;
stop
```
@enduml

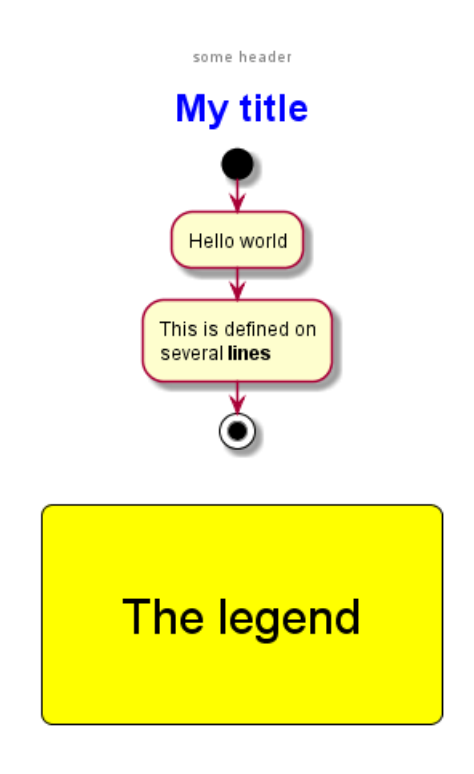

This is caption

some footer

## **15.8.2 Archimate**

```
@startuml
<style>
title {
  HorizontalAlignment right
 FontSize 24
 FontColor blue
}
header {
  HorizontalAlignment center
 FontSize 26
 FontColor purple
}
footer {
 HorizontalAlignment left
  FontSize 28
 FontColor red
```
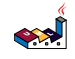

}

```
legend {
  FontSize 30
  BackGroundColor yellow
 Margin 30
 Padding 50
}
caption {
 FontSize 32
}
</style>
header some header
footer some footer
title My title
caption This is caption
legend
The legend
end legend
archimate #Technology "VPN Server" as vpnServerA <<technology-device>>
rectangle GO #lightgreen
rectangle STOP #red
rectangle WAIT #orange
@enduml
                                         some header
                                        My title
                                        旦
                                                    GO.
                                    VPN Server
                                                  WAIT
```
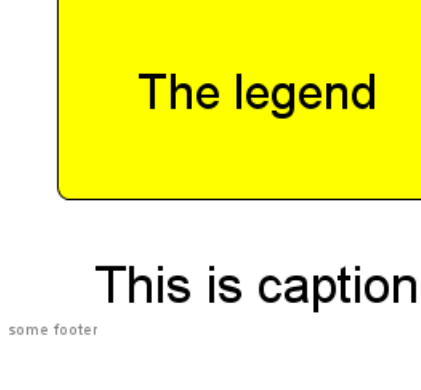

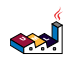

```
15.8.3 Class
```

```
@startuml
<style>
title {
 HorizontalAlignment right
 FontSize 24
 FontColor blue
}
header {
 HorizontalAlignment center
 FontSize 26
 FontColor purple
}
footer {
 HorizontalAlignment left
 FontSize 28
 FontColor red
}
legend {
 FontSize 30
 BackGroundColor yellow
 Margin 30
 Padding 50
}
caption {
 FontSize 32
}
</style>
header some header
footer some footer
title My title
caption This is caption
legend
The legend
end legend
a -- b
@enduml
```
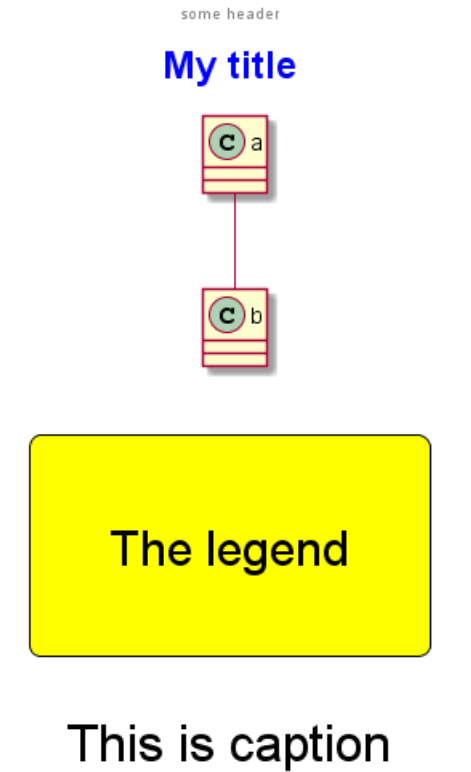

some footer

#### **15.8.4 Component, Deployment, Use-Case**

```
@startuml
<style>
title {
  HorizontalAlignment right
  FontSize 24
 FontColor blue
}
header {
 HorizontalAlignment center
 FontSize 26
 FontColor purple
}
footer {
 HorizontalAlignment left
 FontSize 28
 FontColor red
}
legend {
 FontSize 30
 BackGroundColor yellow
 Margin 30
 Padding 50
}
caption {
  FontSize 32
}
```
</style> header some header footer some footer title My title caption This is caption legend The legend end legend node n  $(u) \rightarrow [c]$ @enduml some header **My title**  $\mathsf{u}$ **The legend** 

This is caption

some footer

#### **15.8.5 Gantt project planning**

```
@startuml
<style>
title {
  HorizontalAlignment right
 FontSize 24
  FontColor blue
}
header {
 HorizontalAlignment center
 FontSize 26
 FontColor purple
}
footer {
  HorizontalAlignment left
  FontSize 28
 FontColor red
```
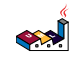

}

```
legend {
  FontSize 30
  BackGroundColor yellow
 Margin 30
 Padding 50
}
caption {
 FontSize 32
}
</style>
header some header
footer some footer
title My title
caption This is caption
legend
The legend
end legend
[t] lasts 5 days
@enduml
                                         some header
                                        My title
                                         1 \mid 2 \mid 3 \mid 4 \mid 5ℂ
                                        12345The legend
                                 This is caption
                          some footer
```
#### **15.8.6 Object**

```
@startuml
<style>
title {
 HorizontalAlignment right
 FontSize 24
 FontColor blue
}
```
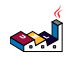

```
header {
 HorizontalAlignment center
 FontSize 26
 FontColor purple
}
footer {
 HorizontalAlignment left
 FontSize 28
 FontColor red
}
legend {
 FontSize 30
 BackGroundColor yellow
 Margin 30
 Padding 50
}
caption {
 FontSize 32
}
</style>
header some header
footer some footer
title My title
caption This is caption
legend
The legend
end legend
object user {
 name = "Dummy"
 id = 123
}
@enduml
```
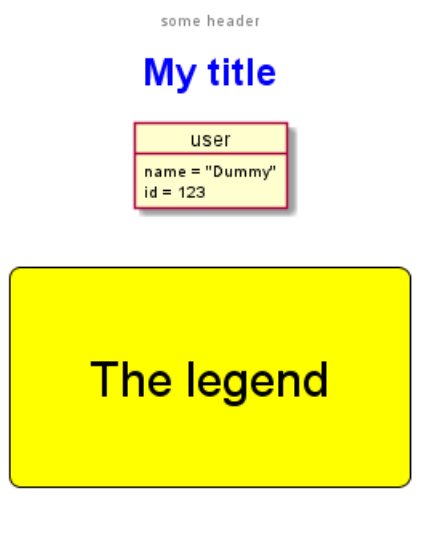

# This is caption

```
some footer
```

```
15.8.7 MindMap
@startmindmap
<style>
title {
  HorizontalAlignment right
  FontSize 24
 FontColor blue
}
header {
  HorizontalAlignment center
 FontSize 26
 FontColor purple
}
footer {
 HorizontalAlignment left
 FontSize 28
 FontColor red
}
legend {
  FontSize 30
 BackGroundColor yellow
 Margin 30
 Padding 50
}
caption {
  FontSize 32
}
</style>
header some header
footer some footer
```
caption This is caption

legend The legend end legend

\* r

- \*\* d1
- \*\* d2

@endmindmap

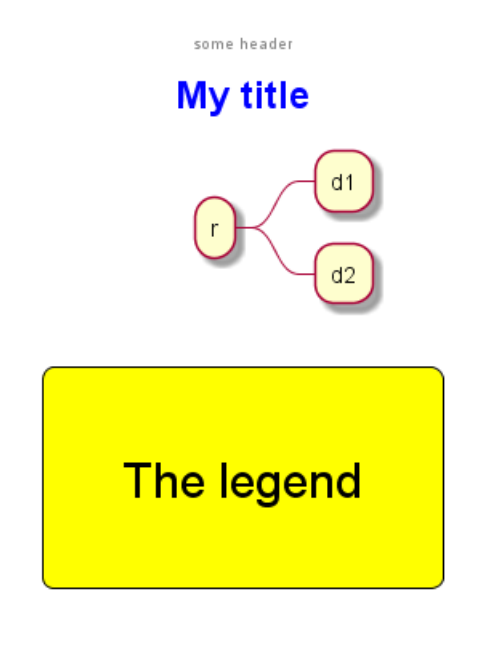

This is caption

some footer

#### **15.8.8 Network (nwdiag)**

```
@startuml
<style>
title {
  HorizontalAlignment right
 FontSize 24
 FontColor blue
}
header {
 HorizontalAlignment center
 FontSize 26
 FontColor purple
}
footer {
  HorizontalAlignment left
```

```
FontSize 28
FontColor red
```
}

```
legend {
  FontSize 30
  BackGroundColor yellow
 Margin 30
 Padding 50
}
caption {
 FontSize 32
}
</style>
header some header
footer some footer
title My title
caption This is caption
legend
The legend
end legend
nwdiag {
 network inet {
      web01 [shape = cloud]
  }
}
@enduml
```
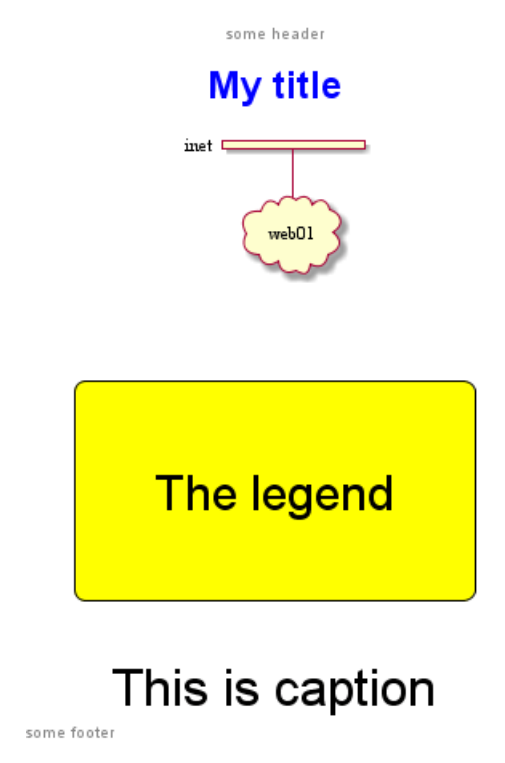

#### **15.8.9 Sequence**

```
@startuml
<style>
title {
 HorizontalAlignment right
 FontSize 24
 FontColor blue
}
header {
 HorizontalAlignment center
 FontSize 26
 FontColor purple
}
footer {
 HorizontalAlignment left
 FontSize 28
 FontColor red
}
legend {
 FontSize 30
 BackGroundColor yellow
 Margin 30
 Padding 50
}
caption {
 FontSize 32
}
</style>
header some header
footer some footer
title My title
caption This is caption
legend
The legend
end legend
a->b
@enduml
```
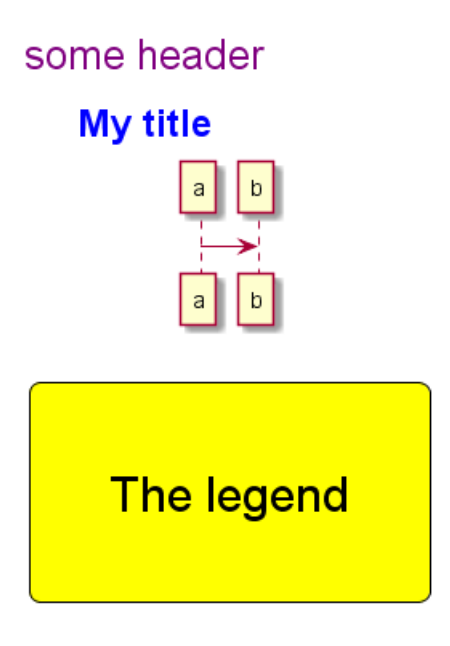

# This is caption some footer

```
15.8.10 State
```

```
@startuml
<style>
title {
 HorizontalAlignment right
 FontSize 24
 FontColor blue
}
header {
 HorizontalAlignment center
 FontSize 26
 FontColor purple
}
footer {
 HorizontalAlignment left
 FontSize 28
 FontColor red
}
legend {
 FontSize 30
 BackGroundColor yellow
 Margin 30
 Padding 50
}
caption {
 FontSize 32
}
```
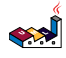

</style> header some header footer some footer title My title caption This is caption legend The legend end legend [\*] --> State1 State1 -> State2 @enduml some header **My title** 

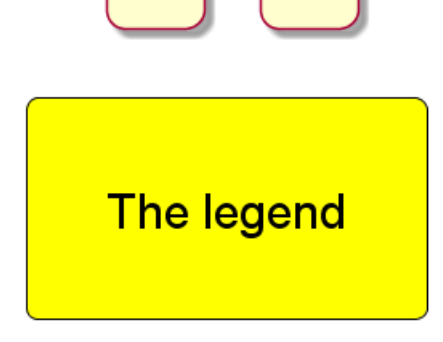

State2

State 1

# This is caption

some footer

#### **15.8.11 Timing**

```
@startuml
<style>
title {
  HorizontalAlignment right
  FontSize 24
 FontColor blue
}
header {
 HorizontalAlignment center
 FontSize 26
 FontColor purple
}
```
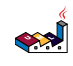

```
footer {
 HorizontalAlignment left
 FontSize 28
 FontColor red
}
legend {
 FontSize 30
 BackGroundColor yellow
 Margin 30
 Padding 50
}
caption {
 FontSize 32
}
</style>
header some header
footer some footer
title My title
caption This is caption
legend
The legend
end legend
robust "Web Browser" as WB
concise "Web User" as WU
0<sup>0</sup>WU is Idle
WB is Idle
@100
WU is Waiting
WB is Processing
@300
WB is Waiting
@enduml
```
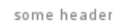

## **My title**

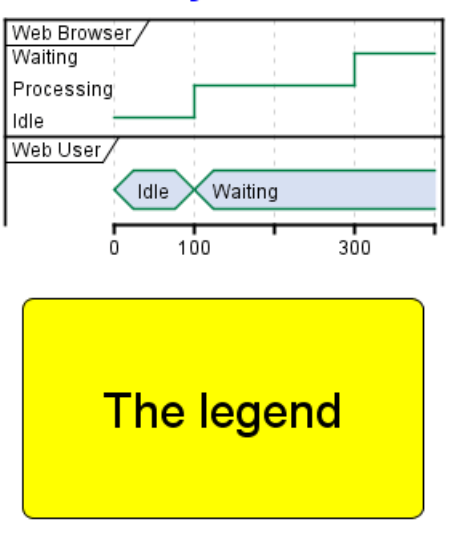

# This is caption

some footer

#### **15.8.12 Work Breakdown Structure (WBS)**

```
@startwbs
<style>
title {
  HorizontalAlignment right
 FontSize 24
 FontColor blue
}
header {
  HorizontalAlignment center
  FontSize 26
 FontColor purple
}
footer {
 HorizontalAlignment left
 FontSize 28
 FontColor red
}
legend {
 FontSize 30
  BackGroundColor yellow
  Margin 30
  Padding 50
}
caption {
  FontSize 32
}
```
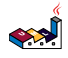

```
</style>
header some header
footer some footer
title My title
caption This is caption
legend
The legend
end legend
* r
** d1
** d2
@endwbs
```
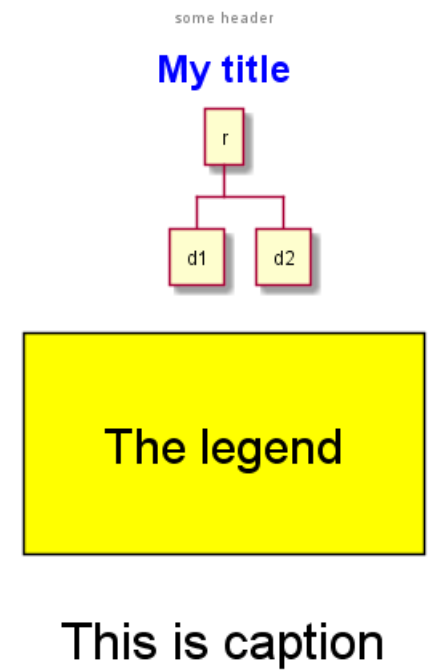

some footer

#### **15.8.13 Wireframe (SALT)**

**TODO:** FIXME Fix all **(title, caption, legend, header, footer)** for salt. **TODO:** FIXME

```
@startsalt
<style>
title {
  HorizontalAlignment right
 FontSize 24
 FontColor blue
}
header {
```

```
HorizontalAlignment center
FontSize 26
FontColor purple
```
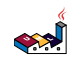

```
}
footer {
 HorizontalAlignment left
 FontSize 28
 FontColor red
}
legend {
 FontSize 30
 BackGroundColor yellow
 Margin 30
 Padding 50
}
caption {
 FontSize 32
}
</style>
@startsalt
header some header
footer some footer
title My title
caption This is caption
legend
The legend
end legend
{+
 Login | "MyName "
 Password | "**** "
  [Cancel] | [ OK ]
}
@endsalt
```
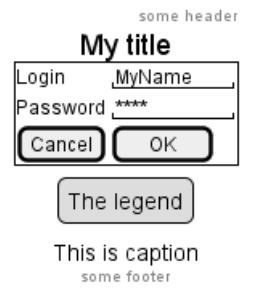

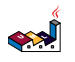

## **16 Salt (Wireframe)**

**Salt** is a subproject included in PlantUML that may help you to design graphical interface or *Website Wireframe or Page Schematic or Screen Blueprint*.

The goal of this tool is to discuss about simple and sample windows.

You can use either @startsalt keyword, or @startuml followed by a line with salt keyword.

## **16.1 Basic widgets**

A window must start and end with brackets. You can then define:

- Button using [ and ].
- Radio button using ( and ).
- Checkbox using [ and ].
- User text area using ".
- Droplist using  $\hat{ }$ .

```
@startsalt
```

```
{
  Just plain text
  [This is my button]
  () Unchecked radio
  (X) Checked radio
  [] Unchecked box
  [X] Checked box
  "Enter text here "
  \hat{}This is a droplist\hat{}}
@endsalt
```
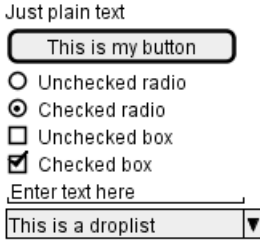

## **16.2 Using grid [|]**

A table is automatically created when you use an opening bracket {. And you have to use | to separate columns.

For example:

```
@startsalt
{
 Login | "MyName "
 Password | "**** "
  [Cancel] | [ OK ]
}
@endsalt
```
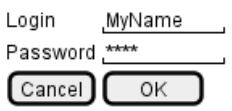

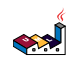
Just after the opening bracket, you can use a character to define if you want to draw lines or columns of the grid :

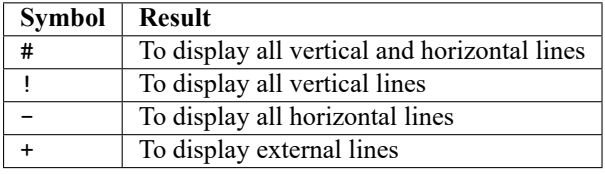

#### @startsalt

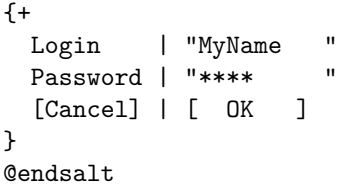

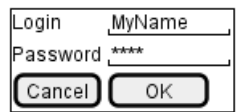

# **16.3 Group box [^]**

### @startsalt {^"My group box" Login | "MyName "<br>Password | "\*\*\*\* " Password | "\*\*\*\* [Cancel] | [ OK ] } @endsalt

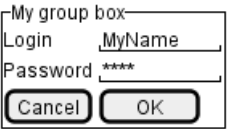

*[Ref. QA-5840]*

# **16.4 Using separator [.., ==, ~~, --]**

You can use several horizontal lines as separator.

```
@startsalt
{
  Text1
  ..
  "Some field"
  ==
  Note on usage
  \sim \simAnother text
  --
  [Ok]
}
@endsalt
```
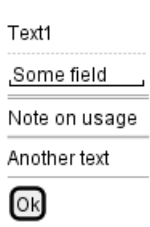

# **16.5 Tree widget [T]**

To have a Tree, you have to start with {T and to use + to denote hierarchy.

```
@startsalt
{
{T
 + World
 ++ America
 +++ Canada
 +++ USA
 ++++ New York
 ++++ Boston
 +++ Mexico
 ++ Europe
 +++ Italy
 +++ Germany
 ++++ Berlin
 ++ Africa
}
}
@endsalt
```
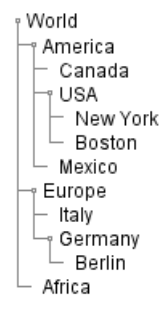

# **16.6 Tree table [T]**

You can combine trees with tables.

```
@startsalt
{
{T
+Region | Population | Age
+ World | 7.13 billion | 30
++ America | 964 million | 30
+++ Canada | 35 million | 30
+++ USA | 319 million | 30
++++ NYC | 8 million | 30
++++ Boston | 617 thousand | 30
+++ Mexico | 117 million | 30
++ Europe | 601 million | 30
+++ Italy | 61 million | 30
```
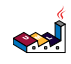

```
+++ Germany | 82 million | 30
++++ Berlin | 3 million | 30
++ Africa | 1 billion | 30
}
}
@endsalt
                                 Region
                                          Population
                                 r World
                                          7.13 billion
                                          964 million
                                  † America
                                   Canada
                                          35 million
                                   ๆ USA
                                          319 million
                                  NYC 8 million 30<br>Boston 617 thousand 30
                                 L Mexico
                                          117 million
                                 ⊸ Europe
                                          601 million
                                  - Italy
                                          61 million
                                  Germany 82 million<br>L Berlin 3 million
                                 └ Africa
                                          1 billion
And add lines.
@startsalt
{
..
== with T!
{T!
+Region | Population | Age
+ World | 7.13 billion | 30
++ America | 964 million | 30
}
..
== with T-
\mathsf{T}-+Region | Population | Age
+ World | 7.13 billion | 30
++ America | 964 million | 30
}
..
== with T+
{T+}+Region | Population | Age
+ World | 7.13 billion | 30
++ America | 964 million | 30
}
..
== with T#
{T#
+Region | Population | Age
+ World | 7.13 billion | 30
++ America | 964 million | 30
}
..
}
```
Age

30

30

30

30

30

30

30

30 30

30

```
@endsalt
```
*PlantUML Language Reference Guide (1.2020.22)* 218 / 298

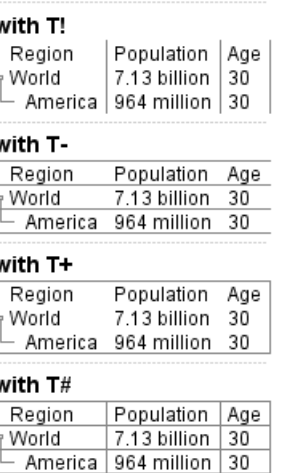

*[Ref. QA-1265]*

### **16.7 Enclosing brackets [{, }]**

You can define subelements by opening a new opening bracket.

```
@startsalt
{
Name | " " "
Modifiers: | { (X) public | () default | () private | () protected
              [] a b struct ||[] final ||[] static \}Superclass: | { "java.lang.Object " | [Browse...] }
}
@endsalt
                      Name
                                                       ed
```
١

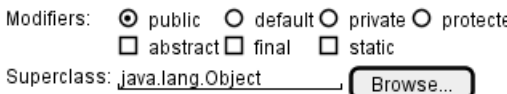

# **16.8 Adding tabs [/]**

You can add tabs using {/ notation. Note that you can use HTML code to have bold text.

```
@startsalt
{+}{/ <b>General | Fullscreen | Behavior | Saving }
{
{ Open image in: | ^Smart Mode^ }
[X] Smooth images when zoomed
[X] Confirm image deletion
[ ] Show hidden images
}
[Close]
}
@endsalt
```
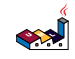

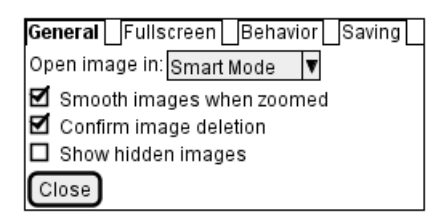

Tab could also be vertically oriented:

```
@startsalt
\{+{/ <b>General
Fullscreen
Behavior
Saving } |
{
{ Open image in: | ^Smart Mode^ }
[X] Smooth images when zoomed
[X] Confirm image deletion
[ ] Show hidden images
[Close]
}
}
@endsalt
```
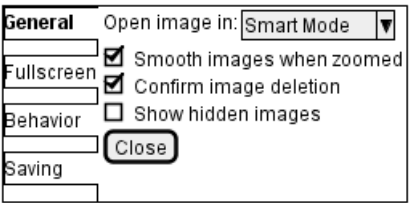

# **16.9 Using menu [\*]**

You can add a menu by using  $\{*$  notation.

```
@startsalt
{+
{* File | Edit | Source | Refactor }
{/ General | Fullscreen | Behavior | Saving }
{
{ Open image in: | ^Smart Mode^ }
[X] Smooth images when zoomed
[X] Confirm image deletion
[ ] Show hidden images
}
[Close]
}
@endsalt
```

| File Edit Source Refactor          |
|------------------------------------|
| General Fullscreen Behavior Saving |
| Open image in: Smart Mode          |
| I⊠ Smooth images when zoomed       |
| Confirm image deletion             |
| $\Box$ Show hidden images          |
| Close                              |

It is also possible to open a menu:

```
@startsalt
{+
{* File | Edit | Source | Refactor
Refactor | New | Open File | - | Close | Close All }
{/ General | Fullscreen | Behavior | Saving }
{
{ Open image in: | ^Smart Mode^ }
[X] Smooth images when zoomed
[X] Confirm image deletion
[ ] Show hidden images
}
[Close]
}
@endsalt
```
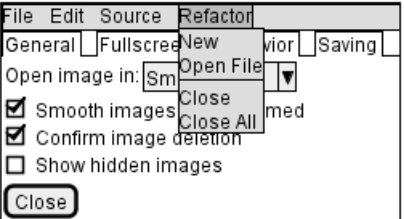

### **16.10 Advanced table**

You can use two special notations for table :

- \* to indicate that a cell with span with left
- . to denotate an empty cell

```
@startsalt
{#
. | Column 2 | Column 3
Row header 1 | value 1 | value 2
Row header 2 | A long cell | *
}
@endsalt
```
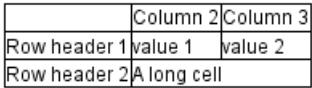

# **16.11 Scroll Bars [S, SI, S-]**

You can use {S notation for scroll bar like in following examples:

• {S: for horizontal and vertical scrollbars

```
@startsalt
{S
Message
.
.
.
.
}
@endsalt
```
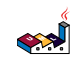

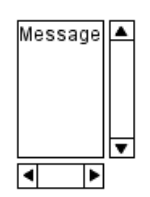

• {SI : for vertical scrollbar only

```
@startsalt
{SI
Message
.
.
```
. . }

@endsalt

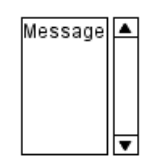

• {S- : for horizontal scrollbar only

### @startsalt  ${S}$ -

### Message

```
.
.
.
.
}
```

```
@endsalt
```
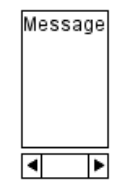

# **16.12 Colors**

It is possible to change text color of widget.

```
@startsalt
{
  <color:Blue>Just plain text
  [This is my default button]
  [<color:green>This is my green button]
  [<color:#9a9a9a>This is my disabled button]
  [] <color:red>Unchecked box
  [X] <color:green>Checked box
  "Enter text here "
  ^This is a droplist^
  ^<color:#9a9a9a>This is a disabled droplist^
  ^<color:red>This is a red droplist^
}
@endsalt
```
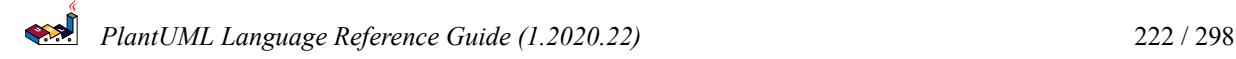

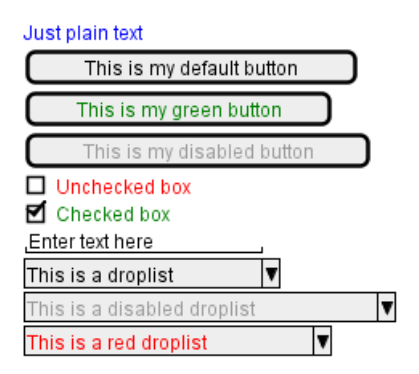

*[Ref. QA-12177]*

# **16.13 Pseudo sprite [<<, >>]**

Using << and >> you can define a pseudo-sprite or sprite-like drawing and reusing it latter.

```
@startsalt
{
 [X] checkbox [[] checkbox
() radio | (X) radio
This is a text|[This is my button]|This is another text
 "A field"|"Another long Field"|[A button]
<<folder
 ............
 .XXXXX......
 .X...X......
 .XXXXXXXXXX.
 .X........X.
 .X........X.
 .X........X.
 .X........X.
.XXXXXXXXXX.
 ............
>>|<color:blue>other folder|<<folder>>
^Droplist^
}
@endsalt
                           Ø checkbox □ checkbox
                           O radio
                                       \odot radio
                           This is a text
                                                           This is another text
                                         This is my button
                           A field
                                      Another long Field
                                                           A button
                           Þ
                                                           b
                                      other folder
```

```
[Ref. QA-5849]
```
# **16.14 OpenIconic**

OpenIconic is a very nice open source icon set. Those icons have been integrated into the creole parser, so you can use them out-of-the-box. You can use the following syntax: <&ICON\_NAME>.

```
@startsalt
{
 Login<&person> | "MyName
 Password<&key> | "****
  [Cancel <&circle-x>] | [OK <&account-login>]
```
Droplist

I۷

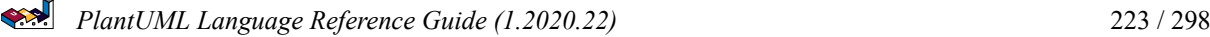

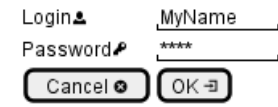

The complete list is available on OpenIconic Website, or you can use the following special diagram:

### @startuml listopeniconic

@enduml

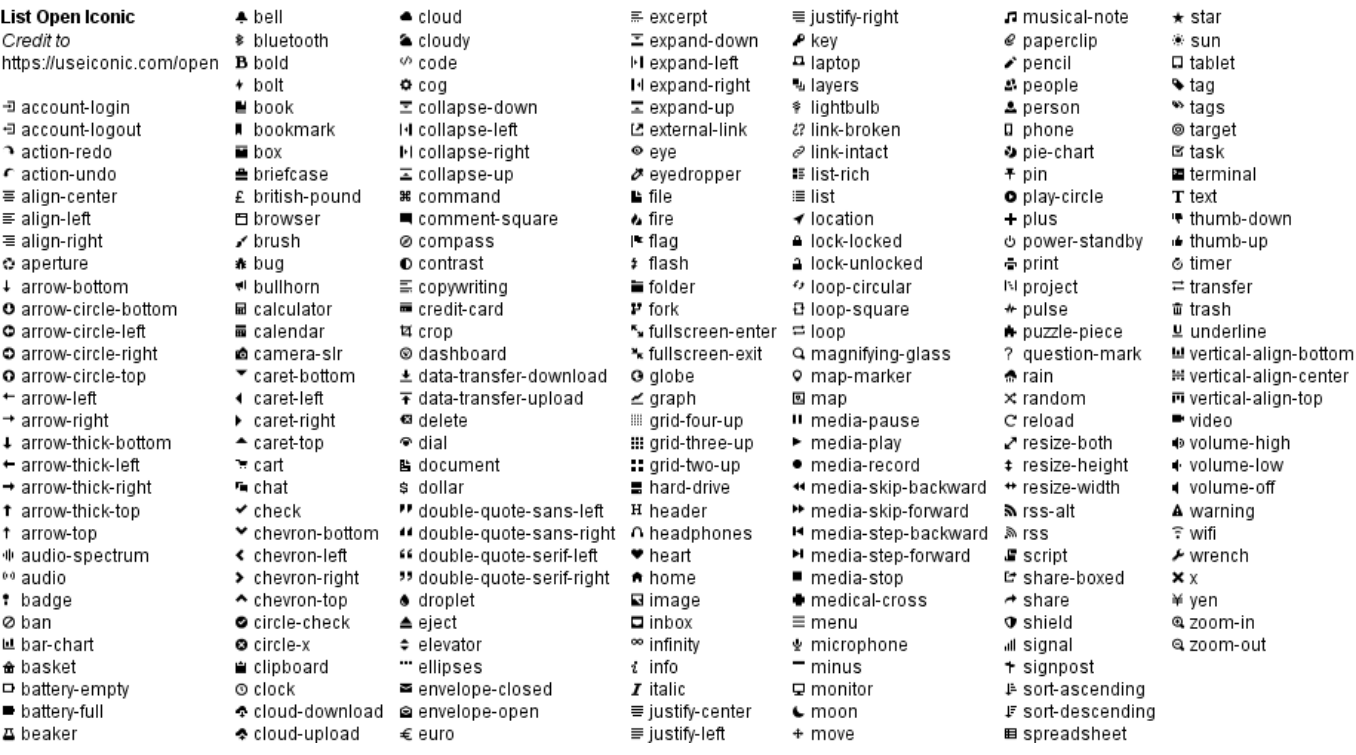

# **16.15 Include Salt "on activity diagram"**

You can read the following explanation.

```
@startuml
(*) --> "
{{
salt
{+
<b>an example
choose one option
()one
()two
[ok]
}
}}
" as choose
choose -right-> "
{{
salt
```
{+ <b>please wait operation in progress <&clock> [cancel] } }} " as wait wait -right-> " {{ salt {+ <b>success congratulations! [ok] } }} " as success wait -down-> " {{ salt {+  $$ failed, sorry [ok] } }} @enduml an example please wait choose one option success operation in progress O one congratulations! O two <u>(ok</u> cancel  $[\circ \mathsf{k}]$ error failed, sorry 0ĸ)

It can also be combined with define macro.

```
@startuml
!unquoted procedure SALT($x)
"{{
salt
%invoke_procedure("_"+$x)
}}" as $x
!endprocedure
```

```
!procedure _choose()
```
 $^{\rm{II}}$ 

```
{+
<b>an example
choose one option
()one
()two
[ok]
}
!endprocedure
!procedure _wait()
{+}<b>please wait
operation in progress
<&clock>
[cancel]
}
!endprocedure
!procedure _success()
{+
<b>success
congratulations!
[ok]
}
!endprocedure
!procedure _error()
{+
<b>error
failed, sorry
[ok]
}
!endprocedure
(*) --> SALT(choose)
-right-> SALT(wait)
wait -right-> SALT(success)
wait -down-> SALT(error)
@enduml
                       an example
                                            please wait
                       choose one option
                                                                    success
                                            operation in progress
                       O one
                                                                    congratulations!
                       O two
                                                                    [\circ \mathsf{k}]cancel
                        \overline{\circ k}error
                                                failed, sorry
                                                 [ok]
```
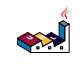

## **16.16 Include salt "on while condition of activity diagram"**

You can include salt on while condition of activity diagram.

```
@startuml
start
while (\n{^{\n}x\cdot x' \cdot \n} \cdot x \cdot x' \cdot x' = \Gamma \cdot x \cdot x \cdot x \cdot x':log attempt;
  :attempt_count++;
  if (attempt_count > 4) then (yes)
    :increase delay timer;
     :wait for timer to expire;
  else (no)
  endif
endwhile (correct)
:log request;
:disable service;
@enduml
                                             Password,****
                                     correct
                                              Cancel]
                                                         OK
                                                        Incorrect
                                                   log attempt
                                                 attempt_count+-
                                                 attempt_count > 4
                                                                าด
                                                       \overline{\mathbf{y}}es
                                                increase delay timer
                                               wait for timer to expire
                                                   log request
                                                  disable service
```
*[Ref. QA-8547]*

# **17 Creole**

A light Creole engine has been integrated into PlantUML to have a standardized way of defining text style.

Bob

**Bob** 

hello there

ok

Alice

All diagrams are now supporting this syntax.

Note that ascending compatibility with HTML syntax is preserved.

# **17.1 Emphasized text**

```
@startuml
Alice -> Bob : hello --there--
... Some ~~long delay~~ ...
Bob -> Alice : ok
note left
  This is **bold**
  This is //italics//
  This is ""monospaced""
  This is --stroked--
  This is __underlined__
  This is ~~waved~~
end note
@enduml
                                               Alice
                                                 Some long delay
                               This is bold
```
This is *italics* This is monospaced

This is stroked This is *underlined* This is waved

### **17.2 List**

```
@startuml
object demo {
  * Bullet list
  * Second item
}
note left
  * Bullet list
  * Second item
  ** Sub item
end note
legend
  # Numbered list
  # Second item
  ## Sub item
  ## Another sub item
```
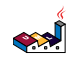

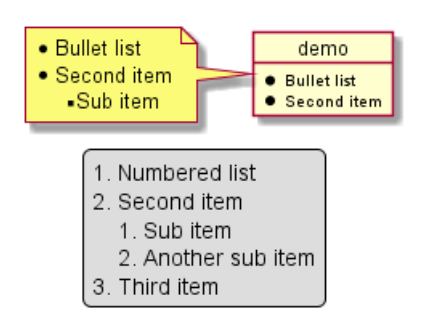

### **17.3 Escape character**

You can use the tilde  $\sim$  to escape special creole characters.

```
@startuml
object demo {
 This is not \sim___underscored__.
  This is not \sim ""monospaced"".
}
@enduml
```
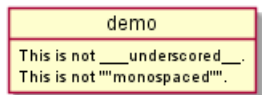

### **17.4 Horizontal lines**

```
@startuml
database DB1 as "
You can have horizontal line
----
Or double line
====
Or strong line
 \overline{\phantom{a}}Or dotted line
..My title..
Enjoy!
\pmb{\mathsf{H}}note right
  This is working also in notes
  You can also add title in all these lines
  ==Title==
  --Another title--
end note
```

```
@enduml
```
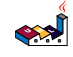

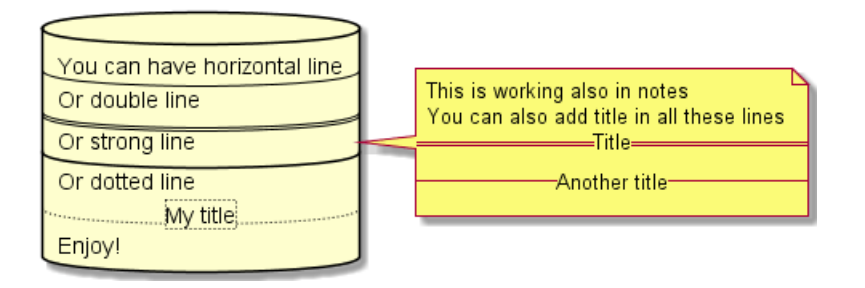

## **17.5 Headings**

```
@startuml
usecase UC1 as "
= Extra-large heading
Some text
== Large heading
Other text
=== Medium heading
Information
....
==== Small heading"
@enduml
```
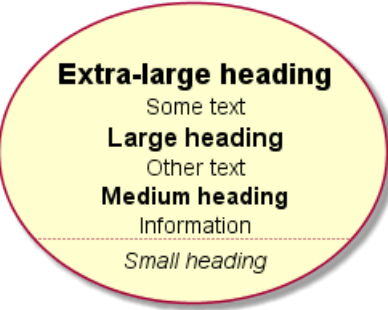

# **17.6 Legacy HTML**

Some HTML tags are also working:

- <b> for bold text
- $\langle u \rangle$  or  $\langle u: \#AAAA$ AAAAA> or  $\langle u:$  [[color|colorName]]> for underline
- <i> for italic
- <s> or <s:#AAAAAA> or <s:[[color|colorName]]> for strike text
- <w> or <w:#AAAAAA> or <w:[[color|colorName]]> for wave underline text
- <color:#AAAAAA> or <color:[[color|colorName]]>
- <back:#AAAAAA> or <back: [[color|colorName]]> for background color
- <size:nn> to change font size
- <img:file> : the file must be accessible by the filesystem
- <img:http://plantuml.com/logo3.png>: the URL must be available from the Internet

#### @startuml

- :\* You can change <color:red>text color</color>
- \* You can change <back:cadetblue>background color</back>
- \* You can change <size:18>size</size>
- \* You use <u>legacy</u> <b>HTML <i>tag</i></b>

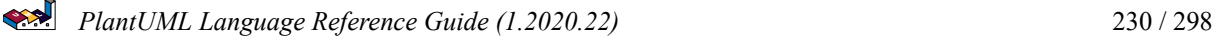

```
* You use <u:red>color</u> <s:green>in HTML</s> <w:#0000FF>tag</w>
----
* Use image : <img:http://plantuml.com/logo3.png>
;
@enduml
```
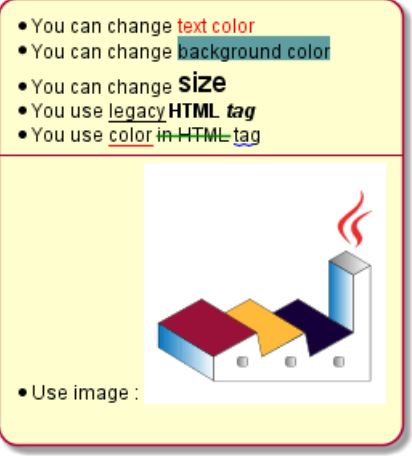

# **17.7 Code**

You can use <code> if you put some language code in your diagram.

```
@startuml
Alice -> Bob : hello
note right
<code></code>
main() {
  printf("Hello world");
}
</code>
end note
@enduml
                              Alice
                                     Bob
                                        main() {
                                 hello
                                          printf("Hello world");
                                     Bob
                              Alice
@startuml
Alice -> Bob : hello
note left
<code></code>
  This is **bold**
  This is //italics//
  This is ""monospaced""
  This is --stroked--
  This is __underlined__
  This is ~~waved~~
  --other test--
  This is <U+221E> long
```
*PlantUML Language Reference Guide (1.2020.22)* 231 / 298

```
This is a <&code> icon
</code>
end note
note right
  This is **bold**
  This is //italics//
  This is ""monospaced""
  This is --stroked--
  This is __underlined__
  This is ~~waved~~
  --other test--
  This is <U+221E> long
  This is a <&code> icon
end note
@enduml
```
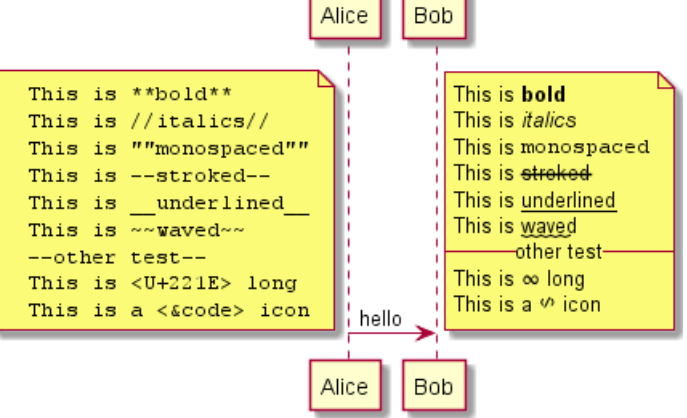

### **17.8 Table**

### **17.8.1 Build a table**

It is possible to build table, with | separator.

```
@startuml
skinparam titleFontSize 14
title
 Example of simple table
  |= |= table |= header || a | table | row |
  | b | table | row |
end title
[*] --> State1
@enduml
```
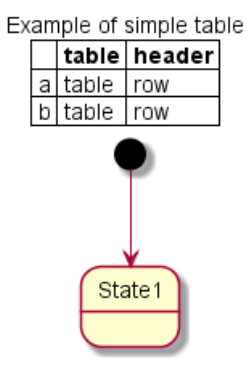

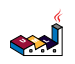

### **17.8.2 Add color on cells or lines**

You can specify background colors for cells and lines.

```
@startuml
start
:Here is the result
|= |= table |= header |
| a | table | row |
|<#FF8080> red |<#80FF80> green |<#8080FF> blue |
<#yellow>| b | table | row |;
@enduml
```
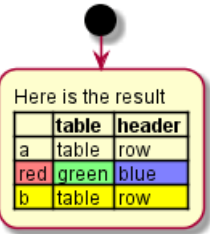

#### **17.8.3 Add color on border**

You can also specify background colors and colors for border.

```
@startuml
title
<#lightblue,#red>|= Step |= Date |= Name |= Status |= Link |
<#lightgreen>| 1.1 | TBD | plantuml news |<#Navy><color:OrangeRed><b> Unknown | [[https://plantuml.com/news plantuml news]] |
end title
@enduml
```
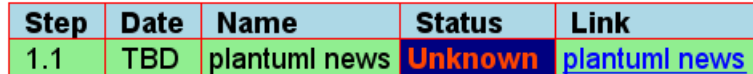

*[Ref. QA-7184]*

### **17.8.4 No border or same color as the background**

You can also set the border color to the same color as the background.

```
@startuml
node n
note right of n
  <#FBFB77,#FBFB77>|= Husky / Yorkie |= Foo |
  | SourceTree1 | foo1 |
  | ST2 | foo2 |
end note
@enduml
                                                 Husky / Yorkie Foo
                                                 SourceTree1
                                                              foo1
                                                 ST<sub>2</sub>
                                                              foo2
```
*[Ref. QA-12448]*

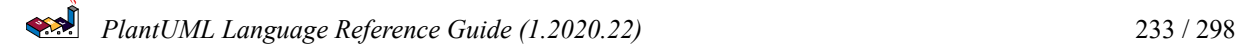

#### **17.8.5 Bold header or not**

```
Yan can have a bold header or not.
@startuml
note as deepCSS0
  |<#white> Husky / Yorkie |
  |<#gainsboro> SourceTree0 |
endnote
note as deepCSS1
  |= <#white> Husky / Yorkie |= Foo |
  |<#gainsboro><r> SourceTree1 | foo1 |
endnote
note as deepCSS2
  |= Husky / Yorkie |
  |<#gainsboro> SourceTree2 |
endnote
note as deepCSS3
  <#white>|= Husky / Yorkie |= Foo |
  |<#gainsboro> SourceTree1 | foo1 |
endnote
@enduml
                             Husky / Yorkie
                                                Husky / Yorkie Foo
                             SourceTree0
                                                  SourceTree1 foo1
```
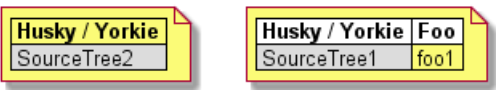

*[Ref. QA-10923]*

### **17.9 Tree**

You can use  $\vert$  characters to build a tree.

On common commands, like title:

```
@startuml
skinparam titleFontSize 14
title
 Example of Tree
  |_ First line
  |_ **Bom(Model)**
    |_ prop1
    |_ prop2
    |_ prop3
  |_ Last line
end title
[*] --> State1
```
@enduml

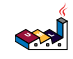

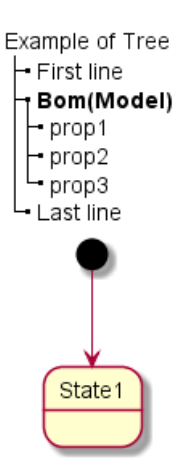

On Class diagram:

```
@startuml
class Foo{
**Bar(Model)**
|_ prop
|_ **Bom(Model)**
 |_ prop2
  |_ prop3
    |_ prop3.1
|_ prop4 :(
-}
@enduml
```
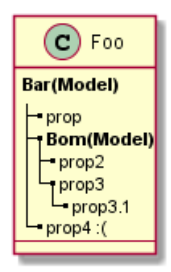

*[Ref. QA-3448]*

And on *component or deployement diagram*:

```
@startuml
[A] as A
rectangle "Box B" {
    component B [
        Level 1
        |_ Level 2a
          |_ Level 3a
           |_ Level 3b
           |_ Level 3c
            |_ Level 4a
           |_ Level 3d
         |_ Level 2b
          |_ Level 3e
    ]
}
A \rightarrow B@enduml
```
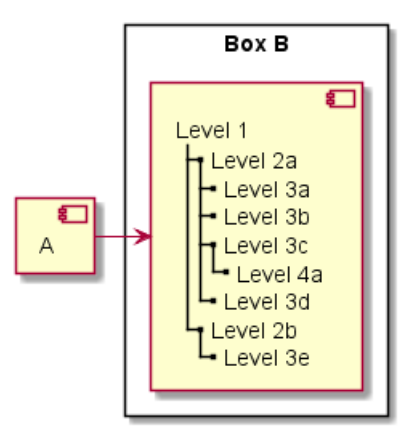

*[Ref. QA-11365]*

### **17.10 Special characters**

It's possible to use any unicode characters with &# syntax or <U+XXXX>

```
@startuml
usecase foo as "this is ∞ long"
usecase bar as "this is also <U+221E> long"
@enduml
                            this is ∞ long
                                                 this is also ∞ long
```
### **17.11 OpenIconic**

OpenIconic is an very nice open source icon set. Those icons have been integrated into the creole parser, so you can use them out-of-the-box.

You can use the following syntax: <&ICON\_NAME>.

```
@startuml
title: <size:20><&heart>Use of OpenIconic<&heart></size>
class Wifi
note left
  Click on <&wifi>
end note
@enduml
```
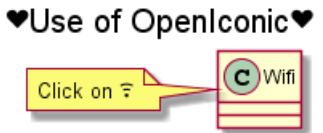

The complete list is available on OpenIconic Website, or you can use the following special diagram:

@startuml listopeniconic @enduml

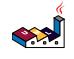

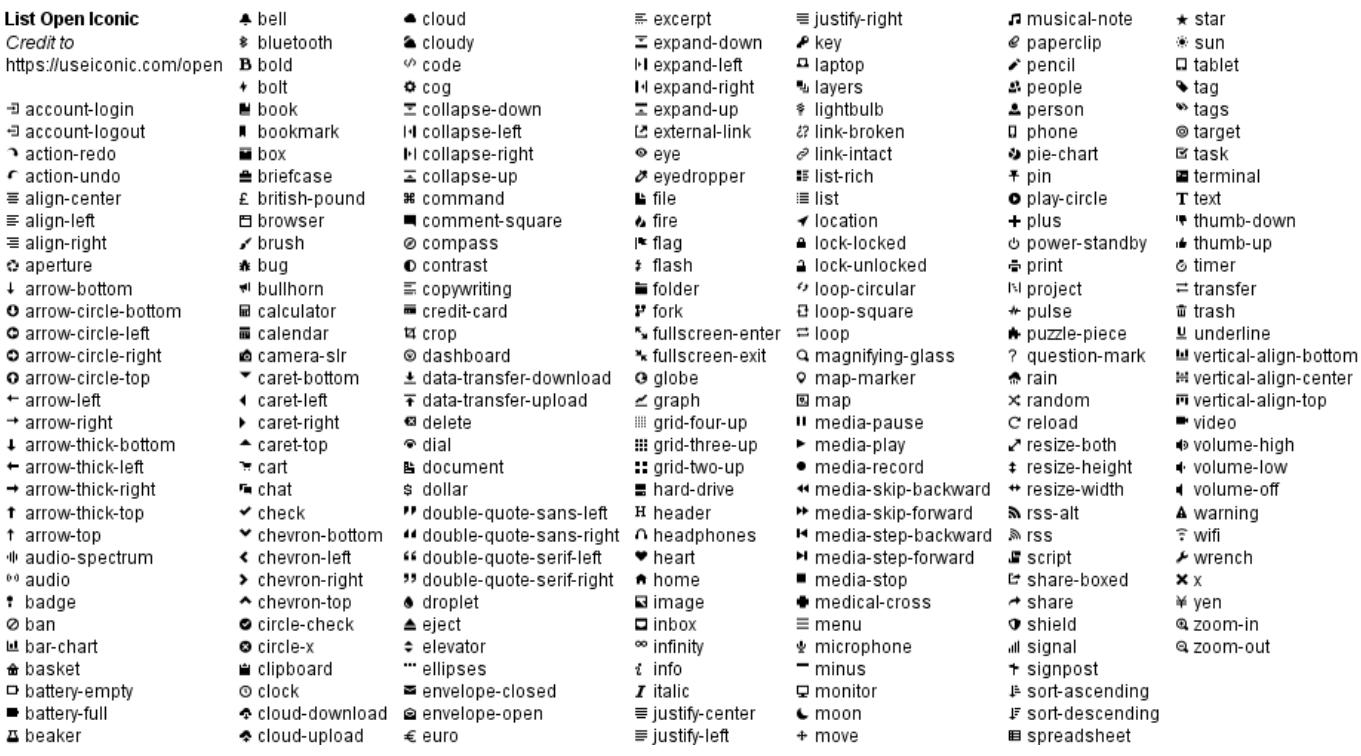

# **17.12 Appendice: Examples of "Creole List" on all diagrams**

```
17.12.1 Activity
```

```
@startuml
start
:**test list 1**
* Bullet list
* Second item
** Sub item
*** Sub sub item
* Third item
----
**test list 2**
# Numbered list
# Second item
## Sub item
## Another sub item
# Third item;
stop
@enduml
```
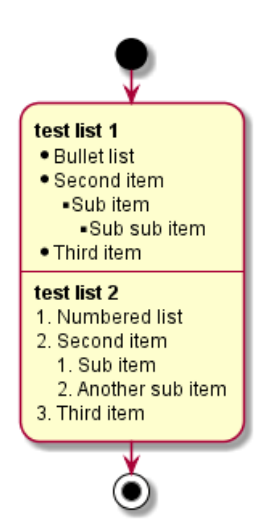

### **17.12.2 Class**

**TODO:** FIXME

• *Sub item*

• *Sub sub item*

#### **TODO:** FIXME

@startuml

```
class a {
**test list 1**
* Bullet list
* Second item
** Sub item
*** Sub sub item
* Third item
----
**test list 2**
# Numbered list
# Second item
## Sub item
## Another sub item
# Third item
}
```
a -- b

@enduml

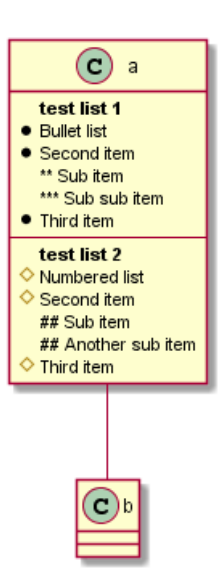

**17.12.3 Component, Deployment, Use-Case**

```
@startuml
node n [
**test list 1**
* Bullet list
* Second item
** Sub item
*** Sub sub item
* Third item
----
**test list 2**
# Numbered list
# Second item
## Sub item
## Another sub item
# Third item
]
file f as "
**test list 1**
* Bullet list
* Second item
** Sub item
*** Sub sub item
* Third item
----
**test list 2**
# Numbered list
# Second item
## Sub item
## Another sub item
# Third item
"
@enduml
```
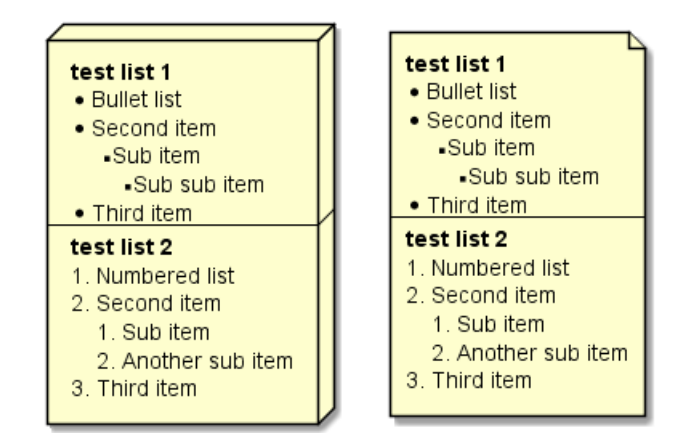

**TODO:** DONE *[Corrected on V1.2020.18]*

### **17.12.4 Gantt project planning**

N/A

### **17.12.5 Object**

#### **TODO:** FIXME

- *Sub item*
- *Sub sub item*

### **TODO:** FIXME

```
@startuml
object user {
**test list 1**
* Bullet list
* Second item
** Sub item
*** Sub sub item
* Third item
----
**test list 2**
# Numbered list
# Second item
## Sub item
## Another sub item
# Third item
}
```
@enduml

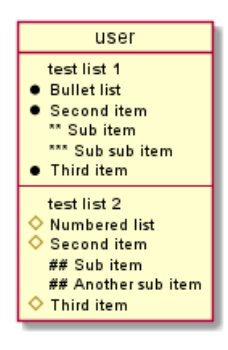

#### **17.12.6 MindMap**

@startmindmap

```
* root
** d1
**:**test list 1**
* Bullet list
* Second item
** Sub item
*** Sub sub item
* Third item
----**test list 2**
# Numbered list
# Second item
## Sub item
## Another sub item
# Third item;
```
@endmindmap

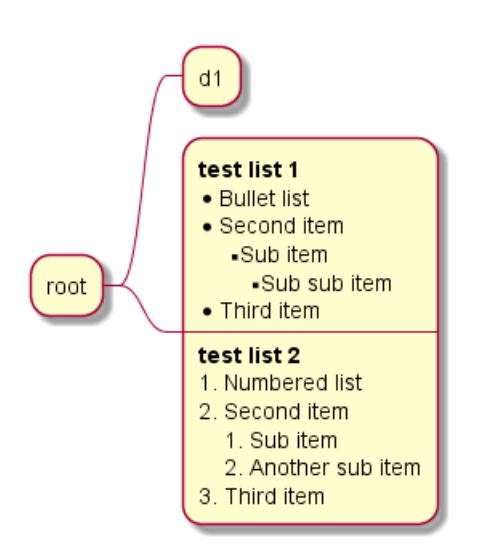

#### **17.12.7 Network (nwdiag)**

N/A

#### **17.12.8 Note**

```
@startuml
note as n
**test list 1**
* Bullet list
* Second item
** Sub item
*** Sub sub item
* Third item
----
**test list 2**
```
# Numbered list # Second item ## Sub item ## Another sub item # Third item end note @enduml

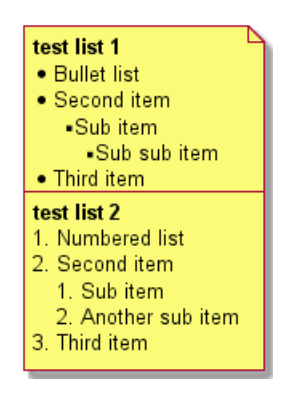

### **17.12.9 Sequence**

N/A *(or on note or common commands)*

### **17.12.10 State**

N/A *(or on note or common commands)*

### **17.13 Appendice: Examples of "Creole horizontal lines" on all diagrams**

### **17.13.1 Activity**

**TODO:** FIXME □ strong line \_\_\_\_ **TODO:** FIXME

```
@startuml
start
:You can have horizontal line
----
Or double line
=Or strong line
---Or dotted line
..My title..
//and title... //==Title==
--Another title--
Enjoy!;
stop
@enduml
```
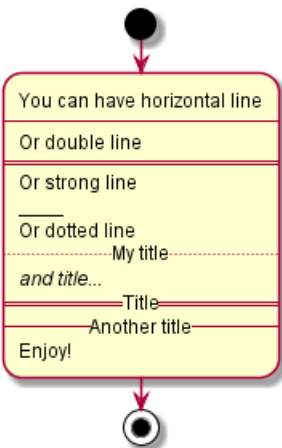

### **17.13.2 Class**

```
@startuml
```

```
class a {
You can have horizontal line
----
Or double line
=Or strong line
____
Or dotted line
..My title..
//and title... //=Title==--Another title--
Enjoy!
}
```
a -- b

@enduml

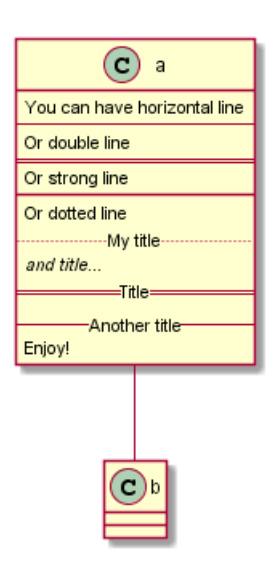

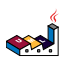

### **17.13.3 Component, Deployment, Use-Case**

```
@startuml
node n [
You can have horizontal line
----
Or double line
====
Or strong line
____
Or dotted line
..My title..
//and title... //
==Title==
--Another title--
Enjoy!
\mathbf{I}file f as "
You can have horizontal line
----
Or double line
====
Or strong line
\overline{\phantom{a}}Or dotted line
..My title..
//and title... //
==Title==
--Another title--
Enjoy!
\mathbf{u}@enduml
```
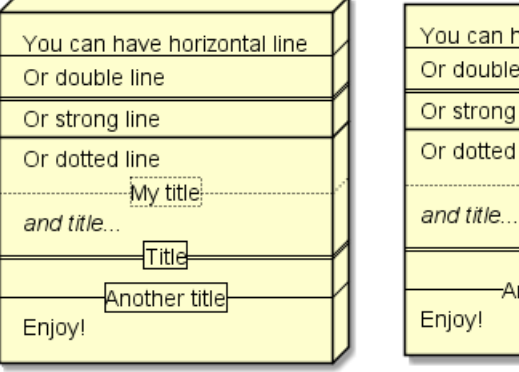

### **17.13.4 Gantt project planning**

N/A

### **17.13.5 Object**

```
@startuml
object user {
You can have horizontal line
----
Or double line
```
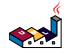

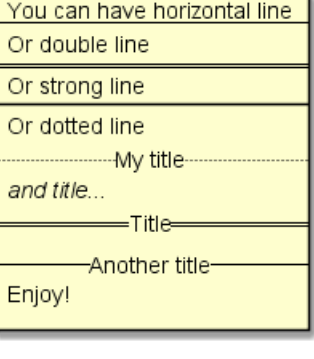

↖

```
====
Or strong line
\overline{\phantom{a}}Or dotted line
..My title..
//and title... //==Title==
--Another title--
Enjoy!
}
```
@enduml

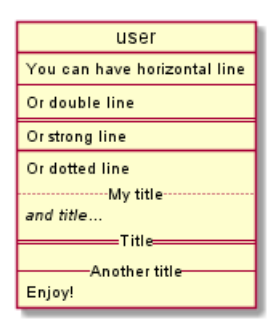

**TODO:** DONE *[Corrected on V1.2020.18]*

**17.13.6 MindMap**

**TODO:** FIXME □ strong line \_\_\_\_ **TODO:** FIXME

@startmindmap

```
* root
** d1
**:You can have horizontal line
----
Or double line
====
Or strong line
____
Or dotted line
..My title..
//and title... //==Title==
--Another title--
Enjoy!;
```
@endmindmap

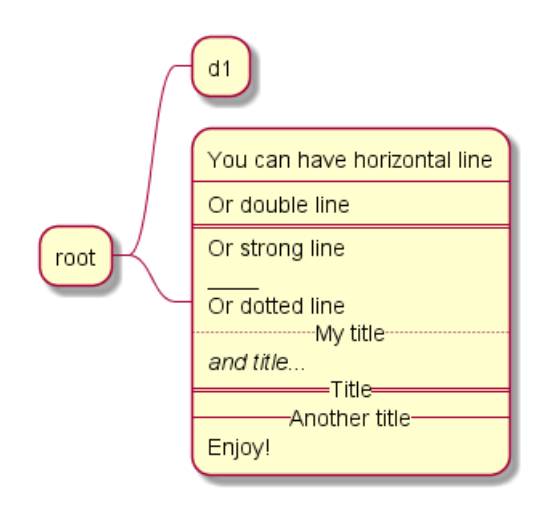

### **17.13.7 Network (nwdiag)**

N/A

**17.13.8 Note**

@startuml note as n You can have horizontal line ---- Or double line ==== Or strong line  $\overline{\phantom{a}}$ Or dotted line ..My title..  $//and title... //$ ==Title== --Another title-- Enjoy! end note @enduml

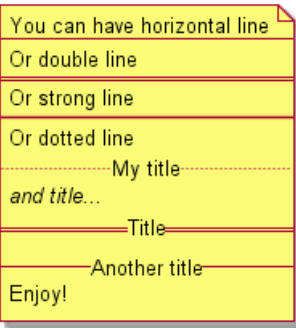

### **17.13.9 Sequence**

N/A *(or on note or common commands)*

PlantUML Language Reference Guide (1.2020.22) 246 / 298

N/A *(or on note or common commands)*

### **17.14 Style equivalent (between Creole and HTML)**

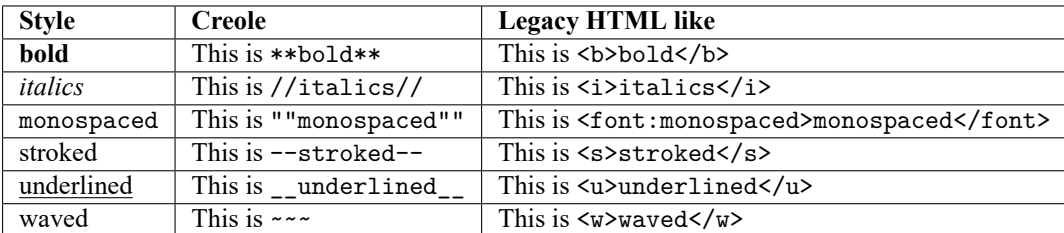

@startmindmap

```
* Style equivalent\n(between Creole and HTML)
**:**Creole**
----
<#silver>|= code|= output|
| \n This is ""~**bold**""\n | \n This is **bold** |
| \n This is ""~//italics//""\n | \n This is //italics// |
| \n This is ""~""monospaced~"" ""\n | \n This is ""monospaced"" |
| \n This is ""~--stroked--""\n | \n This is --stroked-- |
| \n This is ""~__underlined__""\n | \n This is __underlined__ |
| \n This is ""<U+007E><U+007E>waved<U+007E><U+007E>""\n | \n This is ~~waved~~ |;
**:<b>Legacy HTML like
----
<#silver>|= code|= output|
| \n This is ""~<b>bold</b>""\n | \n This is <b>bold</b> |
| \n This is ""~<i>italics</i>""\n | \n This is \iotai>italics</i> |
| \n This is ""~<font:monospaced>monospaced</font>""\n | \n This is <font:monospaced>monospaced</font> |
| \n This is ""~<s>stroked</s>""\n | \n This is <s>stroked</s> |
| \n This is ""~<u>underlined</u>""\n | \n This is <u>underlined</u> |
| \n This is ""~<w>waved</w></b/> \n This is <w>waved</w></
And color as a bonus...
<#silver>|= code|= output|
| \n This is ""~<s:""<color:green>""green""</color>"">stroked</s>""\n | \n This is <s:green>stroked</s> |
| \n This is ""~<u:""<color:red>""red""</color>"">underlined</u>""\n | \n This is <u:red>underlined</u> |
| \n This is ""~<w:""<color:#0000FF>""#0000FF""</color>"">waved</w>""\n | \n This is <w:#0000FF>waved</w> |;
```
@endmindmap

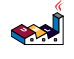

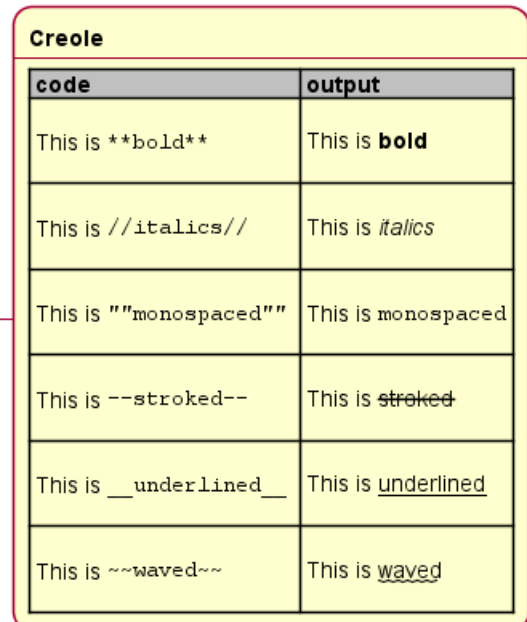

**Legacy HTML like** code output This is <b>bold</b> This is bold This is <i>italics</i> This is *italics* This is <font:monospaced>monospaced</font>This is monospaced This is stroked This is <s>stroked</s> This is <u>underlined</u> This is underlined This is waved This is <w>waved</w> And color as a bonus... code output This is <s:green>stroked</s> This is stroked This is <u:red>underlined</u>This is underlined This is  $\leq w$ : #0000FF>waved</w> This is waved

Style equivalent (between Creole and HTML)

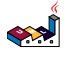

# **18 Defining and using sprites**

A *Sprite* is a small graphic element that can be used in diagrams.

In PlantUML, sprites are monochrome and can have either 4, 8 or 16 gray level.

To define a sprite, you have to use a hexadecimal digit between 0 and F per pixel.

Then you can use the sprite using <\$XXX> where XXX is the name of the sprite.

```
@startuml
sprite $foo1 {
  FFFFFFFFFFFFFFF
  F0123456789ABCF
  F0123456789ABCF
  F0123456789ABCF
  F0123456789ABCF
  F0123456789ABCF
  F0123456789ABCF
  F0123456789ABCF
  F0123456789ABCF
  FFFFFFFFFFFFFFF
}
Alice -> Bob : Testing <$foo1>
@enduml
                                       Alice
                                          Testing <sub>1</sub>
                                       Alice
You can scale the sprite.
@startuml
sprite $foo1 {
  FFFFFFFFFFFFFFF
  F0123456789ABCF
  F0123456789ABCF
  F0123456789ABCF
  F0123456789ABCF
  F0123456789ABCF
  F0123456789ABCF
  F0123456789ABCF
  F0123456789ABCF
  FFFFFFFFFFFFFFF
}
Alice -> Bob : Testing <$foo1{scale=3}>
@enduml
                                      Alice
```
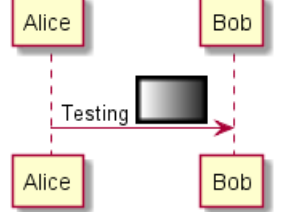

Bob

Bob

### **18.1 Changing colors**

Although sprites are monochrome, it's possible to change their color.

```
@startuml
sprite $foo1 {
  FFFFFFFFFFFFFFF
 F0123456789ABCF
  F0123456789ABCF
 F0123456789ABCF
 F0123456789ABCF
 F0123456789ABCF
 F0123456789ABCF
 F0123456789ABCF
 F0123456789ABCF
 FFFFFFFFFFFFFFF
}
Alice -> Bob : Testing <$foo1,scale=3.4,color=orange>
@enduml
```
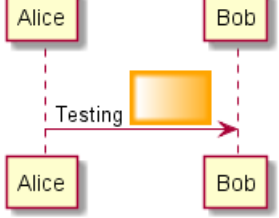

# **18.2 Encoding Sprite**

To encode sprite, you can use the command line like:

java -jar plantuml.jar -encodesprite 16z foo.png

where foo.png is the image file you want to use (it will be converted to gray automatically).

After -encodesprite, you have to specify a format: 4, 8, 16, 4z, 8z or 16z.

The number indicates the gray level and the optional z is used to enable compression in sprite definition.

# **18.3 Importing Sprite**

You can also launch the GUI to generate a sprite from an existing image.

Click in the menubar then on File/Open Sprite Window.

After copying an image into you clipboard, several possible definitions of the corresponding sprite will be displayed : you will just have to pickup the one you want.

# **18.4 Examples**

```
@startuml
sprite $printer [15x15/8z] NOtH3W0W208HxFz_kMAhj7lHWpa1XC716sz0Pq4MVPEWfBHIuxP3L6kbTcizR8tAhzaqFvXwvFfPEq
start
:click on <$printer> to print the page;
@enduml
```
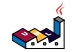

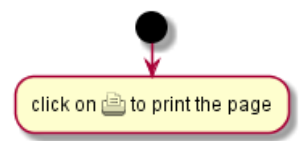

```
@startuml
```

```
sprite $bug [15x15/16z] PKzR2i0m2BFMi15p__FEjQEqB1z27aeqCqixa8S40T7C53cKpsHpaYPDJY_12MHM-BLRyywPhrrlw3qu
sprite $printer [15x15/8z] NOtH3W0W208HxFz_kMAhj7lHWpa1XC716sz0Pq4MVPEWfBHIuxP3L6kbTcizR8tAhzaqFvXwvFfPEqm0
 sprite $disk {
   444445566677881
   436000000009991
   43600000000ACA1
   53700000001A7A1
   53700000012B8A1
   53800000123B8A1
   63800001233C9A1
   634999AABBC99B1
   744566778899AB1
   7456AAAAA99AAB1
   8566AFC228AABB1
   8567AC8118BBBB1
   867BD4433BBBBB1
   39AAAAABBBBBBC1
}
 title Use of sprites (<$printer>, <$bug>...)
 class Example {
 Can have some bug : <$bug>
 Click on <$disk> to save
 }
 note left : The printer <$printer> is available
@enduml
                                      Use of sprites (\triangle, \Rightarrow ...)(c) Example
                             \mathop{\text{The printer}}\nolimits \stackrel{\mathop{\text{def}}\nolimits}{=} is available
```
裔

Can have some bug: Click on **be** to save

### **18.5 StdLib**

The PlantUML StdLib includes a number of ready icons in various IT areas such as architecture, cloud services, logos etc. It including AWS, Azure, Kubernetes, C4, product Logos and many others. To explore these libraries:

- Browse the Github folders of PlantUML StdLib
- Browse the source repos of StdLib collections that interest you. Eg if you are interested in logos you can find that it came from gilbarbara-plantuml-sprites, and quickly find its

sprites-list. (The next section shows how to list selected sprites but unfortunately that's in grayscale whereas this custom listing is in color.)

• Study the in-depth Hitchhiker's Guide to PlantUML, eg sections Standard Library Sprites and PlantUML Stdlib Overview

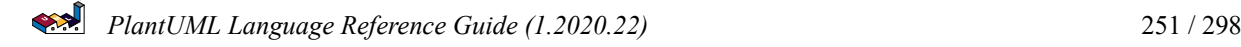
### **18.6 Listing Sprites**

You can use the listsprites command to show available sprites:

- Used on its own, it just shows ArchiMate sprites
- If you include some sprite libraries in your diagram, the command shows all these sprites, as explained in View all the icons with listsprites.

(Example from Hitchhikers Guide to PlantUML)

@startuml

!define osaPuml https://raw.githubusercontent.com/Crashedmind/PlantUML-opensecurityarchitecture2-icons/m !include osaPuml/Common.puml !include osaPuml/User/all.puml

listsprites @enduml

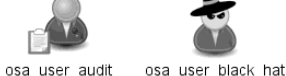

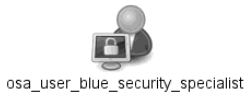

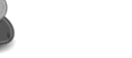

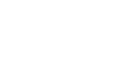

osa user blue sysadmin osa user blue tester

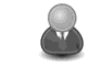

osa\_user\_blue\_tie

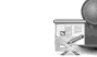

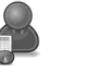

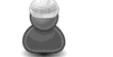

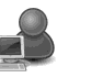

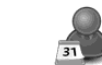

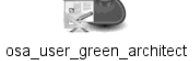

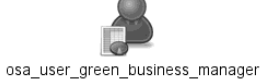

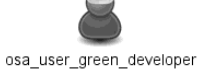

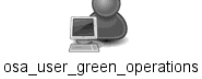

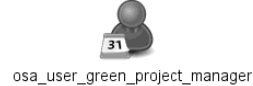

osa\_user\_green

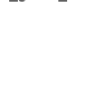

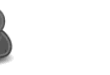

osa user blue

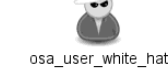

osa users blue green

osa\_user\_green\_service\_manager osa user green warning osa user large group

Most collections have files called all that allow you to see a whole sub-collection at once. Else you need to find the sprites that interest you and include them one by one. Unfortunately, the version of a collection included in StdLib often does not have such all files, so as you see above we include the collection from github, not from StdLib.

All sprites are in grayscale, but most collections define specific macros that include appropriate (vendor-specific) colors.

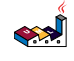

# **19 Skinparam command**

You can change colors and font of the drawing using the skinparam command.

Example:

skinparam backgroundColor transparent

### **19.1 Usage**

You can use this command :

- In the diagram definition, like any other commands,
- In an included file,
- In a configuration file, provided in the command line or the ANT task.

### **19.2 Nested**

To avoid repetition, it is possible to nest definition. So the following definition :

```
skinparam xxxxParam1 value1
skinparam xxxxParam2 value2
skinparam xxxxParam3 value3
skinparam xxxxParam4 value4
```
is strictly equivalent to:

```
skinparam xxxx {
    Param1 value1
    Param2 value2
    Param3 value3
    Param4 value4
}
```
### **19.3 Black and White**

skinparam monochrome true

You can force the use of a black&white output using skinparam monochrome true command.

```
@startuml
```

```
actor User
participant "First Class" as A
participant "Second Class" as B
participant "Last Class" as C
User -> A: DoWork
activate A
A -> B: Create Request
activate B
B -> C: DoWork
activate C
C --> B: WorkDone
destroy C
```
B --> A: Request Created

A --> User: Done deactivate A

@enduml

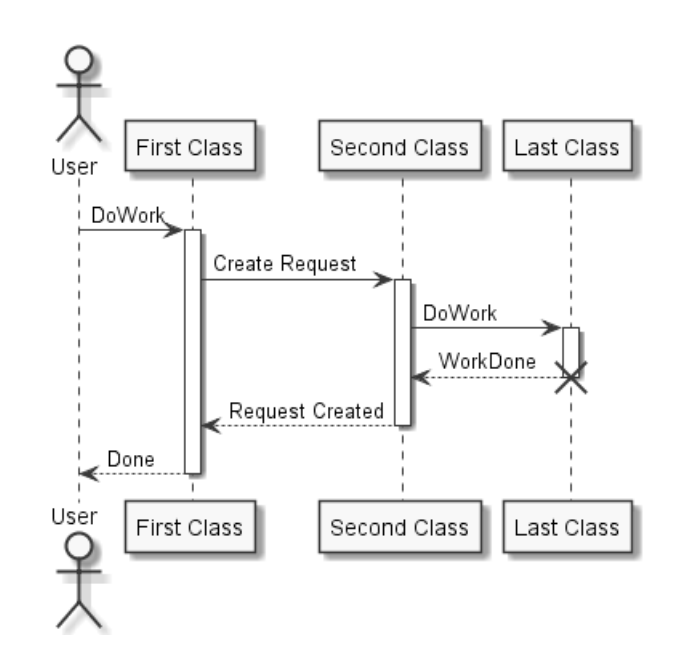

### **19.4 Shadowing**

You can disable the shadowing using the skinparam shadowing false command.

@startuml

```
left to right direction
```

```
skinparam shadowing<<no_shadow>> false
skinparam shadowing<<with_shadow>> true
```
actor User (Glowing use case) << with\_shadow>> as guc (Flat use case)  $\langle \times$ no\_shadow>> as fuc User -- guc User -- fuc

@enduml

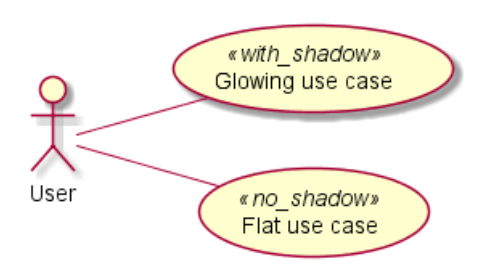

#### **19.5 Reverse colors**

You can force the use of a black&white output using skinparam monochrome reverse command. This can be useful for black background environment.

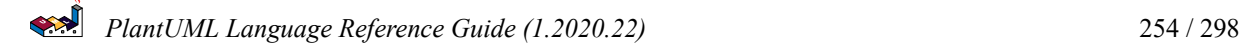

```
@startuml
```
skinparam monochrome reverse actor User participant "First Class" as A participant "Second Class" as B participant "Last Class" as C User -> A: DoWork activate A A -> B: Create Request activate B B -> C: DoWork activate C C --> B: WorkDone destroy C B --> A: Request Created deactivate B A --> User: Done deactivate A

@enduml

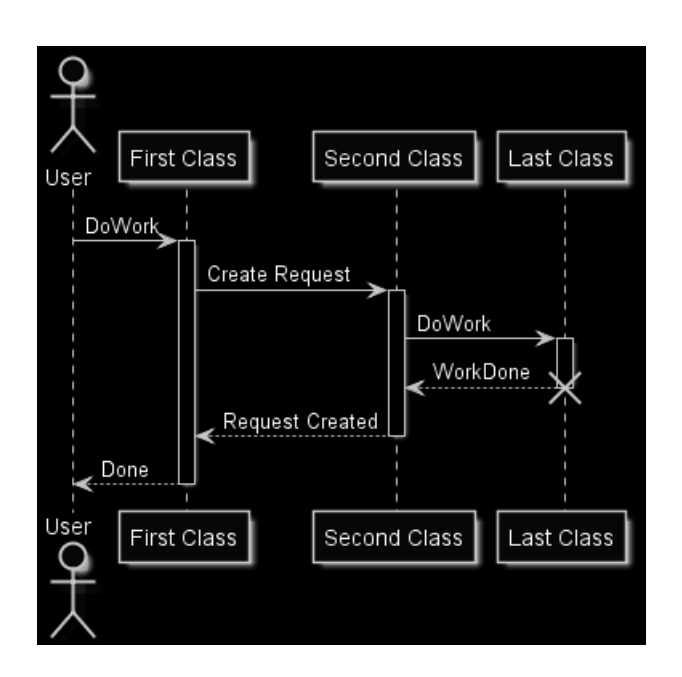

# **19.6 Colors**

You can use either standard color name or RGB code.

@startuml colors @enduml

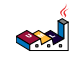

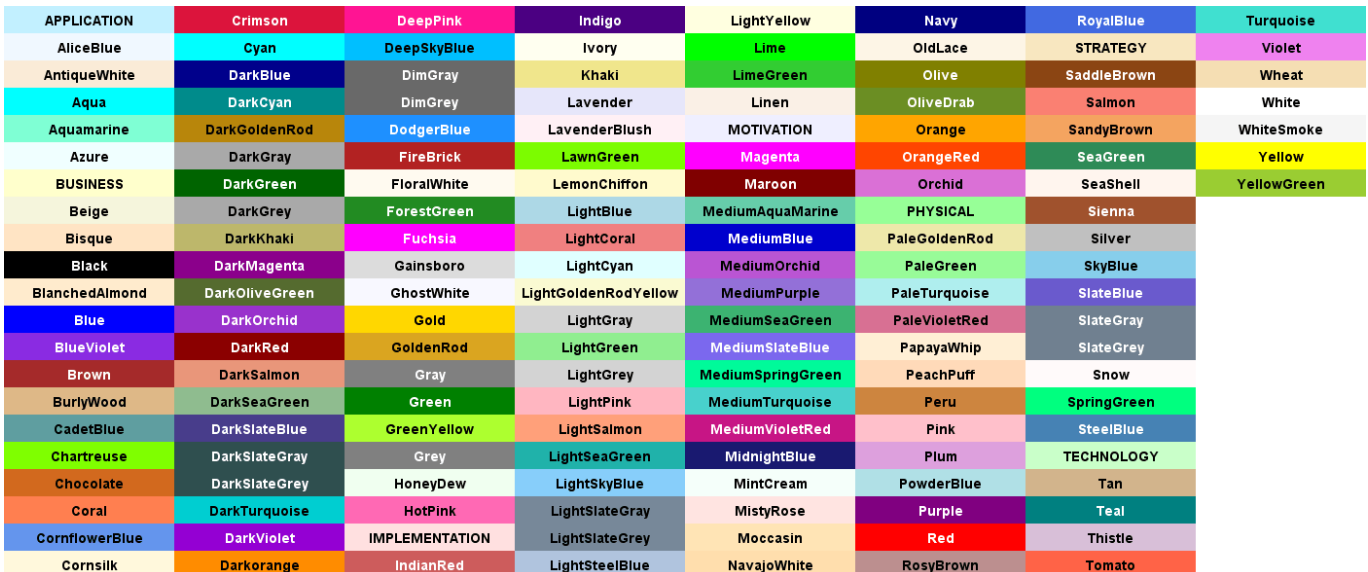

transparent can only be used for background of the image.

#### **19.7 Font color, name and size**

You can change the font for the drawing using xxxFontColor, xxxFontSize and xxxFontName parameters.

Example:

```
skinparam classFontColor red
skinparam classFontSize 10
skinparam classFontName Aapex
```
You can also change the default font for all fonts using skinparam defaultFontName.

Example:

skinparam defaultFontName Aapex

Please note the fontname is highly system dependent, so do not over use it, if you look for portability. Helvetica and Courier should be available on all system.

A lot of parameters are available. You can list them using the following command:

java -jar plantuml.jar -language

### **19.8 Text Alignment**

Text alignment can be set up to left, right or center. You can also use direction or reverseDirection values for sequenceMessageAlign which align text depending on arrow direction.

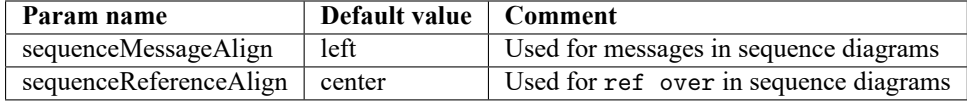

@startuml

skinparam sequenceMessageAlign center Alice -> Bob : Hi Alice -> Bob : This is very long @enduml

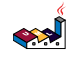

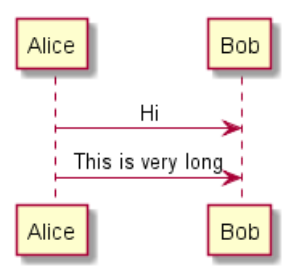

#### **19.9 Examples**

@startuml skinparam backgroundColor #EEEBDC skinparam handwritten true

skinparam sequence { ArrowColor DeepSkyBlue ActorBorderColor DeepSkyBlue LifeLineBorderColor blue LifeLineBackgroundColor #A9DCDF

ParticipantBorderColor DeepSkyBlue ParticipantBackgroundColor DodgerBlue ParticipantFontName Impact ParticipantFontSize 17 ParticipantFontColor #A9DCDF

ActorBackgroundColor aqua ActorFontColor DeepSkyBlue ActorFontSize 17 ActorFontName Aapex }

actor User participant "First Class" as A participant "Second Class" as B participant "Last Class" as C

User -> A: DoWork activate A

A -> B: Create Request activate B

B -> C: DoWork activate C C --> B: WorkDone destroy C

B --> A: Request Created deactivate B

A --> User: Done deactivate A @enduml

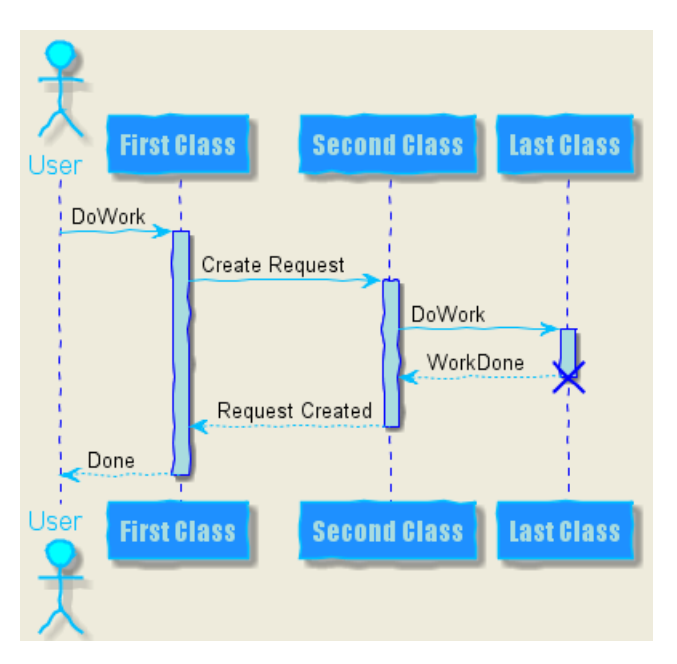

```
@startuml
skinparam handwritten true
```

```
skinparam actor {
BorderColor black
FontName Courier
        BackgroundColor<< Human >> Gold
}
```

```
skinparam usecase {
BackgroundColor DarkSeaGreen
BorderColor DarkSlateGray
```
BackgroundColor<< Main >> YellowGreen BorderColor<< Main >> YellowGreen

```
ArrowColor Olive
}
```

```
User << Human >>
:Main Database: as MySql << Application >>
(Start) << One Shot >>
(Use the application) as (Use) << Main >>
```
User -> (Start) User --> (Use)

```
MySql --> (Use)
@enduml
```

```
«Human»
                                                        « Application »
                                       «One Shot»
                                          Start
                           User
                                                       Main Database
                                          « Main »
                                     Use the application
@startuml
skinparam roundcorner 20
skinparam class {
BackgroundColor PaleGreen
ArrowColor SeaGreen
BorderColor SpringGreen
}
skinparam stereotypeCBackgroundColor YellowGreen
Class01 "1" *-- "many" Class02 : contains
Class03 o-- Class04 : aggregation
@enduml
                                  C Class01
                                                C Class03
                                      contains
                                                    aggregation
                                 many
                                  C Class02
                                                C Class04
@startuml
skinparam interface {
  backgroundColor RosyBrown
  borderColor orange
}
skinparam component {
  FontSize 13
  BackgroundColor<<Apache>> LightCoral
  BorderColor<<Apache>> #FF6655
  FontName Courier
  BorderColor black
  BackgroundColor gold
  ArrowFontName Impact
  ArrowColor #FF6655
  ArrowFontColor #777777
}
() "Data Access" as DA
[Web Server] << Apache >>
DA - [First Component]
[First Component] ..> () HTTP : use
```
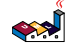

```
E
                                       First Component
                          Data Access
                                               use,
                                                        « Apache »
                                                       Web Server
                                             HTTP
@startuml
[AA] <<static lib>>
[BB] <<shared lib>>
[CC] <<static lib>>
node node1
node node2 <<shared node>>
database Production
skinparam component {
    backgroundColor<<static lib>> DarkKhaki
    backgroundColor<<shared lib>> Green
}
skinparam node {
borderColor Green
backgroundColor Yellow
backgroundColor<<shared node>> Magenta
}
skinparam databaseBackgroundColor Aqua
@enduml
                                 ਵ
                                                                      £П
                        « static lib»
                                           shared libi
                                                              « static lib»
                           AA
                                              BB
                                                                 CC
                                        « shared node »
                          node1
                                                             Production
```
#### **19.10 List of all skinparam parameters**

Since the documentation is not always up to date, you can have the complete list of parameters using this command:

node2

java -jar plantuml.jar -language

Or you can generate a "diagram" with a list of all the skinparam parameters using:

That will give you the following result:

```
@startuml
help skinparams
@enduml
```
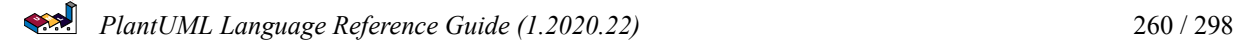

#### Help on skinparam

The code of this command is located in net.sourceforge.plantuml.help package. You may improve it on https://github.com/plantuml/plantuml/tree/master/src/net/sourceforge/plantuml/help

The possible skinparam are:

- ActivityBackgroundColor
- · ActivityBarColor
- ActivityBorderColor
- ActivityBorderThickness
- · ActivityDiamondBackgroundColor
- ActivityDiamondBorderColor
- ActivityDiamondFontColor
- ActivityDiamondFontName
- ActivityDiamondFontSize
- ActivityDiamondFontStyle
- ActivityEndColor
- ActivityFontColor
- ActivityFontName
- · ActivityFontSize
- ActivityFontStyle
- · ActivityStartColor
- ActorBackgroundColor
- ActorBorderColor
- ActorFontColor
- ActorFontName
- ActorFontSize
- ActorFontStyle
- ActorStereotypeFontColor
- ActorStereotypeFontName
- ActorStereotypeFontSize
- ActorStereotypeFontStyle
- AgentBackgroundColor
- · AgentBorderColor
- AgentBorderThickness
- AgentFontColor
- AgentFontName
- AgentFontSize
- AgentFontStyle
- AgentStereotypeFontColor
- AgentStereotypeFontName
- AgentStereotypeFontSize
- AgentStereotypeFontStyle
- ArchimateBackgroundColor
- ArchimateBorderColor
- ArchimateBorderThickness
- ArchimateFontColor
- ArchimateFontName
- ArchimateFontSize
- · ArchimateFontStyle
- ArchimateStereotypeFontColor
- ArchimateStereotypeFontName
- ArchimateStereotypeFontSize
- ArchimateStereotypeFontStyle
- $\bullet$  ArrowColor
- ArrowFontColor
- ArrowFontName
- ArrowFontSize
- · ArrowFontStyle
- PhantUML Language Reference Guide (1.2020.22)<br> **PhantUML Language Reference Guide (1.2020.22)**<br> **PhantUML Language Reference Guide (1.2020.22)** 
	-
	- ArrowMessageAlignment
	- ArrowThickness
	-

You can also view each skinparam parameters with its results displayed at https://plantuml-documentation.readthedocs.io/en/latest/formatt skin-params.html.

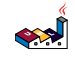

# **20 Preprocessing**

Some preprocessing capabilities are included in **PlantUML**, and available for *all* diagrams.

Those functionalities are very similar to the C language preprocessor, except that the special character # has been changed to the exclamation mark !.

### **20.1 Migration notes**

The current preprocessor is an update from some legacy preprocessor.

Even if some legacy features are still supported with the actual preprocessor, you should not use them any more (they might be removed in some long term future).

- You should not use !define and !definelong anymore. Use !function, !procedure or variable definition instead.
	- **–** !define should be replaced by return !function
	- **–** !definelong should be replaced by !procedure.
- !include now allows multiple inclusions : you don't have to use !include\_many anymore
- !include now accepts a URL, so you don't need !includeurl
- Some features (like %date%) have been replaced by builtin functions (for example %date())
- When calling a legacy !definelong macro with no arguments, you do have to use parenthesis. You have to use my\_own\_definelong() because my\_own\_definelong without parenthesis is not recognized by the new preprocessor.

Please contact us if you have any issues.

## **20.2 Variable definition**

Although this is not mandatory, we highly suggest that variable names start with a \$.

There are two types of data:

- **Integer number** *(int)*;
- **String** (str) these must be surrounded by single quote or double quote.

Variables created outside function are **global**, that is you can access them from everywhere (including from functions). You can emphasize this by using the optional global keyword when defining a variable.

```
@startuml
!\$ab = "foo1"!$cd = "foo2"
!$ef = $ab + $cd
Alice -> Bob : $ab
Alice -> Bob : $cd
Alice -> Bob : $ef
@enduml
```
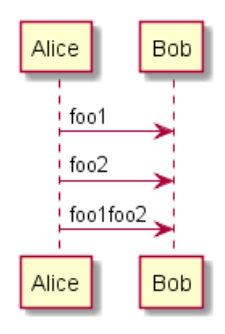

**SAP** 

#### **20.3 Boolean expression**

#### **20.3.1 Boolean represention [0 is false]**

There is not real boolean type, but PlantUML use this integer convention:

- Integer 0 means **false**
- and any non-null number (as 1) or any string (as "1", or even "0") means **true**.

*[Ref. QA-9702]*

#### **20.3.2 Boolean operation and operator [&&, ||, ()]**

You can use boolean expression, in the test, with :

- *parenthesis* ();
- *and operator* &&;
- *or operator* ||.

*(See next example, within if test.)*

#### **20.3.3 Boolean builtin functions [%false(), %true(), %not(<exp>)]**

For convenience, you can use those boolean builtin functions:

- %false()
- %true()
- %not(<exp>)

*[See also Builtin functions]*

# **20.4 Conditions [!if, !else, !elseif, !endif]**

- You can use expression in condition.
- *else* and *elseif* are also implemented

```
@startuml
!$a = 10
!$ijk = "foo"
Alice -> Bob : A
!if ($ijk == "foo") && ($a+10>=4)
Alice -> Bob : yes
!else
Alice -> Bob : This should not appear
!endif
Alice -> Bob : B
@enduml
```
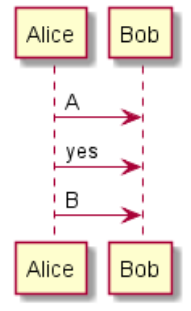

 $\left| \mathbf{R} \right|$ 

# **20.5 While loop [!while, !endwhile]**

start

end

You can use !while and !endwhile keywords to have repeat loops.

```
@startuml
!procedure $foo($arg)
  :procedure start;
  !while $arg!=0
    !$i=3
    #palegreen:arg=$arg;
    !while $i!=0:arg=$arg and i=$i;
      !$i = $i - 1
    !endwhile
    !\$arg = $arg - 1!endwhile
  :procedure end;
!endprocedure
$foo(2)@enduml
                                           procedure start
                                               arg=2arg=2 and i=3arg=2 and i=2arg=2 and i=1arg=1arg=1 and i=3arg=1 and i=2arg=1 and i=1procedure end
                                               ⊗
```
*[Adapted from QA-10838]*

PlantUML Language Reference Guide (1.2020.22) 265 / 298

# **20.6 Procedure [!procedure, !endprocedure]**

- Procedure names *should* start with a \$
- Argument names *should* start with a \$
- Procedures can call other procedures

Example:

```
@startuml
!procedure $msg($source, $destination)
  $source --> $destination
!endprocedure
!procedure $init_class($name)
 class $name {
    $addCommonMethod()
 }
!endprocedure
!procedure $addCommonMethod()
 toString()
 hashCode()
!endprocedure
$init_class("foo1")
$init_class("foo2")
$msg("foo1", "foo2")
@enduml
```
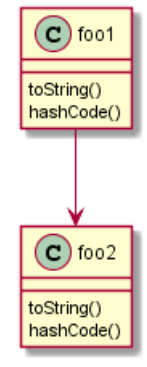

Variables defined in procedures are **local**. It means that the variable is destroyed when the procedure ends.

# **20.7 Return function [!function, !endfunction]**

A return function does not output any text. It just define a function that you can call:

- directly in variable definition or in diagram text
- from other return functions
- from procedures
- Function name *should* start with a \$
- Argument names *should* start with a \$

```
@startuml
!function $double($a)
!return $a + $a
```
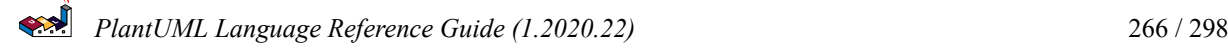

```
Alice -> Bob : The double of 3 is $double(3)
@enduml
```
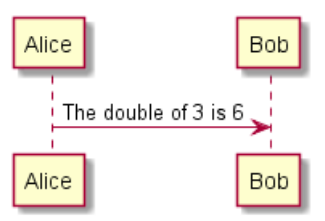

It is possible to shorten simple function definition in one line:

```
@startuml
!function $double($a) !return $a + $a
Alice -> Bob : The double of 3 is $double(3)
Alice -> Bob : $double("This work also for strings.")
@enduml
                           Alice
                                                                      Bob
                              The double of 3 is 6
                              This work also for strings. This work also for strings.
                           Alice
                                                                      Bob
```
As in procedure (void function), variable are local by default (they are destroyed when the function is exited). However, you can access to global variables from function. However, you can use the local keyword to create a local variable if ever a global variable exists with the same name.

```
@startuml
!function $dummy()
!local $ijk = "local"
!return "Alice -> Bob : " + $ijk
!endfunction
!global $ijk = "foo"
Alice -> Bob : $ijk
$dummy()
Alice -> Bob : $ijk
@enduml
```
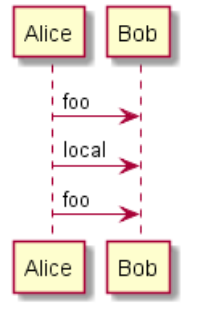

#### **20.8 Default argument value**

In both procedure and return functions, you can define default values for arguments.

```
@startuml
!function $inc($value, $step=1)
!return $value + $step
!endfunction
Alice -> Bob : Just one more $inc(3)
Alice -> Bob : Add two to three : $inc(3, 2)
@enduml
                                     Alice
                                                       Bob
                                        Just one more 4
                                        Add two to three :
                                                      5
                                     Alice
                                                       Bob
```
Only arguments at the end of the parameter list can have default values.

```
@startuml
!procedure defaulttest($x, $y="DefaultY", $z="DefaultZ")
note over Alice
  x = $xy = $yz = $zend note
!endprocedure
defaulttest(1, 2, 3)
defaulttest(1, 2)
defaulttest(1)
@enduml
                                             Alice
                                             x = 1y = 2z = 3x = 1y = 2z = DefaultZ
                                          x = 1y = DefaultY
```
### **20.9 Unquoted procedure or function [!unquoted]**

By default, you have to put quotes when you call a function or a procedure. It is possible to use the unquoted keyword to indicate that a function or a procedure does not require quotes for its arguments.

 $z =$  DefaultZ

Alice

```
@startuml
!unquoted function id($text1, $text2="FOO") !return $text1 + $text2
```

```
alice \rightarrow bob : id(aa)
```
*PlantUML Language Reference Guide (1.2020.22)* 268 / 298

alice -> bob : id(ab,cd) @enduml

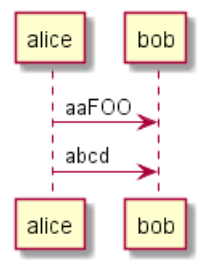

#### **20.10 Keywords arguments**

Like in Python, you can use keywords arguments :

@startuml

```
!unquoted procedure $element($alias, $description="", $label="", $technology="", $size=12, $colour="green")
rectangle $alias as "
<color:$colour><<$alias>></color>
==$label==//<size:$size>[$technology]</size>//
```

```
$description"
!endprocedure
```
\$element(myalias, "This description is %newline()on several lines", \$size=10, \$technology="Java") @enduml

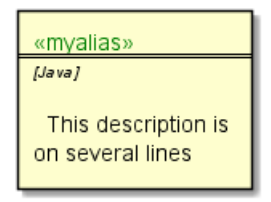

### **20.11 Including files or URL [!include, !include\_many, !include\_once]**

Use the !include directive to include file in your diagram. Using URL, you can also include file from Internet/Intranet.

Imagine you have the very same class that appears in many diagrams. Instead of duplicating the description of this class, you can define a file that contains the description.

@startuml

```
interface List
List : int size()
List : void clear()
List <|.. ArrayList
@enduml
```
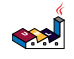

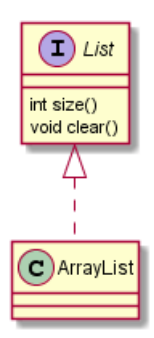

#### **File List.iuml**

```
interface List
List : int size()
List : void clear()
```
The file List.iuml can be included in many diagrams, and any modification in this file will change all diagrams that include it.

You can also put several @startuml/@enduml text block in an included file and then specify which block you want to include adding !0 where 0 is the block number. The !0 notation denotes the first diagram.

For example, if you use !include foo.txt!1, the second @startuml/@enduml block within foo.txt will be included.

You can also put an id to some @startuml/@enduml text block in an included file using @startuml(id=MY\_OWN\_ID) syntax and then include the block adding !MY\_OWN\_ID when including the file, so using something like !include foo.txt!MY\_OWN\_ID.

By default, a file can only be included once. You can use !include\_many instead of !include if you want to include some file several times. Note that there is also a !include once directive that raises an error if a file is included several times.

### **20.12 Including Subpart [!startsub, !endsub, !includesub]**

You can also use ! startsub NAME and ! endsub to indicate sections of text to include from other files using !includesub. For example:

#### **file1.puml:**

@startuml

```
A \rightarrow A : stuff1!startsub BASIC
B \rightarrow B : stuff2
!endsub
C \rightarrow C : stuff3
!startsub BASIC
D \rightarrow D: stuff4
!endsub
@enduml
```
file1.puml would be rendered exactly as if it were:

@startuml

 $A \rightarrow A : \text{stuff1}$  $B \rightarrow B :$  stuff2  $C \rightarrow C$  : stuff3  $D \rightarrow D$ : stuff4 @enduml

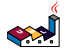

However, this would also allow you to have another file2.puml like this:

**file2.puml**

@startuml

```
title this contains only B and D
!includesub file1.puml!BASIC
@enduml
```
This file would be rendered exactly as if:

@startuml

```
title this contains only B and D
B \rightarrow B : stuff2
D \rightarrow D: stuff4
@enduml
```
## **20.13 Builtin functions [%]**

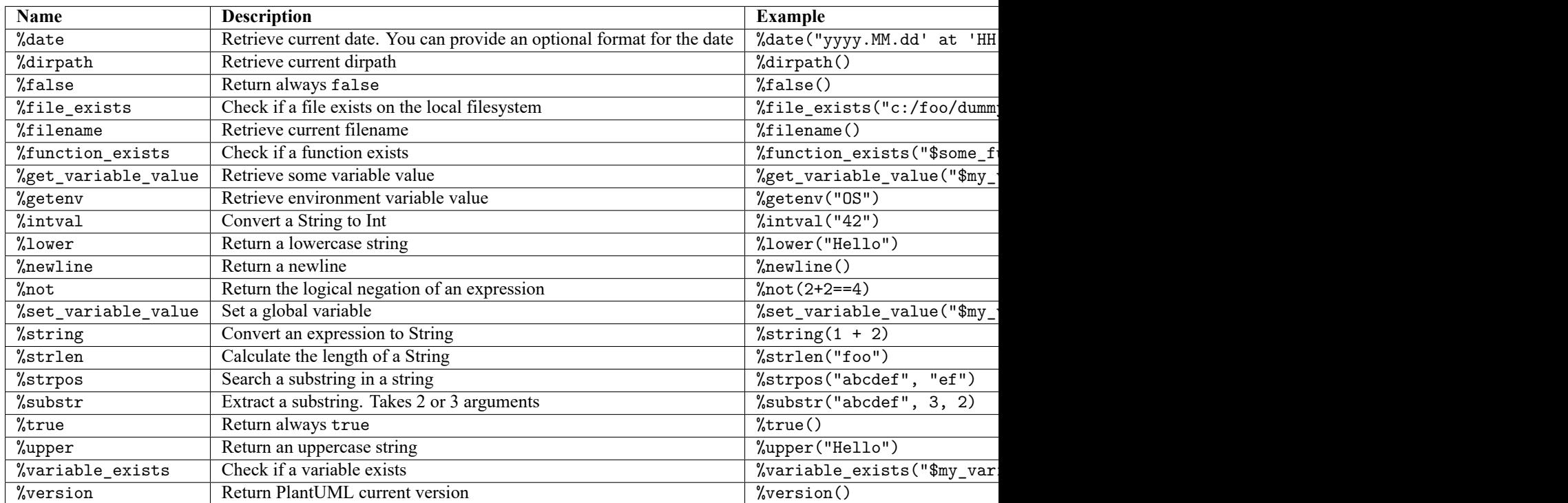

Some functions are defined by default. Their name starts by %

### **20.14 Logging [!log]**

You can use !log to add some log output when generating the diagram. This has no impact at all on the diagram itself. However, those logs are printed in the command line's output stream. This could be useful for debug purpose.

```
@startuml
!function bold($text)
!$result = "<b>"+ $text +"</b>"
!log Calling bold function with $text. The result is $result
!return $result
!endfunction
Alice -> Bob : This is bold("bold")
Alice -> Bob : This is bold("a second call")
```
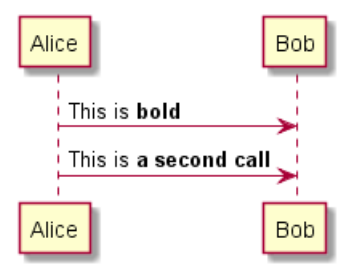

# **20.15 Memory dump [!memory\_dump]**

You can use !memory\_dump to dump the full content of the memory when generating the diagram. An optional string can be put after !memory\_dump. This has no impact at all on the diagram itself. This could be useful for debug purpose.

Bob

Bob

Alice

Alice

```
@startuml
!function $inc($string)
!$val = %intval($string)
!log value is $val
!dump_memory
!return $val+1
!endfunction
Alice -> Bob : 4 $inc("3")
!unused = "foo"
!dump_memory EOF
@enduml
```
# **20.16 Assertion [!assert]**

You can put assertions in your diagram.

```
@startuml
Alice -> Bob : Hello
!assert %strpos("abcdef", "cd")==3 : "This always fails"
@enduml
```
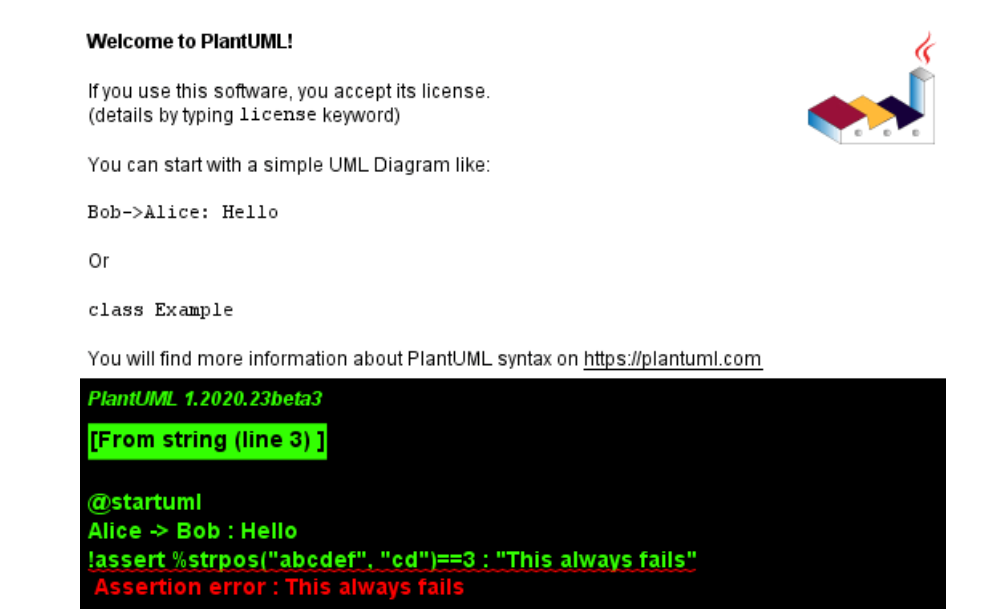

# **20.17 Building custom library [!import, !include]**

It's possible to package a set of included files into a single .zip or .jar archive. This single zip/jar can then be imported into your diagram using ! import directive.

Once the library has been imported, you can !include file from this single zip/jar.

#### **Example:**

@startuml

```
!import /path/to/customLibrary.zip
' This just adds "customLibrary.zip" in the search path
!include myFolder/myFile.iuml
' Assuming that myFolder/myFile.iuml is located somewhere
' either inside "customLibrary.zip" or on the local filesystem
...
```
### **20.18 Search path**

You can specify the java property plantuml.include.path in the command line.

For example:

java -Dplantuml.include.path="c:/mydir" -jar plantuml.jar atest1.txt

Note the this -D option has to put before the -jar option. -D options after the -jar option will be used to define constants within plantuml preprocessor.

### **20.19 Argument concatenation [##]**

It is possible to append text to a macro argument using the ## syntax.

```
@startuml
!unquoted procedure COMP_TEXTGENCOMP(name)
[name] << Comp >>
interface Ifc << IfcType >> AS name##Ifc
name##Ifc - [name]
!endprocedure
```

```
\left| \mathbf{R} \right|
```
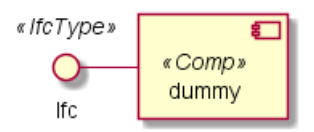

# **20.20 Dynamic invocation [%invoke\_procedure(), %call\_user\_func()]**

You can dynamically invoke a procedure using the special %invoke\_procedure() procedure. This procedure takes as first argument the name of the actual procedure to be called. The optional following arguments are copied to the called procedure.

For example, you can have:

@startuml !procedure \$go() Bob -> Alice : hello !endprocedure

!\$wrapper = "\$go"

```
%invoke_procedure($wrapper)
@enduml
```
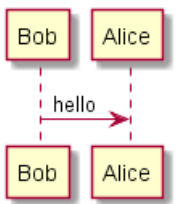

@startuml !procedure \$go(\$txt) Bob -> Alice : \$txt !endprocedure

```
%invoke_procedure("$go", "hello from Bob...")
@enduml
```
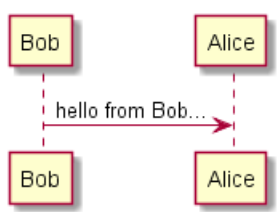

For return functions, you can use the corresponding special function %call\_user\_func() :

```
@startuml
!function bold($text)
!return "<b>"+ $text +"</b>"
!endfunction
Alice -> Bob : %call_user_func("bold", "Hello") there
@enduml
```
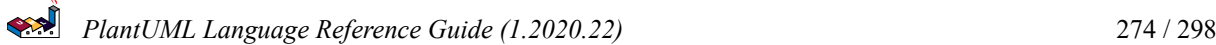

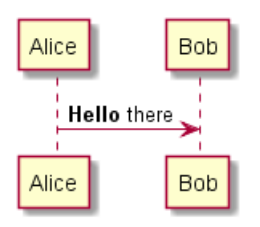

# **20.21 Evaluation of addition depending of data types [+]**

Evaluation of \$a + \$b depending of type of \$a or \$b

```
@startuml
title
\sharpLightBlue>|= |= \sharpa |= \sharpb |= \sharpU+0025>string(\sharpa + \sharpb)|
<#LightGray>| type | str | str | str (concatenation) |
| example |= "a" |= "b" |= %string("a" + "b") |
<#LightGray>| type | str | int | str (concatenation) |
| ex.|= "a" |= 2 |= %string("a" + 2) |
<#LightGray>| type | str | int | str (concatenation) |
\vert ex. \vert = 1 \vert = "b" \vert = %string(1 + "b") \vert<#LightGray>| type | bool | str | str (concatenation) |
| ex.|= <U+0025>true() |= "b" |= %string(%true() + "b") |
<#LightGray>| type | str | bool | str (concatenation) |
| ex.|= "a" |= <U+0025>false() |= %string("a" + %false()) |
<#LightGray>| type | int | int | int (addition of int) |
\vert ex. \vert = 1 \vert = 2 \vert = %string(1 + 2) \vert<#LightGray>| type | bool | int | int (addition) |
| ex.|= <U+0025>true() |= 2 |= %string(%true() + 2) |
<#LightGray>| type | int | bool | int (addition) |
| ex.|= 1 |= <U+0025>false() |= %string(1 + %false()) |
<#LightGray>| type | int | int | int (addition) |
| ex.|= 1 |= <U+0025>intval("2") |= %string(1 + %intval("2")) |
end title
@enduml
```
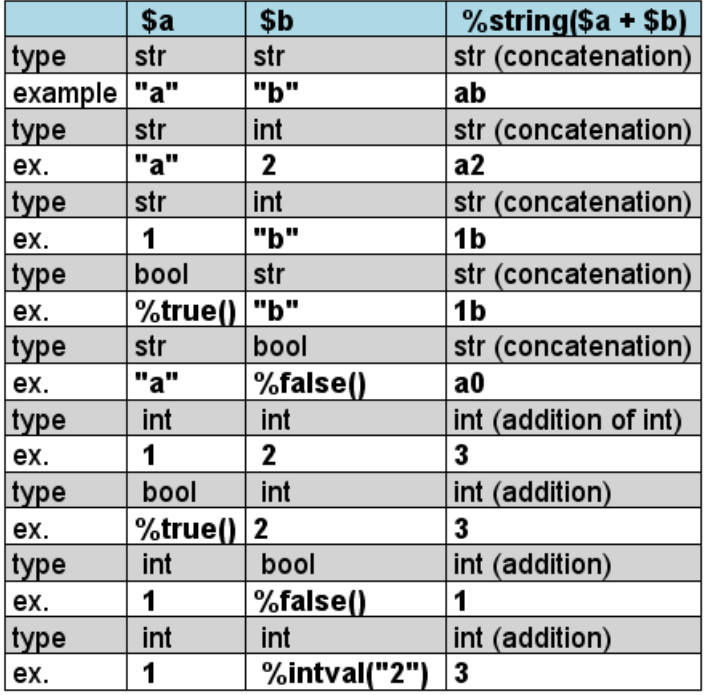

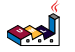

# **21 Unicode**

The PlantUML language use *letters* to define actor, usecase and soon.

But *letters* are not only A-Z latin characters, it could be *any kind of letter from any language*.

#### **21.1 Examples**

@startuml skinparam handwritten true skinparam backgroundColor #EEEBDC actor 使用者 participant "頭等艙" as A participant "第二類" as B participant "最後一堂課" as 別的東西 使用者 -> A: 完成這項工作 activate A A -> B: 創建請求 activate B B -> 別的東西: 創建請求 activate 別的東西 別的東西 --> B: 這項工作完成 destroy 別的東西 B --> A: 請求創建 deactivate B A --> 使用者: 做完 deactivate A @enduml 頭等艙 最後一堂課 第 使用者 完成這項工作 創建請求 創建請求 這項工作完成 請求創建 做完 使用者 頭等艙 最後一堂課 第 類

@startuml

(\*) --> "膩平台"  $\leftarrow$   $>$   $==$   $S1$   $==$ 

```
--> 鞠躬向公眾
\leftarrow > == S2 ==--> 這傢伙波武器
--> (*)
```
skinparam backgroundColor #AAFFFF skinparam activityStartColor red skinparam activityBarColor SaddleBrown skinparam activityEndColor Silver skinparam activityBackgroundColor Peru skinparam activityBorderColor Peru @enduml

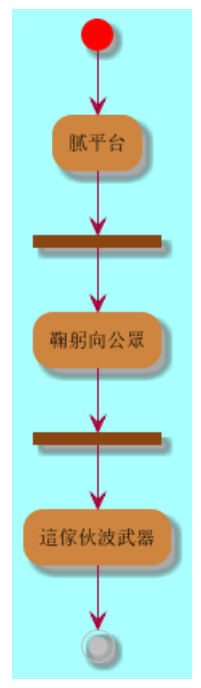

@startuml

```
skinparam usecaseBackgroundColor DarkSeaGreen
skinparam usecaseArrowColor Olive
skinparam actorBorderColor black
skinparam usecaseBorderColor DarkSlateGray
使用者 << 人類 >>
```

```
"主數據庫" as 數據庫 << 應用程式 >>
(草創) << 一桿 >>
"主数据燕" as (贏余) << 基本的 >>
使用者 -> (草創)
使用者 --> (贏余)
數據庫 --> (贏余)
```
@enduml

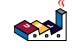

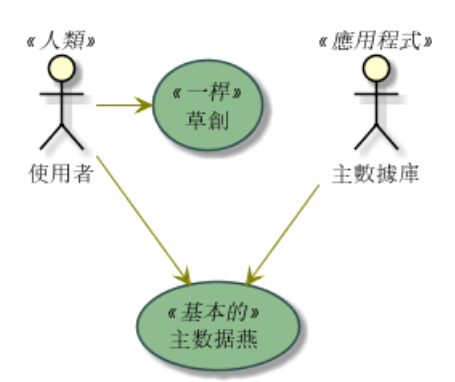

@startuml

() "Σωκράτηςψεύτης" as Σωκράτης

Σωκράτης - [Πτηνά πολεμοχαρής]

[Πτηνά πολεμοχαρής] ..> () Αθήνα : Αυτές οι φράσειςσημαίνουν τίποτα @enduml

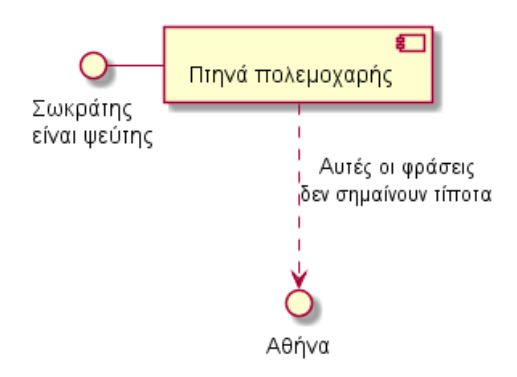

### **21.2 Charset**

The default charset used when *reading* the text files containing the UML text description is system dependent.

Normally, it should just be fine, but in some case, you may want to the use another charset. For example, with the command line:

```
java -jar plantuml.jar -charset UTF-8 files.txt
Or, with the ant task:
<!-- Put images in c:/images directory -->
```

```
<target name="main">
<plantuml dir="./src" charset="UTF-8" />
```
Depending of your Java installation, the following charset should be available: ISO-8859-1, UTF-8, UTF-16BE, UTF-16LE, UTF-16.

# **22 Standard Library**

This page explains the official Standard Library for PlantUML This Standard Library is now included in official releases of PlantUML. Including files follows the C convention for "C standard library" (see https://en.wikipedia.org/wiki/C\_standard\_librar )

Contents of the library come from third party contributors. We thank them for their useful contribution!

#### **22.1 Amazon Labs Library**

https://github.com/awslabs/aws-icons-for-plantuml

The Amazon Labs AWS library provides PlantUML sprites, macros, and other includes for Amazon Web Services (AWS) services and resources.

Used to create PlantUML diagrams with AWS components. All elements are generated from the official AWS Architecture Icons and when combined with PlantUML and the C4 model, are a great way to communicate your design, deployment, and topology as code.

```
@startuml
'Copyright 2019 Amazon.com, Inc. or its affiliates. All Rights Reserved.
'SPDX-License-Identifier: MIT (For details, see https://github.com/awslabs/aws-icons-for-plantuml/blob/ma
```
!include <awslib/AWSCommon>

```
' Uncomment the following line to create simplified view
' !include <awslib/AWSSimplified>
```

```
!include <awslib/General/Users>
!include <awslib/Mobile/APIGateway>
!include <awslib/SecurityIdentityAndCompliance/Cognito>
!include <awslib/Compute/Lambda>
!include <awslib/Database/DynamoDB>
```
left to right direction

```
Users(sources, "Events", "millions of users")
APIGateway(votingAPI, "Voting API", "user votes")
Cognito(userAuth, "User Authentication", "jwt to submit votes")
Lambda(generateToken, "User Credentials", "return jwt")
Lambda(recordVote, "Record Vote", "enter or update vote per user")
DynamoDB(voteDb, "Vote Database", "one entry per user")
```

```
sources --> userAuth
sources --> votingAPI
userAuth <--> generateToken
votingAPI --> recordVote
recordVote --> voteDb
@enduml
```
### **22.2 AWS library**

https://github.com/milo-minderbinder/AWS-PlantUML

The AWS library consists of Amazon AWS icons, it provides icons of two different sizes.

Use it by including the file that contains the sprite, eg: !include <aws/Storage/AmazonS3/AmazonS3>. When imported, you can use the sprite as normally you would, using <\$sprite\_name>.

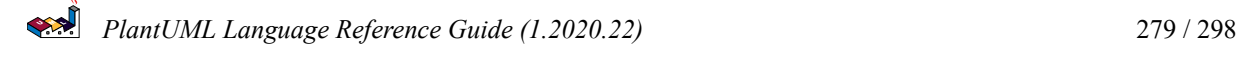

You may also include the common.puml file, eg: !include <aws/common>, which contains helper macros defined. With the common.puml imported, you can use the NAME OF SPRITE(parameters...) macro.

Example of usage:

```
@startuml
!include <aws/common>
!include <aws/Storage/AmazonS3/AmazonS3>
!include <aws/Storage/AmazonS3/bucket/bucket>
```

```
AMAZONS3(s3_internal)
AMAZONS3(s3_partner,"Vendor's S3")
s3_internal <- s3_partner
@enduml
```
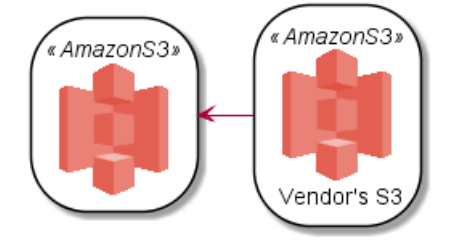

#### **22.3 Azure library**

https://github.com/RicardoNiepel/Azure-PlantUML/

The Azure library consists of Microsoft Azure icons.

Use it by including the file that contains the sprite, eg: ! include <azure/Analytics/AzureEventHub.puml>. When imported, you can use the sprite as normally you would, using  $\langle$ \$sprite\_name>.

You may also include the AzureCommon.puml file, eg: ! include <azure/AzureCommon.puml>, which contains helper macros defined. With the AzureCommon.puml imported, you can use the NAME\_OF\_SPRITE(parameters...) macro.

Example of usage:

```
@startuml
!include <azure/AzureCommon.puml>
!include <azure/Analytics/AzureEventHub.puml>
!include <azure/Analytics/AzureStreamAnalytics.puml>
!include <azure/Databases/AzureCosmosDb.puml>
left to right direction
agent "Device Simulator" as devices #fff
AzureEventHub(fareDataEventHub, "Fare Data", "PK: Medallion HackLicense VendorId; 3 TUs")
AzureEventHub(tripDataEventHub, "Trip Data", "PK: Medallion HackLicense VendorId; 3 TUs")
AzureStreamAnalytics(streamAnalytics, "Stream Processing", "6 SUs")
AzureCosmosDb(outputCosmosDb, "Output Database", "1,000 RUs")
devices --> fareDataEventHub
devices --> tripDataEventHub
fareDataEventHub --> streamAnalytics
tripDataEventHub --> streamAnalytics
streamAnalytics --> outputCosmosDb
```
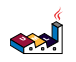

@enduml

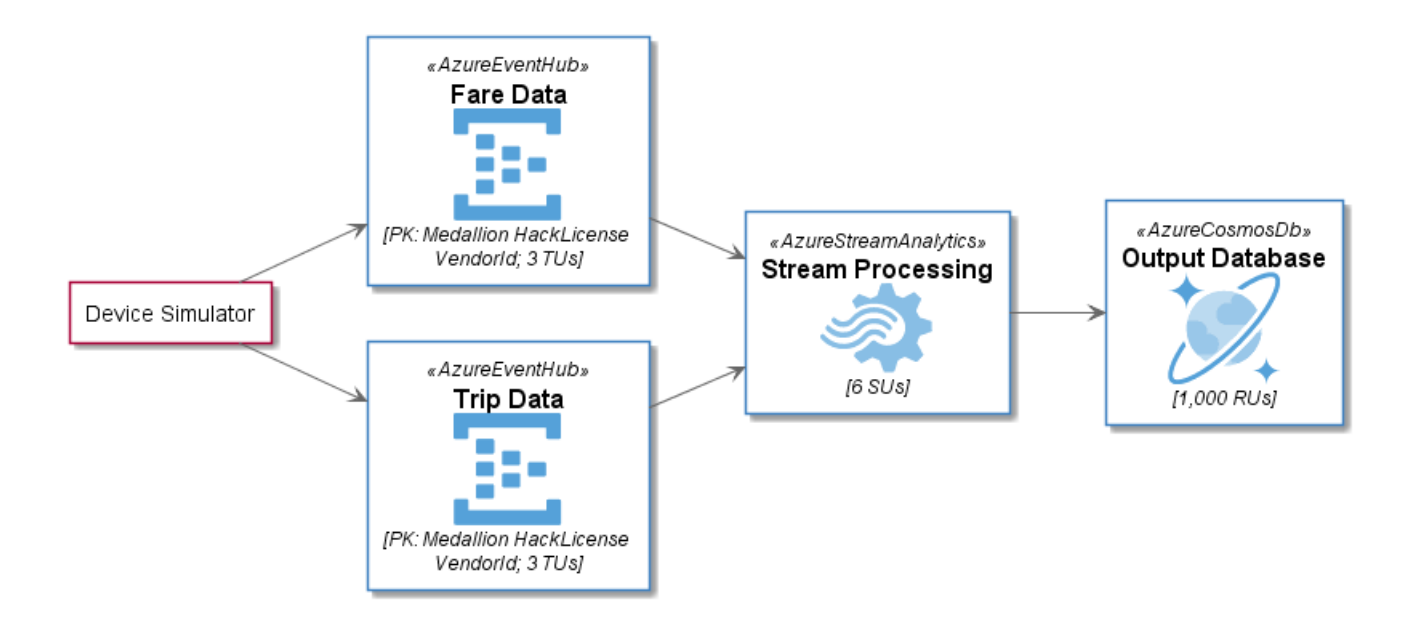

# **22.4 Cloud Insight**

https://github.com/rabelenda/cicon-plantuml-sprites

This repository contains PlantUML sprites generated from Cloudinsight icons, which can easily be used in PlantUML diagrams for nice visual representation of popular technologies.

```
@startuml
!include <cloudinsight/tomcat>
!include <cloudinsight/kafka>
!include <cloudinsight/java>
!include <cloudinsight/cassandra>
title Cloudinsight sprites example
skinparam monochrome true
rectangle "<$tomcat>\nwebapp" as webapp
queue "<$kafka>" as kafka
rectangle "<$java>\ndaemon" as daemon
database "<$cassandra>" as cassandra
webapp -> kafka
kafka -> daemon
daemon --> cassandra
```
@enduml

#### Cloudinsight sprites example

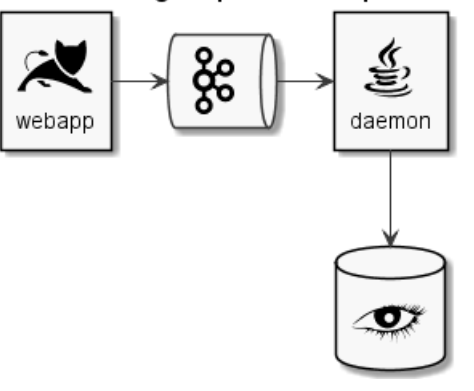

### **22.5 Elastic library**

The Elastic library consists of Elastic icons. It is similar in use to the AWS and Azure libraries (it used the same tool to create them).

Use it by including the file that contains the sprite, eg: ! include elastic/elastic\_search/elastic\_search.puml>. When imported, you can use the sprite as normally you would, using <\$sprite\_name>.

You may also include the common.puml file, eg: !include <elastic/common>, which contains helper macros defined. With the common.puml imported, you can use the NAME//OF//SPRITE(parameters...) macro.

Example of usage:

```
@startuml
!include <elastic/common>
!include <elastic/elasticsearch/elasticsearch>
!include <elastic/logstash/logstash>
!include <elastic/kibana/kibana>
```

```
ELASTICSEARCH(ElasticSearch, "Search and Analyze",database)
LOGSTASH(Logstash, "Parse and Transform",node)
KIBANA(Kibana, "Visualize",agent)
```

```
Logstash -right-> ElasticSearch: Transformed Data
ElasticSearch -right-> Kibana: Data to View
@enduml
```
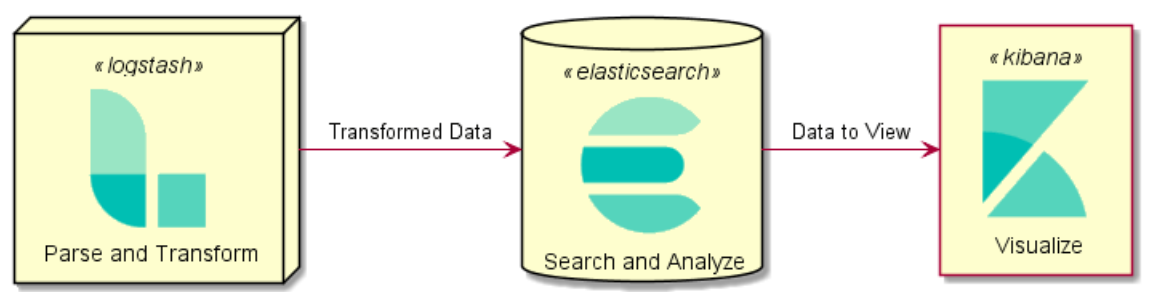

# **22.6 Tupadr3 library**

https://github.com/tupadr3/plantuml-icon-font-sprites

This library contains several libraries of icons (including Devicons and Font Awesome).

Use it by including the file that contains the sprite, eg: !include <font-awesome/align\_center>. When imported, you can use the sprite as normally you would, using <\$sprite\_name>.

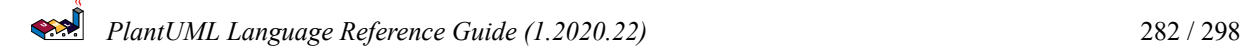

You may also include the common.puml file, eg: !include <font-awesome/common>, which contains helper macros defined. With the common.puml imported, you can use the NAME\_OF\_SPRITE(parameters...) macro.

Example of usage:

```
@startuml
!include <tupadr3/common>
!include <tupadr3/font-awesome/server>
!include <tupadr3/font-awesome/database>
```
title Styling example

```
FA_SERVER(web1,web1) #Green
FA_SERVER(web2,web2) #Yellow
FA_SERVER(web3,web3) #Blue
FA_SERVER(web4,web4) #YellowGreen
```

```
FA_DATABASE(db1,LIVE,database,white) #RoyalBlue
FA_DATABASE(db2,SPARE,database) #Red
```
db1 <--> db2

web1 <--> db1 web2  $\leftarrow$  > db1 web3 <--> db1 web4 <--> db1 @enduml

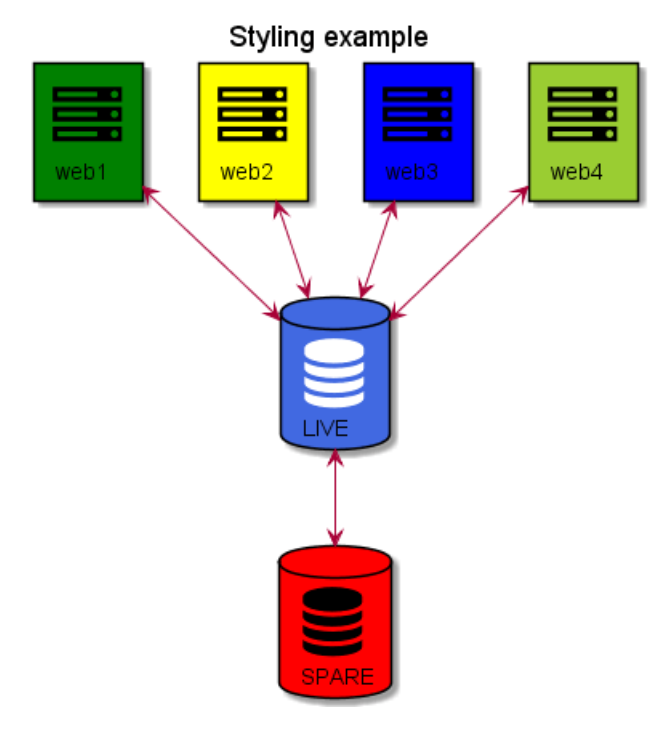

```
@startuml
!include <tupadr3/common>
!include <tupadr3/devicons/mysql>
```

```
DEV_MYSQL(db1)
DEV_MYSQL(db2,label of db2)
DEV_MYSQL(db3,label of db3,database)
DEV_MYSQL(db4,label of db4,database,red) #DeepSkyBlue
@enduml
```
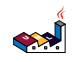

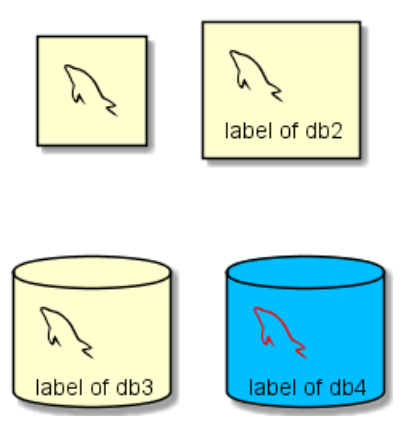

# **22.7 Google Material Icons**

https://github.com/Templarian/MaterialDesign

This library consists of a free Material style icons from Google and other artists.

Use it by including the file that contains the sprite, eg: !include <material/ma\_folder\_move>. When imported, you can use the sprite as normally you would, using <\$ma\_sprite\_name>. Notice that this library requires an ma\_ prefix on sprites names, this is to avoid clash of names if multiple sprites have the same name on different libraries.

You may also include the common.puml file, eg: !include <material/common>, which contains helper macros defined. With the common.puml imported, you can use the MA\_NAME\_OF\_SPRITE(parameters...) macro, note again the use of the prefix MA\_.

Example of usage:

```
@startuml
!include <material/common>
' To import the sprite file you DON'T need to place a prefix!
!include <material/folder_move>
MA_FOLDER_MOVE(Red, 1, dir, rectangle, "A label")
```
@enduml

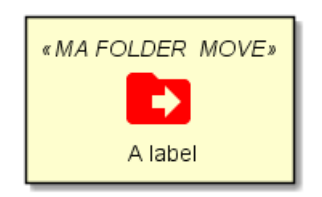

#### **Notes**

When mixing sprites macros with other elements you may get a syntax error if, for example, trying to add a rectangle along with classes. In those cases, add { and } after the macro to create the empty rectangle.

Example of usage:

```
@startuml
!include <material/common>
' To import the sprite file you DON'T need to place a prefix!
!include <material/folder_move>
MA_FOLDER_MOVE(Red, 1, dir, rectangle, "A label") {
}
class foo {
    bar
```
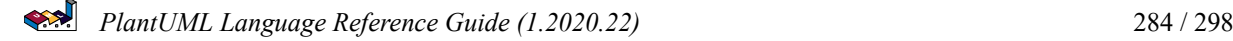

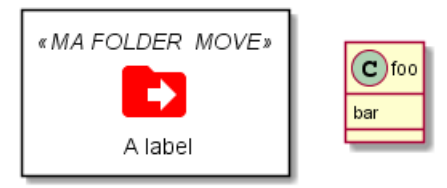

# **22.8 Office**

https://github.com/Roemer/plantuml-office

There are sprites (\*.puml) and colored png icons available. Be aware that the sprites are all only monochrome even if they have a color in their name (due to automatically generating the files). You can either color the sprites with the macro (see examples below) or directly use the fully colored pngs. See the following examples on how to use the sprites, the pngs and the macros.

```
Example of usage:
@startuml
!include <tupadr3/common>
!include <office/Servers/database_server>
!include <office/Servers/application_server>
!include <office/Concepts/firewall_orange>
!include <office/Clouds/cloud_disaster_red>
title Office Icons Example
package "Sprites" {
    OFF_DATABASE_SERVER(db,DB)
    OFF_APPLICATION_SERVER(app,App-Server)
    OFF_FIREWALL_ORANGE(fw,Firewall)
    OFF_CLOUD_DISASTER_RED(cloud,Cloud)
    db <-> app
    app \leftarrow -> fw
    fw <.left.> cloud
}
@enduml
```
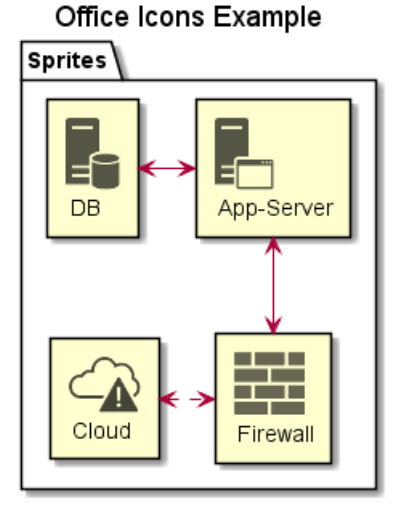

@startuml !include <tupadr3/common>

```
!include <office/servers/database_server>
!include <office/servers/application_server>
!include <office/Concepts/firewall_orange>
!include <office/Clouds/cloud_disaster_red>
' Used to center the label under the images
skinparam defaultTextAlignment center
title Extended Office Icons Example
package "Use sprite directly" {
    [Some <$cloud_disaster_red> object]
}
package "Different macro usages" {
    OFF_CLOUD_DISASTER_RED(cloud1)
    OFF_CLOUD_DISASTER_RED(cloud2,Default with text)
    OFF_CLOUD_DISASTER_RED(cloud3,Other shape,Folder)
    OFF_CLOUD_DISASTER_RED(cloud4,Even another shape,Database)
    OFF_CLOUD_DISASTER_RED(cloud5,Colored,Rectangle, red)
    OFF_CLOUD_DISASTER_RED(cloud6,Colored background) #red
}
```

```
@enduml
```
#### **Extended Office Icons Example**

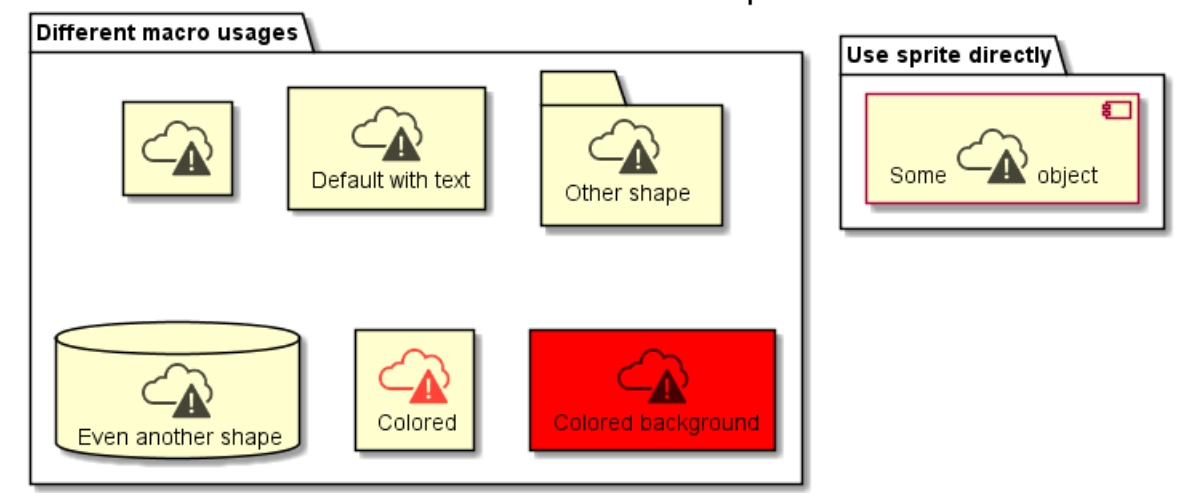

### **22.9 ArchiMate**

https://github.com/ebbypeter/Archimate-PlantUML

This repository contains ArchiMate PlantUML macros and other includes for creating Archimate Diagrams easily and consistantly.

```
@startuml
!include <archimate/Archimate>
title Archimate Sample - Internet Browser
' Elements
Business_Object(businessObject, "A Business Object")
Business_Process(someBusinessProcess,"Some Business Process")
Business_Service(itSupportService, "IT Support for Business (Application Service)")
```
**SAP** *PlantUML Language Reference Guide (1.2020.22)* 286 / 298

Application\_DataObject(dataObject, "Web Page Data \n 'on the fly'") Application Function(webpageBehaviour, "Web page behaviour") Application\_Component(ActivePartWebPage, "Active Part of the web page \n 'on the fly'") Technology\_Artifact(inMemoryItem,"in memory / 'on the fly' html/javascript") Technology\_Service(internetBrowser, "Internet Browser Generic & Plugin") Technology\_Service(internetBrowserPlugin, "Some Internet Browser Plugin") Technology\_Service(webServer, "Some web server") 'Relationships Rel\_Flow\_Left(someBusinessProcess, businessObject, "") Rel\_Serving\_Up(itSupportService, someBusinessProcess, "") Rel\_Specialization\_Up(webpageBehaviour, itSupportService, "") Rel\_Flow\_Right(dataObject, webpageBehaviour, "") Rel\_Specialization\_Up(dataObject, businessObject, "") Rel\_Assignment\_Left(ActivePartWebPage, webpageBehaviour, "") Rel\_Specialization\_Up(inMemoryItem, dataObject, "") Rel\_Realization\_Up(inMemoryItem, ActivePartWebPage, "") Rel Specialization Right(inMemoryItem,internetBrowser, "") Rel Serving Up(internetBrowser, webpageBehaviour, "") Rel Serving Up(internetBrowserPlugin, webpageBehaviour, "") Rel\_Aggregation\_Right(internetBrowser, internetBrowserPlugin, "") Rel\_Access\_Up(webServer, inMemoryItem, "") Rel\_Serving\_Up(webServer, internetBrowser, "") @enduml
# Archimate Sample - Internet Browser

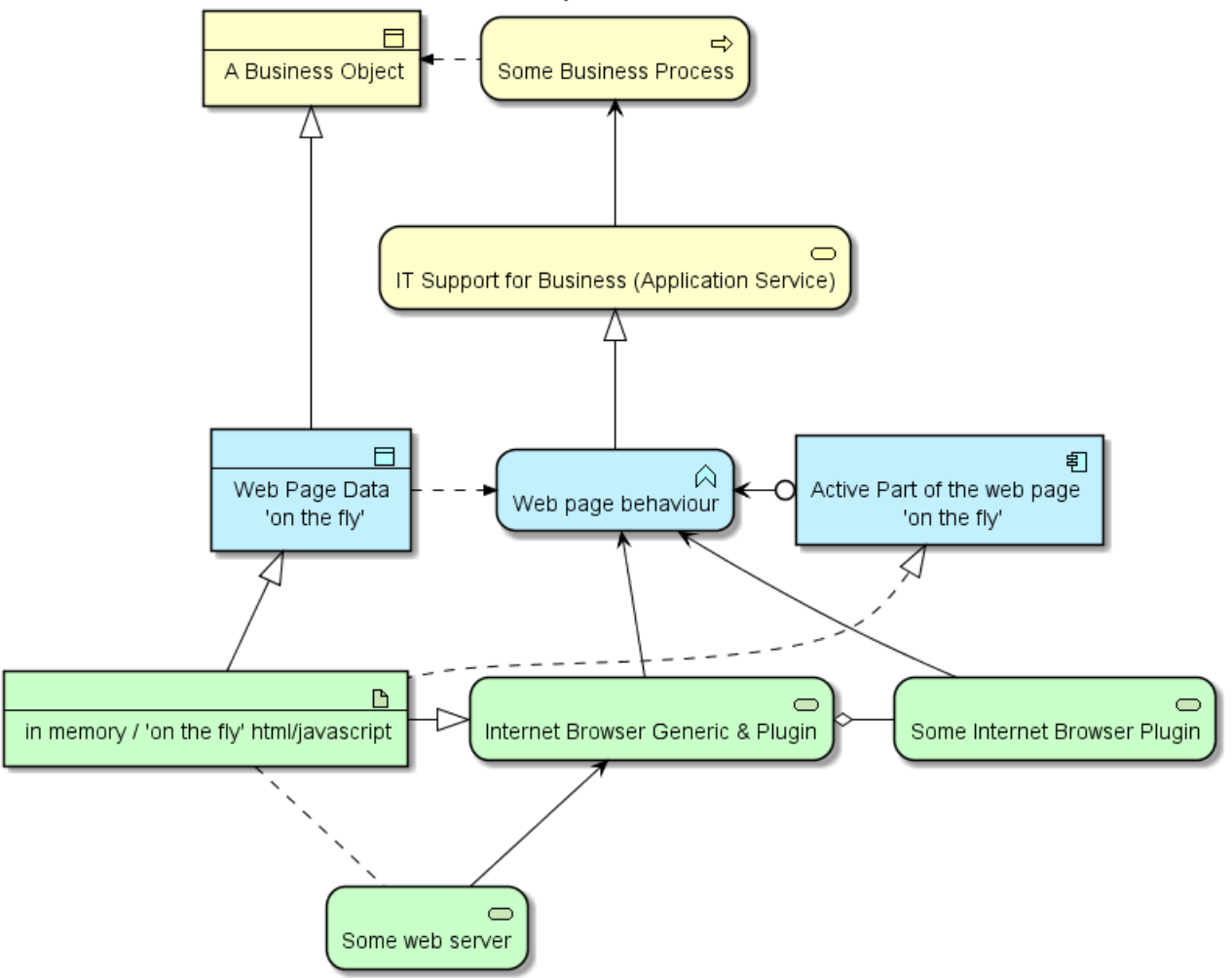

# **22.10 Kubernetes**

https://github.com/michiel/plantuml-kubernetes-sprites

```
@startuml
!include <kubernetes/k8s-sprites-unlabeled-25pct>
package "Infrastructure" {
  component "<$master>\nmaster" as master
  component "<$etcd>\netcd" as etcd
  component "<$node>\nnode" as node
}
@enduml
```
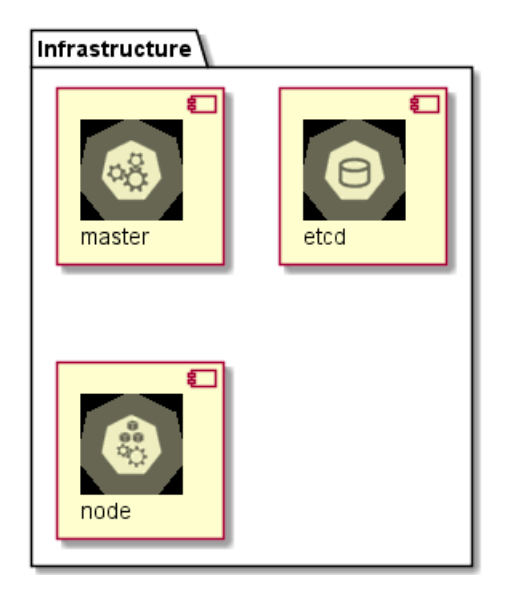

# **22.11 Miscellaneous**

You can list standard library folders using the special diagram:

@startuml stdlib @enduml

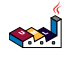

#### archimate

Version 0.0.1 Delivered by https://github.com/ebbypeter/Archimate-PlantUML

#### aws Version 18.02.22

Delivered by https://github.com/milo-minderbinder/AWS-PlantUML

#### awslib

Version 7.0.0

Delivered by https://github.com/awslabs/aws-icons-for-plantuml

#### azure Version 2.1.0

Delivered by https://github.com/RicardoNiepel/Azure-PlantUML

## $c4$

Version 1.0.0 Delivered by https://github.com/RicardoNiepel/C4-PlantUML

### cloudinsight

Version 1.0.0 Delivered by https://github.com/rabelenda/cicon-plantuml-sprites/

## cloudogu

Version 0.0.1 Delivered by https://github.com/cloudogu/plantuml-cloudogu-sprites

#### elastic

Version 0.0.1 Delivered by https://github.com/Crashedmind/PlantUML-Elastic-icons

#### kuhernetes

Version 5.3.45 Delivered by https://github.com/michiel/plantuml-kubernetes-sprites

#### logos

Version 1.0.0 Delivered by https://github.com/rabelenda/gilbarbara-plantuml-sprites

### material

Version 0.0.1 Delivered by https://github.com/Templarian/MaterialDesign

#### office

Version 0.0.1 Delivered by https://github.com/Roemer/plantuml-office

#### osa

Version 0.0.1 Delivered by https://github.com/Crashedmind/PlantUML-opensecurityarchitecture-icons

## tupadr3

Version 2.2.0 Delivered by https://github.com/tupadr3/plantuml-icon-font-sprites

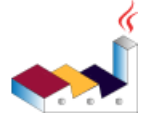

It is also possible to use the command line java  $-$ jar plantuml.jar  $-$ stdlib to display the same list.

Finally, you can extract the full standard library sources using java -jar plantuml.jar -extractstdlib. All files will be extracted in the folder stdlib.

Sources used to build official PlantUML releases are hosted here https://github.com/plantuml/plantuml-stdlib. You can create Pull Request to update or add some library if you find it relevant.

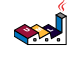

# **Contents**

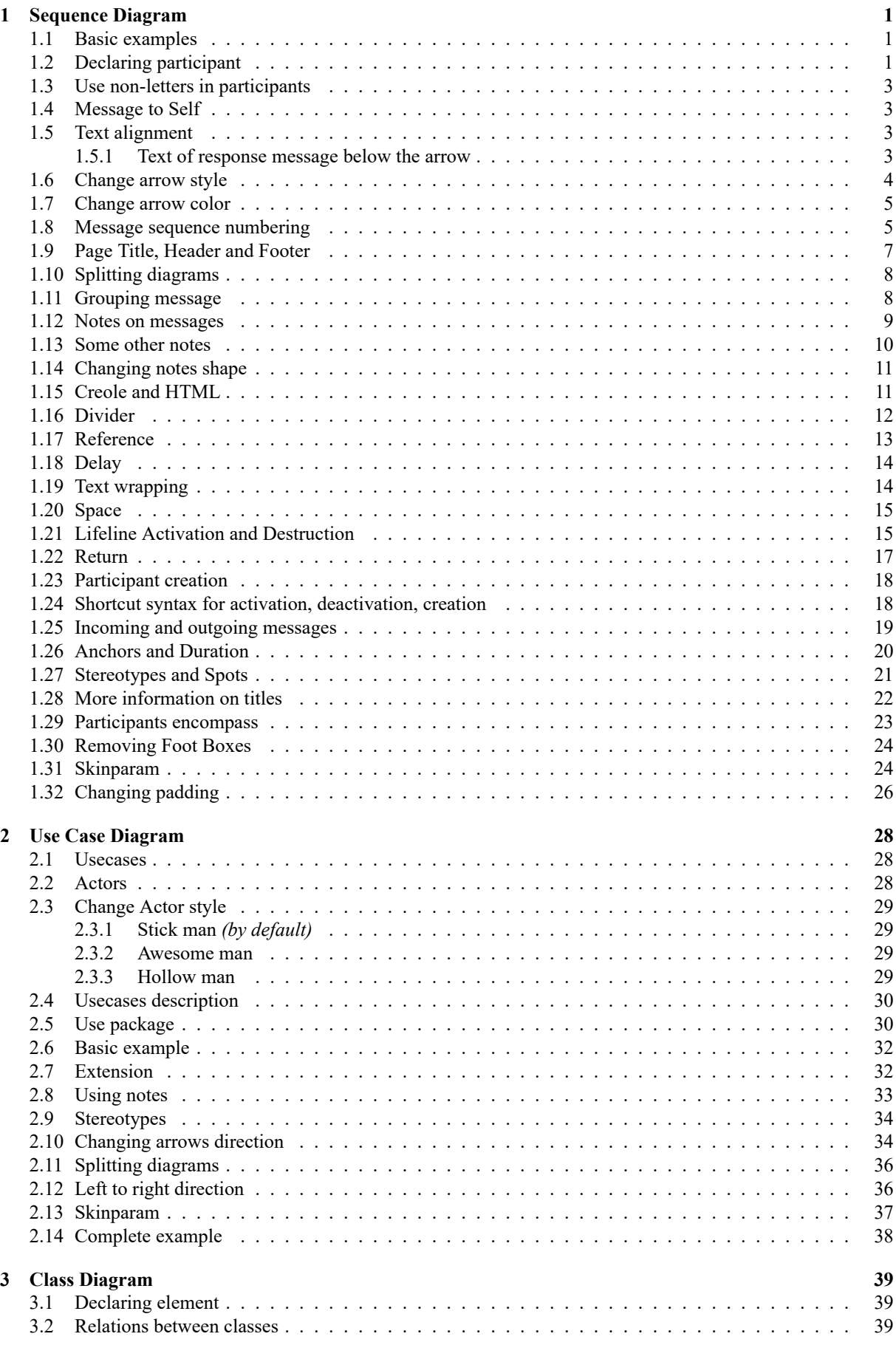

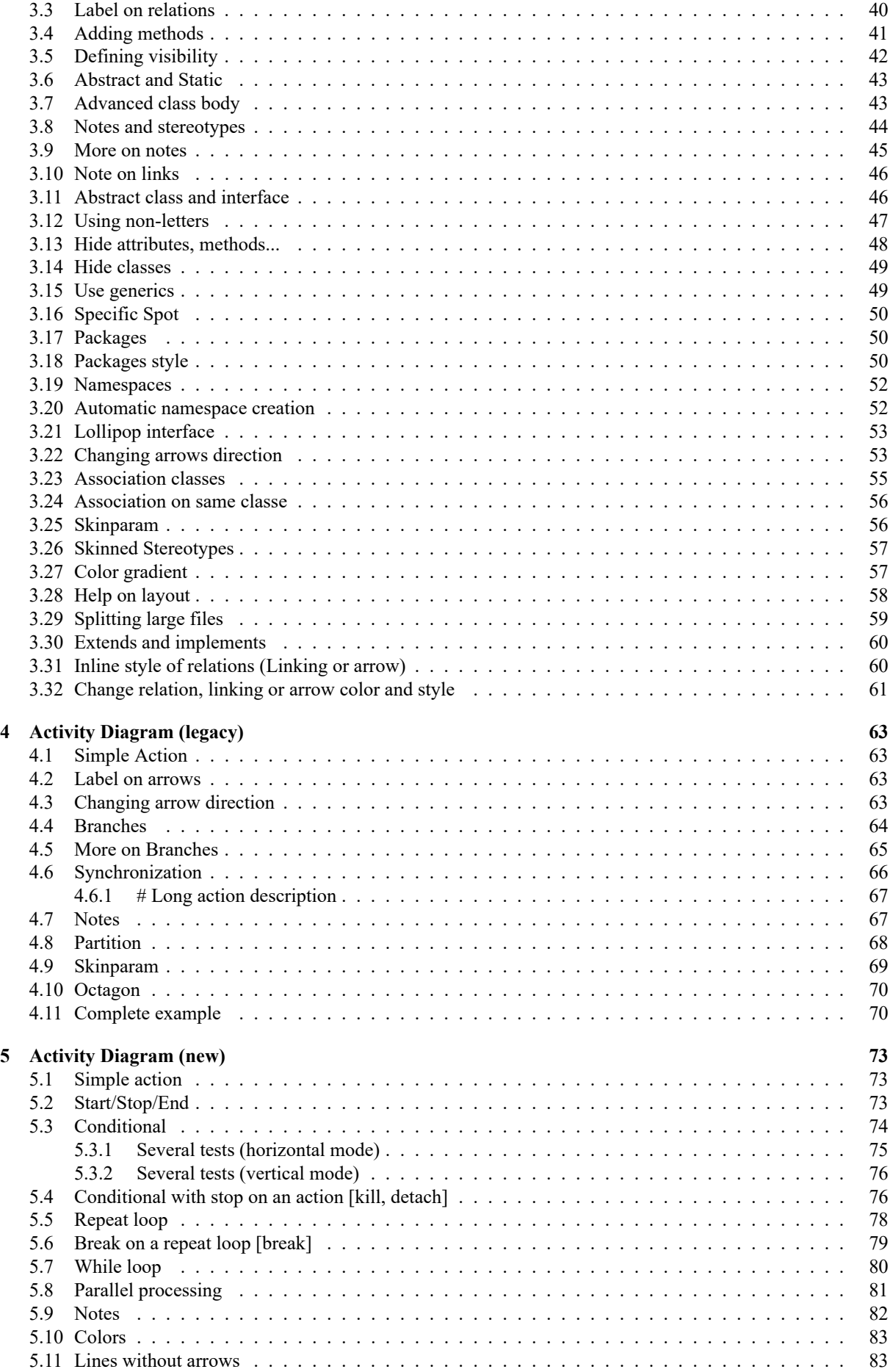

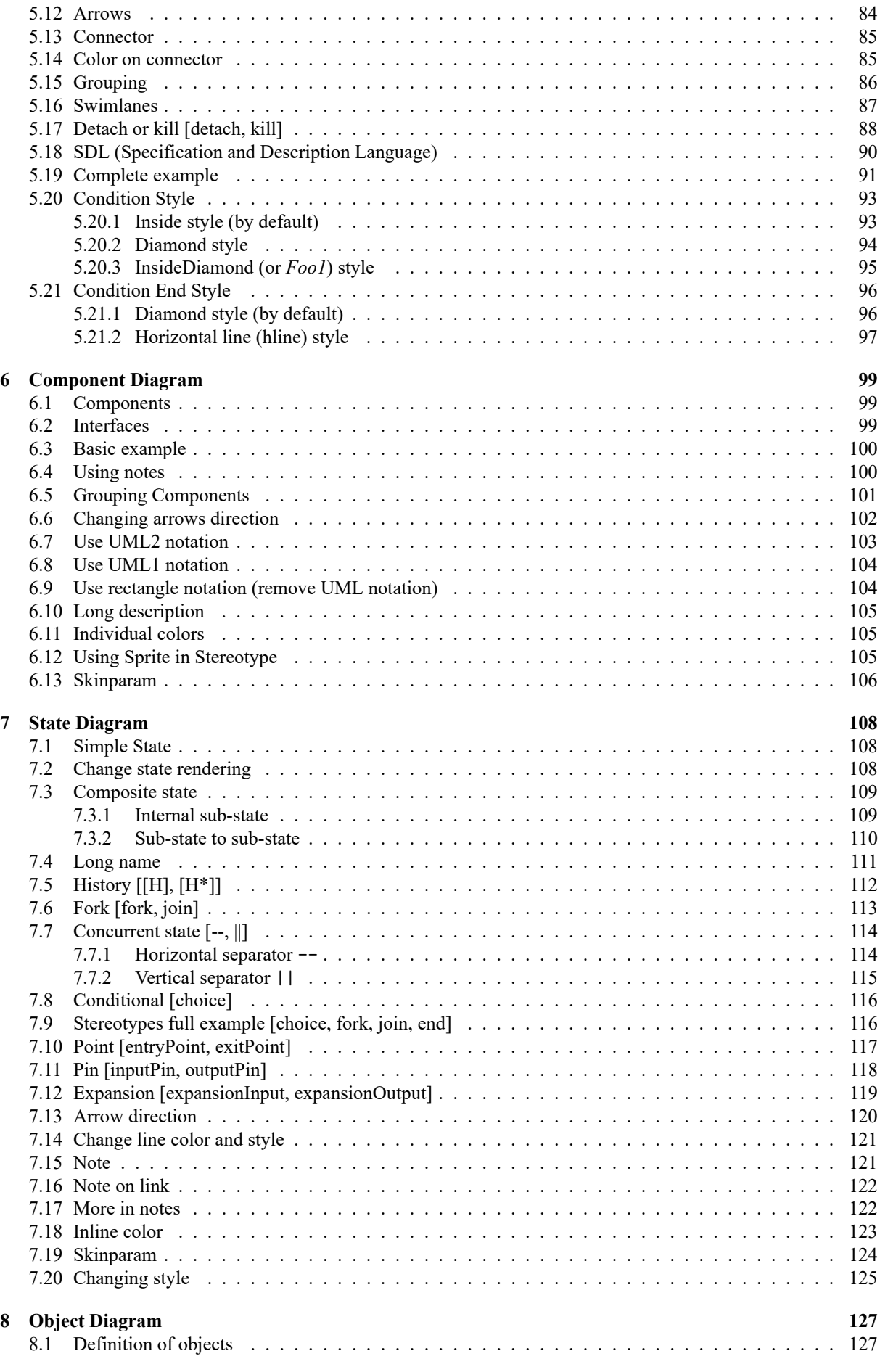

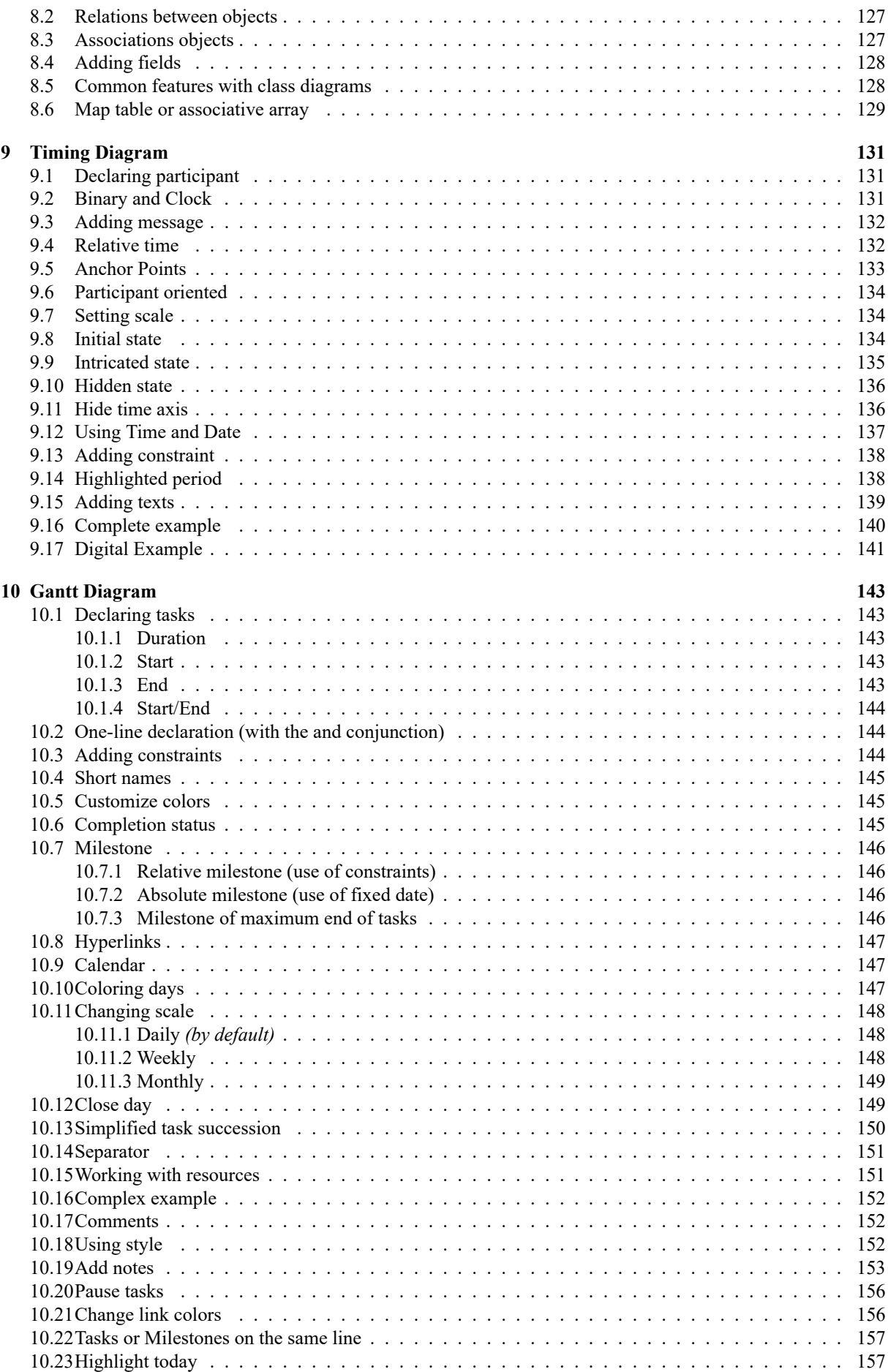

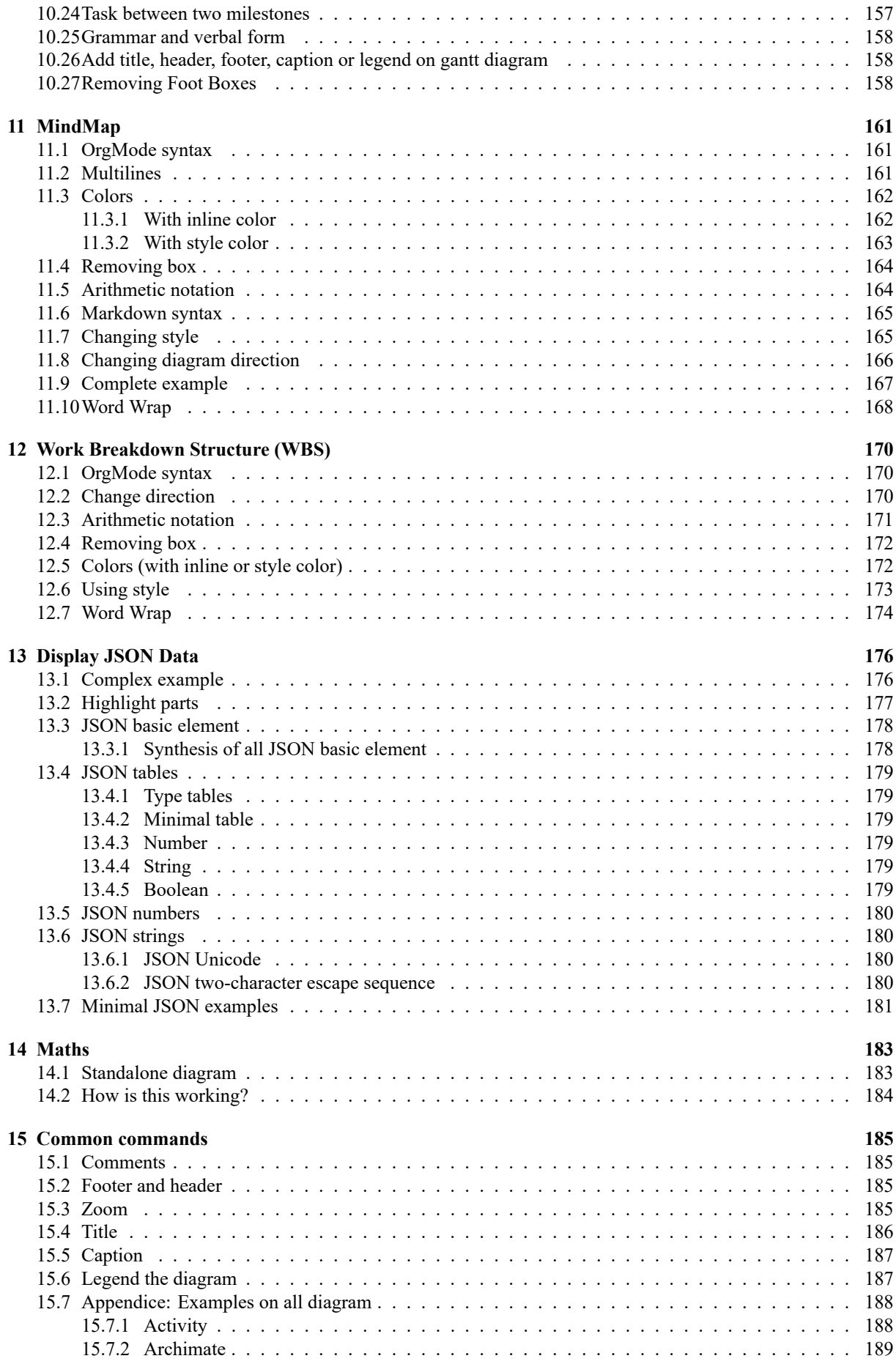

*Pl[antUML Langua](#page-188-0)ge Reference Guide (1.2020.22)* 295 / 298

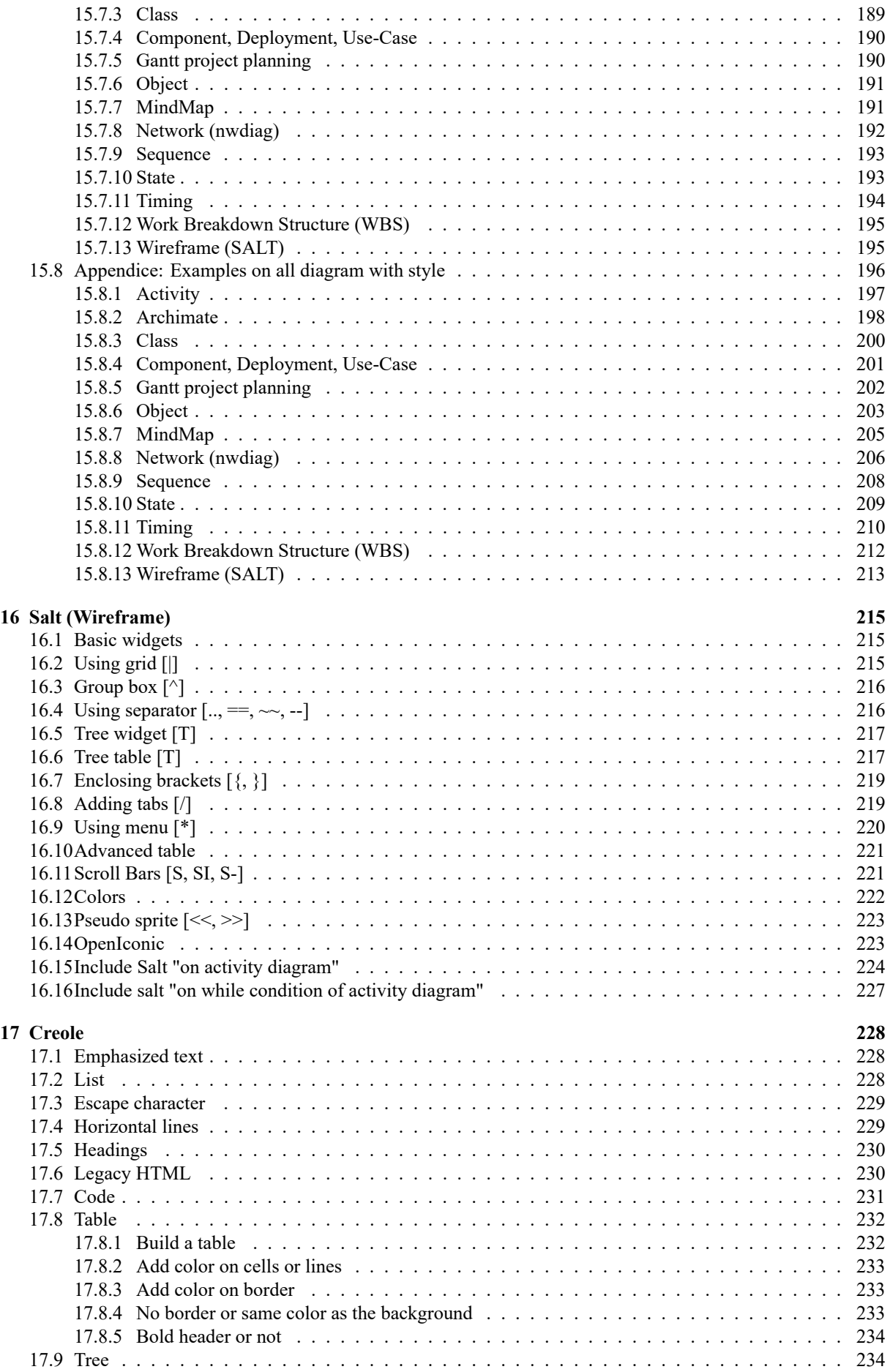

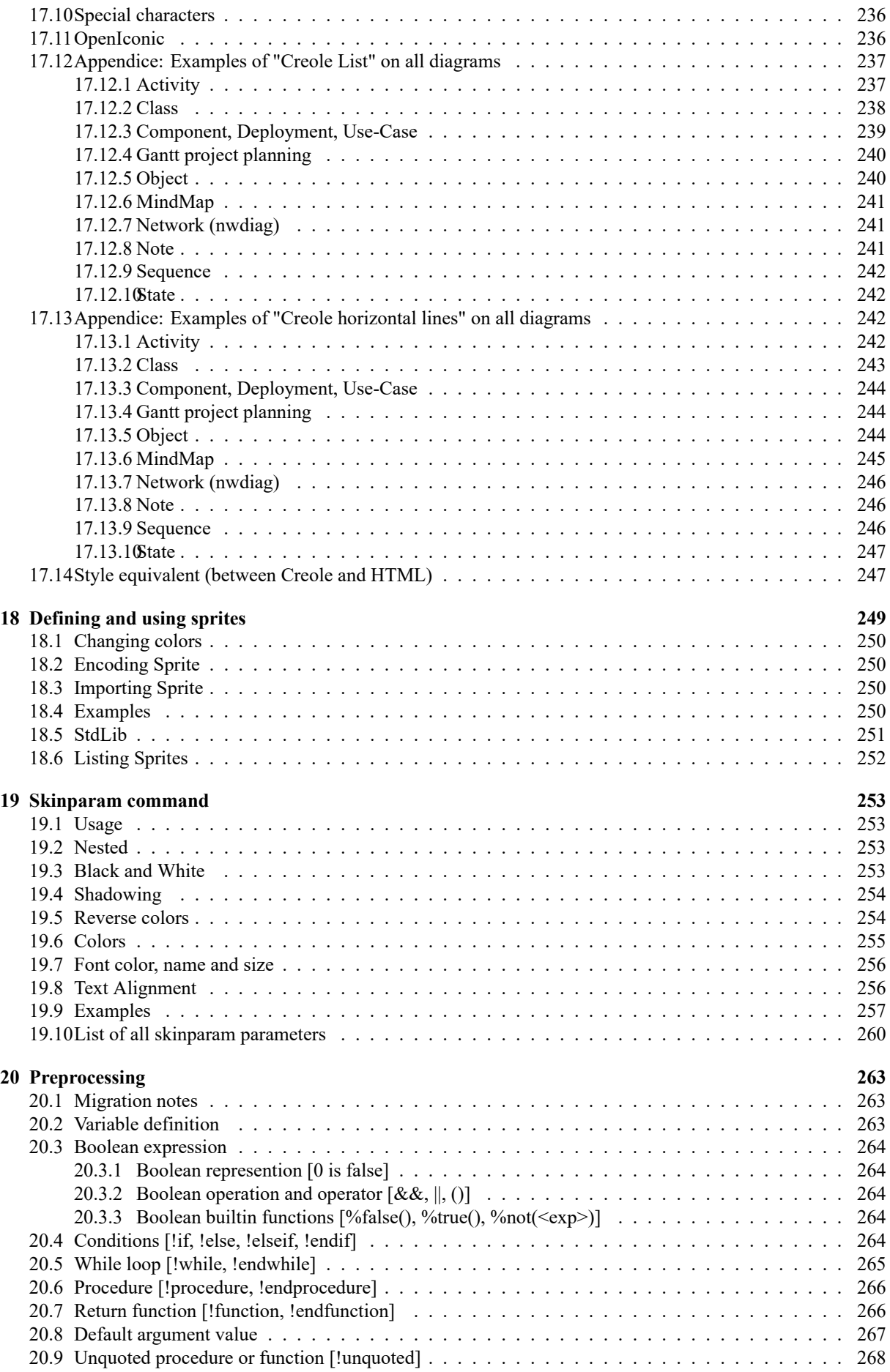

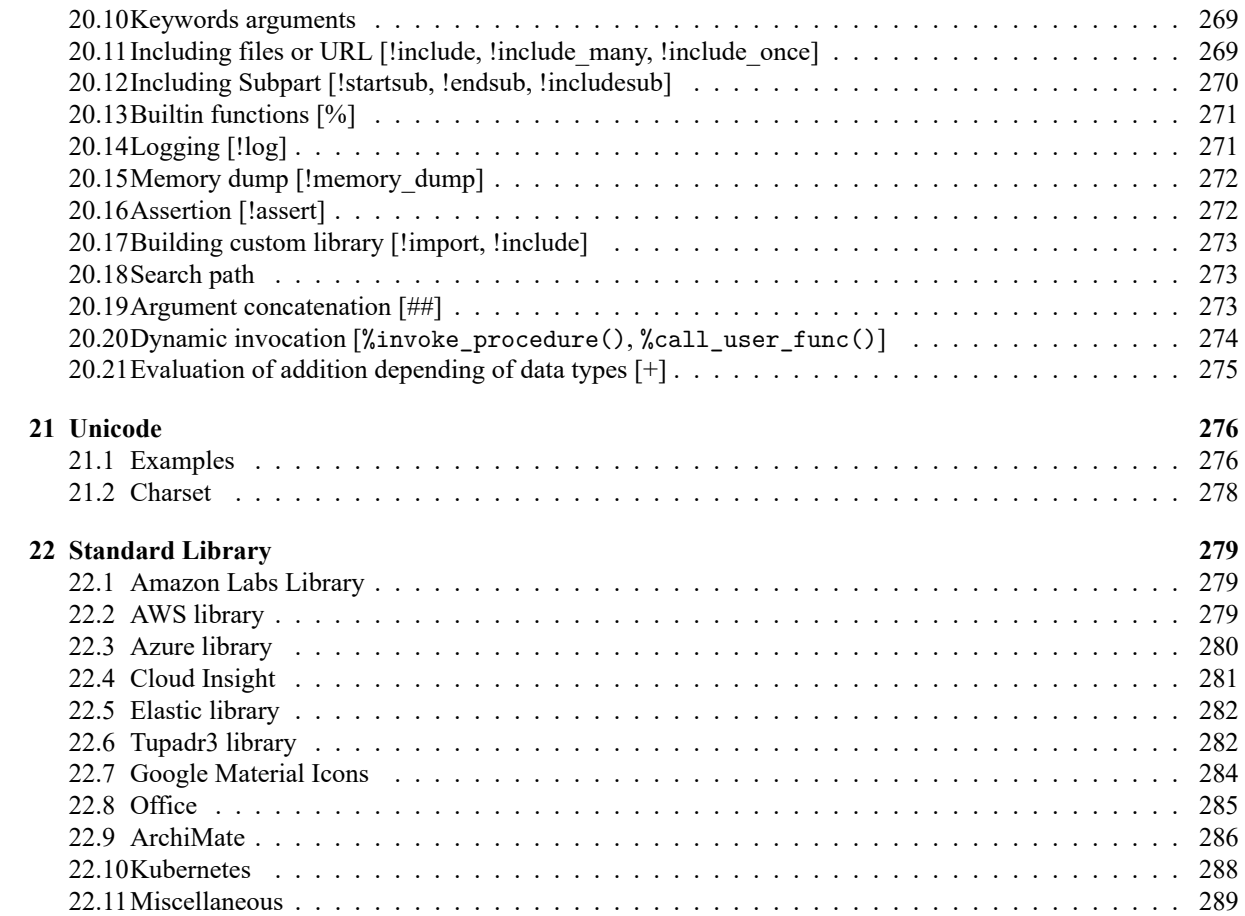